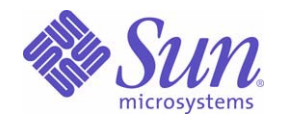

#### Sun Java™ System

# Sun Java Enterprise System Microsoft Windows용 설치 설명서

2005Q4

Sun Microsystems, Inc. 4150 Network Circle Santa Clara, CA 95054 U.S.A.

부품 번호 : 819-5409

Copyright © 2006 Sun Microsystems, Inc., 4150 Network Circle, Santa Clara, California 95054, U.S.A. 모든 권리는 저작권자의 소유입니다 . Sun Microsystems, Inc. 는 본 설명서에서 사용하는 기술과 관련한 지적 재산권을 보유합니다 . 특히 이러한 지적 재산권에는

http://www.sun.com/patents에 나열된 하나 이상의 미국 특허 및 추가 특허 또는 미국 및 기타 국가에서 특허 출원 중인 응용 프로그램이 포함될 수 있습니다 .

본 제품에는 SUN MICROSYSTEMS, INC. 의 기업 기밀 정보가 포함되어 있습니다 . 본 제품의 어떠한 부분도 SUN MICROSYSTEMS, INC. 의 사 전 서면 승인 없이는 사용 , 공개 또는 복제가 불가능합니다 .

U.S. 정부 권한 - 상용 . 정부 사용자는 Sun Microsystems, Inc. 표준 사용권 계약과 FAR 의 해당 규정 및 추가 사항의 적용을 받습니다 .

본 배포판에는 타사에서 개발한 자료가 포함되어 있을 수 있습니다 .

본 제품의 일부는 Berkeley BSD 시스템일 수 있으며 University of California 로부터 라이센스를 취득했습니다 . UNIX 는 X/Open Company, Ltd. 을 통해 독점 라이센스를 취득한 미국 및 기타 국가의 등록 상표입니다 .

Sun, Sun Microsystems, Sun 로고 , Java, Solaris, JDK, Java Naming 및 Directory Interface, JavaMail, JavaHelp, J2SE, iPlanet, Duke 로고 , Java Coffee Cup logo, Solaris 로고 , SunTone Certified 로고 및 Sun ONE 로고 등은 미국 및 기타 국가에서 Sun Microsystems, Inc. 의 상표 또는 등록 상 표입니다.

모든 SPARC 상표는 라이센스 하에 사용되며 미국 및 기타 국가에서 SPARC International, Inc. 의 상표 또는 등록 상표입니다 . SPARC 상표가 부 착된 제품은 Sun Microsystems, Inc. 가 개발한 아키텍처를 기반으로 합니다 .

Legato 및 Legato 로고는 Legato Systems, Inc. 의 등록 상표이며 Legato NetWorker 는 Legato Systems, Inc. 의 상표 또는 등록 상표입니다 . Netscape Communications Corp 로고는 Netscape Communications Corporation 의 상표 또는 등록 상표입니다 .

OPEN LOOK 및 Sun(TM) Graphical User Interface 는 Sun Microsystems, Inc. 가 해당 사용자 및 라이센스 소유자를 위해 개발했습니다 . Sun 은 컴퓨터 업계에서 시각적 또는 그래픽 사용자 인터페이스 개념을 연구하고 개발하는 데 있어 Xerox 의 선구자적 업적을 인정합니다 . Sun 은 Xerox Graphical User Interface 에 대한 Xerox 의 비독점 라이센스를 보유하고 있으며 이 라이센스는 OPEN LOOK GUI 를 구현하거나 그 외의 경우 Sun 의 서면 라이센스 계약을 준수하는 Sun 의 라이센스 소유자에게도 적용됩니다 .

본 서비스 설명서에서 다루는 제품과 수록된 정보는 미국 수출 관리법에 의해 규제되며 다른 국가의 수출 또는 수입 관리법의 적용을 받을 수도 있 습니다 . 본 제품과 정보를 직간접적으로 핵무기 , 미사일 또는 생화학 무기에 사용하거나 핵과 관련하여 해상에서 사용하는 것은 엄격하게 금지합 니다 . 미국 수출 금지 국가 또는 금지된 개인과 특별히 지정된 국민 목록을 포함하여 미국 수출 금지 목록에 지정된 대상으로의 수출이나 재수출은 엄격하게 금지됩니다 .

본 설명서는 " 있는 그대로 " 제공되며 상업성 , 특정 목적에 대한 적합성 또는 비침해성에 대한 모든 묵시적 보증을 포함하여 모든 명시적 또는 묵 시적 조건 , 표현 및 보증에 대해 어떠한 책임도 지지 않습니다 . 이러한 보증 부인은 법적으로 허용된 범위 내에서만 적용됩니다 .

목차

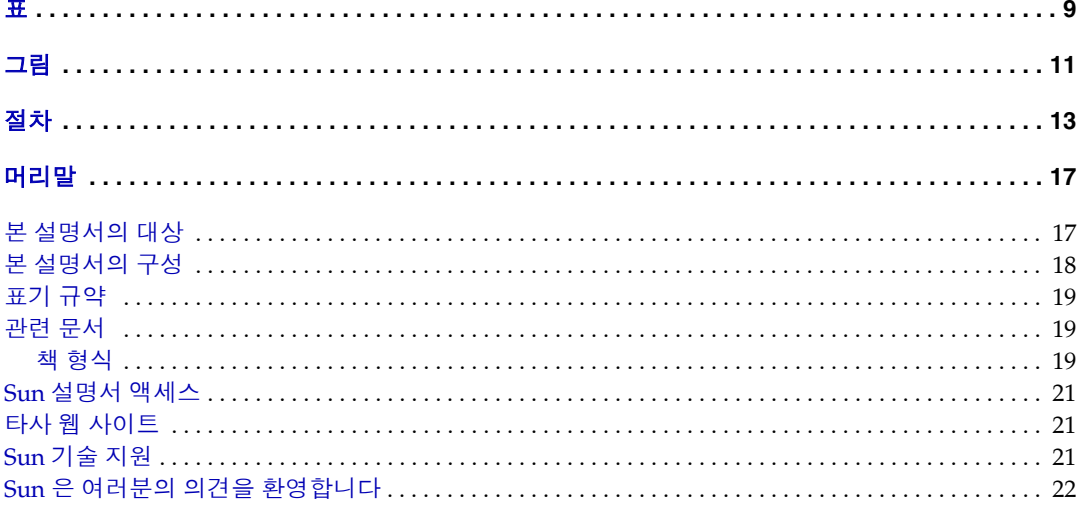

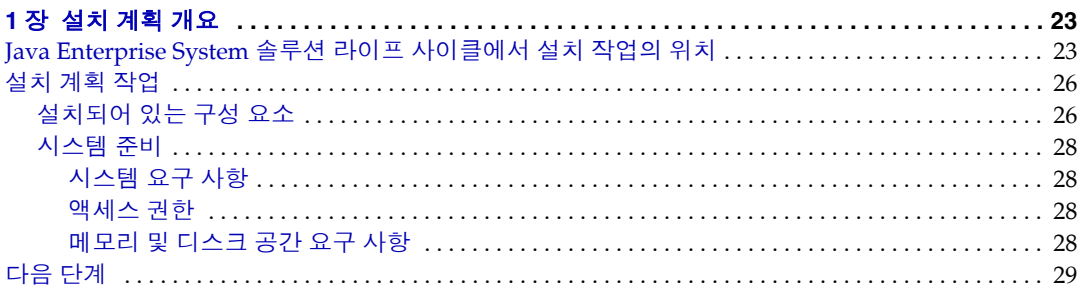

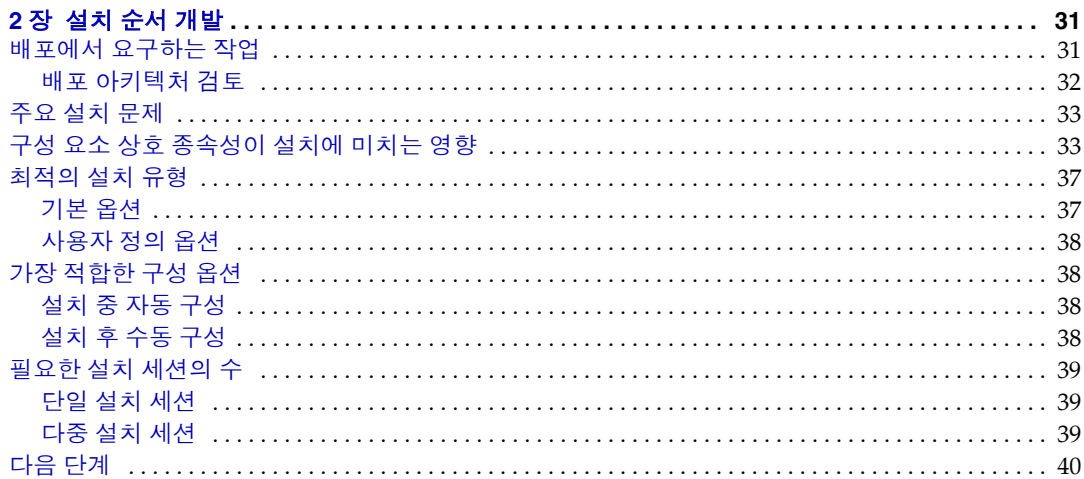

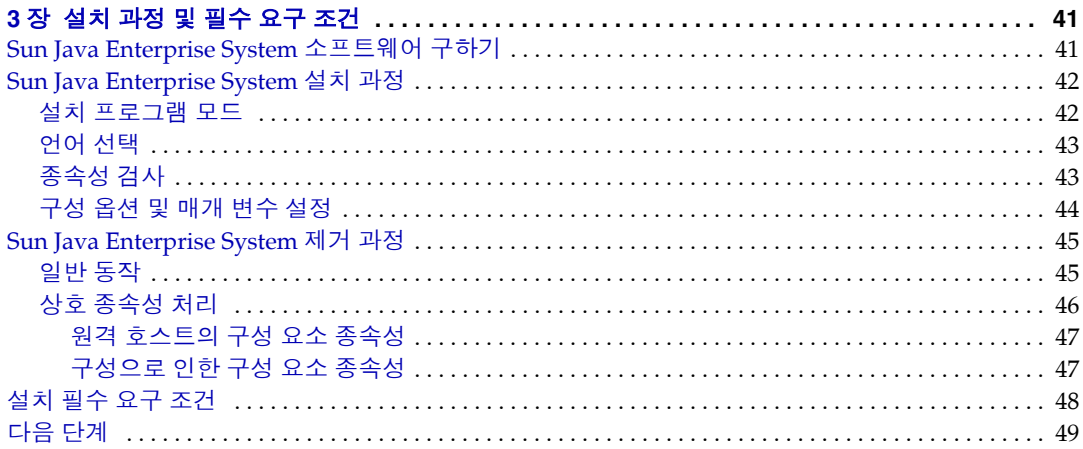

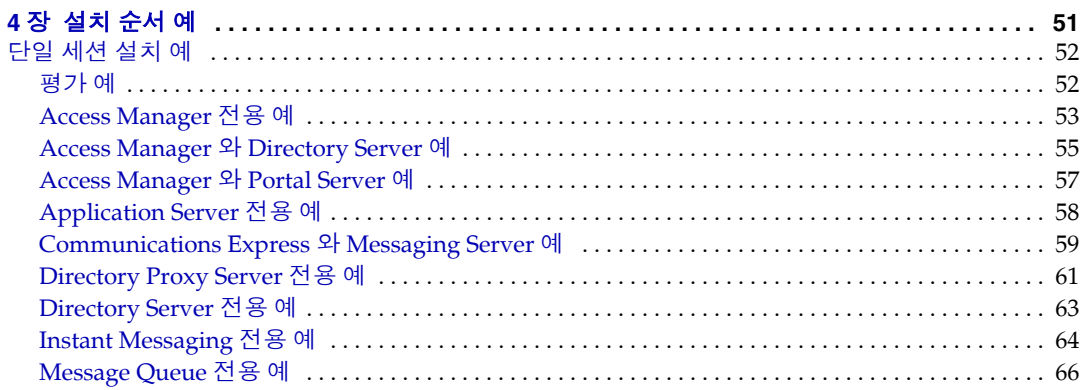

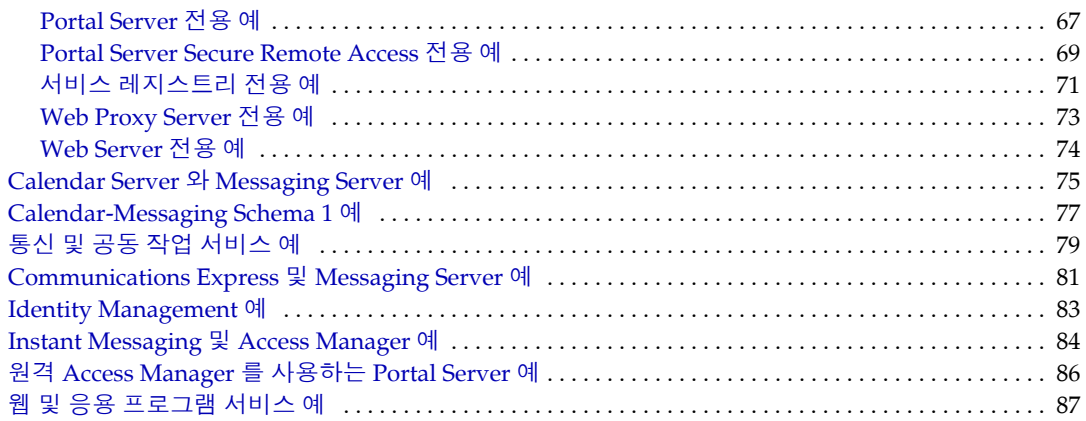

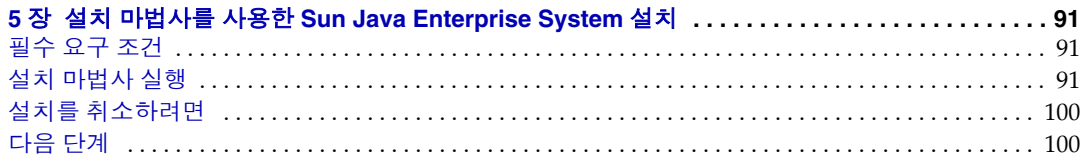

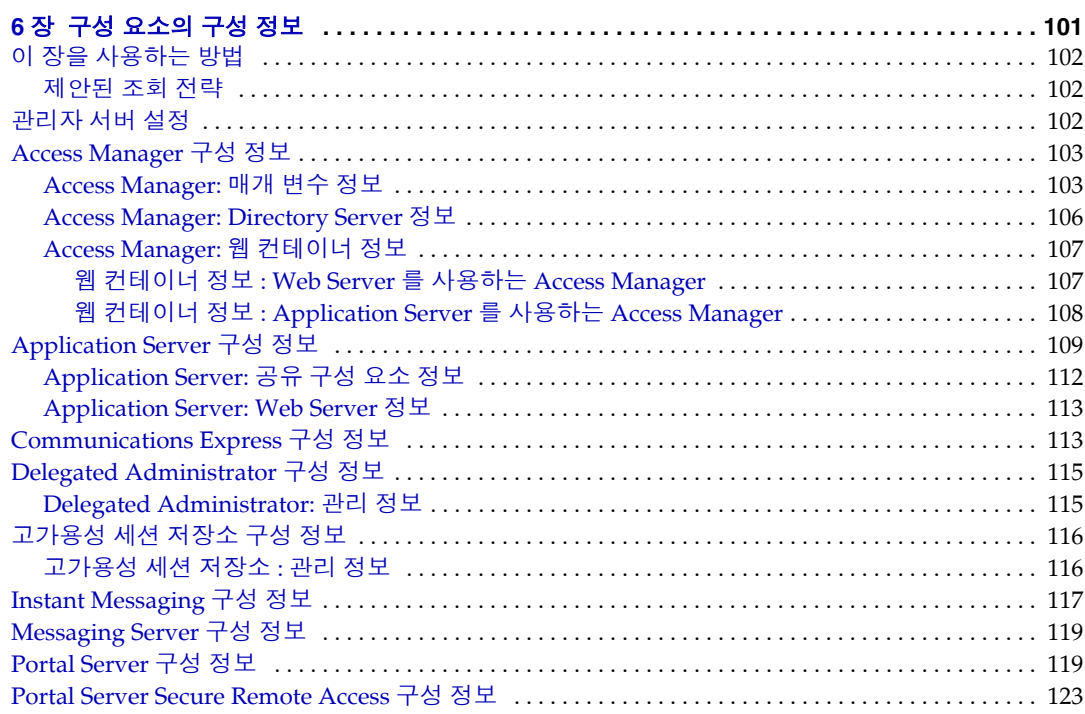

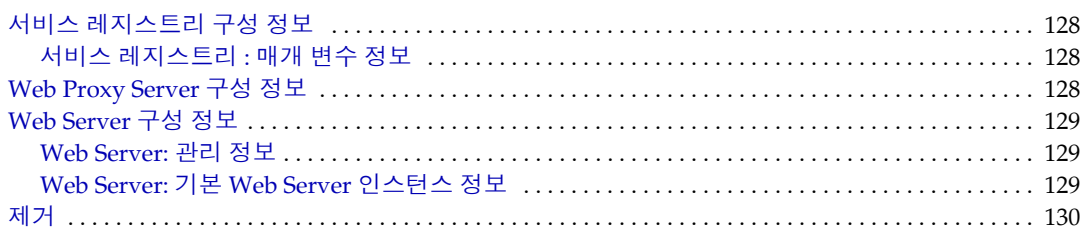

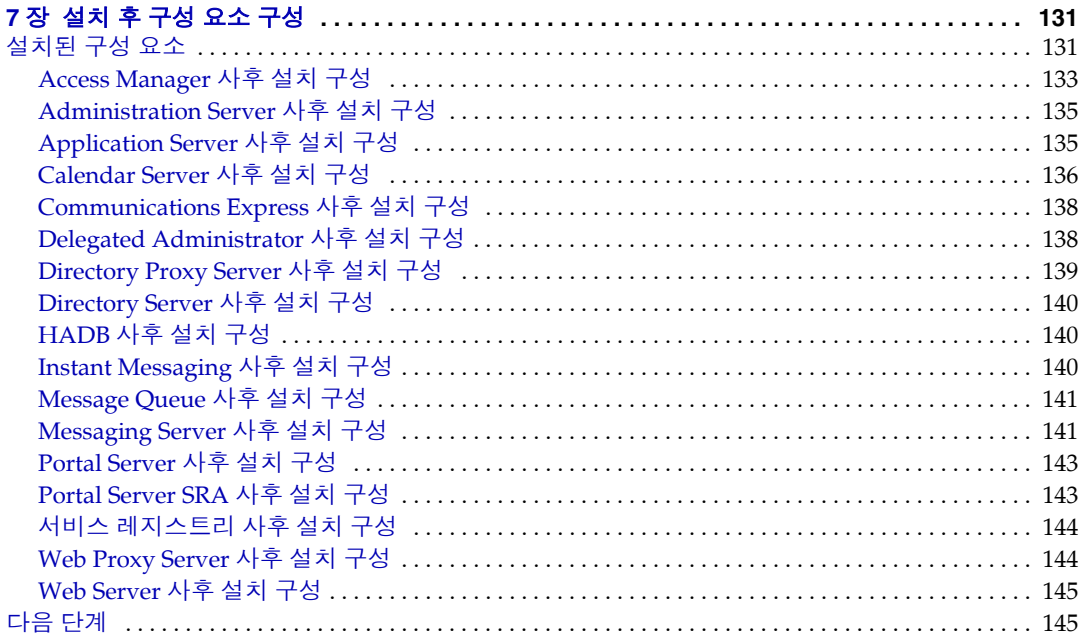

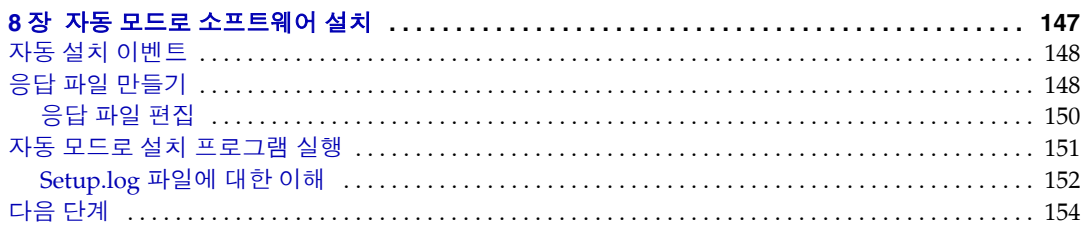

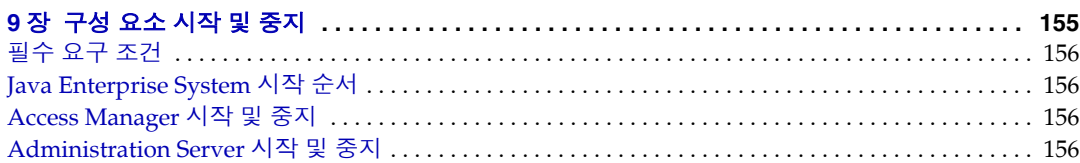

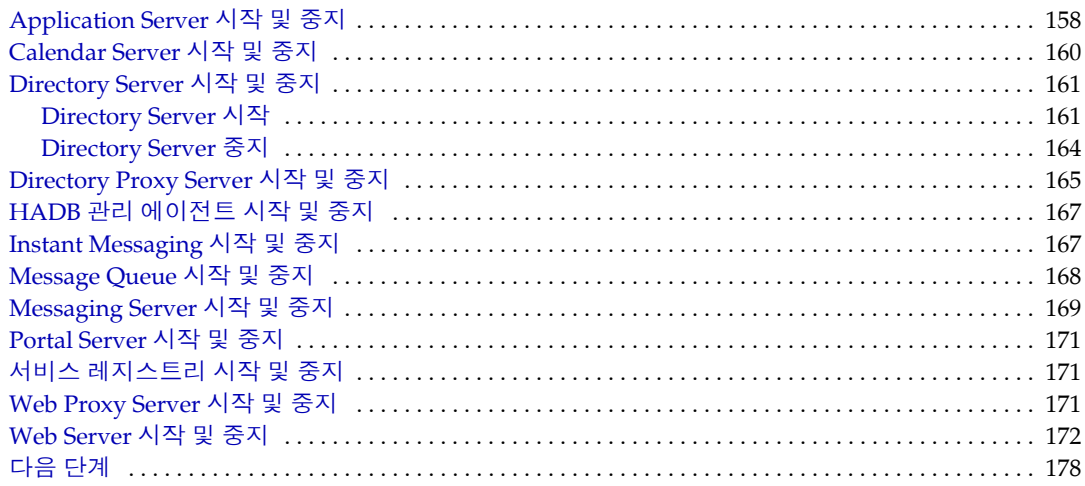

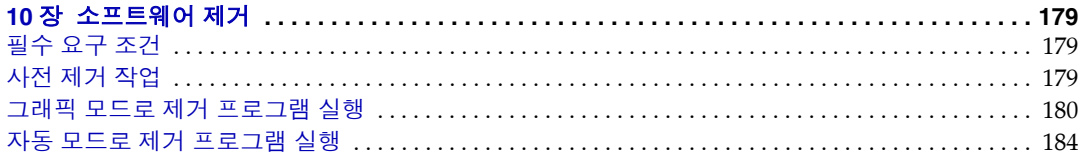

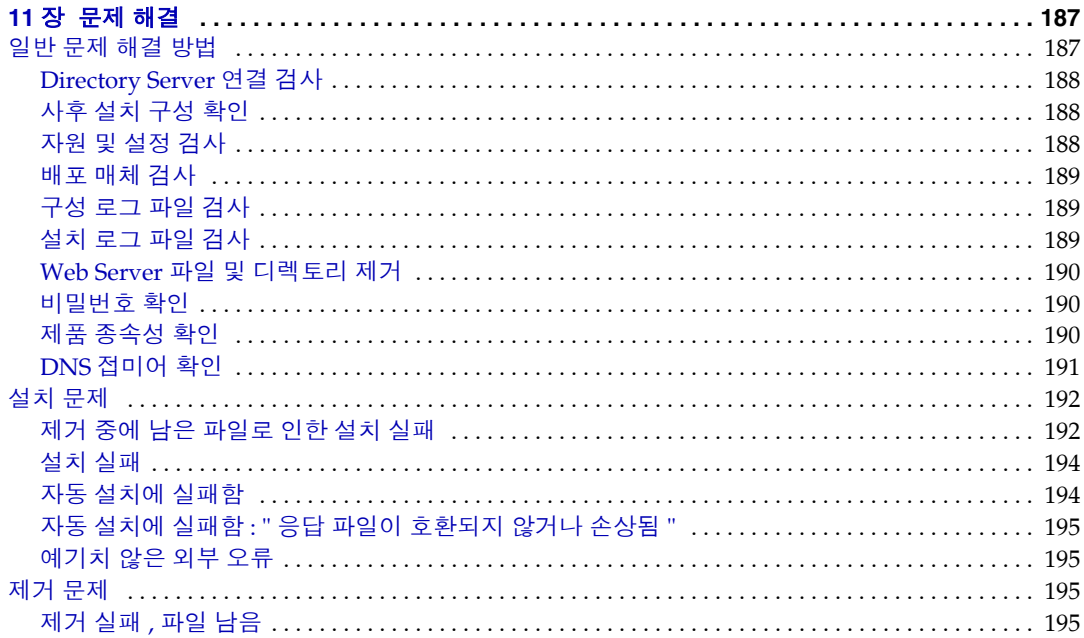

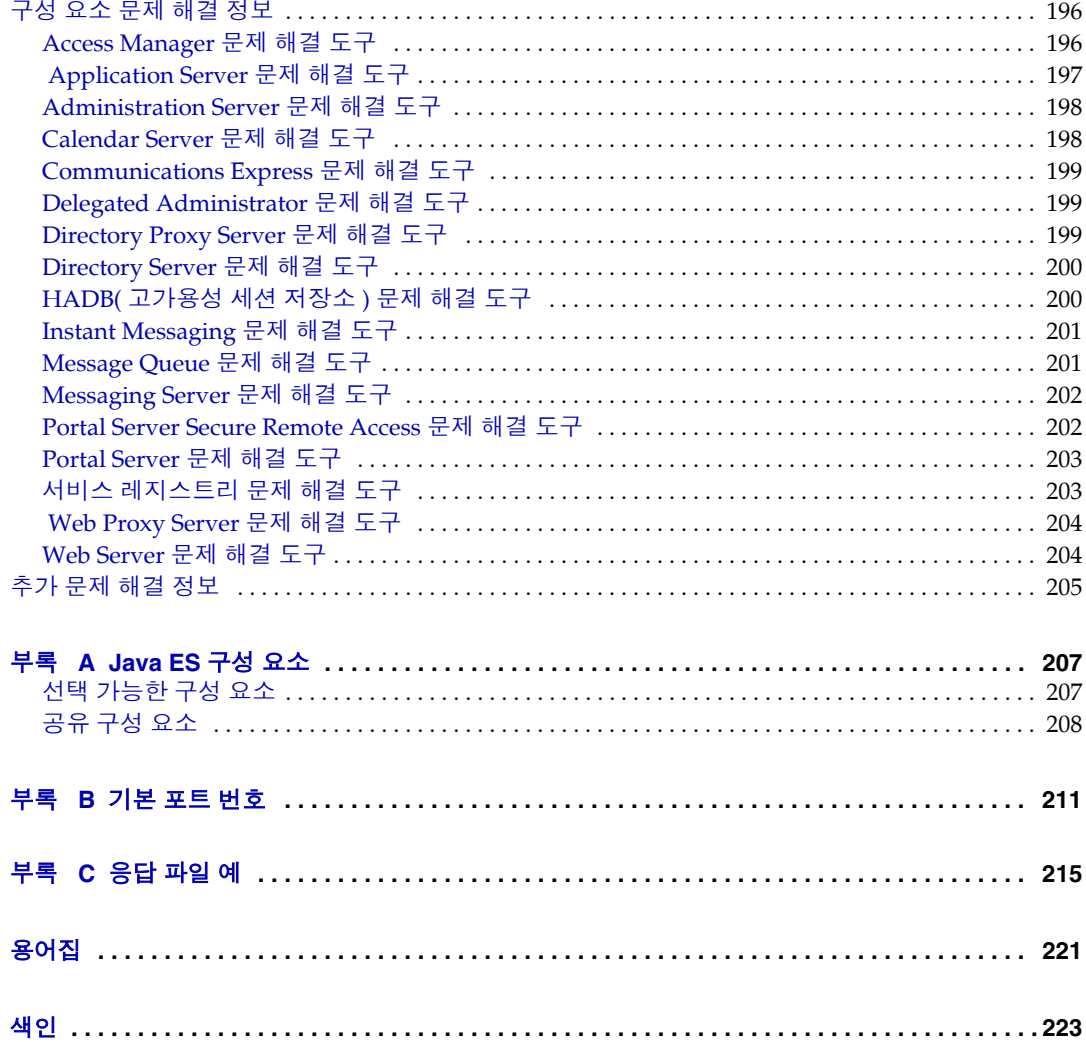

표

<span id="page-8-0"></span>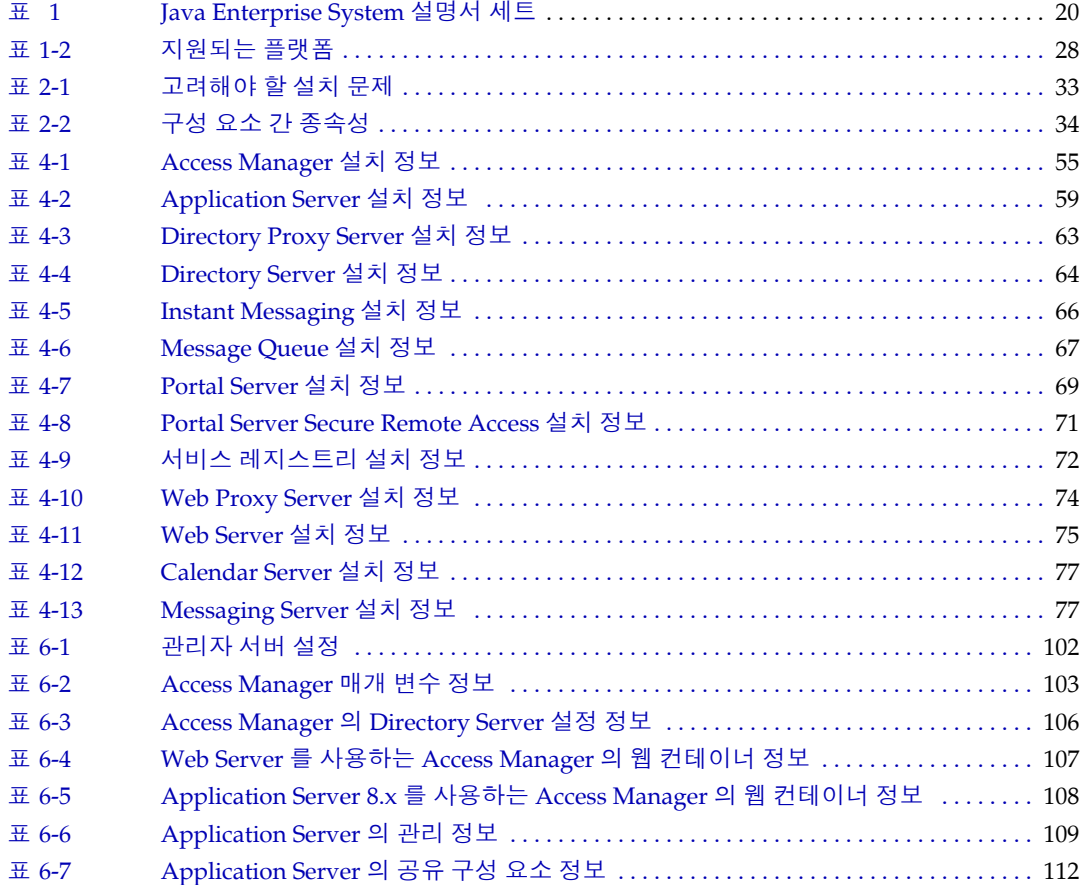

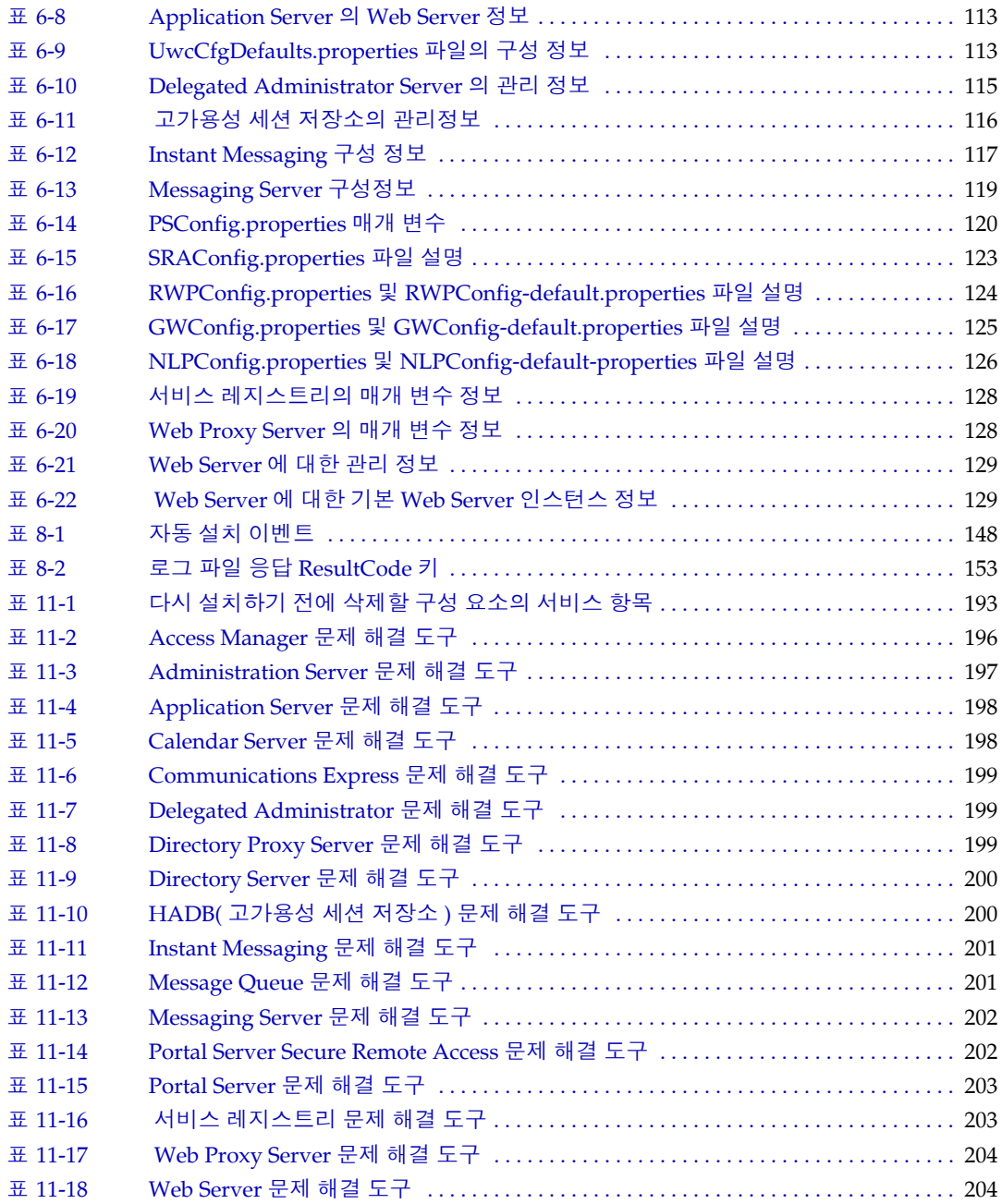

그림

<span id="page-10-0"></span>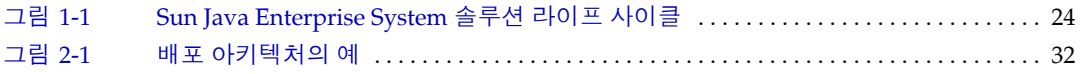

절차

<span id="page-12-0"></span>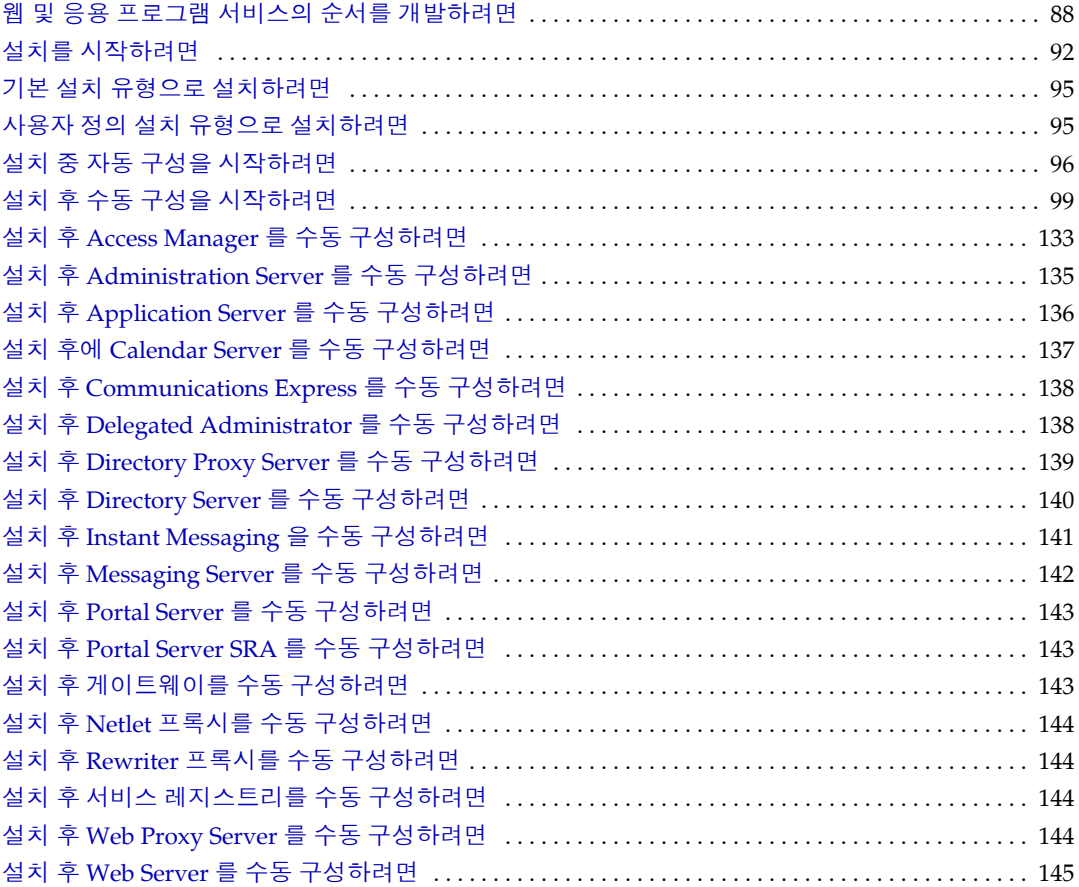

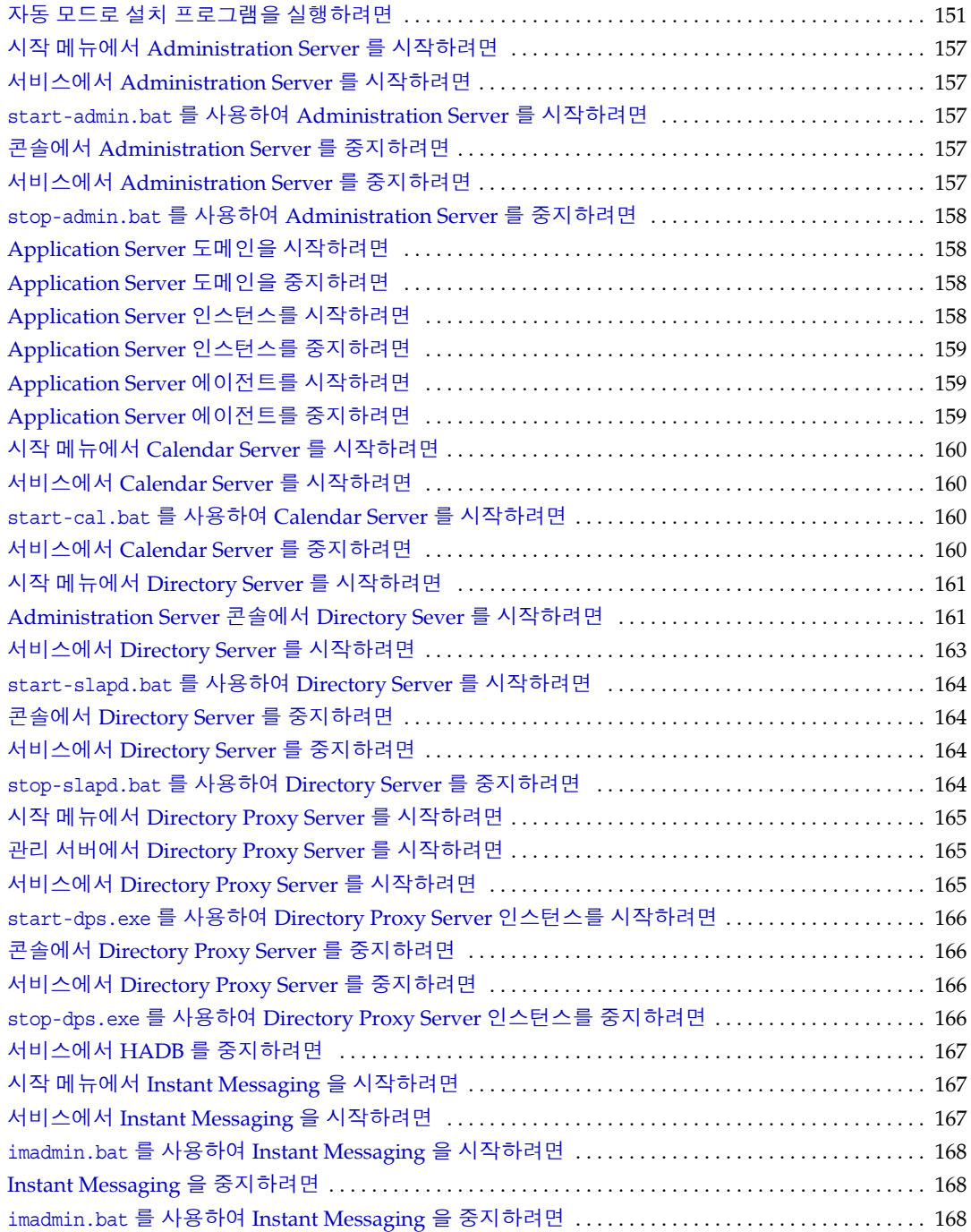

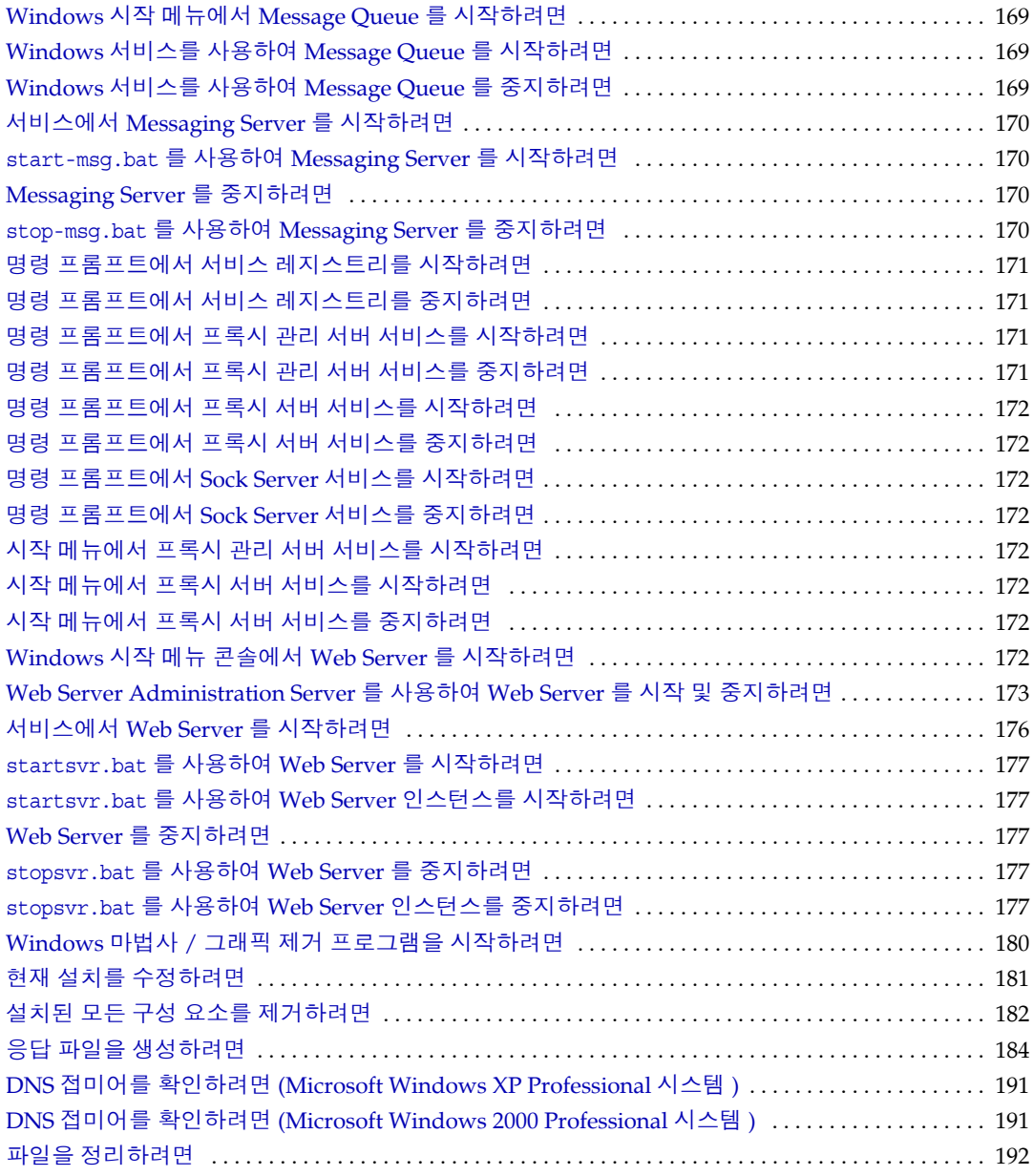

# 머리말

<span id="page-16-0"></span>*Sun Java™ Enterprise System Microsoft Windows* 용 설치 설명서에는 Windows 운영 체제에서 Sun Java™ Enterprise System(Java ES) 소프트웨어를 설치하는 데 필요한 정보가 포함되어 있습니다 .

이 머리말의 내용은 다음과 같습니다 .

- 17 [페이지의](#page-16-1) " 본 설명서의 대상 "
- 18 [페이지의](#page-17-0) " 본 설명서의 구성 "
- 19 [페이지의](#page-18-0) " 표기 규약 "
- 19 [페이지의](#page-18-1) " 관련 문서 "
- 21 [페이지의](#page-20-0) "Sun 설명서 액세스 "
- 21 [페이지의](#page-20-1) " 타사 웹 사이트 "
- 21 [페이지의](#page-20-2) "Sun 기술 지원 "
- 22 페이지의 "Sun 은 여러분의 의견을 [환영합니다](#page-21-0) "

### <span id="page-16-1"></span>본 설명서의 대상

이 설명서는 Sun Java Enterprise System 소프트웨어를 설치하려는 평가자 , 시스템 관리자 또는 소프트웨어 기술자를 대상으로 합니다 .

본 설명서에서는 사용자가 다음과 같은 작업에 익숙하다고 가정합니다 .

- 엔터프라이즈 수준의 소프트웨어 제품 설치
- 지원되는 Sun Java Enterprise System 플랫폼에서의 시스템 관리 및 네트워킹
- 인터넷 및 World Wide Web

### <span id="page-17-0"></span>본 설명서의 구성

본 설명서에 포함된 내용은 다음과 같습니다 .

- 1 장 , " [설치](#page-22-3) 계획 개요 " 에서는 Windows 설치를 위한 설치 계획 작업을 설명합 니다 . 또한 이 릴리스의 설치 가능한 구성 요소도 제공합니다 .
- 2 장 , " [설치](#page-30-3) 순서 개발 " 에서는 주요 설치 문제 , 구성 요소 상호 종속성 및 사용 가능한 구성 옵션을 설명합니다 .
- 3 장 , " 설치 과정 및 필수 [요구](#page-40-3) 조건 " 에서는 Windows Java ES 소프트웨어의 전 달 모드 , 관련 설치 및 제거 과정을 설명합니다 . 또한 이 장에서는 구성 요소 상 호 종속성과 같은 설치 필수 요구 조건도 설명합니다 .
- 4 장 , " [설치](#page-50-2) 순서 예 " 에서는 다양한 설치 예를 설명합니다 .
- 5 장 , " 설치 마법사를 사용한 [Sun Java Enterprise System](#page-90-4) 설치 " 에서는 Windows 설치 마법사를 사용하는 설치 과정을 설명합니다 .
- 6 장 , " 구성 [요소의](#page-100-2) 구성 정보 " 에서는 다양한 구성 요소에 대한 구성 정보를 설 명합니다 .
- 7 장 , " [설치](#page-130-3) 후 구성 요소 구성 " 에서는 설치 후 수동 구성 옵션을 사용하여 설치 한 후 일괄 처리 파일을 실행하여 일부 구성 요소를 구성하는 방법에 대해 설명합 니다 .
- 8 장 , " 자동 모드로 [소프트웨어](#page-146-2) 설치 " 에서는 설치를 지속적으로 모니터링하지 않고도 백그라운드에서 다중 설치를 수행할 수 있도록 응답 파일을 만드는 방법 에 대해 설명합니다 .
- 9 장 , " [구성](#page-154-2) 요소 시작 및 중지 " 에서는 응용 프로그램 구성 요소를 설치 및 구성 한 후 실행하는 방법을 설명합니다 . 또한 이러한 구성 요소를 중지하는 방법도 설명합니다 .
- 10 장 , " [소프트웨어](#page-178-4) 제거 " 에서는 소프트웨어 제거 방법을 설명합니다 .
- 11 장 , " [문제](#page-186-3) 해결 " 에서는 가장 일반적으로 발생하는 문제 및 해결 방법을 설명 합니다 .
- " [용어집](#page-220-1) " 에서는 Sun 용어집 웹 페이지를 참조합니다 . 여기에는 단어 및 구 , 그 리고 해당 정의가 포함됩니다 .
- " [색인](#page-222-1) " 에서는 원하는 항목에 대한 텍스트 검색을 지원합니다 .

# <span id="page-18-0"></span>표기 규약

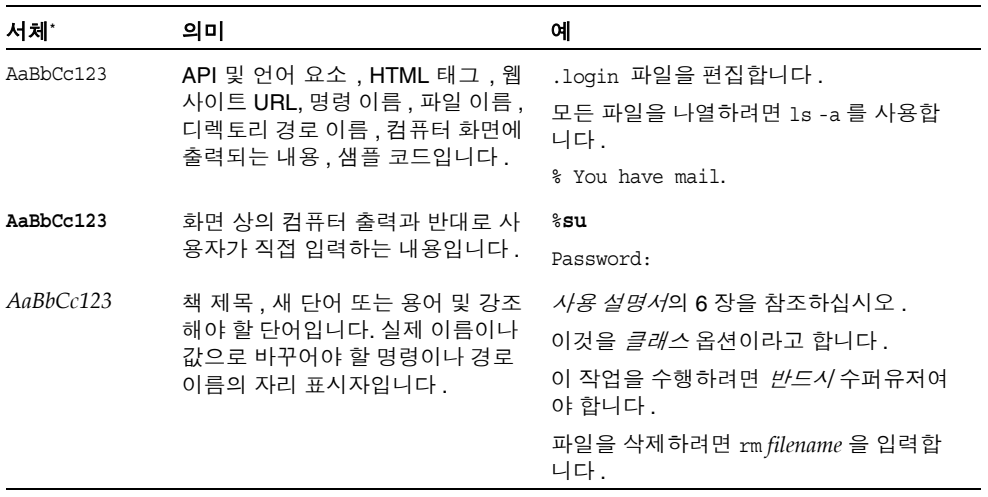

\*. 사용자가 사용하는 브라우저의 설정과 이 설정이 다를 수 있습니다 .

## <span id="page-18-1"></span>관련 문서

<http://docs.sun.com>웹 사이트에서 Sun 기술 설명서를 온라인으로 액세스할 수 있 습니다 . 아카이브를 찾아보거나 특정한 제목이나 주제를 검색할 수 있습니다 .

#### <span id="page-18-2"></span>책 형식

Sun Java Enterprise System 설명서는 PDF 및 HTML 형식의 온라인 파일로 사용 가 능합니다 . 두 형식 모두 장애자용 보조 기술로 판독 가능합니다 . Sun™ 설명서는 다 음 웹 사이트에서 액세스할 수 있습니다 .

#### <http://docs.sun.com>

Sun Java Enterprise System 설명서에는 전체 시스템 정보와 구성 요소 정보가 포함 되어 있습니다 . 이 설명서는 다음 웹 사이트에서 액세스할 수 있습니다 .

[http://docs.sun.com/prod/entsys.05q](http://docs.sun.com/prod/entsys.05q4)4 및

<http://docs.sun.com/db/prod/entsys.05q4?l=ko>

다음 표에는 Sun Java Enterprise System 설명서 세트의 시스템 수준 매뉴얼이 나열 되어 있습니다 . 왼쪽 열은 각 문서의 이름과 부품 번호 위치를 제공하고 오른쪽 열은 문서의 일반 내용을 설명합니다 .

<span id="page-19-0"></span>표 **1** Java Enterprise System 설명서 세트

| 문서 또는 책 제목                                                                  | 설명                                                                                                    |
|-----------------------------------------------------------------------------|----------------------------------------------------------------------------------------------------|
| Sun Java Enterprise System 2005Q4<br>릴리스 노트                                 | 알려진 문제점을 포함하여 Java ES 에 대한 최신 정보를 포<br>함합니다. 또한, 구성 요소마다 릴리스 노트가 있습니다.                                                                                       |
| Sun Java Enterprise System 2005Q4<br>설명서 로드맵                                | 시스템 및 개별 구성 요소를 포함하여 모든 Java ES 관련 설<br>명서에 대한 정보를 제공합니다.                                                                                                    |
| Sun Java Enterprise System 2005Q4<br>기술 개요                                  | Java ES 의 기술적 및 개념적 기초를 소개합니다 . 구성 요<br>소, 구조, 과정 및 기능을 설명합니다.                                                                                               |
| Sun Java Enterprise System 2005Q4<br>배포 계획 설명서                              | Java ES 을 기반으로 하는 엔터프라이즈 배포 솔루션의 계<br>획 및 설계를 소개합니다. 배포 계획 및 설계의 기본 개념 및<br>원칙을 소개하고 솔루션 라이프 사이클을 설명하며 Java ES<br>기반 솔루션 계획 시 사용할 수 있는 고급 예 및 전략을 제공<br>합니다. |
| Sun Java Enterprise System 2005Q4<br>설치 계획 설명서                              | Java ES 배포의 하드웨어, 운영 체제 및 네트워크 측면에 대<br>한 구현 사양을 개발하는 데 도움이 됩니다. 설치 및 구성 계<br>획에서의 구성 요소 종속성과 같은 문제를 설명합니다.                                                  |
| Sun Java Enterprise System 2005Q4<br>Microsoft Windows 용설치설명서               | Windows 운영 체제에 Java ES 을 설치하는 과정 전체를 설<br>명합니다 . 또한 설치 후 구성 요소를 구성하는 방법과 기능<br>이 올바르게 작동하는지 확인하는 방법도 설명합니다.                                                  |
| Sun Java Enterprise System 2005Q4<br>설치 참조 설명서                              | 구성 매개 변수에 대한 추가 정보와 구성 계획에 사용할 워크<br>시트를 제공하며 기본 디렉토리 및 포트 번호와 같은 참조 자<br>료를 나열합니다.                                                                          |
| Sun Java Enterprise System 2005Q1<br>배포 예 시리즈: 평가 시나리오                      | 한 시스템에 Java ES 을 설치하고 핵심 공유 네트워크 서비<br>스를 구축하며 구축한 서비스에 액세스할 수 있도록 사용자<br>계정을 설정하는 방법을 설명합니다.                                                                |
| Sun Java Enterprise System 2005Q4<br>Upgrade Guide for Microsoft<br>Windows | Windows 운영 환경에서 Java ES 업그레이드를 위한 지침을<br>제공합니다.                                                                                                    |
| Sun Java Enterprise System 용어집                                              | Java ES 설명서에 사용되는 용어를 정의합니다.                                                                                                    |

### <span id="page-20-0"></span>Sun 설명서 액세스

제품 다운로드 , 전문 서비스 , 서비스 팩 및 지원 , 추가 개발자 정보에 대해서는 다음 온라인 자원을 참조하십시오 .

- 다운로드 센터 <http://wwws.sun.com/software/download/>
- 전문 서비스 <http://www.sun.com/service/sunps/sunone/index.html>
- Sun 기업 서비스 , Windows 서비스 팩 및 지원 <http://sunsolve.sun.com/>
- 개발자 정보 <http://developers.sun.com/prodtech/index.html>

다음 위치에는 Sun Java Enterprise System 및 구성 요소에 대한 정보가 포함되어 있 습니다 .

[http://wwws.sun.com/software/learnabout/enterprisesystem/](http://wwws.sun.com/software/learnabout/enterprisesystem)

다음 위치에서 현지화된 버전을 포함한 광범위한 Sun 설명서를 보거나 인쇄하거나 구입할 수 있습니다 .

<http://www.sun.com/documentation>

## <span id="page-20-1"></span>타사 웹 사이트

Sun 은 본 설명서에서 언급된 타사 웹 사이트의 가용성 여부에 대해 책임을 지지 않 습니다 . 또한 해당 사이트나 리소스를 통해 제공되는 내용 , 광고 , 제품 및 기타 자료 에 대해 어떠한 보증도 하지 않으며 그에 대한 책임도 지지 않습니다 . 따라서 타사 웹 사이트의 내용 , 제품 또는 리소스의 사용으로 인해 발생한 실제 또는 주장된 손상이 나 피해에 대해서도 책임을 지지 않습니다 .

## <span id="page-20-2"></span>Sun 기술 지원

본 제품과 관련하여 설명서에 나와 있지 않은 기술 문제가 발생할 경우 , 다음 URL 을 참조하십시오 .

<http://www.sun.com/service/contacting>

## <span id="page-21-0"></span>Sun 은 여러분의 의견을 환영합니다

Sun 은 설명서의 내용 개선에 노력을 기울이고 있으며 , 여러분의 의견과 제안을 환영 합니다.<http://docs.sun.com>으로 가서 의견 보내기를 눌러 여러분의 의견을 제출하 여 주십시오 . 설명서의 제목과 부품 번호를 함께 적어 보내주시기 바랍니다 . 부품 번 호는 설명서의 제목 페이지나 문서 맨 위에 있는 7 자리 또는 9 자리 숫자입니다 . 사용 자 의견을 제출할 때 해당 양식에 영문 설명서 제목과 부품 번호를 입력해야 할 수도 있습니다 . 본 설명서의 영문 부품 번호와 제목은 819-4280, Sun Java Enterprise System Installation Guide for Microsoft Windows 입니다 .

## <span id="page-22-3"></span>설치 계획 개요

<span id="page-22-1"></span><span id="page-22-0"></span>이 장에서는 Sun Java Enterprise System 설치를 준비하는 방법에 대한 개요를 제공 합니다 .

이 장의 내용은 다음과 같습니다 .

- 23 페이지의 ["Java Enterprise System](#page-22-2) 솔루션 라이프 사이클에서 설치 작업의 [위치](#page-22-2) "
- 26 [페이지의](#page-25-0) " 설치 계획 작업 "
- 29 [페이지의](#page-28-0) " 다음 단계 "

### <span id="page-22-2"></span>Java Enterprise System 솔루션 라이프 사이클에 서 설치 작업의 위치

Java Enterprise System 은 분산 엔터프라이즈 응용 프로그램을 지원하는 데 필요한 서버 소프트웨어를 제공하는 단일 소프트웨어 시스템으로 Sun 서버측 제품을 통합 합니다 . 이 제품 모음 간 상호 관계로 인해 설치 과정이 복잡해질 수 있습니다 .

다음 그림은 Java Enterprise System 솔루션의 단계에서 설치 작업의 위치를 보여줍 니다 . 그림의 오른쪽 상자는 솔루션 단계에 적용되는 사용자 프로필을 나열합니다 .

<span id="page-23-0"></span>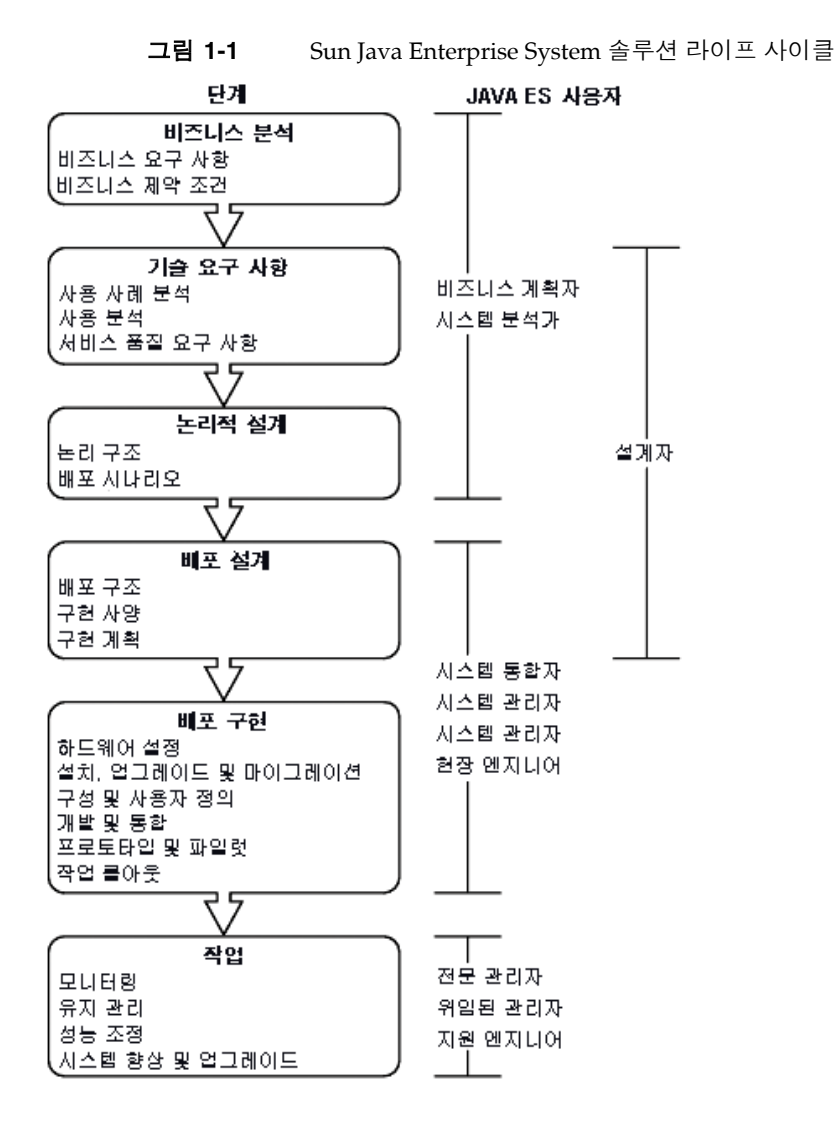

Sun Java Enterprise System 은 구성 요소의 종속성이 복잡하므로 설치 과정이 간단 하지 않습니다. 그러므로 제공된 설명서를 참조하여 설치 작업을 차례대로 수행해야 합니다 . 고급 작업 수행 방법은 다음과 같습니다 .

**1.** Sun Java Enterprise System 에 사용할 수 있는 설명서에 액세스하는 방법을 알 아둡니다 .

*Sun Java Enterprise System* 설명서 로드맵 (<http://docs.sun.com/app/docs/doc/819-3417>) 을 참조하십시오 . **2.** Java Enterprise System 에 대한 정보 및 그 구성 요소와 서비스의 작동 방법에 대 해 알아봅니다 .

*Sun Java Enterprise System* 기술 개요 (<http://docs.sun.com/app/docs/doc/819-3586>) 를 참조하십시오 .

**3.** 배포를 계획합니다 .

*Sun Java Enterprise System* 배포 계획 설명서 (<http://docs.sun.com/app/docs/doc/819-3452>) 에서 배포 계획 개념에 대한 내용 을 참조하십시오 .

- **4.** 설치를 계획합니다 .
	- 이벤트의 설치 순서를 전개하고 설치에 필요한 정보를 수집합니다.
	- ❍ Windows 또는 특정 구성 요소와 관련된 설치 문제는 *Sun Java Enterprise System* 릴리스 노트 (<http://docs.sun.com/doc/819-5795>) 를 참조하십시오 .
- **5.** Sun Java Enterprise System 소프트웨어를 설치합니다 .

호스트에 소프트웨어를 설치하고 필요한 경우 사후 설치 구성을 수행한 다음 개 별 구성 요소를 시작합니다 .

**6.** 배포를 완료합니다 .

사용자 정의 또는 데이터 마이그레이션 등 배포를 구현하는 데 필요한 추가 작업 을 수행합니다 . 자세한 내용은 다음 Java Enterprise System 설명서를 참조하십 시오 .

- ❍ *Sun Java Enterprise System* 설명서 로드맵 (<http://docs.sun.com/app/docs/doc/819-3417>)
- ❍ *Sun Java Enterprise System User Management Guide* ([http://docs.sun.com/app/docs/doc/](http://docs.sun.com/app/docs/doc/817-5761)817-5761)

## <span id="page-25-0"></span>설치 계획 작업

다음 표에는 모든 Java Enterprise System 설치에 공통적으로 사용되는 설치 계획 작 업이 나열되어 있습니다 . 왼쪽 열에는 상위 수준 작업 및 하위 작업이 나열되어 있고 오른쪽 열에는 해당 작업의 수행 지침이 있는 위치가 나열되어 있습니다 .

표 **1-1** 설치 계획 작업

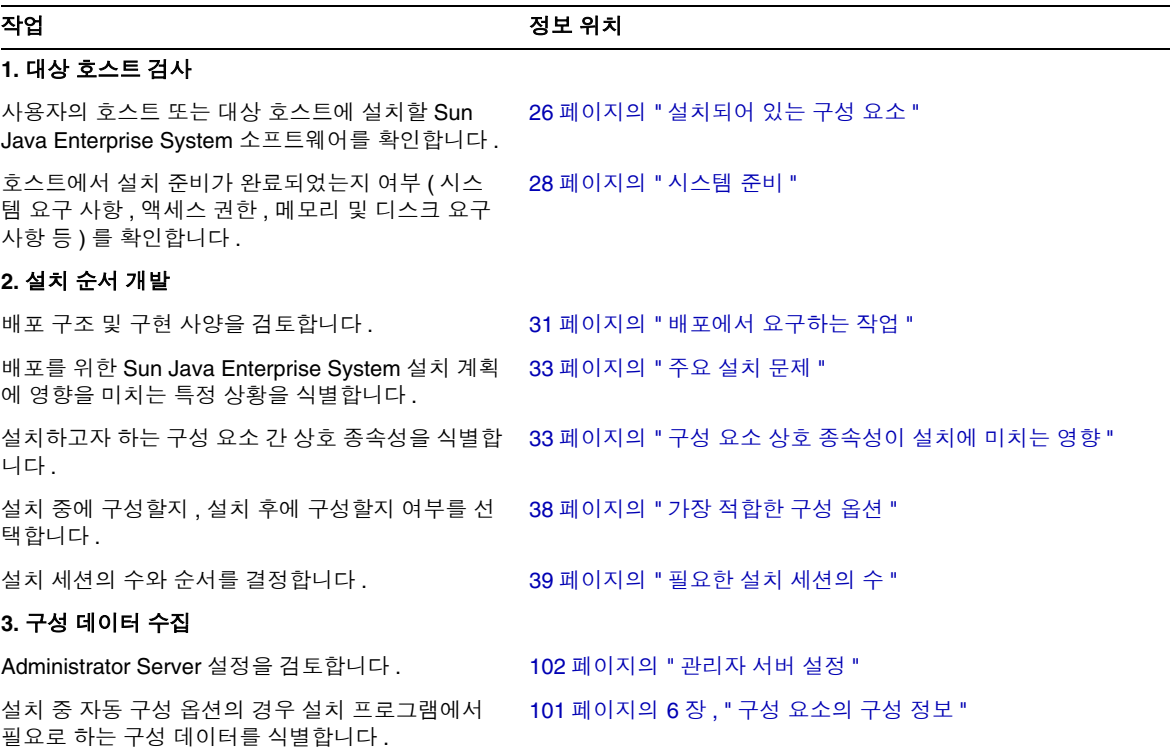

Sun Java Enterprise System 설치 프로그램 작동 방법에 대한 설명은 41 [페이지의](#page-40-3) 3 장 , " [설치](#page-40-3) 과정 및 필수 요구 조건 " 을 참조하십시오 .

#### <span id="page-25-1"></span>설치되어 있는 구성 요소

이 릴리스와 연관된 Sun Java Enterprise System 소프트웨어에는 다음의 선택 가능 한 구성 요소가 포함되어 있습니다 .

• Access Manager

- Administration Server
- Application Server
- Calendar Server
- Communications Express
- Delegated Administrator Server
- Directory Proxy Server
- Directory Server
- HADB
- Instant Messaging
- Message Queue
- Messaging Server
- Portal Server
- Portal Server Secure Remote Access
- 서비스 레지스트리
- Web Proxy Server
- Web Server

일부 구성 요소에는 선택 가능한 하위 구성 요소가 있습니다 .

다음 절차를 사용하여 설치하기 전에 호스트를 조사할 수 있습니다 .

#### <span id="page-27-0"></span>시스템 준비

설치 과정을 시작하기 전에 이 절에서 문제를 검토하십시오 .

<span id="page-27-1"></span>시스템 요구 사항

Sun Java Enterprise System 을 설치하기 전에 시스템의 호스트가 최소 하드웨어 및 운영 체제 요구 사항을 충족하는지 확인하십시오 .

#### <span id="page-27-4"></span>표 **1-2** 지원되는 플랫폼

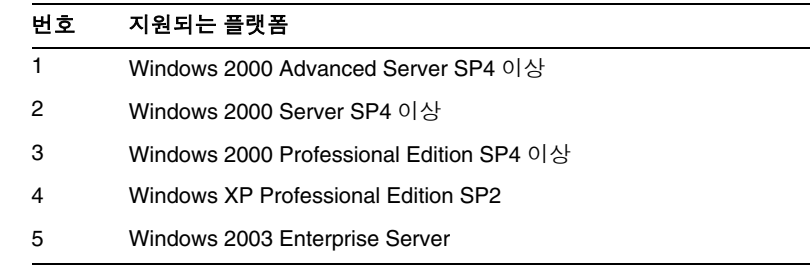

지원되는 플랫폼과 소프트웨어 및 하드웨어 요구 사항에 대한 최신 정보는 *Sun Java Enterprise System Microsoft Windows* 용 릴리스 노트

(<http://docs.sun.com/doc/819-5795>) 에서 " 하드웨어 및 소프트웨어 요구 사항 " 단원 을 참조하십시오 .

호스트의 운영 체제가 Sun Java Enterprise System 권장 사항을 충족하지 못하는 경우 에는 설치 프로그램을 진행할 수 없습니다 . 설치하기 전에 문제를 해결해야 합니다 .

<span id="page-27-2"></span>액세스 권한

Sun Java Enterprise System 소프트웨어를 설치하려면 관리자로 로그인하거나 관리 자 권한이 있어야 합니다 .

#### <span id="page-27-3"></span>메모리 및 디스크 공간 요구 사항

필요한 디스크 공간은 Windows 시스템 드라이브에 있는 설치 프로그램과 사용자가 제품을 설치하는 대상 드라이브에 있는 설치 프로그램 크기의 두 배입니다 .

#### 주 여기서 언급한 크기는 사용자가 선택한 제품의 크기를 가리킵니다 .

설치 프로그램에서 선택한 구성 요소에 필요한 메모리와 디스크 공간이 호스트에 충 분한지 확인하기 위한 검사를 수행합니다 .

- 호스트에서 확인된 메모리가 Sun Java Enterprise System 권장 사항을 충족하지 않을 경우 설치 프로그램에서 경고를 표시하지만 설치를 계속 진행할 수는 있습 니다 .
- 호스트의 디스크 공간이 부족한 경우에는 설치 프로그램을 진행할 수 없습니다 . 이 문제를 해결해야 설치를 계속할 수 있습니다 .

%TEMP% 를 필요한 크기의 공간이 충분히 있는 다른 드라이브에 매핑하면 이 문제 를 해결할 수 있습니다 .

### <span id="page-28-0"></span>다음 단계

필요한 설치 계획 작업을 구상하고 대상 호스트 검사를 완료했으므로 배포 설명서에 따라 설치 순서를 전개할 준비가 되었습니다 . 31 [페이지의](#page-30-3) 2 장 , " 설치 순서 개발 " 으로 이동합니다 .

다음 단계

## <span id="page-30-3"></span>설치 순서 개발

<span id="page-30-1"></span><span id="page-30-0"></span>이 장에서는 Sun Java Enterprise System 배포 계획에 따라 설치 순서를 전개하기 위 한 정보 및 지침을 제공합니다 . 아직 배포 계획을 전개하지 않은 경우에는 *Java Enterprise System* 배포 계획 설명서 (<http://docs.sun.com/app/docs/doc/819-3452>) 를 참조하십시오 .

이 장의 내용은 다음과 같습니다 .

- 31 [페이지의](#page-30-2) " 배포에서 요구하는 작업 "
- 33 [페이지의](#page-32-0) " 주요 설치 문제 "
- 33 [페이지의](#page-32-1) " 구성 요소 상호 종속성이 설치에 미치는 영향 "
- 38 [페이지의](#page-37-1) " 가장 적합한 구성 옵션 "
- 39 [페이지의](#page-38-0) " 필요한 설치 세션의 수 "
- 40 [페이지의](#page-39-0) " 다음 단계 "

#### <span id="page-30-4"></span><span id="page-30-2"></span>배포에서 요구하는 작업

이 절에서는 수행해야 할 Sun Java Enterprise System 설치 작업과 관련하여 배포 계 획 설명서를 해석하는 방법을 설명합니다 . 설치 계획의 기초를 형성하는 배포 계획 설명서에는 배포 아키텍처와 구현 사양의 두 가지 문서가 있습니다 .

#### <span id="page-31-0"></span>배포 아키텍처 검토

*배포 아키텍처*는 높은 수준에서 논리적 구조를 물리적 컴퓨팅 환경에 매핑하는 것 을 말합니다 . 물리적 환경에는 인트라넷 또는 인터넷 환경의 컴퓨팅 노드 , 컴퓨팅 노드 간 네트워크 링크 및 소프트웨어를 지원하는 데 필요한 기타 물리적 장치가 포 함됩니다 .

다음 그림은 일반적인 배포 아키텍처를 보여줍니다 .

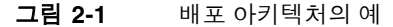

<span id="page-31-1"></span>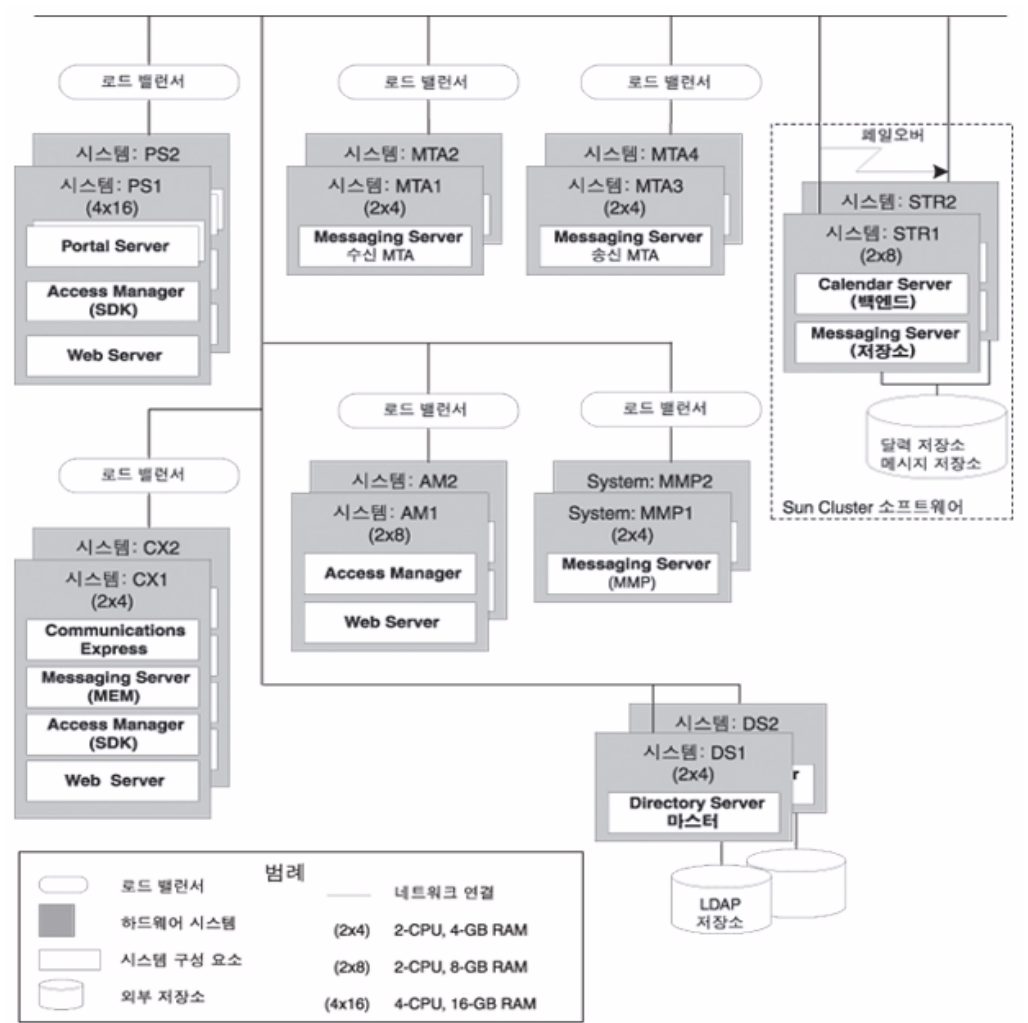

### <span id="page-32-3"></span><span id="page-32-0"></span>주요 설치 문제

각 배포마다 관련 문제와 구성 요소가 다릅니다 . 구현 사양을 검토하여 설치를 수행 하는 데 필요한 작업을 결정하는 주요 문제를 식별할 수 있습니다 .

다음 표에서는 설치 순서에 영향을 미치는 몇 가지 일반적인 배포 상황을 설명합니다.

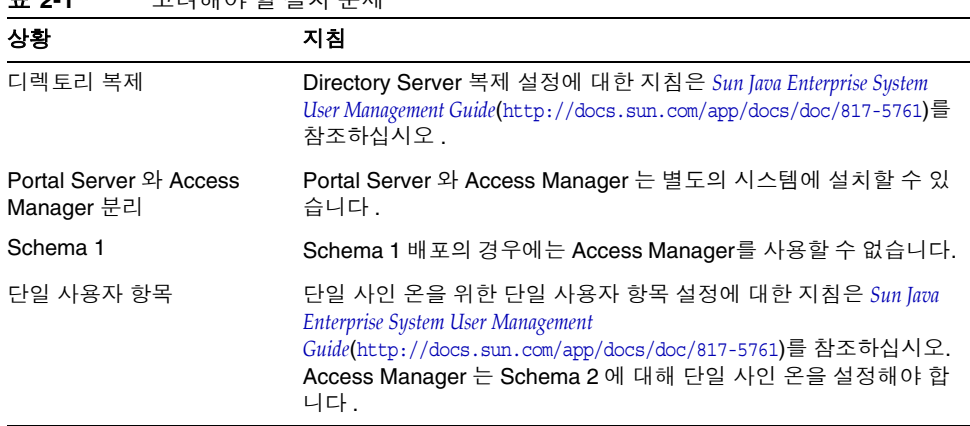

#### <span id="page-32-2"></span>표 **2-1** 고려해야 할 설치 문제

## <span id="page-32-4"></span><span id="page-32-1"></span>구성 요소 상호 종속성이 설치에 미치는 영향

가장 적절한 Sun Java Enterprise System 설치 순서를 결정하기 위해서는 각 구성 요 소의 상호 종속성을 파악하는 것이 중요합니다 . 설치 관점에서 Sun Java Enterprise System 구성 요소는 계층화되며 일반적으로 하위 계층은 상위 계층의 기반이 됩니다.

7 Portal Server, Portal Server Secure Remote Access

6 Calendar Server 와 Messaging Server Instant Messaging, Communications Express

5 Directory Proxy Server

- 4 Directory Server, Access Manager
- 3 Web Proxy Server

2 웹 컨테이너 (Application Server, Web Server)

1 Windows

이전 그림은 반드시 특정 구성 요소가 호스트의 다른 구성 요소를 필요로 하는 것을 의미하지는 않습니다 . 예를 들어 배포에서 웹 컨테이너를 필요로 하지 않는 경우 그 림의 두 번째 계층은 설치 계획의 필수 요소가 아닙니다 .

다음 표는 Sun Java Enterprise System 구성 요소 간의 종속성을 보여주며 J2SE 와 같 은 공유 구성 요소에 대한 종속성은 보여주지 않습니다 . 이 표를 사용하여 설치에 대 한 종속성 체인 목록 또는 다이어그램을 작성할 수 있습니다 . 왼쪽 열은 구성 요소 , 중간 열은 각 구성 요소에 필요한 항목 목록 , 오른쪽 열은 필수 구성 요소를 로컬 시 스템에 설치해야 하는지 여부를 나타냅니다 .

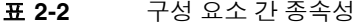

<span id="page-33-1"></span><span id="page-33-0"></span>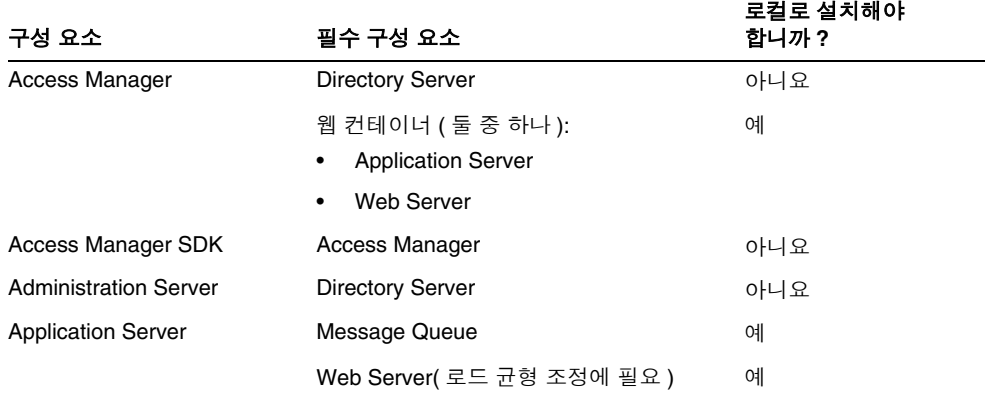

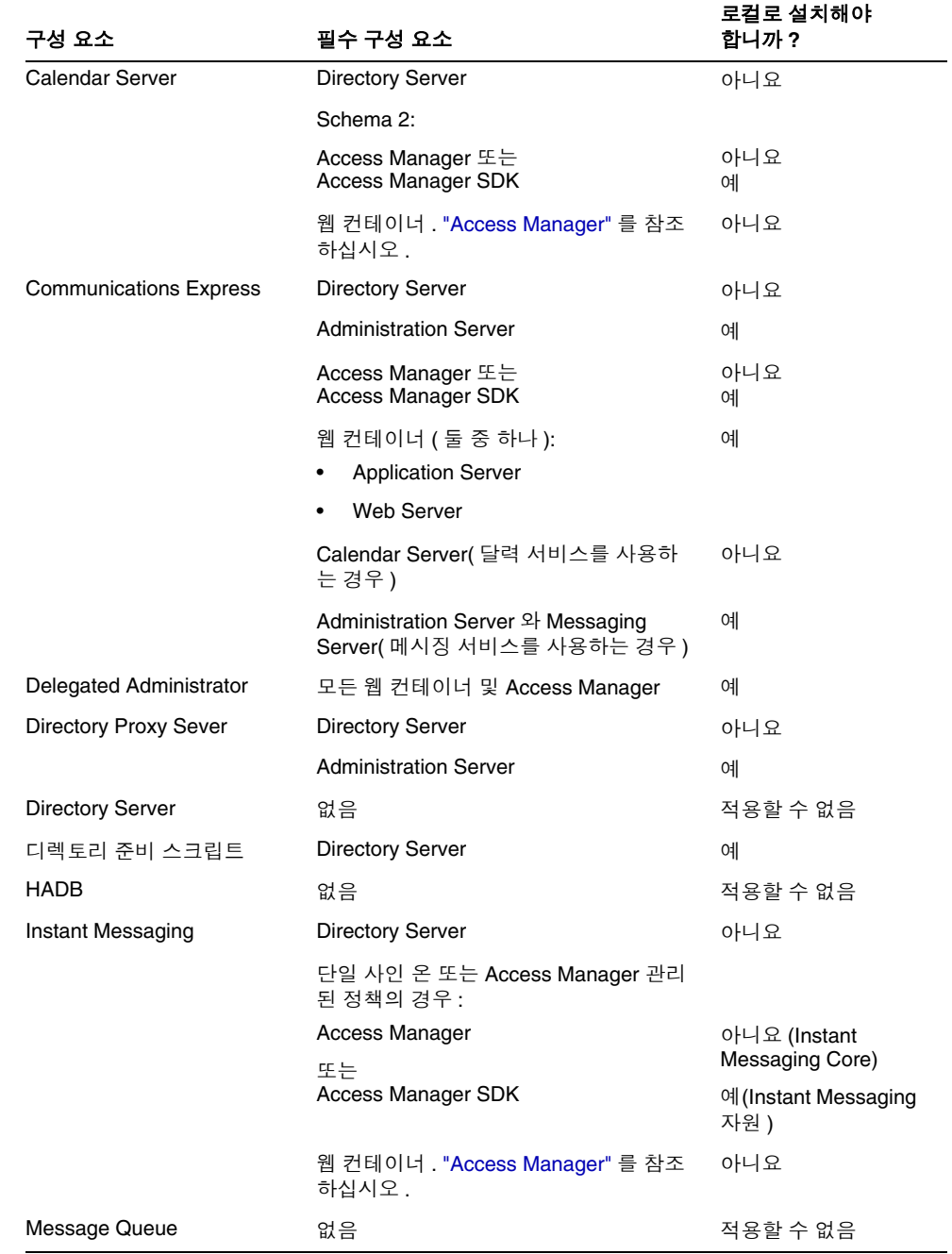

#### 표 **2-2** 구성 요소 간 종속성 *(* 계속 *)*

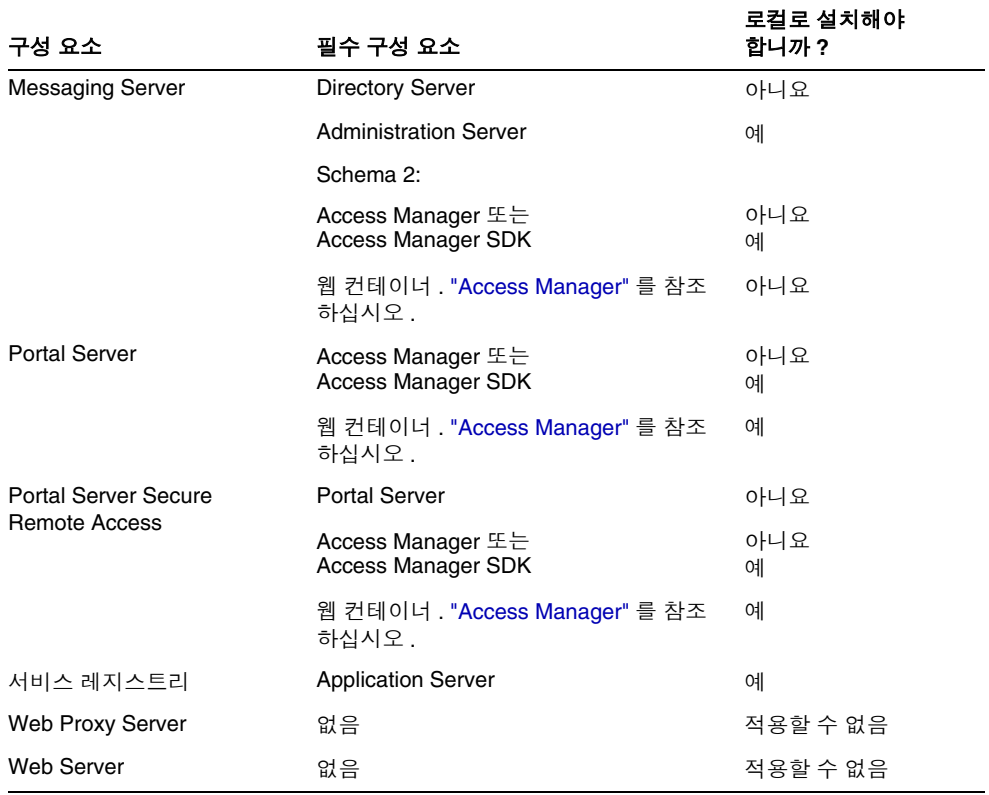

#### 표 **2-2** 구성 요소 간 종속성 *(* 계속 *)*

구성 요소 종속성은 다양한 형태로 설치에 영향을 미칩니다 . 예를 들면 다음과 같습 니다 .

- 웹 컨테이너 **.** Access Manager, Portal Server, Communication Express 및 Delegated Administrator 등 여러 제품에 웹 컨테이너가 필요합니다 . 웹 컨테이 너는 Application Server 또는 Web Server 일 수 있습니다 .
- 원격 종속성 **.** 필요한 구성 요소의 원격 복사본을 사용하여 구성 요소 종속성을 충족시킬 수 있습니다 . 원격 구성 요소를 설치 및 실행하고 나서 해당 구성 요소 에 의존하는 다른 구성 요소를 설치해야 합니다 . 여기에는 다중 설치 세션이 필 요합니다 .
- **Schema 1.** Calendar Server 및 Messaging Server 는 Schema 1 또는 Schema 2 를 사용할 수 있습니다 . Calendar Server 또는 Messaging Server 를 Schema 1 과 함께 사용하려는 경우에는 Access Manager 를 사용할 수 없습니다 .
- **Schema 2.** Calendar Server 또는 Messaging Server를 Schema 2와 함께 사용하 려는 경우에는 Access Manager 또는 Access Manager SDK 를 선택해야 합니다 .
- 단일 사인 온**(SSO).** Schema 2 환경에서 단일 사인 온이나 Access Manager 관리 대상 정책을 구현하는 경우 Access Manager 가 필요합니다 . Delegated Administrator 가 Access Manager 와 함께 자동으로 설치됩니다 .
- **Access Manager SDK.** Access Manager SDK 는 Access Manager 를 사용하는 경우에만 필요합니다 . 별도로 설치한 경우 Access Manager SDK 를 사용하려면 Access Manager 의 원격 복사본이 필요합니다 .

설치 중에 요구 사항을 충족하는 구성 요소를 선택하지 못할 경우 요구 사항이 충족 되지 않았다는 메시지가 표시됩니다 . 요구 사항이 충족될 때까지 설치를 진행할 수 없습니다 .

여러 호스트에 구성 요소를 설치하는 순서는 선택하는 구성 요소의 상호 종속성에 따 라 결정됩니다 .

Sun Java Enterprise System 을 설치해 본 경험이 있는 사용자는 설치 순서를 조정하 여 소요 시간을 단축할 수도 있습니다 . 다음 설치 시나리오는 이 방법에 대한 아이디 어를 얻는 데 도움이 될 수 있습니다 .

# 최적의 설치 유형

Sun Java Enterprise System 설치 프로그램은 다음 두 가지의 설치 옵션을 제공합 니다 .

- 기본
- 사용자 정의
- 주 설치 프로그램을 실행하는 첫 번째 세션에서만 설치 유형을 선택하라 는 메시지가 표시됩니다 .

### 기본 옵션

설치 프로그램이 모든 Java Enterprise System *구성 요소*를 선택하여 설치하고 종속 성을 설정하여 제품을 자동으로 구성합니다 . 모든 제품에 적용되는 관리자 설정을 설정할 수 있습니다 . 제품의 하위 집합을 선택할 수 없으며 구성 유형을 선택할 수 없 습니다 . 이 설치 유형은 단일 시스템 평가 설치에 가장 적합합니다 .

### 사용자 정의 옵션

설치 프로그램이 제품 선택 패널을 표시하여 이 세션에서 설치할 ' 구성 요소 *'* 를 선 택할 수 있습니다 . 또한 설치할 제품의 하위 집합에 대한 구성을 선택해야 합니다 .

# 가장 적합한 구성 옵션

Sun Java Enterprise System 설치 프로그램은 시스템 구성 요소를 구성하기 위해 다 음 두 가지의 옵션을 제공합니다 .

- 설치 중 [자동](#page-37-0) 구성 . 설치 프로그램에서 지시한 기본 설정을 사용하여 설치 후 즉 시 구성을 수행합니다 .
- [설치](#page-37-1) 후 수동 구성 . 이 세션에서는 설치만 수행되고 구성은 이후 세션에서 일괄 처리 파일을 사용하여 수행됩니다 .

설치 프로그램을 실행하는 첫 번째 세션에서만 구성 유형을 선택하라는 메시지가 표 시됩니다 . 설치 프로그램은 이후 세션을 위해 첫 번째 세션에서 선택한 구성 옵션을 입력 사항으로 간주합니다 . 다중 세션에 대한 자세한 내용은 39 [페이지의](#page-38-0) " 다중 설 치 [세션](#page-38-0) " 을 참조하십시오 .

## <span id="page-37-0"></span>설치 중 자동 구성

이 옵션을 선택한 경우 설치 프로그램이 각 제품의 기본값을 사용하여 구성을 완료합 니다 . 제품 선택 패널에서 제품을 선택하거나 선택을 취소할 수 있습니다 . 선택한 모 든 제품은 이 설치 유형을 수행하는 동안 구성됩니다 .

## <span id="page-37-1"></span>설치 후 수동 구성

이 옵션을 선택한 경우 설치 프로그램은 각 디렉토리에 구성 요소 파일을 설치합니다 . 매개 변수 설정이 수행되지 않은 상태이며 런타임 서비스를 사용할 수 없기 때문에 대 부분의 구성 요소 제품이 작동하지 않습니다 . 설치 후 각 설치된 구성 요소에 대해 구 성 도구를 실행해야 합니다 .

# 필요한 설치 세션의 수

분산 배포 시나리오에서 여러 시스템에 다양한 Java ES 구성 요소를 설치하려면 각 시스템에 여러 설치 세션이 있어야 합니다 . 이러한 상황에서는 ' 설치 후 수동 구성 ' 모드를 사용하는 것이 좋습니다 . 평가 설치를 만드는 동안 하나의 세션에서 모두 설 치하도록 선택하거나 설치 프로그램을 여러 번 실행하여 더 많은 구성 요소를 추가할 수 있습니다 . 각 구성 모드는 모두 단일 시스템 설치에 사용할 수 있습니다 .

### 단일 설치 세션

다음과 같은 상황에서는 단일 설치 세션이 유용합니다 .

• 평가 목적을 위해 설치합니다 .

평가 목적인 경우 일반적으로 기본값을 사용하여 단일 설치 세션에서 모든 구성 요소를 설치합니다 .

• 단일 호스트에 단일 구성 요소를 설치합니다 .

단일 설치 세션은 단일 구성 요소가 원격 종속성과 같이 아직 충족되지 않은 종속 성 요구 사항을 가지고 있지 않은 경우 적합합니다 .

## <span id="page-38-0"></span>다중 설치 세션

다중 설치 세션에서 설치 프로그램을 한 번 실행하여 일부 구성 요소를 설치한 다음 설치 프로그램을 다시 실행하여 다른 호스트에 다른 구성 요소를 설치합니다 .

관련 구성 요소 ( 예 : Directory Server, Directory Proxy Server 및 Administration Server) 에 대해 다수의 설치 세션을 사용하는 경우에는 각 세션을 수행하는 동안 매 개 변수 설정이 동일해야 합니다 .

# 다음 단계

기존 호스트를 아직 조사하지 않고 필요한 업그레이드 작업을 수행하지 않은 경우에 는 다음을 참조하십시오 .

*Sun Java Enterprise System Upgrade Guide for Microsoft Windows* (<http://docs.sun.com/app/docs/doc/819-4461>)

설치 필수 요구 조건 및 구성 요소 상호 종속성에 대한 자세한 내용은 41 [페이지의](#page-40-0) 3 장 , " [설치](#page-40-0) 과정 및 필수 요구 조건 " 을 참조하십시오 .

# <span id="page-40-0"></span>설치 과정 및 필수 요구 조건

이 장에서는 Sun Java™ Enterprise System 소프트웨어의 설치를 시작하기 전에 알 아야 하는 정보를 제공합니다 .

이 장의 내용은 다음과 같습니다 .

- 41 페이지의 ["Sun Java Enterprise System](#page-40-1) 소프트웨어 구하기 "
- 42 페이지의 ["Sun Java Enterprise System](#page-41-0) 설치 과정 "
- 45 페이지의 ["Sun Java Enterprise System](#page-44-0) 제거 과정 "
- 48 [페이지의](#page-47-0) " 설치 필수 요구 조건 "
- 49 [페이지의](#page-48-0) " 다음 단계 "

# <span id="page-40-1"></span>Sun Java Enterprise System 소프트웨어 구하기

다음과 같은 방법으로 Sun Java Enterprise System 소프트웨어를 구할 수 있습니다 .

• **DVD**

Sun™ 영업 센터에 문의하거나

[http://www.sun.com/software/javaenterprisesystem/index.html](http://wwws.sun.com/software/javaenterprisesystem/index.html) 에서 DVD 가 포함된 매체 키트를 구할 수 있습니다 . 각 DVD 에는 단일 운영 체제 , Sun Java Enterprise System 설치 프로그램 및 모든 실행 파일이 수록되어 있습니다 .

#### • 웹에서 다운로드

Sun 다운로드 센터 (http://www.sun.com/download) 에서 여러 형식으로 Sun Java Enterprise System 소프트웨어를 다운로드할 수 있습니다 . 다음 형식을 사용할 수 있습니다.

❍ 단일 운영 체제를 위한 모든 설치 파일의 ISO DVD 이미지

- 단일 운영 체제를 위한 모든 설치 파일의 압축된 아카이브
- 선택한 구성 요소에 종속되어 있는 하위 구성 요소를 비롯하여 단일 구성 요 소를 위한 모든 설치 파일의 압축된 아카이브
- 네트워크상의 파일 서버

회사의 운영 절차에 따라 내부 네트워크에서 Sun Java Enterprise System 설치 파일을 사용할 수 있습니다 . 시스템 운영자나 관리 직원에게 문의하여 확인합 니다 .

# <span id="page-41-0"></span>Sun Java Enterprise System 설치 과정

Sun Java Enterprise System 설치 프로그램은 설치를 위해 Windows Installer 서비스 를 사용합니다 . 설치 프로그램은 일련의 대화식 패널을 안내하는 마법사 (GUI 인터 페이스 ) 를 사용하고 매개 변수 구동 자동 설치 모드도 지원합니다 . 자동 설치 모드 에서는 설치를 시작하기 전에 설치 요구 사항에 따라 응답 파일을 생성합니다 .

Sun Java Enterprise System 의 모든 구성 요소는 단일 세션에 설치할 수 있으며 다음 과 같은 이점을 제공합니다 .

- 일관성 있는 설치 및 제거 정책과 동작
- 동일한 릴리스 수준에서 인증된 공유 구성 요소

### 설치 프로그램 모드

설치 프로그램에서는 다음 두 가지의 설치 유형을 지원합니다 .

- 대화식 그래픽 모드 **.** 호스트에 Sun Java Enterprise System 소프트웨어를 설치 하는 작업을 안내하는 대화식 그래픽 마법사를 제공합니다 .
- 자동 모드 **.** 매번 생성된 응답 파일을 사용하여 설치 프로그램에 입력을 지정함 으로써 여러 호스트에서 Sun Java Enterprise System 설치 프로그램을 자동 모드 로 실행할 수 있는 옵션을 제공합니다 . 자동 모드 설치의 경우 응답을 응답 파일 에 일련의 이름 - 값 쌍으로 저장하면서 먼저 마법사를 통해 설치 프로그램을 실 행합니다 . 자동 모드 설치에 대한 자세한 내용은 8 장 , " 자동 모드로 [소프트웨어](#page-146-0) [설치](#page-146-0) " 를 참조하십시오 .

### 언어 선택

대화식 설치 프로그램은 운영 체제의 로켈 설정에 지정된 언어로 실행됩니다 . 다음 언어를 사용할 수 있습니다 .

- 영어
- 프랑스어
- 독일어
- 일본어
- 한국어
- 스페인어
- 중국어 간체
- 중국어 번체

사용자의 운영 체제 언어가 목록에 없을 경우 설치 프로그램은 영어로 실행됩니다 . 설치 프로그램은 모든 Java ES 구성 요소의 영어 버전을 자동으로 설치합니다 . 또한 위의 목록에 나와 있는 언어로 구성 요소 패키지를 설치할 수 있습니다 . 운영 체제에 서 사용하는 언어가 목록에 있는 경우에는 해당 언어가 구성 요소 설치에 자동으로 선택되지만 선택된 언어를 변경할 수도 있습니다 .

설치 세션 동안 , 선택한 언어는 설치할 모든 구성 요소에 적용됩니다 . 일부 구성 요 소를 하나의 언어로 설치하고 그 밖의 구성 요소를 다른 언어로 설치하려는 경우 설 치 프로그램을 여러 번 실행해야 합니다 .

### 종속성 검사

많은 구성 요소가 핵심 기능을 제공하기 위해 다른 구성 요소에 의존합니다 . 설치 프 로그램은 광범위한 구성 요소 상호 검사를 통해 선택한 구성 요소가 상호 종속성에 따라 제대로 작동하는지 확인합니다 . 이와 같은 이유로 , 구성 요소를 선택할 때 특정 구성 요소를 선택할지 여부를 묻는 메시지가 표시됩니다 . 설치 프로그램에서 표시하 는 프롬프트 메시지는 선택한 구성 유형에 따라 다릅니다 . Sun Java Enterprise System 은 설치 중 자동 구성 및 설치 후 수동 구성 옵션을 지원합니다 .

일반적으로 Sun Java Enterprise System 설치 프로그램은 다음과 같은 규칙을 사용 하여 구성 요소 간 종속성을 처리합니다 .

• 구성 요소를 선택하면 설치 프로그램은 선택한 구성 요소가 종속성을 갖는 하위 구성 요소를 자동으로 선택합니다 .

예를 들어 Application Server 를 선택하는 경우 설치 프로그램에서 Message Queue 도 자동으로 선택됩니다 .

- 웹 컨테이너가 필요한 구성 요소를 선택했으나 Application Server 또는 Web Server 를 선택하지 않으면 이들 중 하나를 웹 컨테이너로 선택하라는 메시지가 표시됩니다 .
- 설치 중 자동 구성 모드에서 선택된 다른 구성 요소를 위해 로컬 또는 원격에서 필요한 구성 요소의 선택을 취소하면 설치 프로그램은 다양한 경고를 표시합니 다 . 경고 메시지에는 필요한 구성 요소를 선택하라는 내용이 표시됩니다 . 설치 후 수동 구성 모드에서 사용자는 원격으로 종속된 제품의 선택을 취소하여 계속 할 수 있지만 구성할 때 필요한 제품의 정보를 제공해야 합니다 .
- 하위 구성 요소를 선택하면 설치 프로그램은 종속된 구성 요소를 자동으로 설치 합니다 . 또한 선택한 하위 구성 요소가 다른 구성 요소 또는 하위 구성 요소에 종 속되는 경우 자동으로 선택됩니다 .
- 구성 요소의 선택을 취소하면 설치 프로그램은 모든 하위 구성 요소의 선택을 자 동으로 취소합니다 .
- 종속성 검사는 설치 중 자동 구성 모드의 경우 다르게 관리됩니다. 모든 종속성은 원격 종속성이 단일 시스템 설치에서는 허용되지 않으므로 로컬로 간주됩니다 .

### 구성 옵션 및 매개 변수 설정

Sun Java Enterprise System 설치 프로그램은 두 가지의 제품 구성 옵션을 제공합니 다 . 옵션을 선택하기 전에 설치 작업을 계획하는 것이 좋습니다 .

● **설치 중 자동 구성** : 이 옵션은 단일 시스템에서 구성 요소를 평가하는 데 사용됩 니다 . 이 옵션을 사용하면 설치하는 동안 설치 시간 구성을 허용하는 구성 요소 를 구성할 수 있습니다 .

이 모드에서 관리자 설정 대화 상자는 관리자 아이디와 비밀번호의 값을 입력받 습니다 . 포트 번호와 같은 다른 모든 구성 매개 변수는 사전에 기본값으로 지정 되어 설치가 끝날 때 사용자에게 표시됩니다 . 기본값을 사용하여 구성 요소를 구 성합니다 .

관리자 아이디와 비밀번호에 특수 문자를 포함하지 않아야 하며 비밀번호는 8자 이상이어야 합니다 .

• 설치 후 수동 구성 : 이 옵션을 사용하면 설치하는 동안 소프트웨어 구성 요소를 해당 디렉토리에 배치하는 데 필요한 최소 값만 입력할 수 있습니다 . 구성은 설 치 후 수행됩니다 .

이 옵션을 선택하는 경우에는 관리자 설정 대화 상자가 표시되지 않습니다 . 설치 하는 동안 해당 파일만 복사됩니다 . 일괄 처리 파일에 의해 실행된 GUI 를 통해 등록 정보 파일을 올바른 값으로 채우고 구성자를 수동으로 호출하여 구성을 완 료해야 합니다 . 등록 정보 파일 채우기에 대한 자세한 내용은 6 장 , " [구성](#page-100-0) 요소 의 [구성](#page-100-0) 정보 " 를 참조하십시오 .

제품이 다른 제품에 종속되어 있으면 종속 제품을 먼저 구성하십시오 .

선택한 구성 옵션에 따라 설치할 때 다음 매개 변수 정보가 필요할 수 있습니다 .

- 관리자 설정**.** 여러 구성 요소가 사용하는 매개 변수입니다. 예를 들어 대부분의 구성 요소는 관리자 아이디와 비밀번호를 지정해야 합니다 . 이러한 공통 값을 설 정함으로써 모든 구성 요소 관리자 아이디와 비밀번호의 기본값이 설정됩니다 .
- 주 사용자 아이디는 Administration Server 및 Messaging Server에 따라 달라집니다 .

# <span id="page-44-0"></span>Sun Java Enterprise System 제거 과정

Sun Java Enterprise System 은 설치 프로그램을 사용하여 시스템에 설치된 구성 요 소를 제거하기 위한 제거 프로그램을 제공합니다 .

제거 마법사는 다음과 같은 방법으로 액세스할 수 있습니다 .

- **1.** 시작 > 설정 > 제어판을 선택합니다 .
- **2.** 프로그램 추가 / 제거를 두 번 누릅니다 .
- **3.** Sun Java Enterprise Systems 를 선택합니다 .
- **4.** 변경 / 제거를 누릅니다 .

모든 Sun Java Enterprise System 구성 요소가 제거되면 제거 프로그램이 자동으로 삭제됩니다 .

## 일반 동작

Sun Java Enterprise System 설치 과정과 같이 제거 과정도 마법사 (GUI 모드 ) 또는 자동 모드를 통해 실행할 수 있습니다 .

- 제거 프로그램은 Sun Java Enterprise System 설치 프로그램으로 설치된 구성 요 소만 제거합니다 . Sun Java Enterprise System 설치 프로그램으로 설치하지 않 은 구성 요소를 제거하려면 구성 요소 설명서의 제거 지침을 따르십시오 .
- 제거 프로그램은 Sun Java Enterprise System 구성 요소가 포함된 각 호스트에서 개별적으로 실행되어야 합니다 . 각 호스트마다 제거할 하나 이상의 구성 요소를 선택할 수 있습니다 .
- 일부 구성 요소만 제거된 경우는 제거 프로그램이 Sun Java Enterprise System 의 공유 구성 요소를 제거하지 않은 것입니다 .
- 제거 프로그램은 구성 및 사용자 데이터 파일을 제거할 수도 있습니다 . 제거된 구성 및 사용자 데이터 파일은 각 구성 요소에 따라 다릅니다 .
- 제거 후 일부 파일과 디렉토리를 직접 제거해야 할 수도 있습니다 .
- 제거 프로그램은 제거 프로그램이 실행 중인 시스템에 대해 구성 요소 종속성을 검사하고 종속성이 발견되면 경고를 보냅니다 .

소프트웨어의 일부 구성 요소 제거에 영향을 미치는 종속성에 대한 자세한 내용은 [상](#page-45-0) 호 [종속성](#page-45-0) 처리를 참조하십시오 .

## <span id="page-45-0"></span>상호 종속성 처리

제거 프로그램의 동작은 설치된 구성 요소와 그 상호 관계에 따라 다릅니다 .

• 제거 프로그램은 동일한 호스트에 설치된 제품 간의 종속성만 인식합니다 . 호스 트에 종속 제품이 설치되어 있는 구성 요소를 제거하려 할 경우 제거 프로그램에 서 경고를 표시합니다 .

예를 들어 제품이 설치 중 자동 구성 옵션을 사용하여 설치되었고 Access Manager 가 아직 설치된 상태일 때 Directory Server 를 제거하려고 시도하는 경 우 , 제거 프로그램은 종속성에 대해 경고하며 계속 진행할 수 없습니다 .

• 대부분의 경우 , 종속된 구성 요소가 없는 구성 요소를 제거할 수 있습니다 .

예를 들어 Portal Server 는 Access Manager 에 종속됩니다 . Access Manager 를 제거하려는 경우 Portal Server 는 Access Manager 없이는 작동할 수 없으므로 설치 프로그램이 경고를 표시합니다 . 이와 달리 Portal Server 를 제거하려는 경 우에는 경고를 표시하지 않습니다 . Access Manager 는 Portal Server 없이 여전 히 작동하므로 경고를 표시하지 않습니다 .

주의 구성 요소를 제거하는 경우 해당 구성 요소에 대해 구성되어 있는 제 품을 식별해야 합니다 . 이 경우 추가 구성이 필요할 수도 있습니다 . 그렇지 않으면 시스템에 더 이상 존재하지 않는 제품을 지원하도록 구 성된 구성 요소가 있게 될 수도 있습니다 .

제거 프로그램에서 다음 상호 종속성은 인식되지 않습니다 .

- " 원격 [호스트의](#page-46-0) 구성 요소 종속성 "
- " [구성으로](#page-46-1) 인한 구성 요소 종속성 "

#### <span id="page-46-0"></span>원격 호스트의 구성 요소 종속성

일부 구성 요소의 종속성은 선택된 구성이 설치 후 수동 구성인 경우에만 원격 호스 트에 배포된 구성 요소로 충족될 수 있습니다 . 그러나 제거 프로그램은 이러한 종속 성 관계를 인식하지 못합니다 .

예를 들어 Directory Server 를 제거하는 경우 Access Manager 와 Directory Server 가 동일한 호스트에 배포되어 있을지라도 제거 프로그램에서는 Access Manager 가 Directory Server 에 종속되어 있음을 경고하지 않습니다 . 이는 다른 호스트의 다른 Directory Server 인스턴스가 Access Manager 를 지원할 수 있기 때문입니다 .

<span id="page-46-1"></span>구성으로 인한 구성 요소 종속성 제거 프로그램은 사후 설치 구성에 의한 구성 요소 종속성을 인식하지 못합니다 .

예를 들어 Portal Server 와 Calendar Server 를 동일한 호스트에 설치한 다음 , Calendar Server 를 Portal Server 캘린더 채널로 사용하도록 Portal Server 를 구성 한다고 가정합니다 . 이렇게 구성하면 Portal Server 는 Calendar Server 에 종속됩니 다 . 그러나 Calendar Server 를 제거하는 경우 제거 프로그램에서 사후 설치 구성에 대해 인식하지 못하므로 Portal Server 가 Calendar Server 에 종속된다는 경고를 표 시하지 않습니다 .

# <span id="page-47-0"></span>설치 필수 요구 조건

다음 표에는 설치를 시작하기 전에 수행해야 하는 작업이 나열되어 있습니다 . 왼쪽 열은 작업 수행 순서 , 가운데 열은 수행할 작업 , 오른쪽 열에는 지침 위치 및 유용한 정보를 나타냅니다 . 설치에 따라 생략되는 작업도 있습니다 .

표 **3-1** 사전 설치 확인 목록

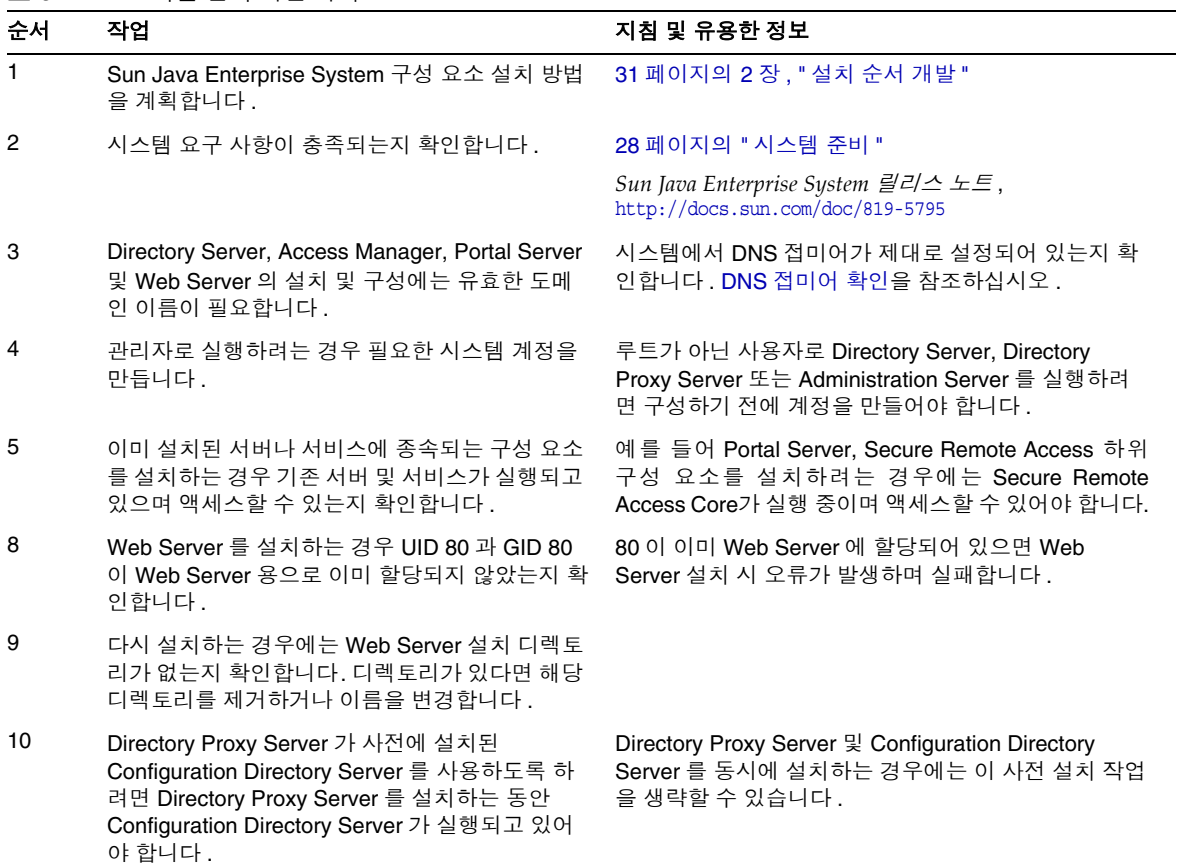

# <span id="page-48-0"></span>다음 단계

설치 필수 요구 조건 , 여러 가지 설치 모드 및 구성 요소 상호 종속성의 개념을 학습 했으므로 Sun Java Enterprise System 설치 준비가 된 것입니다 . 다음 설치 장 중 하 나로 이동하십시오 .

91 페이지의 5 장 , " 설치 마법사를 사용한 [Sun Java Enterprise System](#page-90-0) 설치 "

147 페이지의 8 장 , " 자동 모드로 [소프트웨어](#page-146-0) 설치 "

설치 후 수동 구성을 수행하려는 경우에는 101 [페이지의](#page-100-0) 6 장 , " 구성 요소의 구성 정 [보](#page-100-0) " 를 참조하여 구성 정보를 수집하십시오 .

다음 단계

# 설치 순서 예

이 장의 설치 순서 예에서는 몇 가지 공통 Java ES 설치에 필요한 고급 지침을 제공합 니다 . 정확한 절차는 아니지만 대신 특정 배포 시나리오를 구현하는데 필요한 순차적 인 단계를 제공합니다 .

단일 세션 시나리오에서는 단일 설치 세션에서 하나 또는 다수의 Java ES 구성 요소 를 단일 호스트에 설치하는 일반적인 단계를 설명합니다 . 평가 예도 있습니다 .

나머지 시나리오는 다양한 솔루션을 위해 여러 설치 세션이 여러 호스트에서 수행되 는 경우를 설명합니다 .

주 Schema 1 예는 유일하게 LDAP Schema 1 을 기준으로 하는 시나리오 입니다 . 이 장의 다른 예는 Schema 2 를 기준으로 합니다 .

이 장의 내용은 다음과 같습니다 .

- 52 [페이지의](#page-51-0) " 단일 세션 설치 예 "
- 75 페이지의 "Calendar Server 와 [Messaging Server](#page-74-0) 예 "
- 77 페이지의 ["Calendar-Messaging Schema 1](#page-76-0) 예 "
- 81 페이지의 ["Communications Express](#page-80-0) 및 Messaging Server 예 "
- 83 페이지의 ["Identity Management](#page-82-0) 예 "
- 84 페이지의 ["Instant Messaging](#page-83-0) 및 Access Manager 예 "
- 86 페이지의 " 원격 [Access Manager](#page-85-0) 를 사용하는 Portal Server 예 "
- 87 [페이지의](#page-86-0) " 웹 및 응용 프로그램 서비스 예 "

# <span id="page-51-0"></span>단일 세션 설치 예

다음 예는 단일 세션에서 단일 호스트에 설치할 때 적용됩니다 .

- 52 [페이지의](#page-51-1) " 평가 예 "
- 53 페이지의 ["Access Manager](#page-52-0) 전용 예 "
- 55 페이지의 "Access Manager 와 [Directory Server](#page-54-0) 예 "
- 57 페이지의 ["Access Manager](#page-56-0) 와 Portal Server 예 "
- 58 페이지의 ["Application Server](#page-57-0) 전용 예 "
- 59 페이지의 ["Communications Express](#page-58-0) 와 Messaging Server 예 "
- 64 페이지의 ["Instant Messaging](#page-63-0) 전용 예 "
- 63 페이지의 ["Directory Server](#page-62-0) 전용 예 "
- 64 페이지의 ["Instant Messaging](#page-63-0) 전용 예 "
- 66 페이지의 ["Message Queue](#page-65-0) 전용 예 "
- 67 페이지의 ["Portal Server](#page-66-0) 전용 예 "
- 69 페이지의 ["Portal Server Secure Remote Access](#page-68-0) 전용 예 "
- 71 페이지의 " 서비스 [레지스트리](#page-70-0) 전용 예 "
- 73 페이지의 ["Web Proxy Server](#page-72-0) 전용 예 "
- 74 페이지의 ["Web Server](#page-73-0) 전용 예 "

## <span id="page-51-1"></span>평가 예

평가 설치는 일반적으로 시험 배포 , 즉 어떻게 진행되는지를 보여주는 빠른 설치로 간주됩니다 . Java ES 구성 요소는 단일 설치 세션에서 단일 호스트에 설치됩니다 . 이 예는 그래픽 인터페이스와 설치 중 자동 구성 옵션을 사용합니다 .

이 설치 유형의 일반적인 단계는 다음과 같습니다 .

**1.** Java ES 그래픽 설치 프로그램 시작

91 페이지의 5 장 , " 설치 마법사를 사용한 [Sun Java Enterprise System](#page-90-0) 설치 "

**2.** 구성 요소 선택 시 'Sun Java Enterprise System' 선택

설치 프로그램이 시스템의 소프트웨어를 확인하고 비호환성이 확인되면 지침을 제공합니다 .

- **3.** 설치 디렉토리 확인
- **4.** 적절한 구성 옵션 선택
- **5.** 제공된 구성 기본값 사용

기본값이 아닌 정보를 사용하려면 101 [페이지의](#page-100-0) 6 장 , " 구성 요소의 구성 정보 " 에서 적합한 구성 표를 검토합니다 .

- **6.** 설치 요약 및 로그 보기
- **7.** 사후 설치 구성 완료

131 [페이지의](#page-130-0) 7 장 , " 설치 후 구성 요소 구성 ".

**8.** 구성 요소 시작

시작 절차를 보려면 155 [페이지의](#page-154-0) 9 장 , " 구성 요소 시작 및 중지 " 를 참조하십 시오 .

초기 사용자 설정 및 단일 사인 온 설정을 비롯하여 이 배포 유형의 수행에 대한 자세 한 예는 *Java Enterprise System* 배포 예 시리즈 *:* 평가 시나리오 (<http://docs.sun.com/doc/819-3445>) 를 참조하십시오 .

## <span id="page-52-0"></span>Access Manager 전용 예

Access Manager 에는 Directory Server 가 필요하지만 로컬 복사본이 반드시 필요하 지는 않습니다 . Access Manager 에는 웹 컨테이너도 필요하며 이러한 웹 컨테이너 는 Application Server 또는 Web Server 일 수 있습니다 . Delegated Administrator 가 Access Manager 와 함께 자동으로 설치됩니다 .

- 이 예에서는 Access Manager 가 Web Server 를 웹 컨테이너로 사용합니다 .
- 이 설치 유형의 일반적인 단계는 다음과 같습니다 .
- **1.** Java ES 설치 프로그램 실행

91 페이지의 5 장 , " 설치 마법사를 사용한 [Sun Java Enterprise System](#page-90-0) 설치 "

**2.** 구성 요소 선택 시 Access Manager 와 Web Server 선택

Directory Server 가 자동으로 선택됩니다 .

( 선택 사항 )Directory Server 의 원격 복사본을 사용하는 경우 Directory Server 를 선택 취소하고 메시지가 표시되면 원격 복사본을 지정합니다 .

주 원격 Directory Server 가 다른 구성 요소를 설치하기 전에 먼저 실행 되고 있어야 합니다 . Directory Server 설치에 대한 자세한 내용은 [63](#page-62-0) 페이지의 ["Directory Server](#page-62-0) 전용 예 " 를 참조하십시오 .

**3.** 비호환성 해결

설치 프로그램이 시스템의 소프트웨어를 확인하고 비호환성이 확인되면 지침을 제공합니다 .

- **4.** 설치 디렉토리 확인
- **5.** 적절한 구성 옵션 선택
	- **a.** 설치 중 자동 구성의 경우 다음을 참조하십시오 .

91 페이지의 5 장 , " 설치 마법사를 사용한 [Sun Java Enterprise System](#page-90-0) 설치 "

**b.** 설치 후 수동 구성의 경우 다음을 참조하십시오 .

101 [페이지의](#page-100-0) 6 장 , " 구성 요소의 구성 정보 "

- **6.** 설치 실행
- **7.** 설치 요약 및 로그 보기
- **8.** 사후 설치 구성 완료
	- **a.** 설치 중 자동 구성의 경우 다음을 참조하십시오 .

91 페이지의 5 장 , " 설치 마법사를 사용한 [Sun Java Enterprise System](#page-90-0) 설치 "

- **b.** 설치 후 수동 구성의 경우 다음을 참조하십시오 .
- ❍ 140 페이지의 ["Directory Server](#page-139-0) 사후 설치 구성 "
- 133 페이지의 ["Access Manager](#page-132-0) 사후 설치 구성 "
- ❍ 145 페이지의 ["Web Server](#page-144-0) 사후 설치 구성 "
- **9.** 다음 순서대로 구성 요소 시작
	- **a.** 161 페이지의 ["Directory Server](#page-160-0) 시작 "
	- **b.** 172 페이지의 ["Web Server](#page-171-0) 시작 및 중지 "(Access Manager 가 자동으로 시 작됨 )
- **10.** 기본 Access Manager 로그인 페이지 액세스

http://*webserver-host*:*port*/amconsole

다음 표에는 추가 Access Manager 정보가 들어 있습니다 .

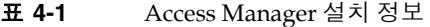

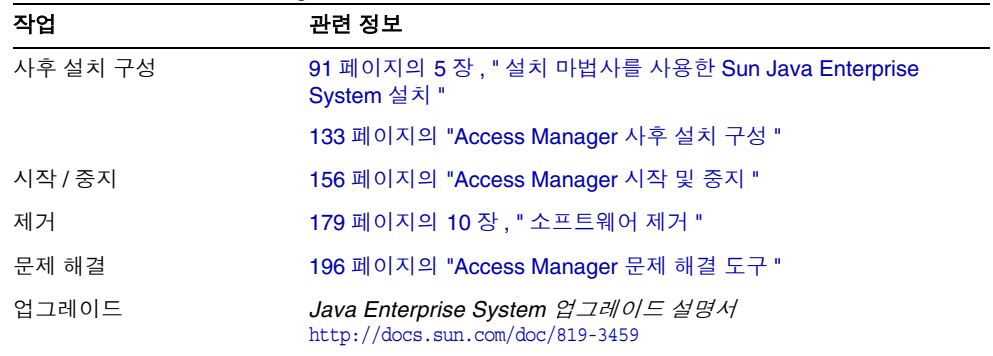

# <span id="page-54-0"></span>Access Manager 와 Directory Server 예

Access Manager 에는 Directory Server 가 필요하지만 로컬 복사본이 반드시 필요하 지는 않습니다 . Access Manager 에는 웹 컨테이너가 필요하며 이번 예에서는 Web Server 가 웹 컨테이너 입니다 . Delegated Administrator 가 Access Manager 와 함 께 자동으로 설치됩니다 .

이 설치의 일반적인 단계는 다음과 같습니다 .

**1.** Java ES 설치 프로그램 실행

91 페이지의 5 장 , " 설치 마법사를 사용한 [Sun Java Enterprise System](#page-90-0) 설치 "

**2.** 구성 요소 선택 시 Access Manager 와 Web Server 선택

Directory Server 가 자동으로 선택됩니다 .

( 선택 사항 )Directory Server 의 원격 복사본을 사용하는 경우 Directory Server 를 선택 취소하고 메시지가 표시되면 원격 복사본을 지정합니다 .

주 원격 Directory Server 가 다른 구성 요소를 설치하기 전에 먼저 실행 되고 있어야 합니다 . Directory Server 설치에 대한 자세한 내용은 [63](#page-62-0) 페이지의 ["Directory Server](#page-62-0) 전용 예 " 를 참조하십시오 .

**3.** 비호환성 해결

설치 프로그램이 시스템의 소프트웨어를 확인하고 비호환성이 확인되면 지침을 제공합니다 .

- **4.** 적절한 구성 옵션 선택
	- **a.** 설치 중 자동 구성의 경우 다음을 참조하십시오 . 91 페이지의 5 장 , " 설치 마법사를 사용한 [Sun Java Enterprise System](#page-90-0) 설치 "
	- **b.** 설치 후 수동 구성의 경우 다음을 참조하십시오 .

101 [페이지의](#page-100-0) 6 장 , " 구성 요소의 구성 정보 "

- **5.** 설치 실행
- **6.** 설치 요약 및 로그 보기
- **7.** 사후 설치 구성 완료
	- **a.** 설치 중 자동 구성의 경우 다음을 참조하십시오 .

91 페이지의 5 장 , " 설치 마법사를 사용한 [Sun Java Enterprise System](#page-90-0) 설치 "

**b.** 설치 후 수동 구성의 경우 다음을 참조하십시오 .

140 페이지의 ["Directory Server](#page-139-0) 사후 설치 구성 "

133 페이지의 ["Access Manager](#page-132-0) 사후 설치 구성 "

145 페이지의 ["Web Server](#page-144-0) 사후 설치 구성 "

- **8.** 구성 요소 시작
	- **a.** 161 페이지의 ["Directory Server](#page-160-0) 시작 "
	- **b.** 172 페이지의 ["Web Server](#page-171-0) 시작 및 중지 "(Access Manager 가 자동으로 시 작됨 )
- **9.** 기본 Access Manager 로그인 페이지 액세스

http://*webserver-host*:*port*/amconsole

## <span id="page-56-0"></span>Access Manager 와 Portal Server 예

이 예에서는 같은 호스트에 Access Manager 와 Portal Server 를 모두 설치합니다 . Access Manager 에는 Directory Server 가 필요하지만 로컬 복사본이 반드시 필요하 지는 않습니다 . Access Manager 에는 웹 컨테이너도 필요하며 이 예에서는 Application Server 입니다 . Delegated Administrator 가 Access Manager 와 함께 자동으로 설치됩니다 .

- 이 설치의 일반적인 단계는 다음과 같습니다 .
- **1.** Java ES 설치 프로그램 실행

91 페이지의 5 장 , " 설치 마법사를 사용한 [Sun Java Enterprise System](#page-90-0) 설치 "

**2.** 구성 요소 선택 시 Portal Server 와 Application Server 선택

Access Manager, Directory Server 및 Message Queue 가 자동으로 선택됩니다 .

( 선택 사항 )Directory Server 의 원격 복사본을 사용하는 경우 Directory Server 를 선택 취소하고 메시지가 표시되면 원격 복사본을 지정합니다 .

주 원격 Directory Server 가 다른 구성 요소를 설치하기 전에 먼저 실행 되고 있어야 합니다 . Directory Server 설치에 대한 자세한 내용은 [63](#page-62-0) 페이지의 ["Directory Server](#page-62-0) 전용 예 " 를 참조하십시오 .

**3.** 비호환성 해결

설치 프로그램이 시스템의 소프트웨어를 확인하고 비호환성이 확인되면 지침을 제공합니다 .

- **4.** 적절한 구성 옵션 선택
	- **a.** 설치 중 자동 구성의 경우 다음을 참조하십시오 .

91 페이지의 5 장 , " 설치 마법사를 사용한 [Sun Java Enterprise System](#page-90-0) 설치 "

**b.** 설치 후 수동 구성의 경우 다음을 참조하십시오 .

101 [페이지의](#page-100-0) 6 장 , " 구성 요소의 구성 정보 ".

- **5.** 설치 실행
- **6.** 설치 요약 및 로그 보기
- **7.** 사후 설치 구성 완료

**a.** 설치 중 자동 구성의 경우 다음을 참조하십시오 .

91 페이지의 5 장 , " 설치 마법사를 사용한 [Sun Java Enterprise System](#page-90-0) 설치 "

**b.** 설치 후 수동 구성의 경우 다음을 참조하십시오 .

140 페이지의 ["Directory Server](#page-139-0) 사후 설치 구성 "

133 페이지의 ["Access Manager](#page-132-0) 사후 설치 구성 "

135 페이지의 ["Application Server](#page-134-0) 사후 설치 구성 "

143 페이지의 ["Portal Server](#page-142-0) 사후 설치 구성 "

**8.** 구성 요소 시작

158 페이지의 ["Application Server](#page-157-0) 시작 및 중지 "(Access Manager, Portal Server 와 Message Queue 가 자동으로 시작됨 )

**9.** 기본 Access Manager 로그인 페이지 액세스

http://*hostname*:*port*/amconsole

## <span id="page-57-0"></span>Application Server 전용 예

Application Server 에는 Message Queue 의 로컬 복사본이 필요합니다 . 로드 균형 조정을 사용하는 경우 Web Server 도 필요하지만 로컬 복사본이 반드시 필요하지는 않습니다.

- 이 설치 유형의 일반적인 단계는 다음과 같습니다 .
- **1.** Java ES 설치 프로그램 실행

91 페이지의 5 장 , " 설치 마법사를 사용한 [Sun Java Enterprise System](#page-90-0) 설치 "

**2.** 구성 요소 선택 시 Application Server 선택

Message Queue 가 자동으로 선택됩니다 . 로드 균형 조정 플러그인 하위 구성 요 소는 선택되지 않습니다 .

( 선택적 ) 로드 균형 조정을 구현하는 경우 Application Server 를 확장하여 로드 균형 조정 플러그인 하위 구성 요소를 선택합니다 . Web Server 가 자동으로 선 택되고 Application Server 와 같은 호스트에 설치되어야 합니다 .

**3.** 비호환성 해결

설치 프로그램이 시스템의 소프트웨어를 확인하고 비호환성이 확인되면 지침을 제공합니다 .

- **4.** 설치 디렉토리 확인
- **5.** 적절한 구성 옵션 선택
	- **a.** 설치 중 자동 구성의 경우 다음을 참조하십시오 .

91 페이지의 5 장 , " 설치 마법사를 사용한 [Sun Java Enterprise System](#page-90-0) 설치 "

- **b.** 설치 후 수동 구성의 경우 다음을 참조하십시오 . 101 [페이지의](#page-100-0) 6 장 , " 구성 요소의 구성 정보 "
- **6.** 설치 실행
- **7.** 설치 요약 및 로그 보기
- **8.** 사후 설치 구성 완료
	- ❍ 135 페이지의 ["Application Server](#page-134-0) 사후 설치 구성 "
	- (선택적 ) 145 페이지의 ["Web Server](#page-144-0) 사후 설치 구성 "
	- (선택적) 141페이지의 ["Message Queue](#page-140-0) 사후 설치 구성"(자동 시작의 경우)
- **9.** Application Server 시작 (Message Queue 가 자동으로 시작됨 )

158 페이지의 ["Application Server](#page-157-0) 시작 및 중지 " ( 선택적 ) 172 페이지의 ["Web Server](#page-171-0) 시작 및 중지 "

다음 표에는 추가 Application Server 정보가 들어 있습니다 .

표 **4-2** Application Server 설치 정보

| 작업       | 관련 정보                                      |
|----------|--------------------------------------------|
| 사후 설치 구성 | 135 페이지의 "Application Server 사후 설치 구성 "    |
| 시작 / 중지  | 158 페이지의 "Application Server 시작 및 중지 "     |
| 제거       | 179 페이지의 10 장, "소프트웨어 제거 "                 |
| 문제 해결    | 198 페이지의 "Administration Server 문제 해결 도구 " |

## <span id="page-58-0"></span>Communications Express 와 Messaging Server 예

Communications Express 에는 Access Manager 또는 Access Manager SDK 중 하나 의 로컬 복사본이 필요합니다 . Directory Server 는 Access Manager 에 필요하지만 Directory Server 가 로컬 호스트에 있을 필요는 없습니다 . Communications Express 에는 로컬 웹 컨테이너가 필요하며 이 웹 컨테이너는 Application Server 또 는 Web Server 일 수 있습니다 .

메시징 서비스를 사용하는 경우 Communications Express 에 Messaging Server 의 로컬 복사본이 필요하고 이 Messaging Server 에 Administration Server 의 로컬 복 사본이 필요합니다 . 달력 서비스를 사용하는 경우 Communications Express 에 Calendar Server 가 필요하지만 Calendar Server 가 로컬 호스트에 있을 필요는 없습 니다 .

이 예에서는 Messaging Server 가 로컬 호스트에 설치됩니다 . Web Server 는 웹 컨 테이너로 사용됩니다 .

이 설치 유형의 일반적인 단계는 다음과 같습니다 .

**1.** Java ES 설치 프로그램 실행

91 페이지의 5 장 , " 설치 마법사를 사용한 [Sun Java Enterprise System](#page-90-0) 설치 "

**2.** 구성 요소 선택 시 Communications Express, Access Manager, Messaging Server 및 Web Server 선택

Administration Server 및 Directory Server 는 자동으로 선택됩니다 .

- ❍ Directory Server의 원격 복사본을 사용하려면 Directory Server를 선택 취소 하고 메시지가 표시되면 원격 복사본을 지정합니다 .
- 주 원격 Directory Server 가 다른 구성 요소를 설치하기 전에 먼저 실행 되고 있어야 합니다 . Directory Server 설치에 대한 자세한 내용은 [63](#page-62-0) 페이지의 ["Directory Server](#page-62-0) 전용 예 " 를 참조하십시오 .
	- Access Manager 의 원격 복사본을 사용하려면 Access Manager 를 선택 취소 하고 사후 설치 구성 중에 원격 복사본을 지정합니다 .
- 주 원격 Access Manager 가 다른 구성 요소를 설치하기 전에 먼저 실행 되고 있어야 합니다 . Access Manager 설치에 대한 자세한 내용은 [53](#page-52-0) 페이지의 ["Access Manager](#page-52-0) 전용 예 " 를 참조하십시오 .
- **3.** 비호환성 해결

설치 프로그램이 시스템의 소프트웨어를 확인하고 비호환성이 확인되면 지침을 제공합니다 .

**4.** 적절한 구성 옵션 선택

**a.** 설치 중 자동 구성의 경우 다음을 참조하십시오 .

91 페이지의 5 장 , " 설치 마법사를 사용한 [Sun Java Enterprise System](#page-90-0) 설치 "

**b.** 설치 후 수동 구성의 경우 다음을 참조하십시오 .

101 [페이지의](#page-100-0) 6 장 , " 구성 요소의 구성 정보 "

- **5.** 구성 페이지 검토
- **6.** 설치 실행
- **7.** 설치 요약 및 로그 보기
- **8.** 사후 설치 구성 완료
	- **a.** 설치 중 자동 구성의 경우 다음을 참조하십시오 .

91 페이지의 5 장 , " 설치 마법사를 사용한 [Sun Java Enterprise System](#page-90-0) 설치 "

**b.** 설치 후 수동 구성의 경우 다음을 참조하십시오 .

133 페이지의 ["Access Manager](#page-132-0) 사후 설치 구성 "

138 페이지의 ["Communications Express](#page-137-0) 사후 설치 구성 "

141 페이지의 ["Messaging Server](#page-140-1) 사후 설치 구성 "

**9.** 구성 요소 시작

172 페이지의 ["Web Server](#page-171-0) 시작 및 중지 "(Access Manager 가 자동으로 시작됨 ) 169 페이지의 ["Messaging Server](#page-168-0) 시작 및 중지 "

**10.** 다음 URL 을 사용하여 기본 Access Manager 로그인 페이지에 액세스 :

http://*web-container-host*:*web-container-port*/*URI-path-CommsExpress*

### Directory Proxy Server 전용 예

Directory Proxy Server 에는 Directory Server 가 필요하지만 로컬 복사본이 반드시 필요하지는 않습니다 . 또한 Directory Proxy Server 에는 Administration Server 의 로컬 복사본도 필요합니다 .

- 이 설치 유형의 일반적인 단계는 다음과 같습니다 .
- **1.** Java ES 설치 프로그램 실행

91 페이지의 5 장 , " 설치 마법사를 사용한 [Sun Java Enterprise System](#page-90-0) 설치 "

**2.** 구성 요소 선택 시 Directory Proxy Server 선택

Directory Server 및 Administration Server 는 자동으로 선택됩니다 .

( 선택 사항 )Directory Server 의 원격 복사본을 사용하는 경우 Directory Server 를 선택 취소하고 메시지가 표시되면 원격 복사본을 지정합니다 .

주 원격 Directory Server 가 다른 구성 요소를 설치하기 전에 먼저 실행 되고 있어야 합니다 . Directory Server 설치에 대한 자세한 내용은 [63](#page-62-0) 페이지의 ["Directory Server](#page-62-0) 전용 예 " 를 참조하십시오 .

**3.** 비호환성 해결

설치 프로그램이 시스템의 소프트웨어를 확인하고 비호환성이 확인되면 지침을 제공합니다 .

**4.** 설치 디렉토리 확인

**5.** 적절한 구성 옵션 선택

**a.** 설치 중 자동 구성의 경우 다음을 참조하십시오 .

91 페이지의 5 장 , " 설치 마법사를 사용한 [Sun Java Enterprise System](#page-90-0) 설치 "

**b.** 설치 후 수동 구성의 경우 다음을 참조하십시오 .

101 [페이지의](#page-100-0) 6 장 , " 구성 요소의 구성 정보 "

- **6.** 설치 실행
- **7.** 설치 요약 및 로그 보기
- **8.** 사후 설치 구성 완료
	- **a.** 설치 중 자동 구성의 경우 다음을 참조하십시오 .

91 페이지의 5 장 , " 설치 마법사를 사용한 [Sun Java Enterprise System](#page-90-0) 설치 "

**b.** 설치 후 수동 구성의 경우 다음을 참조하십시오 .

140 페이지의 ["Directory Server](#page-139-0) 사후 설치 구성 "

135 페이지의 ["Administration Server](#page-134-1) 사후 설치 구성 "

139 페이지의 ["Directory Proxy Server](#page-138-0) 사후 설치 구성 "

- **9.** 다음 순서대로 구성 요소 시작
	- **a.** 161 페이지의 ["Directory Server](#page-160-0) 시작 "
- **b.** 156 페이지의 ["Administration Server](#page-155-1) 시작 및 중지 "
- **c.** 165 페이지의 ["Directory Proxy Server](#page-164-0) 시작 및 중지 "

다음 표에는 추가 Directory Proxy Server 정보가 들어 있습니다 .

표 **4-3** Directory Proxy Server 설치 정보

| 작업       | 관련 정보                                       |
|----------|---------------------------------------------|
| 사후 설치 구성 | 139 페이지의 "Directory Proxy Server 사후 설치 구성 " |
| 시작 / 중지  | 165 페이지의 "Directory Proxy Server 시작 및 중지 "  |
| 제거       | 179 페이지의 10 장. " 소프트웨어 제거 "                 |
| 문제 해결    | 200 페이지의 "Directory Server 문제 해결 도구 "       |

### <span id="page-62-0"></span>Directory Server 전용 예

Directory Server 는 다른 Java ES 구성 요소에 종속되지 않으므로 Directory Server 만 설치하는 것은 상대적으로 간단합니다 .

순서 문제

- Directory Server 는 Directory Server 에 종속된 다른 구성 요소를 설치하기 전에 실행되고 있어야 합니다 .
- 이 설치 유형의 일반적인 단계는 다음과 같습니다 .
- **1.** Java ES 설치 프로그램 실행

91 페이지의 5 장 , " 설치 마법사를 사용한 [Sun Java Enterprise System](#page-90-0) 설치 "

- **2.** 구성 요소 선택 시 Directory Server 와 Administration Server( 선택적 ) 선택
- **3.** 비호환성 해결

설치 프로그램이 시스템의 소프트웨어를 확인하고 비호환성이 확인되면 지침을 제공합니다 .

- **4.** 설치 디렉토리 확인
- **5.** 적절한 구성 옵션 선택
	- **a.** 설치 중 자동 구성의 경우 다음을 참조하십시오 .

91 페이지의 5 장 , " 설치 마법사를 사용한 [Sun Java Enterprise System](#page-90-0) 설치 "

**b.** 설치 후 수동 구성의 경우 다음을 참조하십시오 . 101 [페이지의](#page-100-0) 6 장 , " 구성 요소의 구성 정보 "

**6.** 설치 실행

**7.** 설치 요약 및 로그 보기

- **8.** 사후 설치 구성 완료
	- **a.** 설치 중 자동 구성의 경우 다음을 참조하십시오 .

91 페이지의 5 장 , " 설치 마법사를 사용한 [Sun Java Enterprise System](#page-90-0) 설치 "

**b.** 설치 후 수동 구성의 경우 다음을 참조하십시오 .

140 페이지의 ["Directory Server](#page-139-0) 사후 설치 구성 "

( 선택적 ) 135 페이지의 ["Administration Server](#page-134-1) 사후 설치 구성 "

- **9.** 다음 순서대로 구성 요소 시작
	- **a.** 161 페이지의 ["Directory Server](#page-160-0) 시작 "
	- **b.** ( 선택적 ) 156 페이지의 ["Administration Server](#page-155-1) 시작 및 중지 "

다음 표에는 추가 Directory Server 정보가 들어 있습니다 .

표 **4-4** Directory Server 설치 정보

| 작업       | 관련 정보                                                        |
|----------|--------------------------------------------------------------|
| 사후 설치 구성 | 91 페이지의 5장, " 설치 마법사를 사용한 Sun Java Enterprise<br>System 설치 " |
|          | 140 페이지의 "Directory Server 사후 설치 구성 "                        |
| 시작 / 중지  | 161 페이지의 "Directory Server 시작 및 중지 "                         |
| 제거       | 179 페이지의 10 장, "소프트웨어 제거 "                                   |
| 문제 해결    | 200 페이지의 "Directory Server 문제 해결 도구 "                        |

### <span id="page-63-0"></span>Instant Messaging 전용 예

Instant Messaging 에는 Directory Server 가 필요하지만 로컬 복사본이 반드시 필요 하지는 않습니다 . Instant Messaging 에는 웹 컨테이너도 필요하며 이 웹 컨테이너 는 원격일 수 있습니다 . 이 예에서 웹 컨테이너는 Web Server 입니다 .

단일 사인 온이나 Access Manager 관리 대상 정책을 구현하는 경우 Access Manager 가 필요합니다 . Instant Messaging Core 하위 구성 요소에는 Access Manager 가 필 요하지만 로컬 복사본이 반드시 필요하지는 않습니다. Instant Messaging Resources 하위 구성 요소의 경우 Access Manager SDK 가 Instant Messaging 의 로컬이 되어야 합니다 .

순서 문제

• 다른 구성 요소를 배포하는 경우 Instant Messaging 을 구성하기 전에 이러한 구 성 요소를 구성합니다 .

일반적으로 Instant Messaging 과 함께 사용되는 Java ES 구성 요소에는 Messaging Server, Calendar Server 및 Portal Server(Access Manager 포함 ) 등 이 있습니다 .

- Access Manager 를 Instant Messaging 과 함께 사용하는 경우 Access Manager SDK 도 사용해야 합니다 .
- 이 설치 유형의 일반적인 단계는 다음과 같습니다 .
- **1.** Java ES 설치 프로그램 실행

91 페이지의 5 장 , " 설치 마법사를 사용한 [Sun Java Enterprise System](#page-90-0) 설치 "

**2.** 구성 요소 선택 시 Instant Messaging, Directory Server 및 Web Server 선택

( 선택적 ) Directory Server 의 원격 복사본을 사용하는 경우 Directory Server 를 선택 취소하고 메시지가 표시되면 원격 복사본을 지정합니다 .

주 원격 Directory Server 가 다른 구성 요소를 설치하기 전에 먼저 실행 되고 있어야 합니다 . Directory Server 설치에 대한 자세한 내용은 [63](#page-62-0) 페이지의 ["Directory Server](#page-62-0) 전용 예 " 를 참조하십시오 .

**3.** 비호환성 해결

설치 프로그램이 시스템의 소프트웨어를 확인하고 비호환성이 확인되면 지침을 제공합니다 .

- **4.** 설치 디렉토리 확인
- **5.** 적절한 구성 옵션 선택
	- **a.** 설치 중 자동 구성의 경우 다음을 참조하십시오 .

91 페이지의 5 장 , " 설치 마법사를 사용한 [Sun Java Enterprise System](#page-90-0) 설치 "

**b.** 설치 후 수동 구성의 경우 다음을 참조하십시오 .

101 [페이지의](#page-100-0) 6 장 , " 구성 요소의 구성 정보 ".

- **6.** 설치 실행
- **7.** 설치 요약 및 로그 보기
- **8.** 사후 설치 구성 완료

**a.** 설치 중 자동 구성의 경우 다음을 참조하십시오 .

91 페이지의 5 장 , " 설치 마법사를 사용한 [Sun Java Enterprise System](#page-90-0) 설치 "

**b.** 설치 후 수동 구성의 경우 다음을 참조하십시오 .

140 페이지의 ["Directory Server](#page-139-0) 사후 설치 구성 "

145 페이지의 ["Web Server](#page-144-0) 사후 설치 구성 "

140 페이지의 ["Instant Messaging](#page-139-1) 사후 설치 구성 " ( 선택적 ) 원격 구성 요소의 경우 Instant Messaging 구성 중에 Directory Server, Access Manager 및 Web Server 의 원격 위치를 지정합니다 .

- **9.** 다음 순서대로 구성 요소 시작
	- **a.** 161 페이지의 ["Directory Server](#page-160-0) 시작 "
	- **b.** 172 페이지의 ["Web Server](#page-171-0) 시작 및 중지 "
	- **c.** 167 페이지의 ["Instant Messaging](#page-166-0) 시작 및 중지 "

다음 표에는 추가 Instant Messaging 정보가 들어 있습니다 .

표 **4-5** Instant Messaging 설치 정보

| 작업       | 관련 정보                                    |
|----------|------------------------------------------|
| 사후 설치 구성 | 140 페이지의 "Instant Messaging 사후 설치 구성 "   |
| 시작 / 중지  | 167 페이지의 "Instant Messaging 시작 및 중지 "    |
| 제거       | 179 페이지의 10 장, "소프트웨어 제거 "               |
| 문제 해결    | 201 페이지의 "Instant Messaging 문제 해결 도구 "   |
| 구현 시나리오  | Sun Java System Communications 배포 계획 설명서 |

### <span id="page-65-0"></span>Message Queue 전용 예

Message Queue 는 다른 Java ES 구성 요소에 종속되지 않으므로 Message Queue 만 설치하는 것은 아주 간단합니다 .

이 설치 유형의 일반적인 단계는 다음과 같습니다 .

**1.** Java ES 설치 프로그램 실행

91 페이지의 5 장 , " 설치 마법사를 사용한 [Sun Java Enterprise System](#page-90-0) 설치 "

**2.** 구성 요소 선택 시 Message Queue 선택

**3.** 비호환성 해결

설치 프로그램이 시스템의 소프트웨어를 확인하고 비호환성이 확인되면 지침을 제공합니다 .

**4.** 적절한 구성 옵션 선택

```
주 설치 프로그램은 설치 중 자동 구성 및 설치 후 수동 구성 옵션 모두에
서 Message Queue 를 자동으로 구성합니다 .
```
- **5.** 설치 실행
- **6.** 설치 요약 및 로그 보기
- **7.** Message Queue 시작

168 페이지의 ["Message Queue](#page-167-0) 시작 및 중지 "

다음 표에는 추가 Message Queue 정보가 들어 있습니다 .

표 **4-6** Message Queue 설치 정보

| 작업       | 관련 정보                              |
|----------|------------------------------------|
| 사후 설치 구성 | 141 페이지의 "Message Queue 사후 설치 구성 " |
| 시작 / 중지  | 168 페이지의 "Message Queue 시작 및 중지 "  |
| 제거       | 179 페이지의 10 장, "소프트웨어 제거 "         |
| 문제 해결    | 201 페이지의 "Message Queue 문제 해결 도구 " |

## <span id="page-66-0"></span>Portal Server 전용 예

Portal Server 에는 Access Manager 또는 Access Manager SDK 의 로컬 복사본이 필 요합니다 . Access Manager 는 원격일 수 있지만 SDK 는 반드시 로컬이어야 합니다 . Access Manager 에는 Directory Server 가 필요하지만 로컬 복사본이 반드시 필요한 것은 아닙니다 . Portal Server 에는 로컬 웹 컨테이너가 필요하며 이번 예의 경우 Web Server 입니다 . Delegated Administrator 가 Access Manager 와 함께 자동으로 설치됩니다 .

- 이 설치의 일반적인 단계는 다음과 같습니다 .
- **1.** Java ES 설치 프로그램 실행

```
91 페이지의 5 장 , " 설치 마법사를 사용한 Sun Java Enterprise System 설치 "
```
**2.** 구성 요소 선택 시 Portal Server 와 Web Server 선택

Access Manager 및 Directory Server 는 자동으로 선택됩니다 .

- ❍ Directory Server의 원격 복사본을 사용하려면 Directory Server를 선택 취소 하고 메시지가 표시되면 원격 복사본을 지정합니다 .
- 주 원격 Directory Server 가 다른 구성 요소를 설치하기 전에 먼저 실행 되고 있어야 합니다 . Directory Server 설치에 대한 자세한 내용은 [63](#page-62-0) 페이지의 ["Directory Server](#page-62-0) 전용 예 " 를 참조하십시오 .
	- ❍ Access Manager의 원격 복사본을 사용하려면 Access Manager를 선택 취소 하고 사후 설치 구성 중에 원격 복사본을 지정합니다 .
- 주 원격 Access Manager 가 다른 구성 요소를 설치하기 전에 먼저 실행 되고 있어야 합니다 . Access Manager 설치에 대한 자세한 내용은 [53](#page-52-0) 페이지의 ["Access Manager](#page-52-0) 전용 예 " 를 참조하십시오 .
- **3.** 비호환성 해결

설치 프로그램이 시스템의 소프트웨어를 확인하고 비호환성이 확인되면 지침을 제공합니다 .

- **4.** 적절한 구성 옵션 선택
	- **a.** 설치 중 자동 구성의 경우 다음을 참조하십시오 .

91 페이지의 5 장 , " 설치 마법사를 사용한 [Sun Java Enterprise System](#page-90-0) 설치 "

- **b.** 설치 후 수동 구성의 경우 다음을 참조하십시오 . 101 [페이지의](#page-100-0) 6 장 , " 구성 요소의 구성 정보 ".
- **5.** 설치 실행
- **6.** 설치 요약 및 로그 보기
- **7.** 사후 설치 구성 완료
	- **a.** 설치 중 자동 구성의 경우 다음을 참조하십시오 .

91 페이지의 5 장 , " 설치 마법사를 사용한 [Sun Java Enterprise System](#page-90-0) 설치 "

**b.** 설치 후 수동 구성의 경우 다음을 참조하십시오 .

140 페이지의 ["Directory Server](#page-139-0) 사후 설치 구성 "

133 페이지의 ["Access Manager](#page-132-0) 사후 설치 구성 ".

145 페이지의 ["Web Server](#page-144-0) 사후 설치 구성 "

143 페이지의 ["Portal Server](#page-142-0) 사후 설치 구성 "

**8.** 구성 요소 시작

161 페이지의 ["Directory Server](#page-160-0) 시작 " 172 페이지의 ["Web Server](#page-171-0) 시작 및 중지 "(Access Manager 와 Portal Server 가 자동으로 시작됨 )

**9.** 기본 Access Manager 로그인 페이지 액세스

http://*webserver-host*:*port*/amconsole

다음 표에는 추가 Portal Server 정보가 들어 있습니다 .

표 **4-7** Portal Server 설치 정보

| 작업                    | 관련 정보                              |
|-----------------------|------------------------------------|
| 사후 설치 구성              | 143 페이지의 "Portal Server 사후 설치 구성 " |
| Portal Server 시작 및 중지 | - 172 페이지의 "Web Server 시작 및 중지 "   |
| 제거                    | 179 페이지의 10 장 , " 소프트웨어 제거 "       |
| 문제 해결                 | 203 페이지의 "Portal Server 문제 해결 도구 " |

## <span id="page-68-0"></span>Portal Server Secure Remote Access 전용 예

Portal Server Secure Remote Access 에는 Access Manager 또는 Access Manager SDK 의 로컬 복사본이 필요합니다 . Portal Server Secure Remote Access 에는 Portal Server 도 필요하지만 로컬 복사본이 반드시 필요하지는 않습니다 . Directory Server 가 필요하지만 로컬 복사본이 반드시 필요하지는 않습니다 . Web Server 는 웹 컨테 이너의 Access Manager 요구 사항을 이행하는 데 사용됩니다 .

이 설치의 일반적인 단계는 다음과 같습니다 .

**1.** Java ES 설치 프로그램 실행

91 페이지의 5 장 , " 설치 마법사를 사용한 [Sun Java Enterprise System](#page-90-0) 설치 "

**2.** 구성 요소 선택 시 Portal Server Secure Remote Access 와 Web Server 선택

Portal Server, Access Manager 및 Directory Server 가 자동으로 선택됩니다 .

- Directory Server의 원격 복사본을 사용하려면 Directory Server를 선택 취소 하고 메시지가 표시되면 원격 복사본을 지정합니다 .
- 주 원격 Directory Server 가 다른 구성 요소를 설치하기 전에 먼저 실행 되고 있어야 합니다 . Directory Server 설치에 대한 자세한 내용은 [63](#page-62-0) 페이지의 ["Directory Server](#page-62-0) 전용 예 " 를 참조하십시오 .
	- Access Manager 의 원격 복사본을 사용하려면 Access Manager 를 선택 취소 하고 사후 설치 구성 중에 원격 복사본을 지정합니다 .

주 원격 Access Manager 가 다른 구성 요소를 설치하기 전에 먼저 실행 되고 있어야 합니다 . Access Manager 설치에 대한 자세한 내용은 [53](#page-52-0) 페이지의 ["Access Manager](#page-52-0) 전용 예 " 를 참조하십시오 .

**3.** 비호환성 해결

설치 프로그램이 시스템의 소프트웨어를 확인하고 비호환성이 확인되면 지침을 제공합니다 .

- **4.** 적절한 구성 옵션 선택
	- **a.** 설치 중 자동 구성의 경우 다음을 참조하십시오 .

91 페이지의 5 장 , " 설치 마법사를 사용한 [Sun Java Enterprise System](#page-90-0) 설치 "

**b.** 설치 후 수동 구성의 경우 다음을 참조하십시오 .

101 [페이지의](#page-100-0) 6 장 , " 구성 요소의 구성 정보 "

- **5.** 설치 실행
- **6.** 설치 요약 및 로그 보기
- **7.** 사후 설치 구성 완료
	- **a.** 설치 중 자동 구성의 경우 다음을 참조하십시오 .

91 페이지의 5 장 , " 설치 마법사를 사용한 [Sun Java Enterprise System](#page-90-0) 설치 "

**b.** 설치 후 수동 구성의 경우 다음을 참조하십시오 .

140 페이지의 ["Directory Server](#page-139-0) 사후 설치 구성 "

133 페이지의 ["Access Manager](#page-132-0) 사후 설치 구성 ".

145 페이지의 ["Web Server](#page-144-0) 사후 설치 구성 "

143 페이지의 ["Portal Server SRA](#page-142-1) 사후 설치 구성 "

**8.** 구성 요소 시작

161 페이지의 ["Directory Server](#page-160-0) 시작 " 172 페이지의 ["Web Server](#page-171-0) 시작 및 중지 "(Access Manager 와 Portal Server 가 자동으로 시작됨 )

172 페이지의 ["Web Server](#page-171-0) 시작 및 중지 "

**9.** 기본 Access Manager 로그인 페이지 액세스

http://*webserver-host*:*port*/amconsole

다음 표에는 추가 Portal Server Secure Remote Access 정보가 들어 있습니다 .

| ᅭ 4-8   | Portal Server Secure Remote Access 설치 성보              |
|---------|-------------------------------------------------------|
| 작업      | 관려 정보                                                 |
| 시작 / 중지 | 172 페이지의 "Web Server 시작 및 중지 "                        |
| 제거      | 179 페이지의 10 장. " 소프트웨어 제거 "                           |
| 문제 해결   | 202페이지의 "Portal Server Secure Remote Access 문제 해결 도구" |

표 **4-8** Portal Server Secure Remote Access 설치 정보

### <span id="page-70-0"></span>서비스 레지스트리 전용 예

서비스 레지스트리에는 로컬 호스트에 있는 Application Server 가 필요합니다 .

이 설치 유형의 일반적인 단계는 다음과 같습니다 .

**1.** Java ES 설치 프로그램 실행

91 페이지의 5 장 , " 설치 마법사를 사용한 [Sun Java Enterprise System](#page-90-0) 설치 "

**2.** 구성 요소 선택 시 서비스 레지스트리 선택

Message Queue 뿐만 아니라 Application Server 및 필요한 하위 구성 요소가 자 동으로 선택됩니다 .

**3.** 비호환성 해결

설치 프로그램이 시스템의 소프트웨어를 확인하고 비호환성이 확인되면 지침을 제 공합니다 .

- **4.** 설치 디렉토리 확인
- **5.** 적절한 구성 옵션 선택
	- **a.** 설치 중 자동 구성의 경우 다음을 참조하십시오 . 91 페이지의 5 장 , " 설치 마법사를 사용한 [Sun Java Enterprise System](#page-90-0) 설치 "
	- **b.** 설치 후 수동 구성의 경우 다음을 참조하십시오 .

101 [페이지의](#page-100-0) 6 장 , " 구성 요소의 구성 정보 "

- **6.** 설치 실행
- **7.** 설치 요약 및 로그 보기
- **8.** 사후 설치 구성 완료
	- **a.** 설치 중 자동 구성의 경우 다음을 참조하십시오 . 91 페이지의 5 장 , " 설치 마법사를 사용한 [Sun Java Enterprise System](#page-90-0) 설치 "
	- **b.** 설치 후 수동 구성의 경우 다음을 참조하십시오 .

141 페이지의 ["Message Queue](#page-140-0) 사후 설치 구성 "

135 페이지의 ["Application Server](#page-134-0) 사후 설치 구성 "

144 페이지의 " 서비스 [레지스트리](#page-143-0) 사후 설치 구성 "

- **9.** 다음 순서대로 구성 요소 시작
	- **a.** 168 페이지의 ["Message Queue](#page-167-0) 시작 및 중지 "
	- **b.** 158 페이지의 ["Application Server](#page-157-0) 시작 및 중지 "
	- **c.** 171 페이지의 " 서비스 [레지스트리](#page-170-0) 시작 및 중지 "

다음 표에는 추가 서비스 레지스트리 정보가 들어 있습니다 .

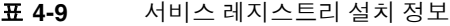

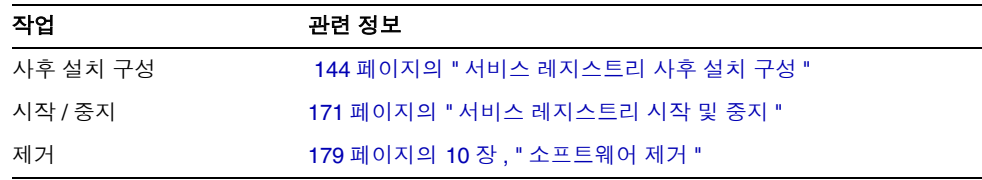
표 **4-9** 서비스 레지스트리 설치 정보

| 작업    | 관련 정보                          |
|-------|--------------------------------|
| 문제 해결 | 203 페이지의 "서비스 레지스트리 문제 해결 도구 " |

#### Web Proxy Server 전용 예

이 설치 유형의 일반적인 단계는 다음과 같습니다 .

- **1.** Java ES 설치 프로그램 실행 91 페이지의 5 장 , " 설치 마법사를 사용한 [Sun Java Enterprise System](#page-90-0) 설치 "
- **2.** 구성 요소 선택 시 Web Proxy Server 선택
- **3.** 비호환성 해결

설치 프로그램이 시스템의 소프트웨어를 확인하고 비호환성이 확인되면 지침을 제공한니다

- **4.** 설치 디렉토리 확인
- **5.** 적절한 구성 옵션 선택
	- **a.** 설치 중 자동 구성의 경우 다음을 참조하십시오 .

91 페이지의 5 장 , " 설치 마법사를 사용한 [Sun Java Enterprise System](#page-90-0) 설치 "

- **b.** 설치 후 수동 구성의 경우 다음을 참조하십시오 . 101 [페이지의](#page-100-0) 6 장 , " 구성 요소의 구성 정보 "
- **6.** 설치 실행
- **7.** 설치 요약 및 로그 보기
- **8.** 사후 설치 구성 완료
	- **a.** 설치 중 자동 구성의 경우 다음을 참조하십시오 .

91 페이지의 5 장 , " 설치 마법사를 사용한 [Sun Java Enterprise System](#page-90-0) 설치 "

**b.** 설치 후 수동 구성의 경우 다음을 참조하십시오 .

144 페이지의 ["Web Proxy Server](#page-143-0) 사후 설치 구성 "

**9.** 다음 순서대로 구성 요소 시작

171 페이지의 ["Web Proxy Server](#page-170-0) 시작 및 중지 "

| 고 4-10   | Web Proxy Server 절시 정도                |
|----------|---------------------------------------|
| 작업       | 관련 정보                                 |
| 사후 설치 구성 | 144 페이지의 "Web Proxy Server 사후 설치 구성 " |
| 시작 / 중지  | 171 페이지의 "Web Proxy Server 시작 및 중지 "  |
| 제거       | 179 페이지의 10 장. " 소프트웨어 제거 "           |
| 문제 해결    | 204 페이지의 "Web Proxy Server 문제 해결 도구 " |

표 **4-10** Web Proxy Server 설치 정보

### Web Server 전용 예

Web Server 는 다른 구성 요소에 종속되지 않으므로 Web Server 만 설치하는 것은 상대적으로 간단합니다 . Application Server 의 로드 균형 조정자 플러그인 하위 구 성 요소를 사용하는 경우 Web Server 는 Application Server 와 같은 호스트에 설치 되어야 합니다 .

이 설치 유형의 일반적인 단계는 다음과 같습니다 .

**1.** Java ES 설치 프로그램 실행

91 페이지의 5 장 , " 설치 마법사를 사용한 [Sun Java Enterprise System](#page-90-0) 설치 "

- **2.** 구성 요소 선택 시 Web Server 선택
- **3.** 비호환성 해결

설치 프로그램이 시스템의 소프트웨어를 확인하고 비호환성이 확인되면 지침을 제공합니다 .

- **4.** 설치 디렉토리 확인
- **5.** 적절한 구성 옵션 선택
	- **a.** 설치 중 자동 구성의 경우 다음을 참조하십시오 .

91 페이지의 5 장 , " 설치 마법사를 사용한 [Sun Java Enterprise System](#page-90-0) 설치 "

**b.** 설치 후 수동 구성의 경우 다음을 참조하십시오 .

101 [페이지의](#page-100-0) 6 장 , " 구성 요소의 구성 정보 "

- **6.** 설치 실행
- **7.** 설치 요약 및 로그 보기

**8.** 사후 설치 구성 완료

```
91 페이지의 5 장 , " 설치 마법사를 사용한 Sun Java Enterprise System 설치 "
145 페이지의 " 설치 후 Web Server 를 수동 구성하려면 "
```
**9.** Web Server 시작

172 페이지의 ["Web Server](#page-171-0) 시작 및 중지 "

다음 표에는 Web Server 설치에 대한 추가 정보가 들어 있습니다 .

표 **4-11** Web Server 설치 정보

| 작업                 | 관련 정보                           |
|--------------------|---------------------------------|
| 사후 설치 구성           | 145 페이지의 "Web Server 사후 설치 구성 " |
| Web Server 시작 및 중지 | 172 페이지의 "Web Server 시작 및 중지 "  |
| 제거                 | 179 페이지의 10 장. " 소프트웨어 제거 "     |
| 문제 해결              | 204 페이지의 "Web Server 문제 해결 도구 " |

### <span id="page-74-0"></span>Calendar Server 와 Messaging Server 예

주 이 예는 Schema 2 를 기준으로 합니다 . Schema 1 은 77 [페이지](#page-76-0) 의 ["Calendar-Messaging Schema 1](#page-76-0) 예 " 를 참조하십시오 .

단일 사인 온이나 Access Manager 관리 대상 정책을 구현하는 경우 Access Manager 가 필요합니다 . 이 경우 Access Manager 또는 Access Manager SDK 의 로컬 복사본 이 필요합니다 . Access Manager SDK 에는 Access Manager 가 필요하지만 로컬 복 사본이 반드시 필요하지는 않습니다 .

Calendar Server 및 Messaging Server 에는 모두 Directory Server 가 필요하지만 로 컬 복사본이 반드시 필요하지는 않습니다 . Messaging Server 에는 Administration Server 의 로컬 복사본이 필요합니다 .

이 예에서는 Directory Server 와 Access Manager 의 원격 복사본을 사용합니다 . Web Server 는 웹 컨테이너의 Access Manager 요구 사항을 이행합니다 .

#### 순서 문제

• 원격 Access Manager 가 Access Manager SDK 를 설치하기 전에 먼저 실행되고 있어야 합니다 . Access Manager 설치에 대한 자세한 내용은 53 [페이지](#page-52-0) 의 ["Access Manager](#page-52-0) 전용 예 " 를 참조하십시오 .

이 설치 유형의 일반적인 단계는 다음과 같습니다 .

호스트 *A* 의 경우 Directory Server 설치 및 시작

63 페이지의 ["Directory Server](#page-62-0) 전용 예 "

호스트 *B* 의 경우 웹 컨테이너와 Access Manager 설치 및 시작

53 페이지의 ["Access Manager](#page-52-0) 전용 예 "

#### 호스트 *C* 의 경우

**1.** Java ES 설치 프로그램 실행

91 페이지의 5 장 , " 설치 마법사를 사용한 [Sun Java Enterprise System](#page-90-0) 설치 "

**2.** 구성 요소 선택 시 Calendar Server, Messaging Server 및 Access Manager SDK 선택

Directory Server 및 Administration Server 는 자동으로 선택됩니다 .

- **3.** Directory Server 선택 취소 및 메시지가 표시될 때 원격 복사본 지정
- **4.** 비호환성 해결

설치 프로그램이 시스템의 소프트웨어를 확인하고 비호환성이 확인되면 지침을 제공합니다 .

- **5.** 설치 디렉토리 확인
- **6.** 적절한 구성 옵션 선택
	- **a.** 설치 중 자동 구성의 경우 다음을 참조하십시오 . 91 페이지의 5 장 , " 설치 마법사를 사용한 [Sun Java Enterprise System](#page-90-0) 설치 "
	- **b.** 설치 후 수동 구성의 경우 다음을 참조하십시오 .

101 [페이지의](#page-100-0) 6 장 , " 구성 요소의 구성 정보 ".

- **7.** 설치 실행
- **8.** 설치 요약 및 로그 보기
- **9.** 원격 구성 요소 지정을 포함한 사후 설치 구성 완료 136 페이지의 ["Calendar Server](#page-135-0) 사후 설치 구성 "

141 페이지의 ["Messaging Server](#page-140-0) 사후 설치 구성 "

**10.** 다음 순서대로 구성 요소 시작

- **a.** 156 페이지의 ["Administration Server](#page-155-0) 시작 및 중지 "
- **b.** 169 페이지의 ["Messaging Server](#page-168-0) 시작 및 중지 "
- **c.** 160 페이지의 ["Calendar Server](#page-159-0) 시작 및 중지 "

다음 표에는 추가 Calendar Server 정보가 들어 있습니다 .

표 **4-12** Calendar Server 설치 정보

| 작업                         | 관련 정보                                 |
|----------------------------|---------------------------------------|
| 사후 설치 구성                   | 136 페이지의 "Calendar Server 사후 설치 구성 "  |
| Calendar Server 시작 및<br>중지 | - 160 페이지의 "Calendar Server 시작 및 중지 " |
| 제거                         | 179 페이지의 10 장, "소프트웨어 제거 "            |
| 문제 해결                      | 198 페이지의 "Calendar Server 문제 해결 도구 "  |

다음 표에는 추가 Messaging Server 정보가 들어 있습니다 .

표 **4-13** Messaging Server 설치 정보

| 작업                          | 관련 정보                                 |
|-----------------------------|---------------------------------------|
| 사후 설치 구성                    | 141 페이지의 "Messaging Server 사후 설치 구성 " |
| Messaging Server 시작 및<br>중지 | 169 페이지의 "Messaging Server 시작 및 중지 "  |
| 제거                          | 179 페이지의 10 장, "소프트웨어 제거 "            |
| 문제 해결                       | 202 페이지의 "Messaging Server 문제 해결 도구 " |

### <span id="page-76-0"></span>Calendar-Messaging Schema 1 예

이 예에서는 Schema 1 환경에 통신 구성 요소 , Calendar Server 및 Messaging Server 를 설치합니다 . 이러한 구성 요소에는 Directory Server 가 필요하지만 로컬 복사본이 반드시 필요하지는 않습니다 . 또한 Messaging Server 에는 Administration Server 의 로컬 복사본도 필요합니다 .

이 예에서는 두 설치 세션이 사용됩니다 . 첫 번째는 호스트 A 에 Directory Server 를 설치하고 두 번째는 호스트 B 에 나머지 구성 요소를 설치합니다 .

이 설치 유형의 일반적인 단계는 다음과 같습니다 .

호스트 *A* 의 경우

Directory Server 설치 및 시작

63 페이지의 ["Directory Server](#page-62-0) 전용 예 "

호스트 *B* 의 경우

**1.** Java ES 설치 프로그램 실행

91 페이지의 5 장 , " 설치 마법사를 사용한 [Sun Java Enterprise System](#page-90-0) 설치 "

**2.** 구성 요소 선택 시 Calendar Server 와 Messaging Server 선택

Directory Server 및 Administration Server 는 자동으로 선택됩니다 .

**3.** Directory Server 선택 취소

로컬 또는 원격 Directory Server 중에서 선택하라는 메시지가 표시되면 원격 ( 이 미 호스트 A 에 설치되어 실행 중인 Directory Server) 을 선택합니다 .

**4.** 비호환성 해결

설치 프로그램이 시스템의 소프트웨어를 확인하고 비호환성이 확인되면 지침을 제공합니다 .

- **5.** 설치 중 자동 구성 옵션 선택
- **6.** Administration Server 구성 페이지 검토
- **7.** 설치 실행
- **8.** 설치 요약 및 로그 보기
- **9.** 사후 설치 구성 완료

136 페이지의 ["Calendar Server](#page-135-0) 사후 설치 구성 "

141 페이지의 ["Messaging Server](#page-140-0) 사후 설치 구성 ".

- **10.** 다음 순서대로 구성 요소 시작
	- **a.** 156 페이지의 ["Administration Server](#page-155-0) 시작 및 중지 "
	- **b.** 169 페이지의 ["Messaging Server](#page-168-0) 시작 및 중지 "
	- **c.** 160 페이지의 ["Calendar Server](#page-159-0) 시작 및 중지 "
- **11.** 단일 사인 온을 설정하려면 commcli 와 같은 구성 요소별 유틸리티를 사용하여 각 제품의 설정 ( 예 : 구성 파일의 SSO 매개 변수 설정 ) 을 수정합니다 .

### 통신 및 공동 작업 서비스 예

이 예에서는 대부분의 Java ES 구성 요소를 사용하여 통신 및 공동 작업 서비스를 구 현합니다 . 대형 배포에서는 이 예에서 제시된 것과 거의 동일한 순서대로 별도의 서 버에 각 구성 요소를 배포할 수 있습니다 . 소형 배포에서는 별도의 설치 세션에서 보 다 적은 수의 서버에 구성 요소가 설치됩니다 .

모든 통신 구성 요소에는 Directory Server 가 필요하지만 로컬 복사본이 반드시 필요 하지는 않습니다 . Messaging Server 에는 Administration Server 의 로컬 복사본이 필요합니다 . Access Manager 또는 Access Manager SDK 는 필요하지만 Access Manager 는 원격이 될 수 있습니다 . 이 예에서 Web Server 는 Access Manager 에서 필요한 웹 컨테이너의 역할을 수행합니다 . Calendar Server 와 Messaging Server 에 는 로컬 웹 컨테이너가 필요 없지만 Communications Express 에는 필요합니다 . Communications Express 는 Calendar Server 의 원격 복사본을 사용할 수 있지만 Messaging Server 는 로컬이 되어야 합니다 .

Instant Messaging 및 Portal Server Secure Remote Access 는 다른 구성 요소가 설치 되어 작동하기 시작한 후 프런트엔드 서버 ( 호스트 D) 에 추가됩니다 . Instant Messaging 에는 Access Manager 및 로컬 또는 원격 웹 컨테이너가 필요합니다 . Portal Server Secure Remote Access 에는 Access Manager 및 로컬 웹 컨테이너가 필 요합니다 . Portal Server Secure Remote Access 에는 Portal Server 도 필요하지만 로 컬 복사본이 반드시 필요하지는 않습니다 .

이 예에서는 다음 설치 세션이 사용됩니다 .

- 세션 1, 호스트 A: Access Manager 및 Directory Server 설치
- 세션 2, 호스트 B: Portal Server 및 Web Server 설치 ( 호스트 A 에서 원격 Directory Server 및 Access Manager 사용 )
- 세션 3, 호스트 C: Messaging Server 및 Calendar Server 설치 ( 호스트 A 에서 원 격 Directory Server 및 Access Manager 사용 )
- 세션 4, 호스트 D: Communications Express 및 Web Server 설치 ( 호스트 A 에 서 원격 Directory Server 및 Access Manager 사용 그리고 호스트 C 에서 원격 Calendar Server 사용 )
- 세션 5, 호스트 D: Instant Messaging 설치 ( 호스트 A 에서 원격 Directory Server 및 Access Manager 사용 )
- 세션 6, 호스트 D: Portal Server Secure Remote Access 설치 ( 호스트 A 에서 원 격 Directory Server 및 Access Manager 사용 )

설치를 다수의 세션으로 나누어 수행하면 다음 세션을 진행하기 전에 각 세션에서 구 성 요소를 확인할 수 있습니다 .

이 설치 유형의 일반적인 단계는 다음과 같습니다 .

#### 호스트 *A* 의 경우

**1.** Access Manager 와 Directory Server 설치 및 시작

55 페이지의 "Access Manager 와 [Directory Server](#page-54-0) 예 "

#### 호스트 *B* 의 경우

**2.** Portal Server 와 Web Server 설치 및 시작 , 호스트 A 에 설치된 원격 Access Manager 와 Directory Server 지정

웹 컨테이너와 Access Manager SDK 는 Portal Server 의 로컬이 되어야 합니다 .

67 페이지의 ["Portal Server](#page-66-0) 전용 예 " 86 페이지의 " 원격 [Access Manager](#page-85-0) 를 사용하는 Portal Server 예 "

#### 호스트 *C* 의 경우

**3.** Messaging Server 와 Calendar Server 설치 및 시작 , 호스트 A 에 설치된 원격 Access Manager 와 Directory Server 지정

Access Manager SDK 는 Messaging Server 와 Calendar Server 의 로컬이 되어 야 합니다 .

75 페이지의 "Calendar Server 와 [Messaging Server](#page-74-0) 예 "

#### 호스트 *D* 의 경우

**4.** Communications Express, Messaging Server, Web Server 와 설치 및 시작 , 호스 트 A 에 설치된 원격 Access Manager 와 Directory Server 및 호스트 C 에 설치된 원격 Calendar Server 지정

Access Manager SDK 는 Messaging Server 와 Communications Express 의 로 컬이 되어야 합니다 . 웹 컨테이너는 Communications Express 의 로컬이 되어야 합니다 .

59 페이지의 ["Communications Express](#page-58-0) 와 Messaging Server 예 "

#### 호스트 *D* 의 경우

**5.** Instant Messaging 설치 , 호스트 A 에 설치된 원격 Access Manager 와 Directory Server 지정

Access Manager SDK 는 Instant Messaging 의 로컬이 되어야 합니다 .

64 페이지의 ["Instant Messaging](#page-63-0) 전용 예 "

호스트 *D* 의 경우

**6.** Portal Server Secure Remote Access 설치 , 호스트 A 에 설치된 원격 Access Manager 와 Directory Server 지정

웹 컨테이너와 Access Manager SDK 는 Portal Server Secure Remote Access 의 로컬이 되어야 합니다 .

69 페이지의 ["Portal Server Secure Remote Access](#page-68-0) 전용 예 "

**7.** 초기 사용자 설정 및 단일 사인 온 설정

*Sun Java Enterprise System User Management Guide*[\(](http://docs.sun.com/doc/817-5761)http://docs.sun.com/doc/817-5761)

## Communications Express 및 Messaging Server 예

이 예에서는 2-host Schema 2 환경에 메시징 서비스용 Communications Express 를 설치합니다 . Directory Server 의 원격 복사본을 사용합니다 .

Communications Express 에는 Access Manager 또는 Schema 2 용 Access Manager SDK가 필요합니다. Access Manager SDK의 로컬 복사본은 항상 필요하지만 Access Manager 의 원격 복사본을 사용할 수도 있습니다 . Directory Server 는 Access Manager 및 Communications Express 에 필요하지만 Directory Server 가 로컬 호스 트에 있을 필요는 없습니다. Communications Express에는 로컬 웹 컨테이너가 필요 하며 이 웹 컨테이너는 Application Server 또는 Web Server 일 수 있습니다 .

메시징 서비스를 사용하려면 Communications Express 에 Messaging Server 의 로 컬 복사본이 필요하고 이 Messaging Server 에 Administration Server 의 로컬 복사 본이 필요합니다 . 달력 서비스를 사용하려면 Communications Express 에 Calendar Server 가 필요하지만 Calendar Server 가 로컬 호스트에 있을 필요는 없습니다 . 이 예는 메시징 서비스를 사용합니다 .

주 Access Manager 를 Portal Server, Messaging Server, Calendar Server, Delegated Administrator 또는 Instant Messaging 과 함께 설 치하는 경우 Access Manager Legacy(6.x) 설치 유형을 사용해야 합니 다 . Access Manager Realm(7.x) 설치 유형은 이러한 구성 요소를 하 나도 설치하지 않은 경우에만 사용할 수 있습니다 .

• 원격 Directory Server를 설치 및 실행하고 나서 해당 구성 요소에 의존하는 다른 구성 요소를 설치해야 합니다 .

호스트 *A* 의 경우

**1.** Directory Server 설치 및 시작

Administration Server 가 Directory Server 를 위한 그래픽 인터페이스를 제공하 므로 Administration Server 를 선택할 수도 있습니다 .

63 페이지의 ["Directory Server](#page-62-0) 전용 예 "

호스트 *B* 의 경우

- **1.** Java ES 설치 프로그램 실행
- **2.** 구성 요소 선택 시 Communications Express, Access Manager, Messaging Server 및 Web Server 선택

Administration Server, Directory Server 및 Directory 준비 도구가 자동으로 선 택됩니다 .

**3.** Directory Server 선택 취소

로컬 또는 원격 Directory Server 중에서 선택하라는 메시지가 표시되면 원격 ( 이 미 호스트 A 에 설치되어 실행 중인 Directory Server) 을 선택합니다 .

**4.** 비호환성 해결

설치 프로그램이 호스트의 소프트웨어를 확인하고 비호환성이 확인되면 지침을 제공합니다 .

**5.** 설치 중 자동 구성 옵션 선택

Communications Express 는 설치 중에 구성할 수 없으므로 사후 설치 구성이 필 요합니다 .

구성 페이지에 설치 중에 구성할 수 있는 구성 요소가 표시됩니다 .

- **6.** 구성 페이지 검토
- **7.** 설치 실행
- **8.** 설치 요약 및 로그 보기
- **9.** 사후 설치 구성 완료

103 페이지의 ["Access Manager](#page-102-0) 구성 정보 "

128 페이지의 " 서비스 [레지스트리](#page-127-0) 구성 정보 "

128 페이지의 " 서비스 [레지스트리](#page-127-0) 구성 정보 "

**10.** 구성 요소 시작

169 페이지의 ["Messaging Server](#page-168-0) 시작 및 중지 "

172 페이지의 ["Web Server](#page-171-0) 시작 및 중지 "(Access Manager 가 자동으로 시작됨 )

- **11.** 다음 URL 을 사용하여 기본 Communications Express 로그인 페이지에 액세스 http://*webcontainer-host:webcontainer-port*/ uri-path-CommsExpress
- **12.** 다음 URL 을 사용하여 기본 Access Manager 로그인 페이지에 액세스 http://*web-container-host:web-container-port* /amserver/UI/Login

### Identity Management 예

Java ES 는 모든 구성 요소에서 인증 시 단일 사용자 항목만 사용하게 하여 단일 아이 디를 구현합니다. 이 예에서는 Identity 관리 구현을 위해 Directory Server 및 Access Manager 를 설치하는 방법을 설명합니다 .

Access Manager 에는 Directory Server 가 필요하지만 로컬 복사본이 반드시 필요하 지는 않습니다 . Access Manager 에는 로컬 웹 컨테이너도 필요합니다 .

호스트 *A* 의 경우

**1.** Directory Server 설치 및 시작

63 페이지의 ["Directory Server](#page-62-0) 전용 예 "

호스트 *B* 의 경우

**2.** Access Manager 와 웹 컨테이너 설치 및 시작

53 페이지의 ["Access Manager](#page-52-0) 전용 예 "

**3.** 초기 사용자 설정 및 단일 사인 온 설정

*Sun Java Enterprise System User Management Guide* ([http://docs.sun.com/doc/817-5761](http://docs.sun.com/doc/819-0060))

# Instant Messaging 및 Access Manager 예

이 예에서는 원격 Directory Server 및 Web Server 를 웹 컨테이너로 사용하여 Instant Messaging 을 Access Manager 와 함께 설치합니다 .

Instant Messaging Core 하위 구성 요소에는 Access Manager 가 필요하지만 로컬 복 사본이 반드시 필요하지는 않습니다. Instant Messaging Resources 하위 구성 요소의 경우 Access Manager SDK 가 Instant Messaging 의 로컬이 되어야 합니다 . Access Manager에는 웹 컨테이너가 필요하며 이 웹 컨테이너는 원격일 수 있습니다. Access Manager 를 사용하는 경우 Directory Server 가 필요하지만 로컬 복사본이 반드시 필 요하지는 않습니다 . Access Manager 를 Instant Messaging 과 함께 사용하는 경우 Access Manager SDK 도 사용해야 합니다 .

주 Access Manager 를 Portal Server, Messaging Server, Calendar Server, Delegated Administrator 또는 Instant Messaging 과 함께 설 치하는 경우 Access Manager Legacy(6.x) 설치 유형을 사용해야 합니 다 . Access Manager Realm(7.x) 설치 유형은 이러한 구성 요소를 하 나도 설치하지 않은 경우에만 사용할 수 있습니다 .

- 설치 프로그램은 Instant Messaging 이 종속되어 있는 구성 요소를 자동으로 선 택하지 않습니다 . 이런 구성 요소는 직접 선택해야 합니다 .
- Instant Messaging 과 함께 다른 구성 요소를 배포하는 경우 Instant Messaging 을 구성하기 전에 다른 구성 요소를 구성해야 합니다 .

일반적으로 Instant Messaging 과 함께 배포되는 Java ES 구성 요소에는 Messaging Server, Calendar Server 및 Portal Server(Access Manager 포함 ) 등 이 있습니다 .

호스트 *A* 의 경우

**1.** Directory Server 설치 및 시작

Administration Server 가 Directory Server 를 위한 그래픽 인터페이스를 제공하 므로 Administration Server 를 선택할 수도 있습니다 .

63 페이지의 ["Directory Server](#page-62-0) 전용 예 "

호스트 *B* 의 경우

- **1.** Java ES 설치 프로그램 실행
- **2.** 구성 요소 선택 시 Instant Messaging 및 Web Server 선택
- **3.** Directory Server 선택 취소 및 메시지가 표시될 때 원격 복사본 지정
- **4.** 비호환성 해결

설치 프로그램이 호스트의 소프트웨어를 확인하고 비호환성이 확인되면 지침을 제공합니다 .

- **5.** 설치 디렉토리 확인
- **6.** 설치 중 자동 구성 또는 설치 후 수동 구성 옵션 선택

Instant Messaging 은 설치 중에 구성할 수 없습니다 .

**a.** 설치 중 자동 구성 옵션의 경우 Web Server 에 대한 구성 페이지가 표시됩 니다 .

구성 정보는 Sun Java Enterprise System 2005Q4 설치 참조의 1 장 " 구성 정 보 " 에 있는 표에서 수집합니다 .

- **b.** 설치 후 수동 구성 옵션의 경우 구성 페이지가 표시되지 않습니다 .
- **7.** 설치 실행
- **8.** 설치 요약 및 로그 보기
- **9.** 사후 설치 구성 완료

148 페이지의 "Web Server 사후 설치 구성 "

140 페이지의 ["Instant Messaging](#page-139-0) 사후 설치 구성 " ( 선택적 ) 원격 구성 요소의 경우 : Instant Messaging 구성 중에 Directory Server, Access Manager 및 Web Server 의 원격 위치를 지정합니다 .

- **10.** 다음 순서대로 구성 요소 시작
	- **a.** 172 페이지의 ["Web Server](#page-171-0) 시작 및 중지 "
	- **b.** 167 페이지의 ["Instant Messaging](#page-166-0) 시작 및 중지 "

# <span id="page-85-0"></span>원격 Access Manager를 사용하는 Portal Server 예

Portal Server 에는 Access Manager 가 필요하고 Access Manager 에는 Directory Server 의 로컬 또는 원격 복사본과 로컬 웹 컨테이너가 필요합니다 . Portal Server 를 Access Manager 와는 별개의 호스트에서 실행할 수 있지만 이 경우 Portal Server 에 는 Access Manager SDK 의 로컬 복사본과 로컬 웹 컨테이너가 필요합니다 . Portal Server 와 Access Manager SDK 를 설치하려면 Access Manager 의 불필요한 하위 구 성 요소를 선택 취소해야 합니다 . (Portal Server 를 선택하면 설치 프로그램이 모든 Access Manager 하위 구성 요소를 자동으로 선택합니다 .)

이 설치 유형의 일반적인 단계는 다음과 같습니다 .

호스트 *A* 의 경우

Access Manager 와 Directory Server 가 설치되어 실행되고 있는지 확인

55 페이지의 "Access Manager 와 [Directory Server](#page-54-0) 예 "

호스트 *B* 의 경우

**1.** Java ES 설치 프로그램 실행

91 페이지의 5 장 , " 설치 마법사를 사용한 [Sun Java Enterprise System](#page-90-0) 설치 "

**2.** 구성 요소 선택 시 Portal Server 선택

Directory Server 및 Directory 준비 도구와 함께 모든 Access Manager 구성 요소 가 자동으로 선택됩니다 .

웹 컨테이너는 선택되지 않습니다 . 웹 컨테이너를 선택하도록 웹 컨테이너 선택 페이지가 표시됩니다 .

**3.** Directory Server 와 Access Manager SDK 를 제외한 Access Manager 의 모든 하 위 구성 요소 선택 취소

종속성 메시지에 따라 다음을 수행합니다 .

- **a.** Application Server, Web Server 또는 이전에 설치한 로컬 웹 컨테이너를 선 택합니다 .
- **b.** Access Manager 의 원격 인스턴스를 선택합니다 .
- **4.** 비호환성 해결

설치 프로그램이 시스템의 소프트웨어를 확인하고 비호환성이 확인되면 지침을 제공합니다 .

**5.** 설치 후 수동 구성 옵션 선택

131 [페이지의](#page-130-0) 7 장 , " 설치 후 구성 요소 구성 " 을 참조하십시오 .

- **6.** Access Manager SDK 를 실행하기 위한 웹 컨테이너의 호스트 이름 지정 (Portal Server 와 동일한 이름 )
- **7.** Portal Server 를 실행 중인 웹 컨테이너 및 구성 매개 변수 지정
- **8.** 설치 실행
- **9.** 설치 요약 및 로그 보기
- **10.** 사후 설치 구성 완료

143 페이지의 ["Portal Server](#page-142-0) 사후 설치 구성 ".

### 웹 및 응용 프로그램 서비스 예

HADB( 고가용성 세션 저장소로 사용 ) 는 Application Server 와 함께 작동하여 세션 을 지속시켜주는 페일오버 기능을 제공합니다 .

이 예에서는 로드 균형 조정을 사용하여 2 노드 HADB 클러스터를 구현하는 방법을 설명합니다 . 그러나 선호하는 솔루션은 다른 구성 요소는 설치하지 않고 4 개의 호스 트에 HADB 를 설치하는 것입니다 . 관리용 HADB 의 복사본 및 로드 균형 조정자를 포함하는 도메인 관리 서버 (DAS) 와 Web Server 가 별도의 시스템에 설치됩니다 .

분할된 운영 체제의 경우 선호하는 솔루션은 두 개의 서버를 호스트 또는 영역에 설 치하고 각 서버에 최소 한 개의 HADB 프로세스를 실행하는 것입니다 .

Application Server 에는 Message Queue 의 로컬 복사본이 필요합니다 . Application Server 및 HADB 는 Application Server 에서 제공하는 통합 관리 도구 를 사용할 수 있도록 같은 호스트에 있어야 합니다 . Application Server 의 로드 균형 조정 플러그인 하위 구성 요소에는 Web Server 가 필요합니다 . 이 예에서는 Java ES Web Server 를 컨테이너로 사용합니다 .

일반적인 작업은 다음과 같습니다 .

- **1.** Java ES 구성 요소 설치
- **2.** 서버 시작
- **3.** HADB 구성
- **4.** 로드 균형 조정 구성

다음 방법을 사용하여 노드 또는 영역에 모든 구성 요소를 설치할 수 있습니다 . 후속 노드에서 배포에 필요한 구성 요소를 설치합니다 . 최소한 두 개의 설치 세션이 필요 합니다 .

#### ➤ 웹 및 응용 프로그램 서비스의 순서를 개발하려면

- **1.** 클러스터의 하드웨어가 제대로 연결되었는지 확인
- **2.** Java ES 설치 프로그램 실행
- **3.** 구성 요소 선택 시 Application Server 와 HADB( 고가용성 세션 저장소 ) 선택

Message Queue 및 Application Server 노드 에이전트와 로드 균형 조정 플러그 인을 제외한 Application Server 의 모든 하위 구성 요소가 자동으로 선택됩니다 .

**4.** Application Server 구성 요소 확장 및 로드 균형 조정 플러그인 선택

주 동일한 액세스 권한을 사용하여 Web Server 와 로드 균형 조정 플러 그인을 설치해야 합니다 .

#### **5.** 비호환성 해결

설치 프로그램이 호스트의 소프트웨어를 확인하고 비호환성이 확인되면 지침을 제공합니다 .

**6.** 설치 중 자동 구성 옵션 선택

Message Queue 에는 구성이 필요 없습니다 .

구성 페이지에 설치 중에 구성할 수 있는 구성 요소가 표시됩니다 . 구성 정보는 *Sun Java Enterprise System 2005Q4* 설치 참조의 "HADB 구성 정보 " 에 있는 표에 서 수집합니다 .

- **7.** 설치 실행
- **8.** 설치 요약 및 로그 보기
- **9.** 구성 요소 시작

158 페이지의 ["Application Server](#page-157-0) 시작 및 중지 "(Message Queue 가 자동으로 시작됨 )

172 페이지의 ["Web Server](#page-171-0) 시작 및 중지 "

**10.** HADB 사후 설치 구성 완료

136 페이지의 ["Calendar Server](#page-135-0) 사후 설치 구성 " 을 참조하십시오 .

#### **11.** 로드 균형 조정 구성 완료

*Sun Java System Application Server Enterprise Edition 8.1 2005Q2 High Availability Administration Guide* 의 4 장 "Configuring Load Balancing and Failover" 를 참 조하십시오 .

웹 및 응용 프로그램 서비스 예

# <span id="page-90-0"></span>설치 마법사를 사용한 Sun Java Enterprise System 설치

이 장에서는 설치 마법사라고도 하는 대화형 그래픽 인터페이스를 사용하여 Sun Java™ Enterprise System 소프트웨어를 설치하는 데 필요한 지침을 설명합니다 .

이 장의 내용은 다음과 같습니다 .

- 91 [페이지의](#page-90-1) " 필수 요구 조건 "
- 91 [페이지의](#page-90-2) " 설치 마법사 실행 "
- 100 페이지의 " 설치를 [취소하려면](#page-99-0) "
- 100 [페이지의](#page-99-1) " 다음 단계 "

### <span id="page-90-1"></span>필수 요구 조건

설치하기 전에 설치 계획을 수립해야 합니다 . 설치 계획이 준비되지 않았다면 [31](#page-30-0) 페 [이지의](#page-30-0) 2 장 , " 설치 순서 개발 " 을 참조하십시오 .

설치 프로그램을 실행하기 전에 시스템에서 비호환성도 조사해야 합니다 . 자세한 내 용은 26 [페이지의](#page-25-0) " 설치되어 있는 구성 요소 " 를 참조하십시오 .

### <span id="page-90-2"></span>설치 마법사 실행

이 절의 내용은 다음과 같습니다 .

- 92 페이지의 " 설치를 [시작하려면](#page-91-0) "
- 96 페이지의 " 설치 중 자동 구성을 [시작하려면](#page-95-0) "

• 99 페이지의 " 설치 후 수동 구성을 [시작하려면](#page-98-0) "

#### <span id="page-91-0"></span> $\blacktriangleright$  설치를 시작하려면

사전 설치 요구 사항을 만족하는지 확인합니다 . 설치 시 적용할 수 있는 특정 작업 목 록은 48 [페이지의](#page-47-0) " 설치 필수 요구 조건 " 을 참조하십시오 . 기본적으로 영어 버전의 마법사가 항상 설치됩니다 .

- **1.** Sun Java Enterprise System 이 마운트된 DVD 드라이브에 액세스합니다 .
- **2.** Setup 실행 프로그램을 눌러 마법사를 시작합니다 .

주 \Windows\setup.exe가 아니라 \setup.bat를 실행하여 설치를 시작합니다 .

- **다운로드의 경우** . 비트를 압축 해제하고 소프트웨어를 다운로드한 디렉토리 로 이동한 후 Setup Launcher(setup.bat) 를 누릅니다 .
- ❍ **DVD**의 경우**.** DVD 드라이브 디렉토리로 이동한 후 Setup launcher를 누릅 니다 .
- **3.** 시작 화면이 표시됩니다 .
- **4.** 다음을 눌러 계속합니다 .

소프트웨어 사용권 계약 화면이 표시됩니다 .

**5.** 사용권 계약 내용에 동의합니다를 선택한 후 다음을 눌러 계속합니다 . 언어 지원 화면이 표시됩니다 .

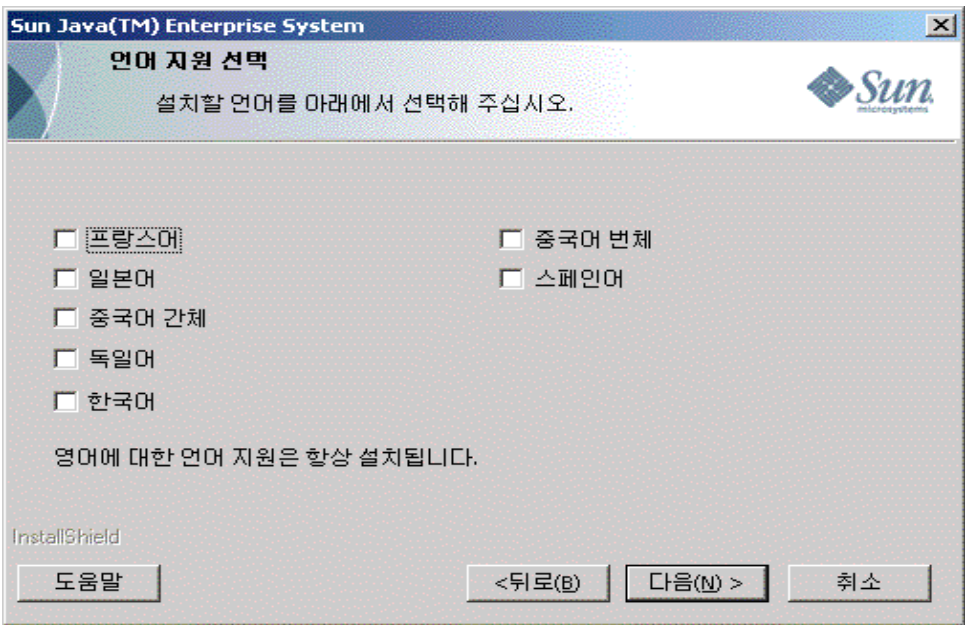

**6.** 제품에 필요한 추가 언어 지원을 선택합니다 .

대상 위치 선택 화면이 표시됩니다 .

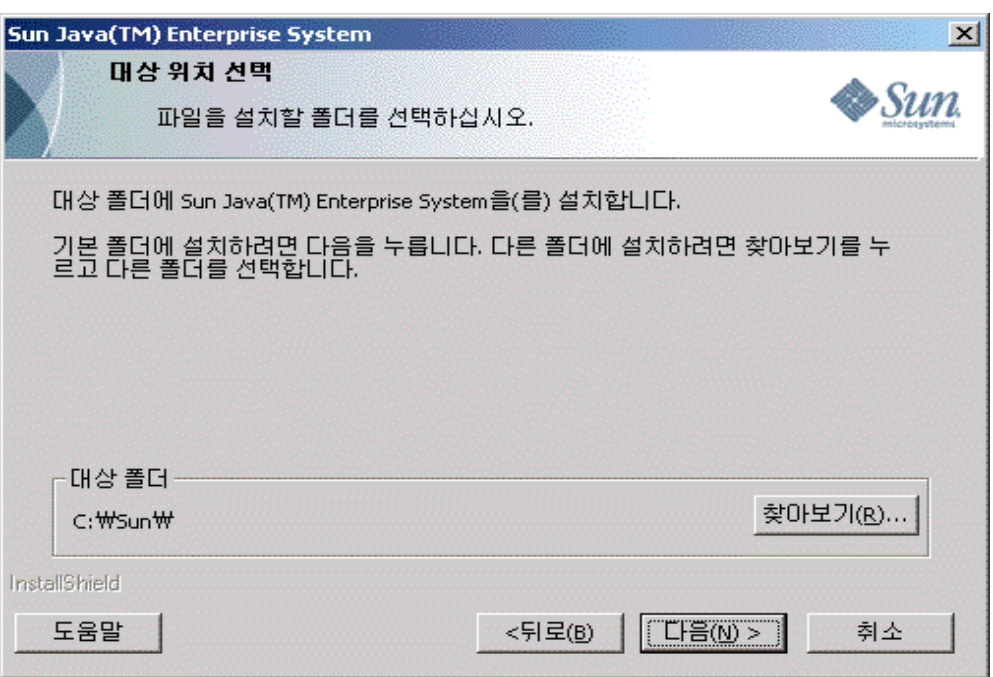

**7.** 제품을 설치할 폴더를 찾습니다 .

대상 위치와 관련하여 두 가지 제한 사항이 있습니다 .

- ❍ 설치 위치 이름은 7 자 이하여야 합니다 . 문자 수에는 ":", "\" 도 포함됩니다 (C:\Sun\ 는 7 자임 ).
- ❍ 설치 위치 이름에는 공백이 포함될 수 없습니다 .

기본 위치를 사용하려면 변경하지 않고 그대로 둡니다 . 다음을 누릅니다 . 설치 유형 화면이 표시됩니다 .

94 Sun Java Enterprise System 2005Q4 • Microsoft Windows 용 설치 설명서

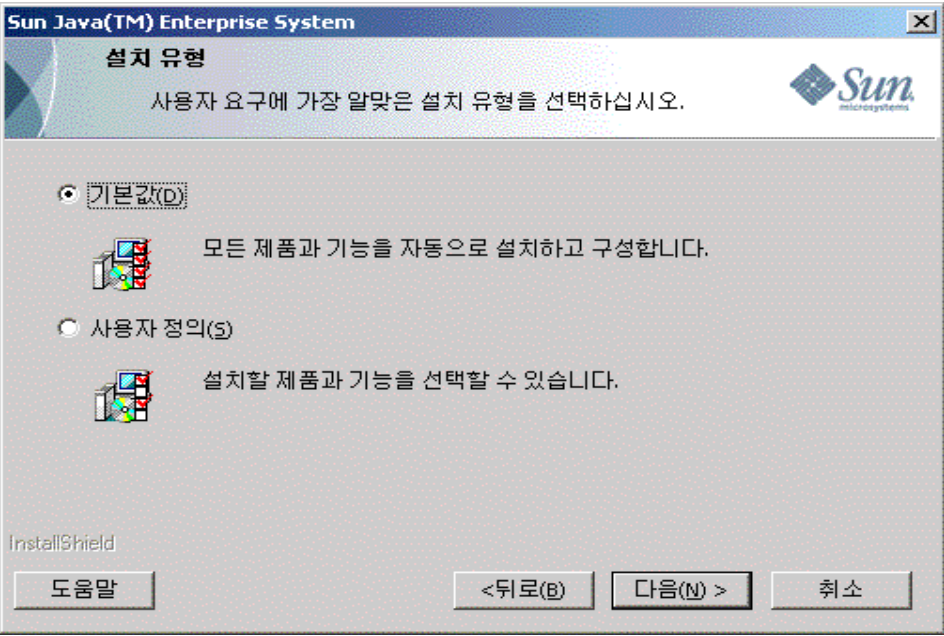

- **8.** 아래 두 가지 선택 항목에서 설치 유형을 선택합니다 .
	- ❍ 기본 설치

모든 제품 및 기능을 한 인스턴스에 자동으로 설치 및 구성하려면 기본 설치 유형을 선택합니다 .

○ 사용자 정의 설치

설치할 제품 및 기능 , 구성 유형을 선택하려면 사용자 정의 설치 유형을 선택 합니다 .

#### ➤ 기본 설치 유형으로 설치하려면

**1.** 설치 유형 화면에서 기본 설치 유형을 선택한 후 다음을 누릅니다 .

기본적으로 모든 구성 요소가 설치 및 구성된 후 관리자 설정 화면이 표시됩니다.

**2.** 설치 중 자동 구성을 [시작하려면](#page-95-0)의 4 단계에 있는 절차를 따릅니다 .

#### ▶ 사용자 정의 설치 유형으로 설치하려면

**1.** 설치 유형 화면에서 사용자 정의 설치 유형을 선택합니다 . 다음을 누릅니다 . 구성 유형 패널 화면이 표시됩니다 .

- **2.** 아래 두 가지 선택 항목에서 구성 유형을 선택합니다 .
	- $\circ$  96 페이지의 " 설치 중 자동 구성을 [시작하려면](#page-95-0) "
	- $\alpha$  99 페이지의 " 설치 후 수동 구성을 [시작하려면](#page-98-0) "

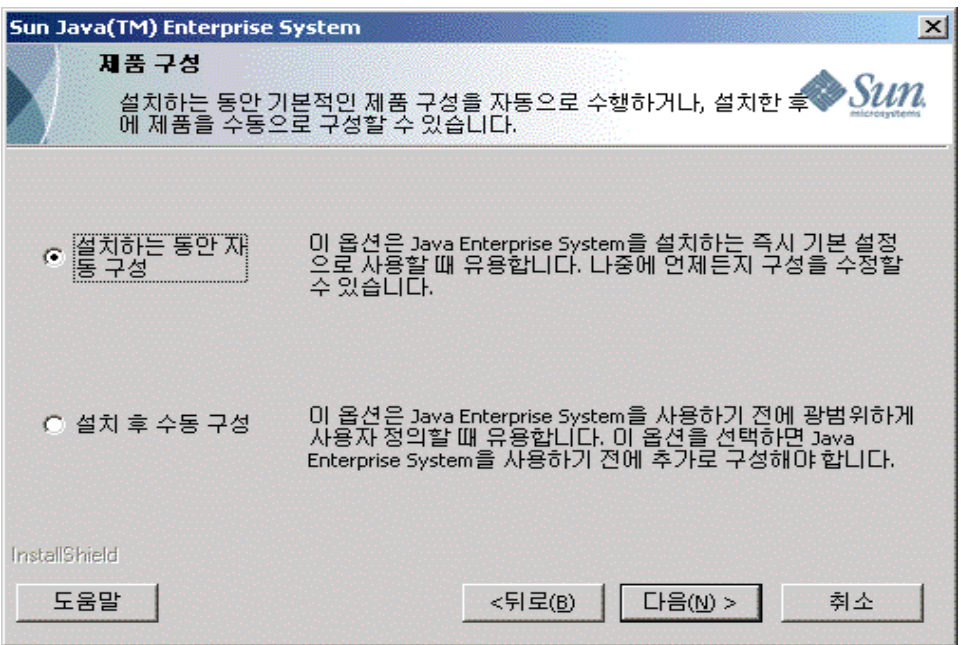

#### <span id="page-95-0"></span> $\triangleright$  설치 중 자동 구성을 시작하려면

설치 중 자동 구성은 사용자가 선택한 구성 요소를 설치하고 기본 구성 설정에 따라 해당 구성 요소를 구성합니다 . Sun Java Enterprise System 에 익숙하지 않고 필요한 구성을 결정하지 못한 경우 이 옵션으로 시작하는 것이 좋습니다 .

**1.** 설치 중 자동 구성 라디오 버튼을 선택합니다 . 다음을 누릅니다 .

사용자 정의 설치 화면이 표시됩니다 .

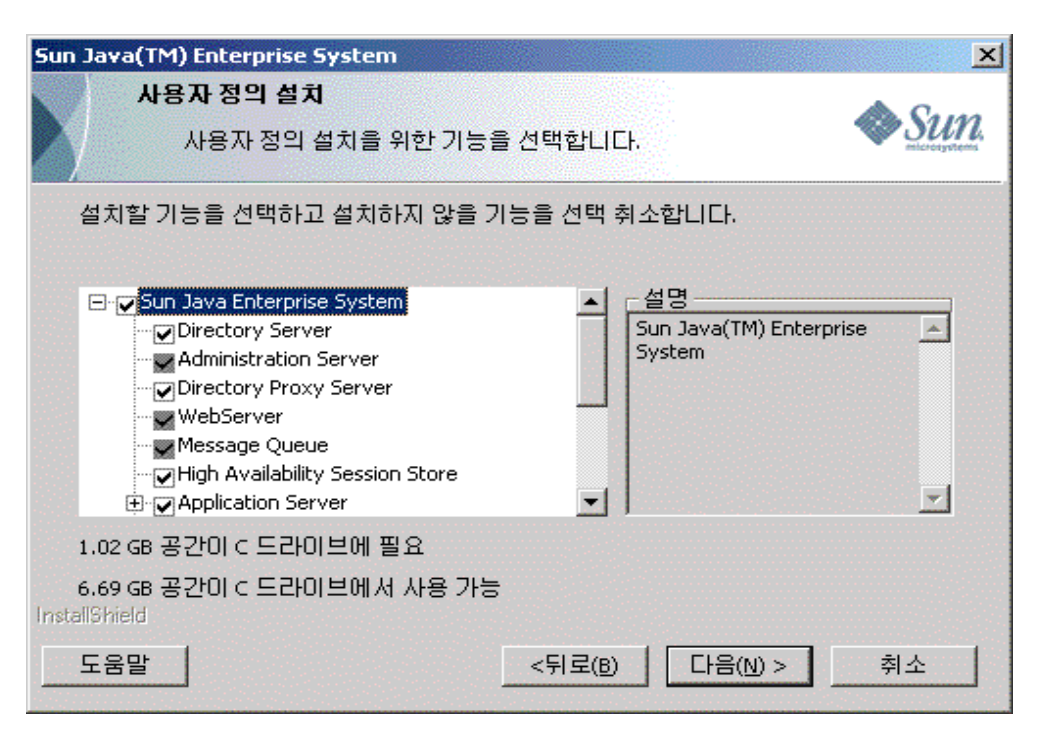

- **2.** 확인란을 선택 및 선택 취소하여 자동으로 설치 및 구성할 구성 요소를 선택합니 다 . 일부 또는 모든 구성 요소를 선택할 수 있습니다 .
	- **a.** 모든 구성 요소 선택 **.** 기본적으로 제품 선택 패널에서 모든 제품이 선택됩 니다 .
	- **b.** 일부 구성 요소 선택 **.** 먼저 Sun Java Enterprise System 옆의 확인란을 선택 취소한 다음 설치할 구성 요소 옆의 확인란을 선택합니다 . 구성 요소를 선택 하면 선택된 구성 요소가 종속성을 가지는 다른 구성 요소도 자동으로 선택 됩니다 .

선택한 각 구성 요소에는 설치해야 하는 추가 파일이 있어서 설치에 필요한 디스크 공간이 추가됩니다 . 화면에 시스템에서 사용 가능한 디스크 공간과 선택된 구성 요소에 필요한 디스크 공간이 표시됩니다 .

**3.** 웹 응용 프로그램 (IM, UWC, AM, PS, DA) 이 선택되고 웹 컨테이너가 선택되지 않은 경우 웹 컨테이너 선택 화면이 표시됩니다 .

웹 컨테이너 중 하나를 선택합니다 .

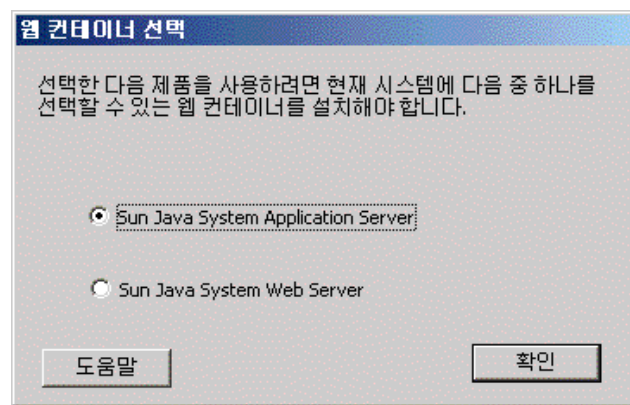

제품 선택 패널로 돌아가려면 확인을 누릅니다 .

**4.** 다음을 눌러 계속합니다 .

관리자 설정 화면이 표시됩니다 .

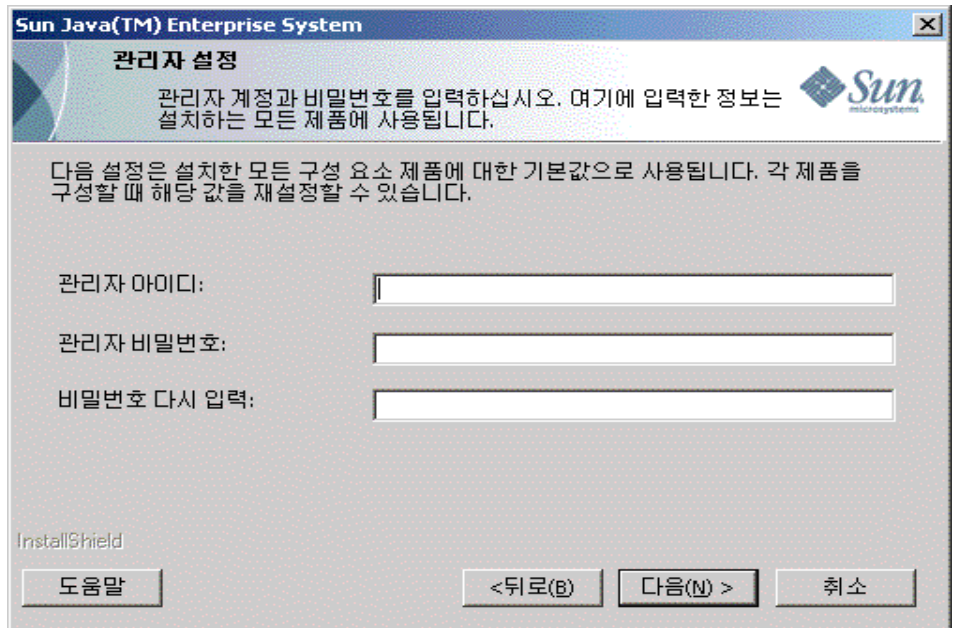

- **5.** 각 필드에 관리자 아이디 , 관리자 비밀번호를 입력하고 관리자 비밀번호를 다시 입력합니다 . 다음을 누릅니다 .
- 주 이 화면에 입력된 값이 기본값으로 설정되어도 이러한 기본 설정은 사 후 설치 중에 수정할 수 있습니다 .

파일 복사 시작 화면이 표시됩니다 . 또한 이 화면은 이 설치 세션 동안 구성 요소 선택을 확인합니다 .

- **6.** 선택된 제품이 설치 및 구성될 모든 구성 요소를 나열하면 다음을 누릅니다. 구성 요소 선택을 변경하려면 뒤로를 누른 후 적절히 변경합니다 .
- **7.** 설치 상태 화면과 설치 진행 상태 화면이 이어서 표시됩니다 . 그 다음 구성 진행 상태 화면이 표시됩니다 . 서버 설정에 따라 시간이 다소 걸릴 수 있습니다 .
- **8.** 구성 요소의 설치 및 구성이 끝난 후 정보 화면이 표시됩니다 . 다음을 눌러 계속 합니다 .
- **9.** 설치 완료 화면이 표시됩니다 . 마침을 눌러 설치를 종료합니다 .

#### <span id="page-98-0"></span>▶ 설치 후 수동 구성을 시작하려면

설치 후 수동 구성은 선택한 구성 요소를 설치만 하고 구성하지는 않습니다 . 나중에 구성해야 합니다 . 설치 후 구성 요소의 구성을 계속하려면 131 [페이지의](#page-130-0) " 설치 후 구 성 [요소](#page-130-0) 구성 " 장을 참조하십시오 .

**1.** 설치 후 수동 구성 라디오 버튼을 선택합니다 . 다음을 누릅니다 .

사용자 정의 설치 화면이 표시됩니다 .

- **2.** 확인란을 선택 및 선택 취소하여 설치할 구성 요소를 선택해야 합니다. 구성 요소 를 모두 선택하거나 일부만 선택할 수 있습니다 .
	- **a.** 모든 구성 요소 선택**.** Sun Java Enterprise System 옆의 확인란을 선택합니다.
	- **b.** 일부 구성 요소 선택**.** 설치할 구성 요소 옆의 확인란을 선택합니다. 구성 요소 를 선택하면 선택된 구성 요소가 종속성을 가지는 다른 구성 요소도 자동으 로 선택됩니다 .
- 주 권격 시스템에 설치된 구성 요소를 사용하는 경우 설치 프로그램이 선 택된 구성 요소를 선택 취소하도록 할 수 있습니다 .

선택한 각 구성 요소에는 설치해야 하는 추가 파일이 있어서 설치에 필요한 디스크 공간이 추가됩니다 . 화면에 시스템에서 사용 가능한 디스크 공간과 선택된 구성 요소에 필요한 디스크 공간이 표시됩니다 .

**3.** 다음을 눌러 계속합니다 .

파일 복사 시작 화면이 표시됩니다 . 이 화면은 설치를 위해 선택한 사항을 확인 합니다 .

- **4.** 선택된 제품 화면에 설치할 모든 구성 요소가 나열됩니다. 다음을 누릅니다. 구성 요소 선택을 변경하려면 뒤로를 누른 후 적절히 변경합니다 .
- **5.** 설치 상태 화면과 설치 진행 상태 화면이 이어서 표시됩니다 . 서버 설정에 따라 시간이 다소 걸릴 수 있습니다 .
- **6.** 설치가 끝나면 정보 화면이 표시됩니다 . 다음을 눌러 계속합니다 .

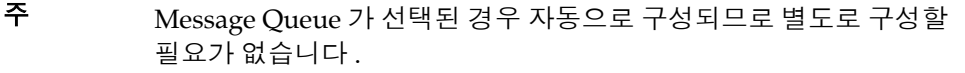

**7.** 설치 완료 화면이 표시됩니다 . 마침을 눌러 설치를 종료합니다 .

설치 세션 후 설치된 제품 목록이 포함된 요약 파일은 요약 보기 버튼을 눌러 설치 마 법사에서 보거나 이 파일이 저장된 설치 디렉토리 [INSTALLDIR]에서 볼 수 있습니다.

### <span id="page-99-0"></span>설치를 취소하려면

취소가 활성화된 화면에서 취소를 눌러 설치를 취소할 수 있습니다 . 그러면 제거 과정 이 시작되어 기존에 설치된 모든 Java Enterprise System 소프트웨어를 제거합니다 .

설치 중 자동 구성 옵션을 선택한 경우에는 파일 복사 후 설치가 완료되고 구성이 진 행되는 동안 설치를 취소해서는 안 됩니다 .

### <span id="page-99-1"></span>다음 단계

설치 중 자동 구성을 통해 구성 요소의 설치 및 구성을 완료한 후 구성 요소를 시작 및 중지하는 방법에 대한 자세한 내용은 155 [페이지의](#page-154-0) 9 장 , " 구성 요소 시작 및 중지 " 로 이동하십시오 .

설치 후 수동 구성 옵션을 통해 설치를 완료한 경우 구성 요소를 구성하는 방법에 대 한 자세한 내용은 131 [페이지의](#page-130-0) " 설치 후 구성 요소 구성 " 으로 이동하십시오 .

# <span id="page-100-0"></span>구성 요소의 구성 정보

이 장에서는 설치 후 수동으로 구성한 후에 구성 요소를 구성하는 데 필요한 정보를 제공합니다 . 설치하는 동안에는 관리 설정 정보와 포트 설정 작동 방식만 필요합니 다 . 이 장에서는 구성 요소를 구성하는 데 필요한 세부 정보에 대해 설명합니다 .

이 장의 내용은 다음과 같습니다 .

- 102 [페이지의](#page-101-0) " 이 장을 사용하는 방법 "
- 102 [페이지의](#page-101-1) " 관리자 서버 설정 "
- 103 페이지의 ["Access Manager](#page-102-1) 구성 정보 "
- 109 페이지의 ["Application Server](#page-108-0) 구성 정보 "
- 113 페이지의 ["Communications Express](#page-112-0) 구성 정보 "
- 115 페이지의 ["Delegated Administrator](#page-114-0) 구성 정보 "
- 116 페이지의 " [고가용성](#page-115-0) 세션 저장소 구성 정보 "
- 117 페이지의 ["Instant Messaging](#page-116-0) 구성 정보 "
- 119 페이지의 ["Messaging Server](#page-118-0) 구성 정보 "
- 119 페이지의 ["Portal Server](#page-118-1) 구성 정보 "
- 123 페이지의 ["Portal Server Secure Remote Access](#page-122-0) 구성 정보 "
- 128 페이지의 " 서비스 [레지스트리](#page-127-1) 구성 정보 "
- 128 페이지의 ["Web Proxy Server](#page-127-2) 구성 정보 "
- 129 페이지의 ["Web Server](#page-128-0) 구성 정보 "
- 130 [페이지의](#page-129-0) " 제거 "

### <span id="page-101-0"></span>이 장을 사용하는 방법

설치 후 수동 구성 옵션을 사용하여 구성하려면 선택한 구성 요소에 대한 등록 정보 파일을 입력해야 합니다 .

주 Delegated Administrator 및 Portal SRA 는 Sun Java Enterprise System 설치 프로그램에서 구성할 수 없습니다 .

구성 정보 표에는 " 등록 정보 파일 매개 변수 " 및 " 설명 " 이라는 두 개의 열이 있습 니다 . " 등록 정보 파일 매개 변수 " 열에는 등록 정보 파일에 있는 키가 포함되어 있 으며 " 설명 " 열에는 키의 용도와 키의 기본값 ( 있는 경우 ) 이 포함되어 있습니다 .

### 제안된 조회 전략

설치 후 수동 구성 옵션을 사용한 제품 구성에 대한 정보를 찾는 경우 다음을 수행합 니다 .

1. 해당 구성 요소를 설명하는 절을 찾습니다 .

2. 등록 정보 파일 설명이 있는 표를 찾아 요구 사항에 맞게 등록 정보 파일을 채웁니다 .

### <span id="page-101-1"></span>관리자 서버 설정

설치 중 자동 구성 옵션을 사용하여 구성 요소를 설치하는 경우 설치 프로그램은 관 리자 아이디 및 관리자 비밀번호로 기본값을 사용합니다 . 다음 표에는 설치 프로그 램에서 설치된 구성 요소의 등록 정보 파일을 채우는 데 사용하는 기본값이 나열되어 있습니다 .

<span id="page-101-2"></span>표 **6-1** 관리자 서버 설정

| 레이블      | 설명                      | 기본값       |
|----------|-------------------------|-----------|
| 관리자 아이디  | 관리자의 기본 사용자 아이디입<br>니다. | admin     |
| 관리자 비밀번호 | 관리자의 기본 비밀번호입니다.        | adminuser |

## <span id="page-102-1"></span><span id="page-102-0"></span>Access Manager 구성 정보

Sun Java Enterprise System 설치 프로그램은 Access Manager 를 구성하는 데 필요 한 종속 구성 요소를 설치합니다 . 다음 구성 요소를 구성한 후에 Access Manager 를 구성해야 합니다 .

- 웹 컨테이너 ( 다음 중 하나 )
	- ❍ Web Server
	- ❍ Application Server
- Directory Server

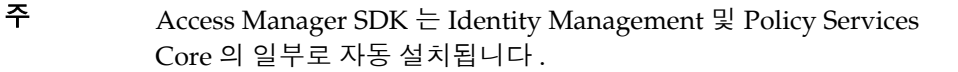

### Access Manager: 매개 변수 정보

Access Manager 구성자에는 Access Manager 구성을 위해 AMConfigurator.properties 파일의 다음 정보가 필요합니다 .

#### 표 **6-2** Access Manager 매개 변수 정보

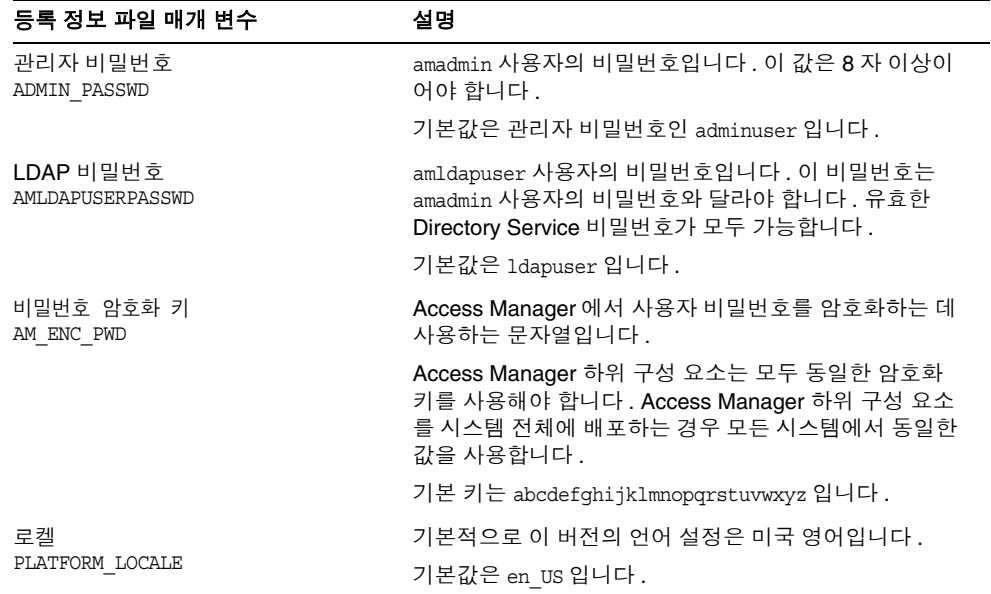

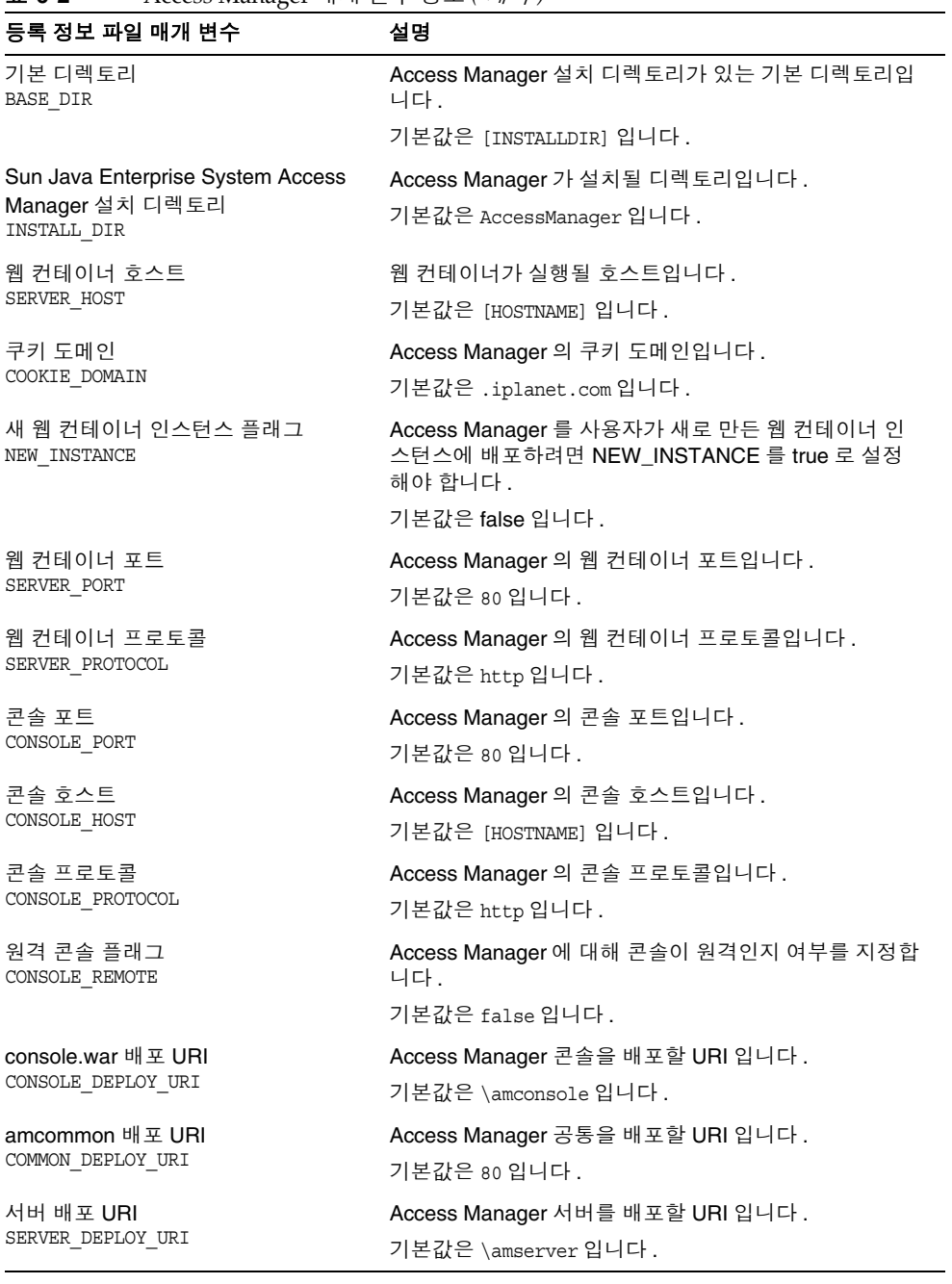

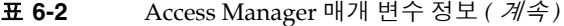

표 **6-2** Access Manager 매개 변수 정보 *(* 계속 *)*

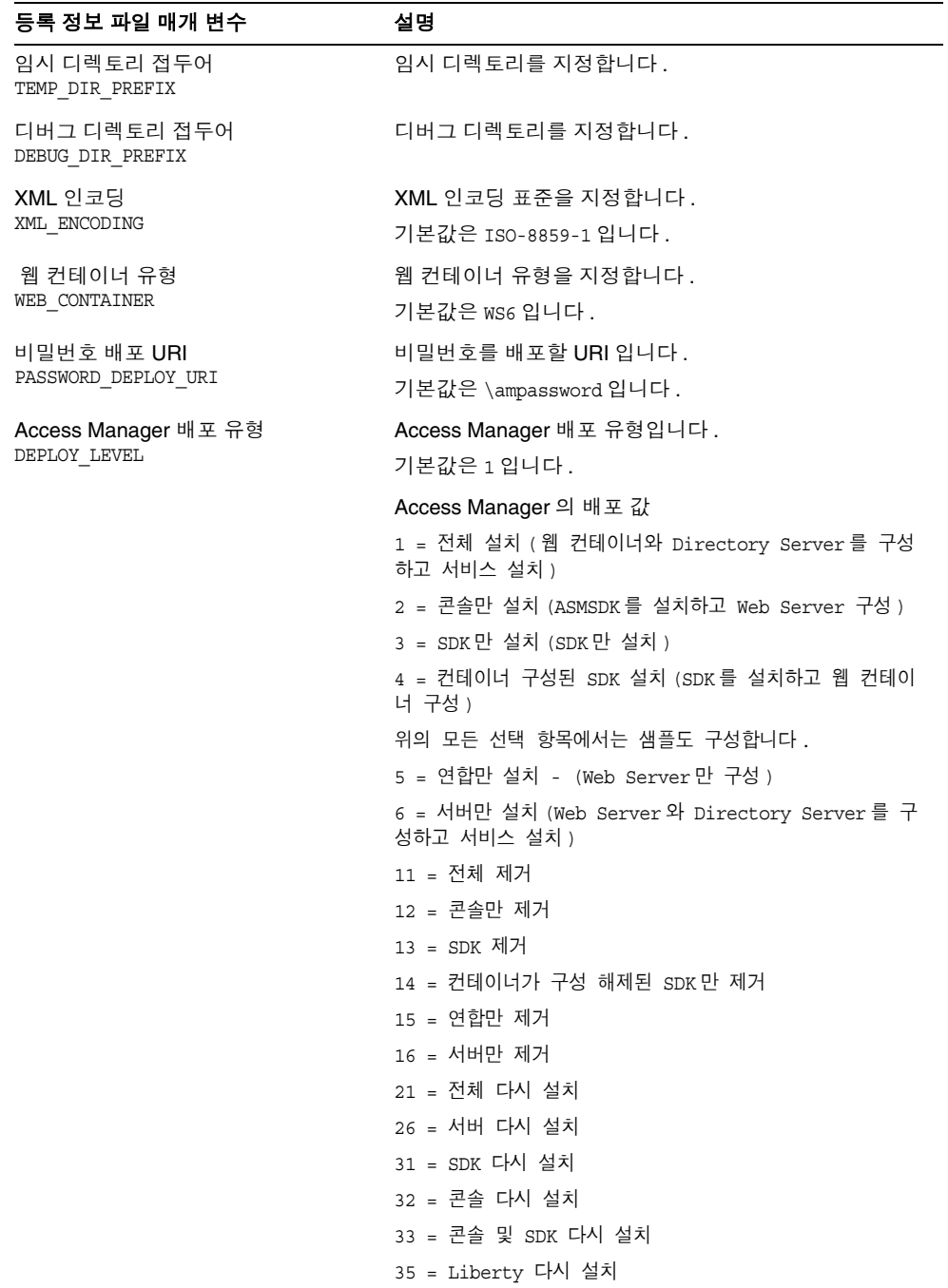

### Access Manager: Directory Server 정보

Access Manager 에서는 Directory Server 와 함께 Access Manager 를 구성하기 위해 다음 정보를 필요로 합니다 . 다음 표에는 Access Manager 를 Directory Server 와 연 결하는 동안 설치 프로그램에 필요한 정보가 설명되어 있습니다 .

표 **6-3** Access Manager 의 Directory Server 설정 정보

| 등록 정보 파일 매개 변수         | 설명                                                      |
|------------------------|---------------------------------------------------------|
| Directory Server 이름    | Directory Server 의 호스트 이름입니다.                           |
| DS HOST                | 기본값은 [HOSTNAME] 입니다.                                    |
| Directory Server 포트    | Directory Server 의 포트 번호입니다.                            |
| DS PORT                | 기본값은 389 입니다.                                           |
| 루트 DN Directory Server | Directory Server 의 루트 DN 입니다.                           |
| DS DIRMGRDN            | 기본값은 cn=Directory Manaqer 입니다.                          |
| 루트 DN 비밀번호             | 루트 DN 에 액세스하기 위한 비밀번호입니다.                               |
| DS DIRMGRPWD           | 기본값은 admin123 입니다.                                      |
| 루트 접미어                 | 루트 접미어입니다.                                              |
| ROOT SUFFIX            | 예를 들어, 다음과 같습니다.                                        |
|                        | $dc = red$                                              |
|                        | dc=iplanet                                              |
|                        | $dc = com.$                                             |
| 루트 접미어의 기본 조직          | ROOT SUFFIX 에 추가될 기본 조직입니다.                             |
| DEFAULT ORGANIZATION   | 이 항목은 비워둡니다. 이 항목을 조작하면 Access<br>Manager 구성에 실패하게 됩니다. |
| LDAP 디렉토리 수정           | LDAP 디렉토리를 수정하는 방식을 지정합니다.                              |
| DIRECTORY MODE         | 기본값은 1 입니다.                                             |
| LDAP 사용자 정의            | 사용자를 정의하는 LDAP 속성입니다.                                   |
| USER NAMING ATTR       | 기본값은 uid 입니다.                                           |
| LDAP 조직 정의             | 조직을 정의하는 LDAP 속성입니다.                                    |
| ORG NAMING ATTR        | 기본값은 o 입니다 .                                            |
| LDAP 조직 객체 클래스         | LDAP 조직 객체 클래스입니다.                                      |
| ORG OBJECT CLASS       | 기본값은 sunmanagedorganization 입니다.                        |
| LDAP 사용자 객체 클래스        | LDAP 사용자 객체 클래스입니다.                                     |
| USER OBJECT CLASS      | 기본값은 inetorgperson 입니다.                                 |
| DIT 호환 플래그             | LDAP 조직 객체 클래스입니다.                                      |
| DIT COMPLIANCE         | 기본값은 true 입니다.                                          |

### Access Manager: 웹 컨테이너 정보

Access Manager 의 하위 구성 요소인 Identity Management 및 Policy Services Core 는 Web Server 또는 Application Server 에서 실행됩니다 . 위의 웹 컨테이너에 따라 설치 프로그램에 필요한 정보가 달라집니다 .

- Web Server 에 대한 자세한 내용은 107 [페이지의](#page-106-0) " 웹 컨테이너 정보 : Web Server 를 사용하는 [Access Manager"](#page-106-0) 를 참조하십시오 .
- Application Server 에 대한 자세한 내용은 108 [페이지의](#page-107-0) " 웹 컨테이너 정보 : [Application Server](#page-107-0) 를 사용하는 Access Manager" 를 참조하십시오 .

#### <span id="page-106-0"></span>웹 컨테이너 정보 : Web Server 를 사용하는 Access Manager

다음 표에는 Access Manager 의 하위 구성 요소인 Identity Management 및 Policy Services Core 에 대한 웹 컨테이너로 Web Server 를 구성하기 위한 정보가 설명되어 있습니다 .

| 등록 정보 파일 매개 변수       | 설명                                      |
|----------------------|-----------------------------------------|
| 설치 디렉토리              | Web Server 의 설치 디렉토리입니다 .               |
| WS61 HOME            | 기본값은 [INSTALLDIR]\WebServer 입니다.        |
| Web Server 프로토콜      | Web Server 에서 사용하는 프로토콜입니다 .            |
| WS61 PROTOCOL        | 기본값은 http 입니다 .                         |
| 호스트 이름               | Web Server 호스트의 정규화된 도메인 이름입니다 .        |
| WS61 HOST            | 기본값은 현재 호스트의 정규화된 도메인 이름입니다 .           |
| Web Server 포트        | Web Server 가 HTTP 연결을 수신하는 포트입니다 .      |
| WS61 PORT            | 기본값은 80 입니다 .                           |
| Web Server 관리 포트     | Web Server가 관리 서버 트리거를 수신하는 포트입니다.      |
| WS61 ADMINPORT       | 기본값은 8888 입니다 .                         |
| Web Server 관리자       | Web Server 관리자 이름입니다 .                  |
| WS61 ADMIN           | 기본값은 admin 입니다 .                        |
| Web Server 인스턴스 디렉토리 | AM war 파일이 배포될 Web Server 인스턴스의 이름입니다 . |
| WS61 INSTANCE        | 기본값은 https- [HOSTNAME] 입니다.             |

표 **6-4** Web Server 를 사용하는 Access Manager 의 웹 컨테이너 정보

| 등록 정보 파일 매개 변수                      | 설명                                                                                                  |
|-------------------------------------|----------------------------------------------------------------------------------------------------|
| 보안 상태인 서버 인스턴스 포트<br>WS61 IS SECURE | Web Server 인스턴스에 대한 포트가 보안 포트인지 여부<br>를 지정합니다 . 보안 포트는 HTTPS 프로토콜을 사용합<br>니다. 비보안 포트는 HTTP 를 사용합니다. |
|                                     | 컨테이너가 SSL 이 사용 가능한 경우 이 값은 true 로 설<br>정되며 설치 프로그램은 SSL PASSWORD 를 사용하여<br>사용자 가섭 없이 서버를 시작합니다.     |
|                                     | 기본값은 false 입니다 .                                                                                    |

표 **6-4** Web Server 를 사용하는 Access Manager 의 웹 컨테이너 정보 *(* 계속 *)*

<span id="page-107-0"></span>웹 컨테이너 정보 : Application Server 를 사용하는 Access Manager

웹 컨테이너는 Application Server 8.*x* 만 포함하며 여기서 *x* 는 버전 번호입니다 .

아래 표에는 Application Server 8.*x*( 여기서 *x* 는 버전 번호임 ) 가 Access Manager 의 하위 구성 요소인 Identity Management 및 Policy Services Core 에 대한 웹 컨테 이너일 경우 구성자에서 필요로 하는 정보가 설명되어 있습니다 .

| 丑 6-5                                           | Application Server 8.x 들 사용하는 Access Manager 의 웹 컨테이너 성모                                 |
|-------------------------------------------------|------------------------------------------------------------------------------------------|
| 등록 정보 파일 매개 변수                                  | 설명                                                                                       |
| Application Server 홈<br>AS81 HOME               | Application Server 가 설치되는 디렉토리에 대한 경로입<br>니다.                                            |
|                                                 | Application Server 를 설치하는 경우 이 값의 기본값은<br>Application Server 설치 디렉토리에 대해 지정한 값이 됩<br>니다. |
| Application Server 프로토콜<br>AS81 PROTOCOL        | Application Server 에서 사용하는 프로토콜입니다 .                                                     |
| Application Server 호스트<br>AS81 HOST             | Application Server 호스트의 정규화된 도메인 이름입니다.                                                  |
| Application Server 포트<br>AS81 PORT              | Application Server 가 인스턴스에 대한 연결을 수신하는<br>포트입니다.                                         |
| Application Server 관리 포트<br>AS81 ADMINPORT      | Application Server 가 관리 서버 트리거를 수신하는 포트<br>입니다.                                          |
| Application Server 관리자<br>AS81 ADMIN            | Application Server 관리자의 사용자 아이디입니다 .                                                     |
|                                                 | 기본값은 관리자 서버 설정에 있는 관리자 아이디입니다 .<br>102 페이지 , 표 6-1 을 참조하십시오.                             |
| Application Server 관리자 비밀번호<br>AS81_ADMINPASSWD | Application Server 관리자의 비밀번호입니다.                                                         |
|                                                 | 기본값은 관리자 서버 설정에 있는 관리자 비밀번호입니<br>다 . 102 페이지 , 표 6-1 을 참조하십시오 .                          |

표 **6-5** Application Server 8.*x* 를 사용하는 Access Manager 의 웹 컨테이너 정보
| 등록 정보 파일 매개 변수                                    | 설명                                                                                         |
|---------------------------------------------------|--------------------------------------------------------------------------------------------|
| 보안 상태인 서버 인스턴스 포트<br>AS81 INSTANCE                | 인스턴스 포트 값이 보안 포트를 참조하는지 여부를 지<br>정합니다. 보안 포트는 HTTPS 프로토콜을 사용합니다.<br>비보안 포트는 HTTP 를 사용합니다 . |
|                                                   | 보안 포트에 대해서는 https 를 지정하고 비보안 포트에<br>대해서는 http 를 지정합니다 . 기본값은 http 입니다 .                    |
| Application Server 도메인<br>AS81 DOMAIN             | Application Server 도메인을 지정합니다.                                                             |
| Application Server 인스턴스 디렉토리<br>AS81 INSTANCE DIR | Application Server 인스턴스 디렉토리를 지정합니다 .                                                      |
| Application Server 문서 루트                          | Access Manager 가 구성 및 / 또는 배포될 Application                                                 |
| AS81 DOCS DIR                                     | Server 인스턴스의 문서 루트입니다 .                                                                    |
| AS81 IS SECURE                                    | Application Server 인스턴스가 SSL 을 사용할지 여부를<br>지정합니다.                                          |
| Application Server 관리 인스턴스                        | Application Server 관리 인스턴스가 SSL 을 사용할지 여                                                   |
| AS81 ADMIN IS SECURE                              | 부를 지정합니다. 기본적으로 true로 설정되어야 합니다.                                                           |

표 **6-5** Application Server 8.*x* 를 사용하는 Access Manager 의 웹 컨테이너 정보 *(* 계속 *)*

# Application Server 구성 정보

Application Server 구성자에는 ASConfigurator.properties 파일의 다음 정보가 필 요합니다 .

표 **6-6** Application Server 의 관리 정보

| 등록 정보 파일 매개 변수        | 설명                                                                        |
|-----------------------|---------------------------------------------------------------------------|
| 관리자 이름                | Application Server 관리자의 사용자 아이디입니다.                                       |
| AS ADMIN              | 기본값은 admin 이며 관리자 서버 설정에 있는 관리자 아<br>이디입니다. 102 페이지, 표 6-1 을 참조하십시오.      |
| 관리자 비밀번호              | Application Server 관리자의 비밀번호입니다.                                          |
| AS ADMINPASSWD        | 기본값은 adminuser 이며 관리자 서버 설정에 있는 관리<br>자 비밀번호입니다. 102 페이지, 표 6-1 을 참조하십시오. |
| 관리 포트<br>AS ADMINPORT | Application Server 의 관리 서버가 연결을 수신하는 포트<br>입니다 . 관리 도구에 대한 액세스를 제공합니다 .   |
|                       | 기본값은 4850 입니다.                                                            |
| JMS 포트<br>ASJMSPort   | Application Server 가 JMS 연결을 수신하는 포트입니다.<br>기본값은 7679 입니다 .               |

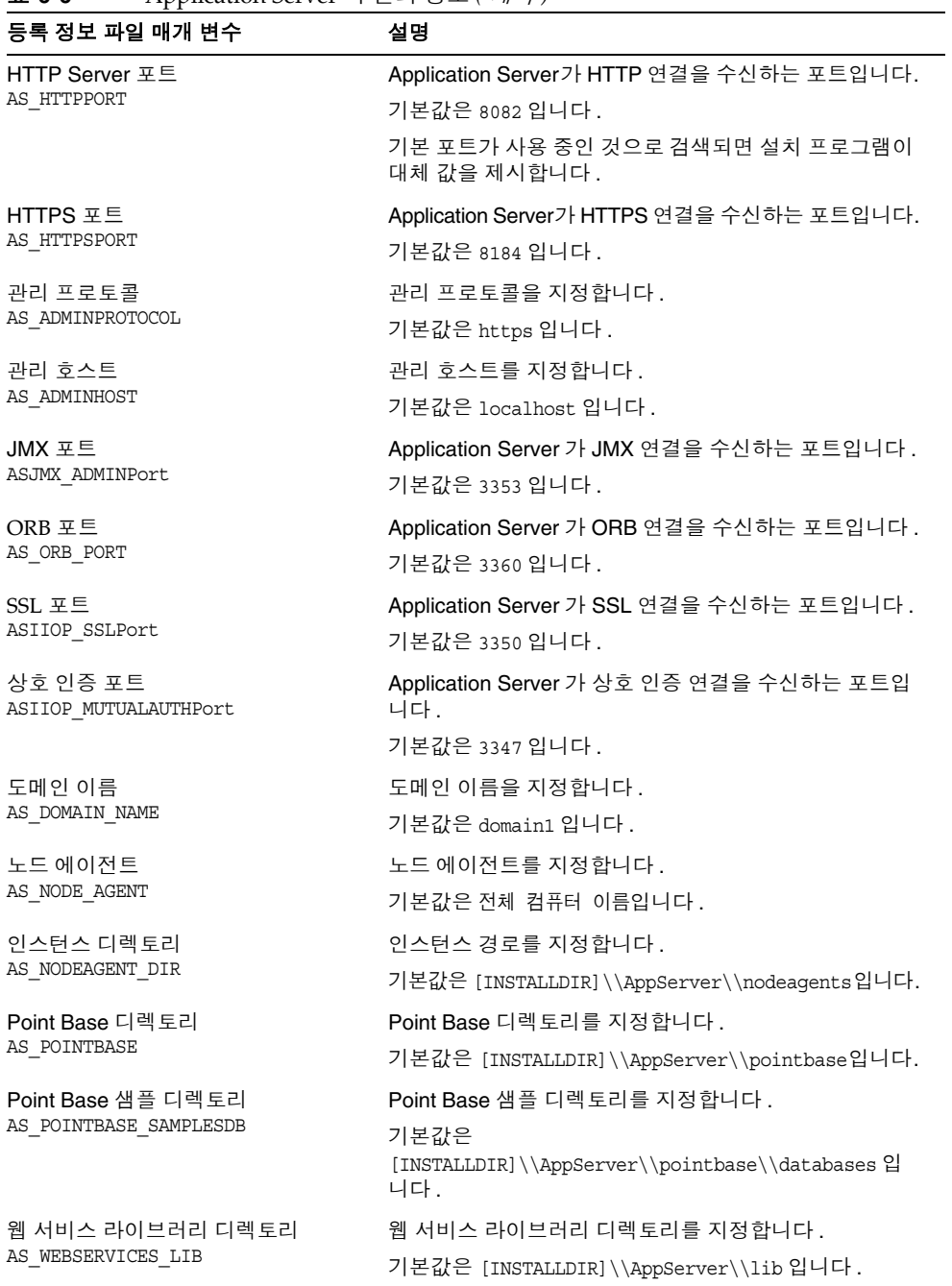

### 표 **6-6** Application Server 의 관리 정보 *(* 계속 *)*

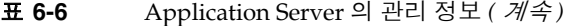

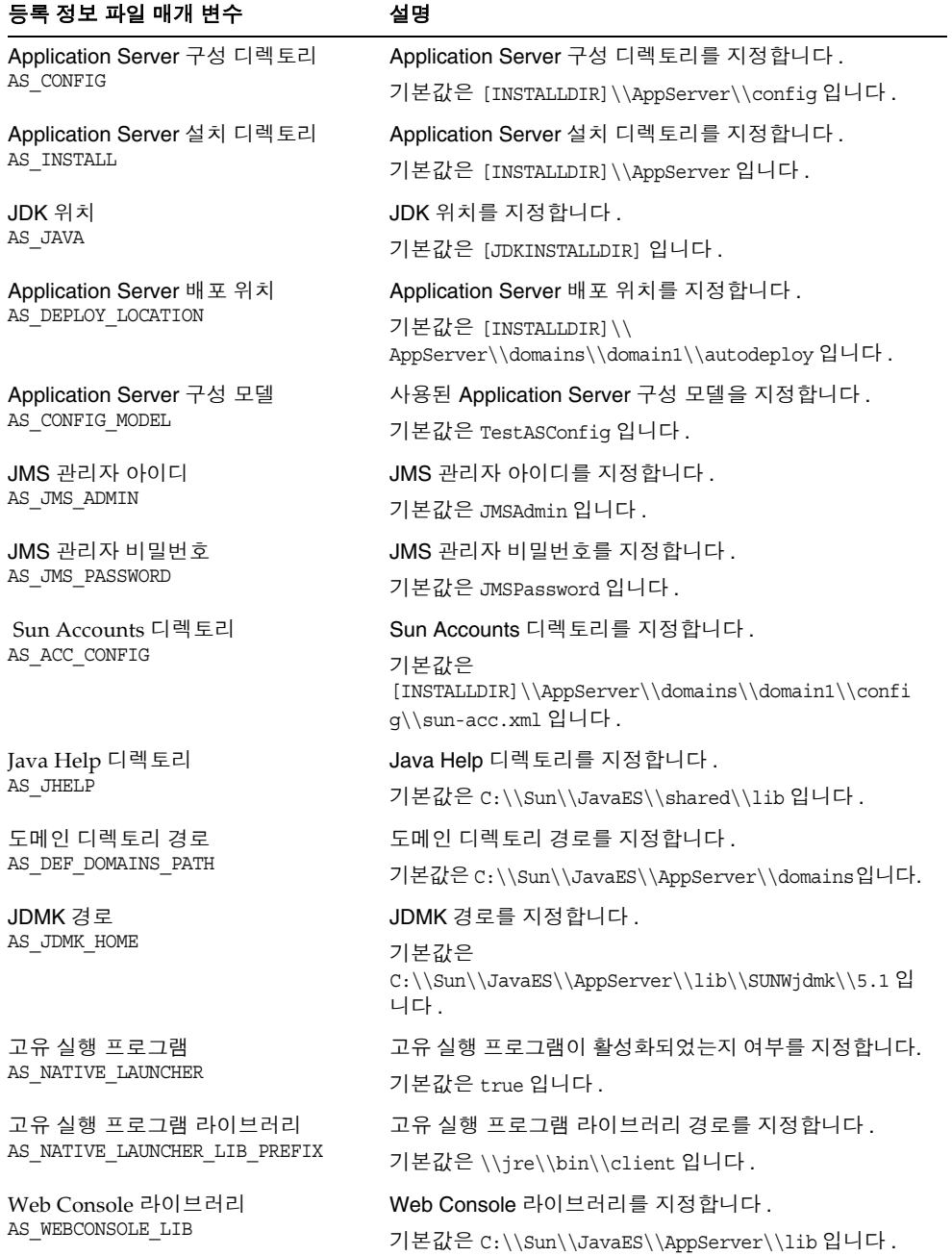

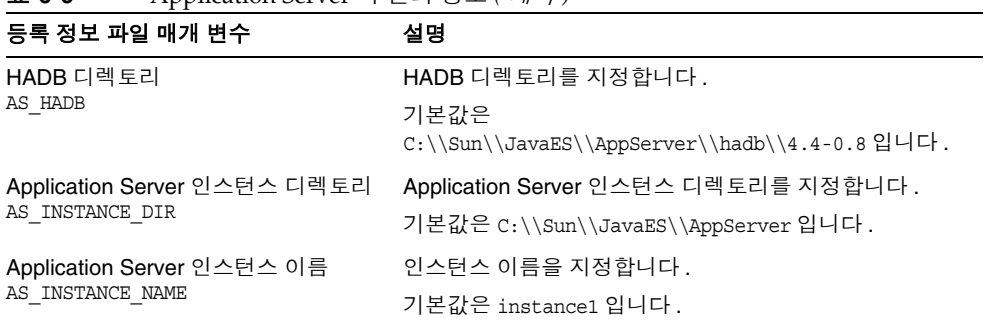

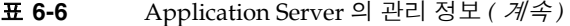

## Application Server: 공유 구성 요소 정보

설치 프로그램에는 Application Server 에 대한 다음 공유 구성 요소 정보가 필요합 니다 .

| 등록 정보 파일 매개 변수               | 설명                                                   |
|------------------------------|------------------------------------------------------|
| Ant 디렉토리<br>AS ANT           | Ant 디렉토리에 대한 경로입니다.                                  |
|                              | 기본값은 [INSTALLDIR]\\AppServer\\lib\\ant<br>입니다.       |
| Ant 라이브러리 디렉토리               | Ant 라이브러리 디렉토리에 대한 경로입니다.                            |
| AS ANT LIB                   | 기본값은 [INSTALLDIR]\\AppServer\\lib\\ant\\lib 입<br>니다. |
| Perl 디렉토리                    | Perl 디렉토리에 대한 경로입니다 .                                |
| AS PERL                      | 기본값은 [INSTALLDIR]\\AppServer\\lib\\perl입니다.          |
| NSS 디렉토리                     | NSS 디렉토리에 대한 경로입니다.                                  |
| AS NSS                       | 기본값은 [INSTALLDIR]\\AppServer\\lib 입니다.               |
| <b>NSS Bin</b><br>AS NSS BIN | NSS bin 에 대한 경로입니다.                                  |
|                              | 기본값은 [INSTALLDIR]\\shared\\bin 입니다.                  |
| ICU 디렉토리<br>AS ICU LIB       | ICU 디렉토리에 대한 경로입니다.                                  |
|                              | 기본값은 [INSTALLDIR]\\shared\\lib 입니다.                  |
| JATO 디렉토리                    | JATO 디렉토리에 대한 경로입니다.                                 |
| AS JATO LIB                  | 기본값은 [INSTALLDIR]\\shared\\lib 입니다.                  |

표 **6-7** Application Server 의 공유 구성 요소 정보

## Application Server: Web Server 정보

Application Server 구성자에는 Web Server 구성을 위한 다음 정보가 필요합니다 .

표 **6-8** Application Server 의 Web Server 정보

| 등록 정보 파일 매개 변수                              | 설명                                                     |
|---------------------------------------------|--------------------------------------------------------|
| Web Server 설치 디렉토리<br>AS WSINSTALLDIR       | Web Server 설치 디렉토리입니다 .                                |
|                                             | 기본값은 [INSTALLDIR]\WebServer 입니다.                       |
| Web Server 설치 디렉토리<br>AS WSINSTANCEDIR      | Web Server 의 인스턴스 디렉토리입니다.                             |
|                                             | 기본값은<br>[INSTALLDIR]\\WebServer\\https-[HOSTNAME] 입니다. |
| Web Server 인스턴스 이름<br>AS WSINSTANCENAME     | 기본값은 https-[HOSTNAME] 입니다.                             |
| Web Server 의 로드 균형 조정자<br>AS LB PLUGIN TYPE | Web Server 의 로드 균형 조정자입니다 .                            |
|                                             | 기본값은 sun One Web Server 입니다.                           |

# Communications Express 구성 정보

Communications Express 구성자에는 UwcCfgDefaults.properties 파일의 다음 정 보가 필요합니다 .

주 Communications Express 구성자가 GUI 모드로 실행되는 경우 이 등 록 정보 파일의 값은 사용되지 않습니다 .

표 **6-9** UwcCfgDefaults.properties 파일의 구성 정보

| 등록 정보 파일 매개 변수                                  | 설명                                 |
|-------------------------------------------------|------------------------------------|
| Directory Server URL: 포트 번호<br>UGDIR URL        | Directory Server URL 포트 번호를 지정합니다. |
|                                                 | 기본값은 [HOSTNAME]:389 입니다.           |
| Directory Server 바인딩 이름                         | Directory Server 바인딩 이름을 지정합니다 .   |
| UGDIR BINDDN                                    | 기본값은 admin 입니다 .                   |
| Directory Server 바인딩 비밀번호<br>UGDIR BINDPW       | Directory Server 바인딩 비밀번호입니다.      |
|                                                 | 기본값은 adminuser 입니다 .               |
| Calendar Server 관리자 아이디<br>ce.calAdminUserID    | Calendar Server 관리자 아이디를 지정합니다 .   |
|                                                 | 기본값은 calmaster 입니다 .               |
| Calendar Server 관리자 비밀번호<br>ce.calAdminPassword | Calendar Server 관리자 비밀번호를 지정합니다 .  |
|                                                 | 기본값은 admin123 입니다.                 |

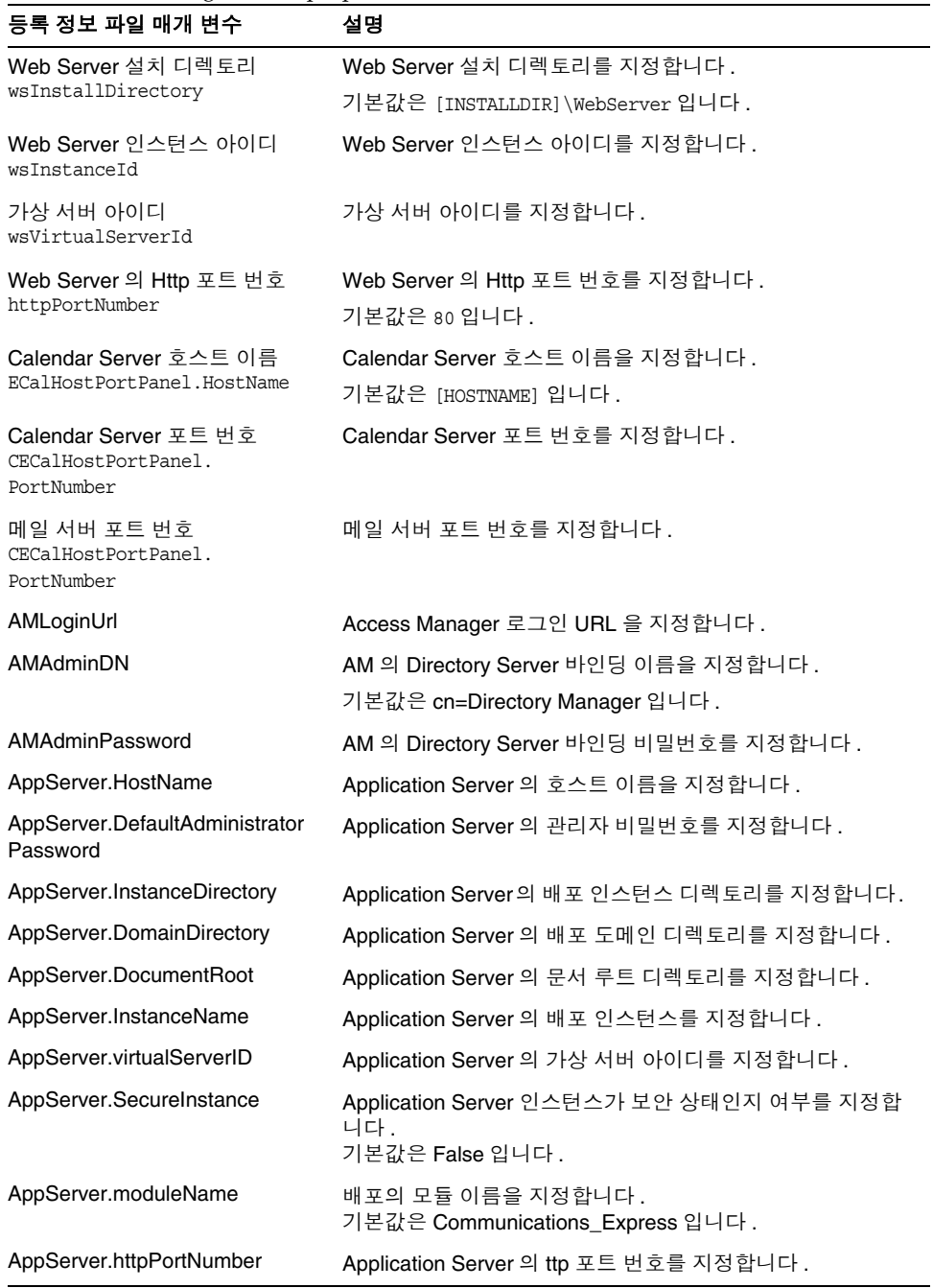

### 표 **6-9** UwcCfgDefaults.properties 파일의 구성 정보 *(* 계속 *)*

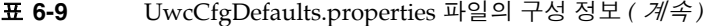

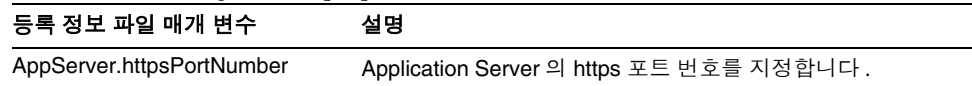

# Delegated Administrator 구성 정보

Delegated Administrator 는 Access Manager 의 일부로 함께 제공되며 제품 선택 패널에는 보이지 않습니다 . Delegated Administrator 에는 IscliCfgDefaults.properties 및 installer.properties 의 다음 정보가 필요합 니다 .

## Delegated Administrator: 관리 정보

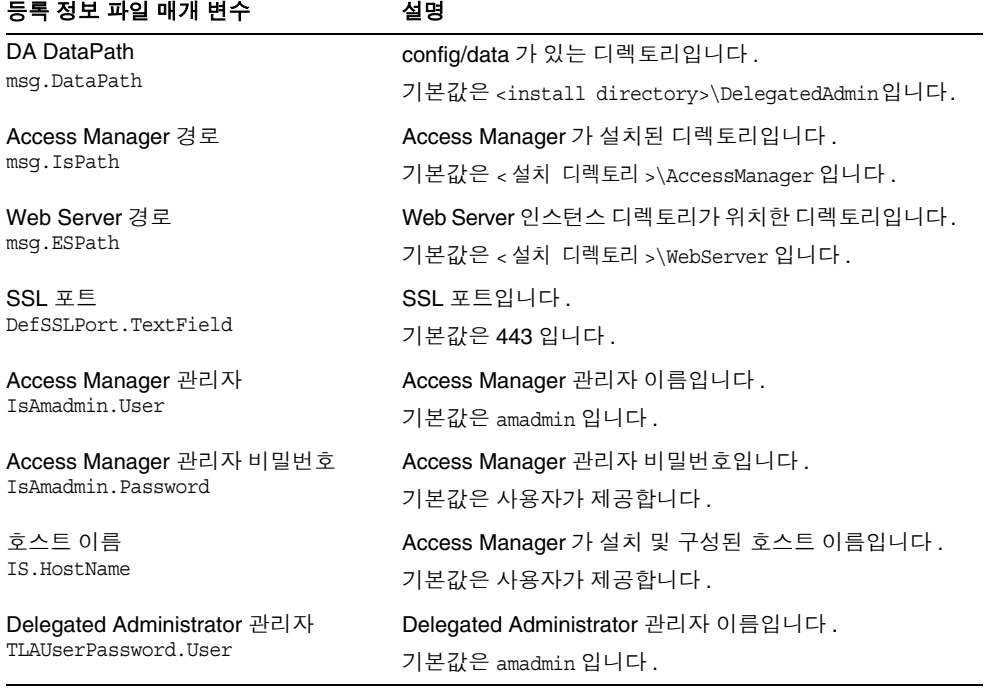

#### 표 **6-10** Delegated Administrator Server 의 관리 정보

| 등록 정보 파일 매개 변수                 | 설명                                                  |
|--------------------------------|-----------------------------------------------------|
| Delegated Administrator 관리자 비밀 | Delegated Administrator 관리자 비밀번호입니다.                |
| 번호<br>TLAUserPassword.Password | 기본값은 사용자가 제공합니다 .                                   |
| 호스트 이름 포트 번호                   | AM 이 배포된 http 포트입니다 .                               |
| IS.HostNamePortNumber          | 기본값은 80 입니다.                                        |
| 필요한 최소 dssetup 버전              | 필요한 최소 dssetup 버전입니다 .                              |
| MIN DSSETUP VERSION            | 기본값은 6.0 입니다 .                                      |
| 필요한 최소 dssetup 개정판             | 필요한 최소 dssetup 개정판입니다 .                             |
| MIN DSSETUP REVISION           | 기본값은 0.004 입니다 .                                    |
| 전자 메일 도메인                      | DA 가 구성될 도메인입니다.                                    |
| EmailDomain.TextField          | 기본값은 사용자가 제공합니다 .                                   |
| 웹 컨테이너                         | AM 이 배포되는 웹 컨테이너입니다.                                |
| IS.webcontainer                | 기본값은 사용자의 섹션 (APP_SERVER,<br>WEB_SERVER) 에 따라 다릅니다. |
| 웹 배포 경로                        | 인스턴스 디렉토리에 있는 webdeploy.bat 의 경로입니다.                |
| WS.webDeployPath               | 기본값은 Web Server 인스턴스가 구성된 경로입니다 .                   |

표 **6-10** Delegated Administrator Server 의 관리 정보 *(* 계속 *)*

# 고가용성 세션 저장소 구성 정보

Application Server 구성자에는 mgt.cfg 및 HADB.properties 파일의 다음 고가용성 세션 저장소 (HADB) 정보가 필요합니다 .

## 고가용성 세션 저장소 : 관리 정보

표 **6-11** 고가용성 세션 저장소의 관리정보

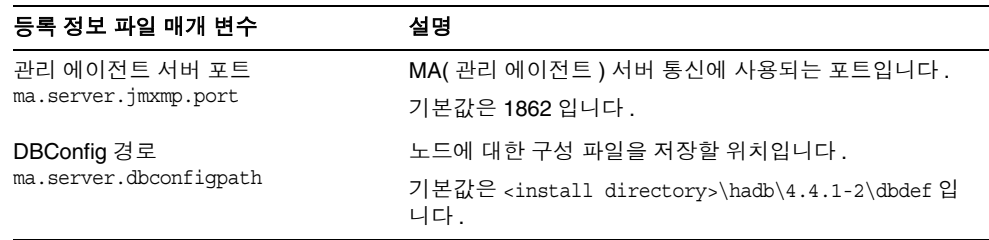

| 등록 정보 파일 매개 변수                      | 설명                                                                      |
|-------------------------------------|-------------------------------------------------------------------------|
| 저장소 경로                              | 서버의 저장소 경로에 대한 위치입니다 .                                                  |
| repository.dr.path                  | 기본값은 <install<br>directory&gt;\hadb\4.4.1-2\repository입니다.</install<br> |
| 로그 수준 입력<br>logfile.loglevel        | 유효한 로그 수준은 ALL, SEVERE, WARNING, INFO,<br>FINE[R ST], OFF 입니다.          |
| 로그 파일 이름<br>logfile.name            | 파일에 로깅할 < 파일 경로 >\ 이름입니다 .                                              |
|                                     | 기본값은 <install<br>directory&gt;\hadb\4.4.1-2\ma\ma.loq입니다.</install<br>  |
| DB 장치 경로<br>ma.server.dbdevicepath  | 데이터베이스 장치에 대한 기본 경로입니다.                                                 |
|                                     | 기본값은 < 설치 디렉토리 >\hadb\4.4.1-2 입니다.                                      |
| DB 내역 경로<br>ma.server.dbhistorypath | 데이터베이스 내역 파일에 대한 기본 경로입니다 .                                             |
|                                     | 기본값은 < 설치 디렉토리 >\hadb\4.4.1-2 입니다 .                                     |
| HADB 설치 디렉토리 경로<br>INSTALLDIR       | HADB 의 설치 프로그램 디렉토리 위치입니다 .                                             |
|                                     | 기본값은 < 설치 디렉토리 > 입니다 .                                                  |

표 **6-11** 고가용성 세션 저장소의 관리정보 *(* 계속 *)*

# Instant Messaging 구성 정보

Instant Messaging 구성자에는 Sun Java System Instant Messaging Server, Sun Java System Instant Messenger 자원 및 Sun Java System Access Manager Instant Messaging 서비스 구성을 위해 im.properties 파일의 다음 정보가 필요합니다 .

표 **6-12** Instant Messaging 구성 정보

| 등록 정보 파일 매개 변수                 | 설명                                                     |
|--------------------------------|--------------------------------------------------------|
| 클라이언트 구성 요소 구성<br>selectServer | 서버 구성 요소를 구성하려면 이 값을 true 로 설정합니다.<br>기본값은 false 입니다 . |
|                                |                                                        |
| 서버 구성 요소 구성<br>selectClient    | 클라이언트 구성 요소를 구성하려면 이 값을 true 로 설정합<br>니다.              |
|                                | 기본값은 false 입니다 .                                       |
| ID 통합 구성                       | ID 통합 구성 요소를 구성하려면 이 값을 true 로 설정합니다.                  |
| selectIdentity                 | 기본값은 false 입니다 .                                       |
| 서버 도메인                         | 서버의 도메인 이름입니다 .                                        |
| domainName                     | 기본값은 [HOSTNAME] 입니다.                                   |

| motam movement                                  | $ \leftarrow$ $\leftarrow$ $\leftarrow$ $\leftarrow$ $\leftarrow$ $\leftarrow$                                        |
|-------------------------------------------------|----------------------------------------------------------------------------------------------------|
| 등록 정보 파일 매개 변수                                  | 설명                                                                                                    |
| 서버 호스트                                          | 서버의 호스트 이름입니다 .                                                                                                    |
| hostName                                        | 주 : 클라이언트가 Instant Messaging Server 가 없는 다른 시<br>스템에 설치된 경우 이 값은 Instant Messaging Server 가 설<br>치된 호스트 이름을 가리켜야 합니다. |
|                                                 | 기본값은 [HOSTNAME] 입니다.                                                                                                  |
| 메일 서버 호스트                                       | 메일 서버 호스트 이름입니다 .                                                                                                    |
| mailHost                                        | 기본값은 [HOSTNAME] 입니다.                                                                                                  |
| LDAP 호스트                                        | LDAP Server 호스트 이름입니다.                                                                                                |
| ldapHost                                        | 기본값은 [HOSTNAME] 입니다.                                                                                                  |
| LDAP Server 포트                                  | LDAP Server 포트 번호입니다.                                                                                                 |
| ldapPort                                        | 기본값은 389 입니다.                                                                                                    |
| LDAP 사용자 아이디<br>bindDN                          | LDAP 사용자 아이디는 Directory Server 에 바인딩할 때 사용<br>합니다.                                                                    |
|                                                 | 기본값은 cn=Directory Manager 입니다.                                                                                        |
| LDAP검색<br>baseDN                                | 문자열은 이 LDAP Server 에서 검색하기 위한 기본으로 사용<br>됩니다.                                                                         |
|                                                 | 기본값은 dc=[HOSTNAME],dc=com 입니다 .                                                                                       |
| LDAP 비밀번호                                       | Directory Server 에 바인딩하기 위한 LDAP 비밀번호입니다.                                                                             |
| passWD                                          | 기본값은 adminuser 입니다 .                                                                                                  |
| Web Server HTTP 포트                              | Web Server 의 Http 포트입니다.                                                                                              |
| httpPort                                        | 기본값은 80 입니다 .                                                                                                    |
| URI 이름                                          | Instant Messaging 자원이 배포되는 URI 이름입니다 .                                                                                |
| uri                                             | 기본값은 \im 입니다.                                                                                                    |
| SSO 사용                                          | SSO 를 사용하려면 이 값을 true 로 설정합니다 .                                                                                       |
| useSSO                                          | 기본값은 true 입니다 .                                                                                                    |
| Access Manager 정책 사용                            | 정책을 사용하려면 true 로 설정합니다.                                                                                               |
| useAmPolicy                                     | 기본값은 false 입니다.                                                                                                    |
| 서비스 할당<br>assignIMServiceToExisting<br>Users    | 기존 사용자에게 서비스를 할당하려면 이 값을 true 로 설정<br>합니다.                                                                            |
|                                                 | 기본값은 true 입니다.                                                                                                    |
| IM 배포<br>deployToApplicationServer              | Application Server 에 IM 을 배포하려면 이 값을 true 로 설정<br>합니다.                                                                |
| Application Server HTTP 포트<br>appServerHttpPort | IM 이 배포되는 Application Server 포트 번호입니다 .                                                                               |

표 **6-12** Instant Messaging 구성 정보 *(* 계속 *)*

# Messaging Server 구성 정보

Messaging Server 구성자에는 Messaging Server 구성을 위해 DevsetupDefaults.properties 의 다음 정보가 필요합니다 .

표 **6-13** Messaging Server 구성정보

| 등록 정보 파일 매개 변수             | 설명                                              |
|----------------------------|-------------------------------------------------|
| Messaging Server 사용자 아이디   | Messaging Server 사용자 아이디를 지정합니다.                |
| iMS.UserId                 | 기본값은 mailsrv 입니다 .                              |
| Messaging Server 그룹 아이디    | Messaging Server 그룹 아이디를 지정합니다 .                |
| iMS.GroupId                | 기본값은 mail 입니다.                                  |
| Messaging Server 데이터 경로    | config/data 가 있는 디렉토리입니다.                       |
| msq.DataPath               | 기본값은 [INSTALLDIR]\Server-Root\data 입니다.         |
| Messaging Server 포스트마스터    | Messaging Server 포스트마스터를 지정합니다.                 |
| Postmaster.TextField       | 기본값은 system.administrator@mycompany.com 입니다.    |
| Messaging Server 도메인       | Messaging Server 도메인을 지정합니다.                    |
| EmailDomain.TextField      | 기본값은 mycompany.com 입니다.                         |
| Administration Server 의 서버 | Administration Server 의 서버 루트 위치를 지정합니다. 이      |
| 루트 위치                      | 값을 정의하면 Administration Server ServerRoot 를 찾는 데 |
| ADMINSERVER SERVERROOT     | ADMINSERVER SERVERROOT CONF 가 사용되지 않습니다.        |
|                            | 기본값은 [INSTALLROOT]\server-root 입니다.             |
| 기본 비밀번호                    | Messaging Server 의 기본 비밀번호입니다.                  |
| imsPassword.Password       | 기본값은 password 입니다.                              |
| 구성 유형<br><b>EVALCONFIG</b> | 구성 유형을 지정합니다.                                   |
|                            | TRUE 로 설정한 경우 구성 유형은 설치 중 자동 구성이 됩<br>니다.       |
|                            | FALSE 로 설정한 경우 구성 유형은 설치 후 수동 구성이<br>됩니다.       |

# Portal Server 구성 정보

Portal Server 구성자에는 Portal Server 구성을 위한 PSConfig.properties 의 다음 정보가 필요합니다 .

주 Application Server 는 이 릴리스에서 Portal Server 의 웹 컨테이너로 지원되지 않습니다 .

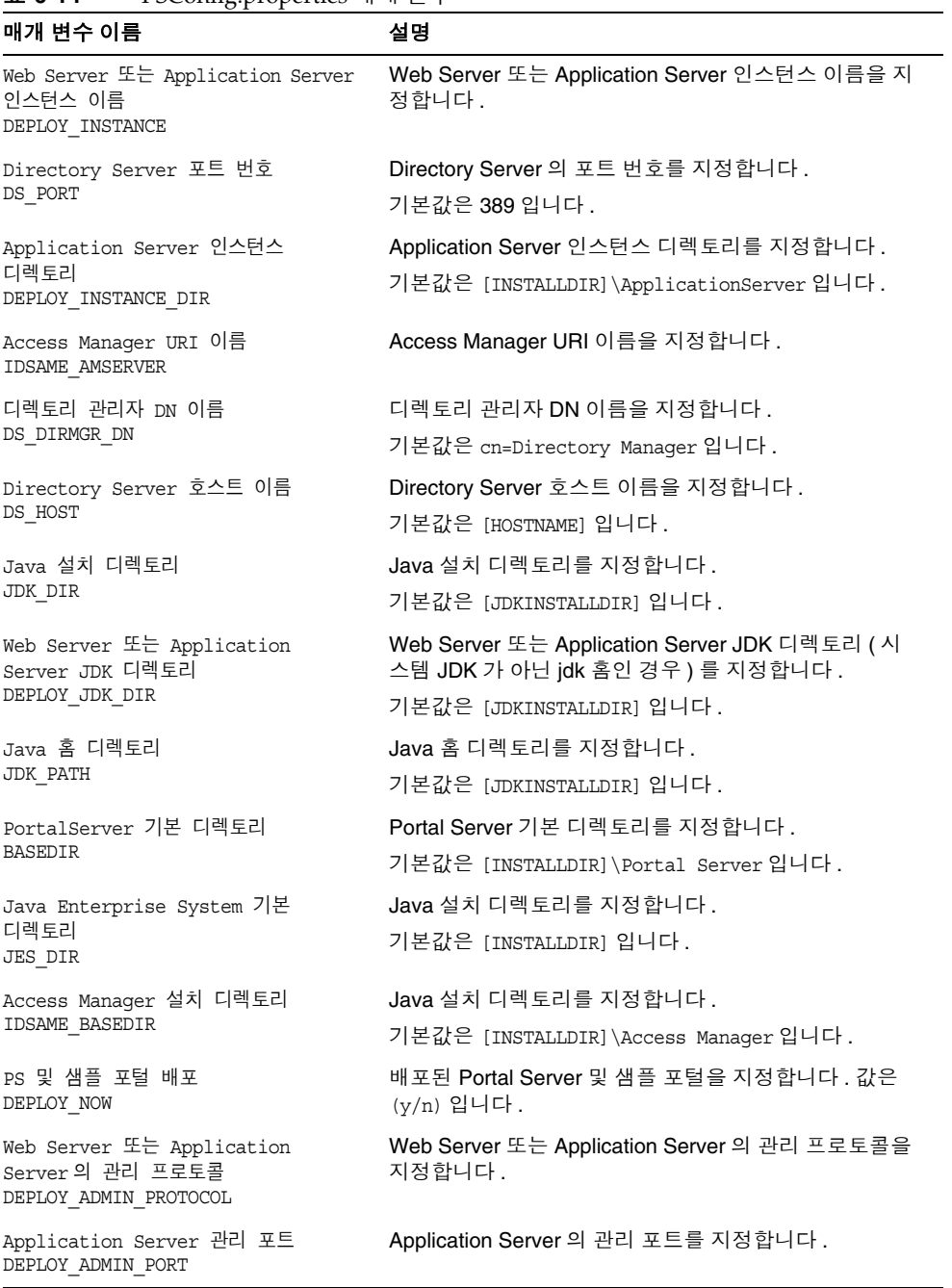

### 표 **6-14** PSConfig.properties 매개 변수

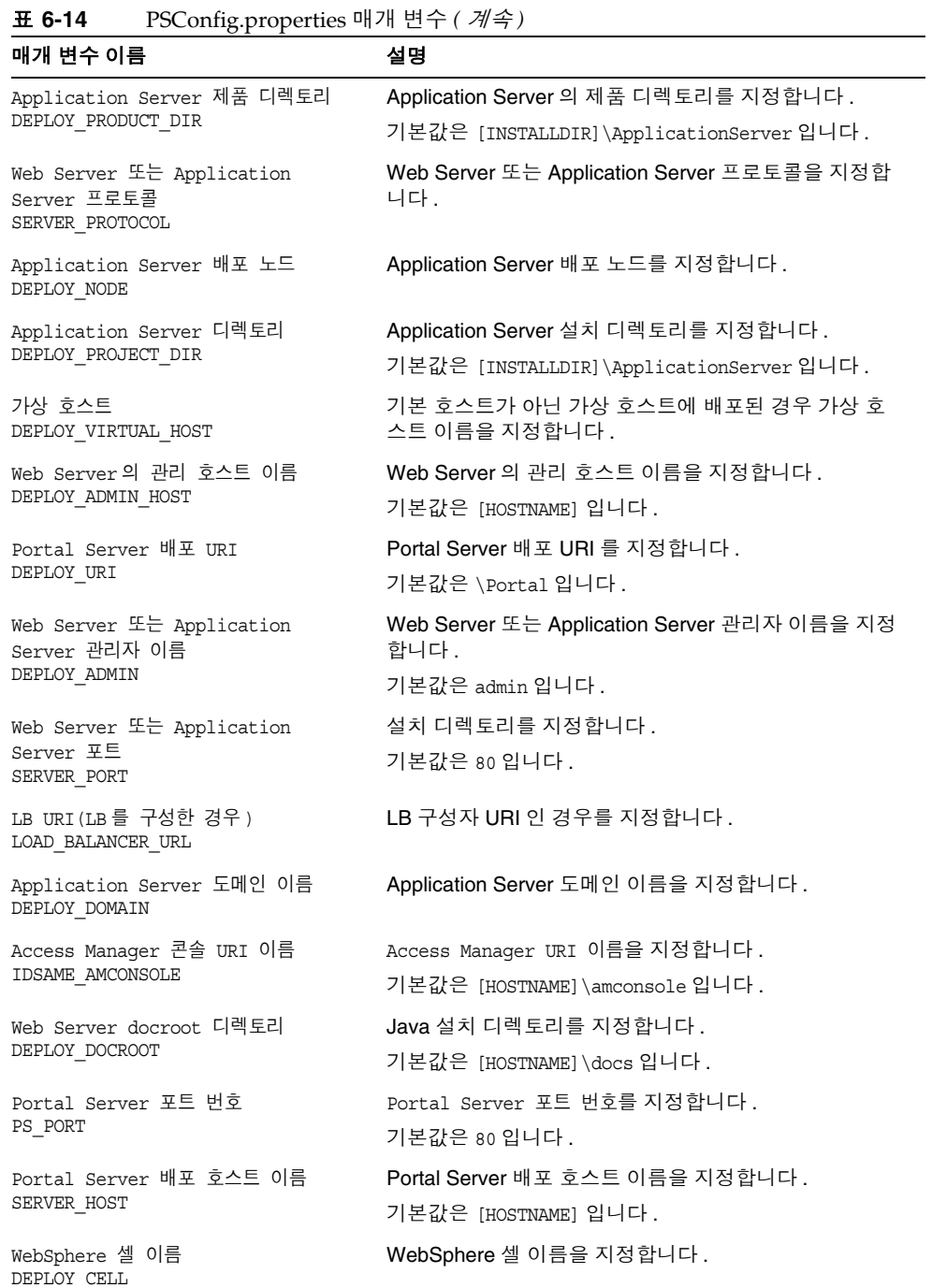

표 **6-14** PSConfig.properties 매개 변수 *(* 계속 *)*

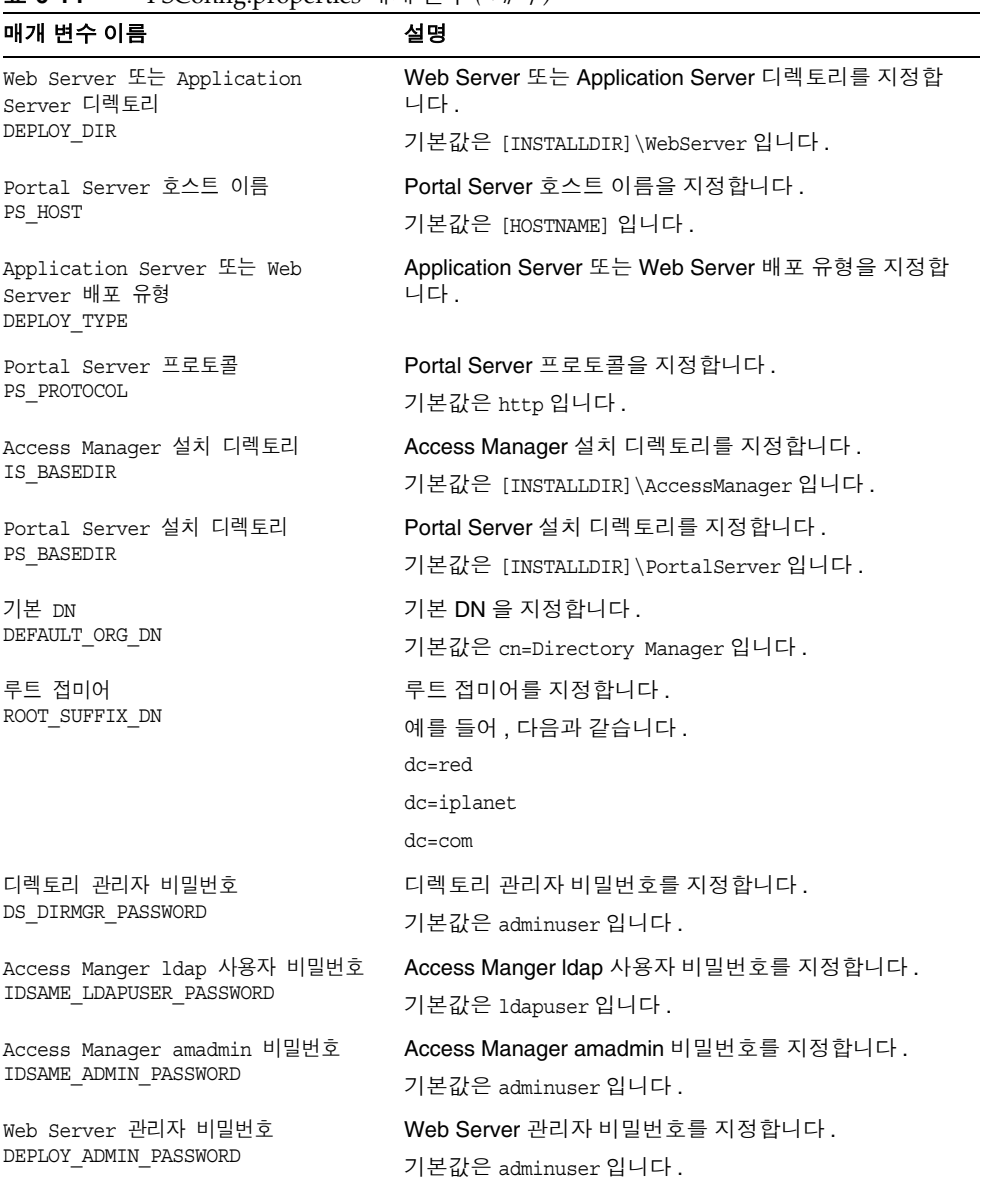

### 표 **6-14** PSConfig.properties 매개 변수 *(* 계속 *)*

# Portal Server Secure Remote Access 구성 정보

Portal Server Secure Remote Access 구성자에는 Portal SRA 구성을 위한 다음 정보 가 필요합니다 .

- ❍ SRAConfig.properties
- ❍ RWPConfig.properties 및 RWPConfig-default.properties 파일
- ❍ GWConfig.properties 및 GWConfig-default.properties 파일
- ❍ NLPConfig.properties 및 NLPConfig-default-properties 파일

표 **6-15** SRAConfig.properties 파일 설명

| 매개 변수 이름                              | 설명                               |
|---------------------------------------|----------------------------------|
| 게이트웨이 프로필 이름<br>SRA GATEWAY PROFILE   | 게이트웨이 프로필 이름을 지정합니다.             |
|                                       | 기본값은 default 입니다 .               |
| 지금 배포해야 하는지 여부                        | 지금 배포해야 하는지 여부를 지정합니다 .          |
| DEPLOY NOW                            | 값은 (y/n) 입니다.                    |
| 웹 프록시 사용 여부                           | 웹 프록시 사용 여부를 지정합니다.              |
| USE_WEBPROXY                          | 값은 (y/n) 입니다.                    |
| 서버 도메인<br>SERVER DOMAIN               | 서버 도메인을 지정합니다.                   |
| SRA 사용자 로그인 비밀번호                      | SRA 사용자 로그인 비밀번호를 지정합니다.         |
| SRA LOG USER PASSWORD                 | 기본값은 adminuser 입니다 .             |
| 로드 균형 조정자 URI<br>LOAD BALANCER URL    | 로드 균형 조정자 URI 를 지정합니다.           |
| 게이트웨이 도메인<br>GW DOMAIN                | 게이트웨이 도메인을 지정합니다 .               |
| AMConsole 에서 서비스 할당<br>ASSIGN SERVICE | AMConsole 에 서비스를 할당할지 여부를 지정합니다. |
|                                       | 값은 (y/n) 입니다.                    |
| GW 서버 포트<br>GW PORT                   | GW 서버 포트를 지정합니다.                 |
|                                       | 기본값은 443 입니다.                    |
| 게이트웨이 프로토콜                            | 게이트웨이 프로토콜을 지정합니다.               |
| GW PROTOCOL                           | 기본값은 https 입니다 .                 |

| -----o <sub>r</sub><br>매개 변수 이름          | 설명                                   |
|------------------------------------------|--------------------------------------|
| 인스턴스를 만들어야 하는지 여부<br>CREATE IS INSTANCE  | 인스턴스를 만들어야 하는지 여부를 지정합니다 .           |
|                                          | 값은 (y/n) 입니다.                        |
| Access Manager 서버 URI 이름                 | Access Manager 서버 URI 이름을 지정합니다.     |
| IDSAME_AMSERVER                          | 기본값은 [INSTALLDIR]\AccessManager 입니다. |
| 조직 DN<br>IDSAME_ORG_DN                   | 조직 DN 을 지정합니다 .                      |
| Rewriter 프록시 IP<br>$RWP$ <sub>_</sub> IP | Rewriter 프록시 IP 를 지정합니다 .            |
| Access Manager 설치 디렉토리                   | Access Manager 설치 디렉토리를 지정합니다.       |
| IDSAME BASEDIR                           | 기본값은 [INSTALLDIR]\AccessManager 입니다. |
| 설치 후 프록시 시작                              | 설치 후 프록시를 시작해야 하는지 여부를 지정합니다.        |
| START REWRITERPROXY                      | 값은 (y/n) 입니다.                        |
| 포트 번호                                    | 포트 번호를 지정합니다 .                       |
| RWP_PORT                                 | 기본값은 10443 입니다 .                     |
| 서버 프로토콜                                  | 서버 프로토콜을 지정합니다 .                     |
| SERVER_PROTOCOL                          | 기본값은 https 입니다 .                     |
| 인증서의 자체 서명 여부                            | 인증서의 자체 서명 여부를 지정합니다 .               |
| SELF_SIGNED_CERT                         | 값은 (y/n) 입니다.                        |
| 게이트웨이 프로필 이름                             | 게이트웨이 프로필 이름을 지정합니다.                 |
| RWP GATEWAY PROFILE                      | 기본값은 default 입니다 .                   |
| 호스트 이름                                   | 호스트 이름을 지정합니다 .                      |
| RWP_HOST                                 |                                      |
| Access Manager 비밀번호 암호화 키                | Access Manager 비밀번호 암호화 키를 지정합니다.    |
| IDSAME_PASSWORD_KEY                      | 기본값은 abcdefghijklmnopqrstuvwxyz 입니다. |
| 배포 URI                                   | 배포 URI 를 지정합니다 .                     |
| DEPLOY URI                               | 기본값은 \Portal 입니다 .                   |
| 로드 균형 조정자 URI<br>LOAD_BALANCER_URL       | 로드 균형 조정자 URI 를 지정합니다 .              |
| 서버 포트 번호<br>SERVER PORT                  | 서버 포트 번호를 지정합니다 .                    |
| 프록시 프로토콜                                 | 프록시 프로토콜을 지정합니다 .                    |
| RWP PROTOCOL                             | 기본값은 https 입니다.                      |

표 **6-16** RWPConfig.properties 및 RWPConfig-default.properties 파일 설명

| 매개 변수 이름                             | 설명                                  |
|--------------------------------------|-------------------------------------|
| Portal Server 기본 디렉토리<br>RWP BASEDIR | Portal Server 기본 디렉토리를 지정합니다.       |
|                                      | 기본값은 [INSTALLDIR]\PortalServer 입니다. |
| 서버 호스트<br>SERVER HOST                | 서버 호스트를 지정합니다 .                     |
| 인증서 정보<br>CERT INFO                  | 인증서 정보를 지정합니다 .                     |

표 **6-16** RWPConfig.properties 및 RWPConfig-default.properties 파일 설명 *(* 계속 *)*

표 **6-17** GWConfig.properties 및 GWConfig-default.properties 파일 설명

| 매개 변수 이름                                         | 설명                                   |
|--------------------------------------------------|--------------------------------------|
| 게이트웨이 프로필 이름<br>GW GATEWAY PROFILE               | 게이트웨이 프로필 이름을 지정합니다.                 |
|                                                  | 기본값은 default 입니다 .                   |
| 게이트웨이 설치 디렉토리<br><b>GW BASEDIR</b>               | 게이트웨이 설치 디렉토리를 지정합니다.                |
|                                                  | 기본값은 [INSTALLDIR]\PortalServer 입니다.  |
| 인스턴스를 만들어야 하는지 여부                                | 인스턴스를 만들어야 하는지 여부를 지정합니다.            |
| CREATE IS INSTANCE                               | 값은 (y/n) 입니다.                        |
| Access Manager 서버 URI 이름                         | Access Manager 서버 URI 이름을 지정합니다.     |
| IDSAME AMSERVER                                  | 기본값은 [INSTALLDIR]\AccessManager 입니다. |
| 게이트웨이 시작 여부<br>START_GATEWAY                     | 게이트웨이 시작 여부를 지정합니다.                  |
|                                                  | 값은 (y/n) 입니다.                        |
| 조직 DN                                            | 조직 DN 을 지정합니다.                       |
| IDSAME ORG DN                                    | 예를 들면 다음과 같습니다.                      |
|                                                  | dc=red, dc=iplanet, dc=com           |
| Access Manager 설치 디렉토리                           | Access Manager 설치 디렉토리를 지정합니다 .      |
| IDSAME BASEDIR                                   | 기본값은 [INSTALLDIR]\AccessManager 입니다. |
| 서버 프로토콜<br>SERVER PROTOCOL                       | 서버 프로토콜을 지정합니다.                      |
|                                                  | 기본값은 http 입니다.                       |
| 게이트웨이 호스트 IP<br>GW IP                            | 게이트웨이 호스트 IP 를 지정합니다.                |
|                                                  | 값은 (y/n) 입니다.                        |
| 인증서의 자체 서명 여부<br>SELF SIGNED CERT                | 인증서의 자체 서명 여부를 지정합니다.                |
|                                                  | 값은 (y/n) 입니다.                        |
| Access Manager 비밀번호 암호화 키<br>IDSAME PASSWORD KEY | Access Manager 비밀번호 암호화 키를 지정합니다.    |
|                                                  | 기본값은 abcdefghijklmnopqrstuvwxyz 입니다. |

| 매개 변수 이름                           | 설명                      |
|------------------------------------|-------------------------|
| 배포 URI<br>DEPLOY URI               | 배포 URI 를 지정합니다.         |
|                                    | 기본값은 \Portal 입니다 .      |
| 로드 균형 조정자 URI<br>LOAD BALANCER URL | 로드 균형 조정자 URI 를 지정합니다 . |
| 서버 포트 번호<br>SERVER PORT            | 서버 포트 번호를 지정합니다.        |
| 서버 호스트<br>SERVER_HOST              | 서버 호스트를 지정합니다 .         |
| GW 서버 포트<br>GW PORT                | GW 서버 포트를 지정합니다 .       |
|                                    | 기본값은 443 입니다 .          |
| 인증서 정보<br>CERT_INFO                | 인증서 정보를 지정합니다.          |
| 게이트웨이 프로토콜<br>GW PROTOCOL          | 게이트웨이 프로토콜을 지정합니다 .     |
|                                    | 기본값은 https 입니다 .        |
| 게이트웨이 호스트 이름<br>GW HOST            | 게이트웨이 호스트 이름을 지정합니다 .   |
| 인증서 데이터베이스 비밀번호                    | 인증서 데이터베이스 비밀번호를 지정합니다. |
| CERT_DB_PASSWORD                   | 기본값은 사용자가 제공합니다 .       |

표 **6-17** GWConfig.properties 및 GWConfig-default.properties 파일 설명 *(* 계속 *)*

표 **6-18** NLPConfig.properties 및 NLPConfig-default-properties 파일 설명

| 매개 변수 이름                                    | 설명                                   |
|---------------------------------------------|--------------------------------------|
| Netlet 포트 번호<br>NLP PORT                    | Netlet 포트 번호를 지정합니다 .                |
| 인스턴스를 만들어야 하는지 여부<br>CREATE IS INSTANCE     | 인스턴스를 만들어야 하는지 여부를 지정합니다.            |
|                                             | 값은 (y/n) 입니다.                        |
| Access Manager 서버 URI 이름<br>IDSAME AMSERVER | Access Manager 서버 URI 이름을 지정합니다 .    |
|                                             | 기본값은 [INSTALLDIR]\AccessManager 입니다. |
| 조직 DN<br>IDSAME ORG DN                      | 조직 DN 을 지정합니다.                       |
| Netlet 프록시 서비스 시작 여부<br>START NETLETPROXY   | Netlet 프록시 서비스 시작 여부를 지정합니다.         |
|                                             | 값은 (y/n) 입니다.                        |
| Netlet 프록시 호스트 이름<br>NLP HOST               | Netlet 프록시 호스트 이름을 지정합니다.            |

| 매개 변수 이름                                          | 설명                                   |
|---------------------------------------------------|--------------------------------------|
| Access Manager 설치 디렉토리                            | Access Manager 설치 디렉토리를 지정합니다.       |
| IDSAME BASEDIR                                    | 기본값은 [INSTALLDIR]\AccessManaqer 입니다. |
| 서버 프로토콜                                           | 서버 프로토콜을 지정합니다.                      |
| SERVER PROTOCOL                                   | 기본값은 http 입니다 .                      |
| 인증서의 자체 서명 여부                                     | 인증서의 자체 서명 여부를 지정합니다.                |
| SELF SIGNED CERT                                  | 값은 (y/n) 입니다.                        |
| Netlet 설치 디렉토리<br>NLP_BASEDIR                     | Netlet 설치 디렉토리를 지정합니다.               |
| Netlet 게이트웨이 프로필<br>NLP GATEWAY PROFILE           | Netlet 게이트웨이 프로필을 지정합니다.             |
| Access Manager 비밀번호 암호화 키                         | Access Manager 비밀번호 암호화 키를 지정합니다 .   |
| IDSAME_PASSWORD_KEY                               | 기본값은 abcdefqhijklmnopqrstuvwxyz 입니다. |
| 배포 URI<br>$\label{eq:delta} \texttt{DEPLOY\_URI}$ | 배포 URI 를 지정합니다 .                     |
| 로드 균형 조정자 URI<br>LOAD BALANCER URL                | 로드 균형 조정자 URI 를 지정합니다.               |
| 서버 포트 번호                                          | 서버 포트 번호를 지정합니다.                     |
| SERVER PORT                                       | 기본값은 80 입니다 .                        |
| 서버 호스트<br>SERVER_HOST                             | 서버 호스트를 지정합니다 .                      |
| 인증서 정보<br>$\texttt{CERT\_INFO}$                   | 인증서 정보를 지정합니다.                       |
| Netlet 프로토콜<br>NLP_PROTOCOL                       | Netlet 프로토콜을 지정합니다.                  |
| Netlet 호스트 IP<br>NLP IP                           | Netlet 호스트 IP 를 지정합니다 .              |

표 **6-18** NLPConfig.properties 및 NLPConfig-default-properties 파일 설명 *(* 계속 *)*

# 서비스 레지스트리 구성 정보

Sun Java Enterprise System 설치 프로그램은 서비스 레지스트리 구성에 필요한 종 속 구성 요소를 설치합니다 . 다음 구성 요소를 구성한 후에 서비스 레지스트리를 구 성해야 합니다 .

웹 컨테이너

• Application Server

### 서비스 레지스트리 : 매개 변수 정보

서비스 레지스트리 구성자에는 서비스 레지스트리 구성을 위한 install.properties 파일의 다음 정보가 필요합니다 .

표 **6-19** 서비스 레지스트리의 매개 변수 정보

#### 등록 정보 파일 매개 변수 설명

registry.install.Administrator - 서비스 레지스트리 관리자의 사용자 아이디입니다 . UserID

registry.install.Administrator asadmin 사용자의 비밀번호입니다. 이 값은 8자 이상이어야 합니다. Password

# Web Proxy Server 구성 정보

WPS 구성자에는

[INSTALLDIR]\ProxyServer\bin\install\misc\WPSProp.properties 의 다음 정보 가 필요합니다 .

표 **6-20** Web Proxy Server 의 매개 변수 정보

| WPS ADMIN NAME | WPS 관리자의 사용자 아이디입니다.                                     |
|----------------|----------------------------------------------------------|
| WPS ADMIN PWD  | WPS administrator 사용자의 비밀번호입니다 . 이 값은 8 자 이상<br>이어야 합니다. |

# Web Server 구성 정보

Web Server 구성자에는 Web Server 구성을 위한 WsProp.properties 의 다음 정보 가 필요합니다 .

- 관리 정보
- 기본 Web Server 인스턴스 정보

### Web Server: 관리 정보

표 **6-21** Web Server 에 대한 관리 정보

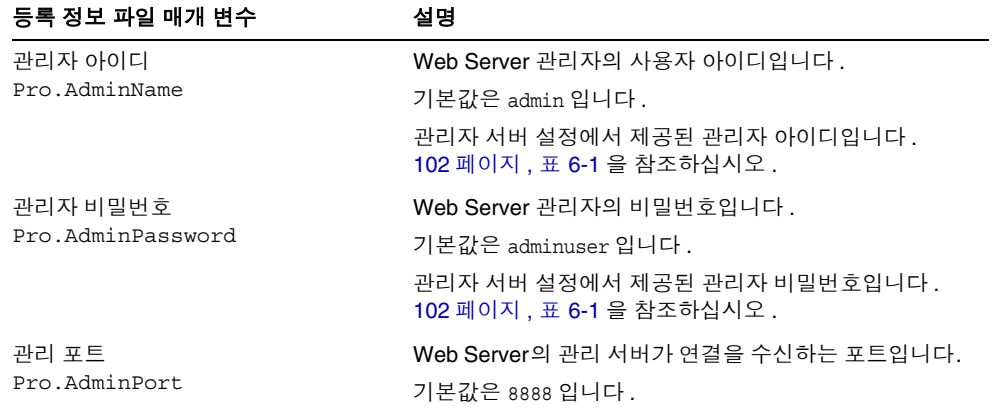

## Web Server: 기본 Web Server 인스턴스 정보

표 **6-22** Web Server 에 대한 기본 Web Server 인스턴스 정보

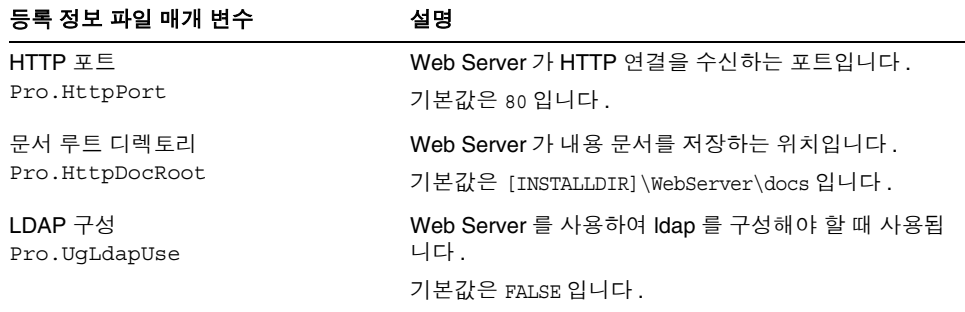

| 등록 정보 파일 매개 변수                     | 설명                                                              |
|------------------------------------|-----------------------------------------------------------------|
| JDK 경로<br>Pro.JDK DIR              | bin 디렉토리가 있는 JDK 디렉토리의 전체 경로입니다 .<br>JDK 디렉토리에는 공백이 있으면 안 됩니다 . |
|                                    | 기본값은 [JAVAINSTALLDIR] 입니다.                                      |
| JDK 라이브러리                          | JDK 라이브러리의 전체 경로입니다.                                            |
| Pro.JDK LIBPATH                    | 기본값은 [JAVAINSTALLDIR]\lib 입니다.                                  |
| 관리 포트<br>Pro.JDK CLASSPATH         | 외부 jars 에 대한 전체 경로입니다. 모든 경로는 ; 으로<br>구분되어야 합니다.                |
| Web Server 설치 디렉토리                 | 서버의 설치 디렉토리입니다 .                                                |
| Gen.ServerRoot                     | 주 : 디렉토리 이름에는 공백이 있으면 안 됩니다 .                                   |
|                                    | 기본값은 [INSTALLDIR]\WebServer 입니다.                                |
| Web Server 구성 요소<br>Gen.Components | 설치해야 할 구성 요소의 이름입니다 . 이 값은 변경해서<br>는 안 됩니다.                     |
|                                    | 기본값은 WebCore 입니다 .                                              |

표 **6-22** Web Server 에 대한 기본 Web Server 인스턴스 정보 *(* 계속 *)*

# 제거

제품을 제거하기 전에 모든 제품에 대한 구성을 제거해야 합니다 . 구성을 제거하는 데 사용되는 스크립트는 제거 프로그램에 포함됩니다 . 시작 > 설정 > 제어판 > 프로그램 추가 / 제거에서 제거 프로그램을 호출할 수 있습니다 . 마법사 (GUI) 및 자동 구성 모 드일 경우 해당합니다 .

# 설치 후 구성 요소 구성

Sun Java™ Enterprise System(Java ES) 설치 프로그램이 설치를 완료한 경우 Java ES 환경이 작동하려면 대부분의 구성 요소를 추가로 구성해야 합니다. 이 작업의 범위는 선택한 구성 유형 ( 설치 중 자동 구성 또는 설치 후 수동 구성 ) 에 따라 달라집니다 .

설치 후 수동 구성 옵션을 선택한 경우에는 설치 프로그램이 각 디렉토리에 구성 요 소 패키지 파일을 배치합니다 . 매개 변수가 설정되지 않은 상태이며 , 런타임 서비스 를 사용할 수 없기 때문에 대부분의 구성 요소는 작동하지 않습니다 . 많은 구성 요소 에 설치 후 수동 구성 완료를 위한 구성 도구가 포함되어 있습니다 . 구성 도구를 실행 하면 이 설명서와 각 구성 요소 제품 설명서에 있는 지침에 따라 추가 변경 작업을 수 행할 수 있습니다 .

이 장의 내용은 다음과 같습니다 .

- 131 [페이지의](#page-130-0) " 설치된 구성 요소 "
- 145 [페이지의](#page-144-0) " 다음 단계 "

주 이 장의 절차를 살펴본 후 구성 요소에 대한 추가 구성이 필요 없으면 9 장 , " [구성](#page-154-0) 요소 시작 및 중지 " 로 이동하여 구성 요소가 작동되는지 확인합니다 .

## <span id="page-130-0"></span>설치된 구성 요소

설치하는 동안 설치 후 수동 구성 옵션을 선택한 경우에는 Sun Java Enterprise System 설치 프로그램이 각 디렉토리에 구성 요소 실행 파일 및 관련 파일을 배치합 니다 . 매개 변수 설정이 수행되지 않은 상태이며 , 런타임 서비스를 여전히 사용할 수 없기 때문에 대부분의 구성 요소 제품이 작동하지 않습니다 .

```
구성 중에 구성자는 Directory Server 와 Administration Server 에 대해 각각
slapd-( 인스턴스 이름 ), adm-serv 라는 이름으로 Server-Root 에 폴더를 만듭니다 .
```
레지스트리 항목이 다음 위치에 만들어집니다 .

HKLM\SOFTWARE\Sun Microsystems\<Productname>\<Version>

및

HKLM\SOFTWARE\Sun Microsystems\EntSys\Installer

이 경로는 파일이 복사된 후 환경 변수에 설정됩니다 .

다음 절에서는 설치 후 수동 구성 옵션에 대한 사후 설치 구성 정보를 설명합니다 .

- 133 페이지의 ["Access Manager](#page-132-0) 사후 설치 구성 "
- 135 페이지의 ["Administration Server](#page-134-0) 사후 설치 구성 "
- 135 페이지의 ["Application Server](#page-134-1) 사후 설치 구성 "
- 136 페이지의 ["Calendar Server](#page-135-0) 사후 설치 구성 "
- 138 페이지의 ["Communications Express](#page-137-0) 사후 설치 구성 "
- 138 페이지의 ["Delegated Administrator](#page-137-1) 사후 설치 구성 "
- 139 페이지의 ["Directory Proxy Server](#page-138-0) 사후 설치 구성 "
- 140 페이지의 ["Directory Server](#page-139-0) 사후 설치 구성 "
- 140 [페이지의](#page-139-1) "HADB 사후 설치 구성 "
- 140 페이지의 ["Instant Messaging](#page-139-2) 사후 설치 구성 "
- 141 페이지의 ["Message Queue](#page-140-0) 사후 설치 구성 "
- 141 페이지의 ["Messaging Server](#page-140-1) 사후 설치 구성 "
- 143 페이지의 ["Portal Server](#page-142-0) 사후 설치 구성 "
- 143 페이지의 ["Portal Server SRA](#page-142-1) 사후 설치 구성 "
- 144 페이지의 " 서비스 [레지스트리](#page-143-0) 사후 설치 구성 "
- 144 페이지의 ["Web Proxy Server](#page-143-1) 사후 설치 구성 "
- 145 페이지의 ["Web Server](#page-144-1) 사후 설치 구성 "

### <span id="page-132-0"></span>Access Manager 사후 설치 구성

Access Manager 의 설치 디렉토리는 <INSTALLDIR>\AccessManager 입니다 . Access Manager 를 구성하는 데는 다음과 같은 파일이 사용됩니다 .

amconfig.jar

initialconfig.jar

Configurator.properties

설치 후 , 이러한 파일이 설치되면 Access Manager 를 구성할 준비가 된 것입니다 .

주 Web Server 는 Access Manager 의 기본 컨테이너입니다 .

### ➤ 설치 후 **Access Manager** 를 수동 구성하려면

기본값은 AMConfigurator.properties 파일에 기록됩니다 .

Access Manager 에는 다음과 같은 설치 가능한 구성 요소가 있습니다 .

- 1. Identity Management 및 Policy Services Core
- 2. Access Manager 관리 콘솔
- 3. 연합 관리를 위한 공통 도메인 서비스
- 4. Access Manager SDK

주 Access Manager 구성자를 실행하기 전에 웹 컨테이너 서비스를 반드 시 시작해야 합니다 .

Access Manager 를 구성하려면 다음 단계를 수행합니다 .

- **1.** AccessManager\Setup\AMConfigurator.properties에 있는 Access Manager의 등록 정보 파일을 수동으로 채웁니다 .
- **2.** Access Manager 일부 배포를 수행하려면 DEPLOY\_LEVEL 등록 정보 값을 다음 중 하나로 설정하십시오 .
- 1 전체 설치 ( 웹 컨테이너와 Directory Server 를 구성하고 서비스 설치 )

2 - 콘솔만 설치 (AMSDK 를 설치하고 웹 컨테이너 구성 )

3 - SDK 만 설치 (SDK 만 설치 )

4 - 컨테이너 구성된 SDK 설치 (SDK 를 설치하고 웹 컨테이너 구성 )

위의 모든 선택 항목에서는 샘플도 구성합니다 .

- 5 연합만 설치 ( 웹 컨테이너만 구성 )
- 6 서버만 설치 (1 과 같음 )
- 11 전체 제거
- 12 콘솔만 제거
- 13 SDK 제거
- 14 컨테이너가 구성 해제된 SDK 만 제거
- 15 연합만 제거
- 16 서버만 제거
- 21 전체 다시 설치
- 26 서버 다시 설치
- 31 SDK 다시 설치
- 32 콘솔 다시 설치
- 33 콘솔 및 SDK 다시 설치
- 35 Liberty 다시 설치

주 AMConfigurator.properties 파일의 WS61\_HOST 키는 대소문자를 구 분합니다 . 이것은 Web Server 인스턴스 이름과 정확하게 같은 복제 본이어야 합니다 .

- **3.** 명령 경로를 <INSTALLDIR>\AccessManager\Setup 으로 변경합니다 .
- **4.** AMConfig.bat 를 실행하여 Access Manager 를 구성합니다 .
- **5.** AM 콘솔을 사용하기 전에 웹 컨테이너 서비스를 다시 시작합니다 .
- **6.** 구성을 확인하려면 156페이지의 ["Access Manager](#page-155-0) 시작 및 중지"로 넘어갑니다.

주 웹 컨테이너 : Application Server 및 Web Server 를 설치용으로 모두 선택한 경우 Web Server 가 기본 웹 컨테이너로 사용됩니다 .

## <span id="page-134-0"></span>Administration Server 사후 설치 구성

설치 후 , 구성 요소가 설치되면 Administration Server 구성을 시작할 준비가 된 것 입니다 . Administration Server 의 설치 디렉토리는 <INSTALLDIR>\Server-Root 입 니다 . 다음과 같은 파일이 Administration Server 구성에 사용됩니다 .

configure-ad.class

ADConfig.bat

주 구성 중에는 먼저 Directory Server 를 구성하고 그 다음 Administration Server 를 구성해야 합니다 .

### ➤ 설치 후 **Administration Server** 를 수동 구성하려면

- **1.** 명령 경로를 <INSTALLDIR>\Server-Root\setup 으로 변경합니다 .
- **2.** ADConfig.bat 를 실행하여 구성을 완료합니다 .
- **3.** 패널에 필요한 정보를 입력합니다 .
- **4.** 구성을 확인하려면 156페이지의 ["Administration Server](#page-155-1) 시작 및 중지"로 넘어갑 니다 .

팁 구성 해제 중에는 먼저 Administration Server 의 구성을 해제하고 그 다음 Directory Server 의 구성을 해제해야 합니다 .

### <span id="page-134-1"></span>Application Server 사후 설치 구성

Application Server 의 설치 디렉토리는 <INSTALLDIR>\AppServer 입니다 . 설치 후 , 구성 요소가 설치되면 Application Server 구성을 시작할 준비가 된 것입니다 . 다음 과 같은 파일이 Application Server 구성에 사용됩니다 .

AppServConfig.jar

initialconfig.jar

ASConfigurator.properties

기본값은 ASConfigurator.properties 파일에 기록됩니다 .

주 Application Server 는 이름에 공백이 있는 폴더에 설치 및 구성할 수 없습니다 .

### ➤ 설치 후 **Application Server** 를 수동 구성하려면

Application Server 에는 따로 구성할 수 있는 다음과 같은 설치 구성 요소가 있습 니다 .

- 1. Domain Administration Server
- 2. 로드 균형 조정 플러그인

Application Server 를 구성하려면 다음 단계를 수행합니다 .

- **1.** AppServer\Setup\ASConfigurator.properties 에 위치한 Application Server 의 등록 정보 파일을 수동으로 채웁니다 .
- **2.** 명령 경로를 <INSTALLDIR>\AppServer\Setup 으로 변경합니다 .
- **3.** DASConfigure.bat 를 실행하여 Domain Administration Server 를 구성합니다 .
- **4.** LBConfigure.bat 를 실행하여 로드 균형 조정 플러그인을 구성합니다 .
- **5.** 구성을 확인하려면 158 페이지의 ["Application Server](#page-157-0) 시작 및 중지 " 로 넘어갑 니다 .

### <span id="page-135-0"></span>Calendar Server 사후 설치 구성

Calendar Server 를 설치하기 전에 디렉토리 준비 스크립트를 성공적으로 구성했는 지 확인합니다 . Calendar Server 의 설치 디렉토리는 <INSTALLDIR>\Calendar Server 입니다 .

Calendar Server 를 구성하려면 Directory Server 의 세부 정보를 지정해야 합니다 . 구성 중에 comm\_dssetup.pl perl 스크립트를 실행하도록 선택한 경우 아래와 같은 세부 정보가 필요합니다 . 이 디렉토리 준비 스크립트가 아직 실행되지 않은 경우 Calendar Server 를 구성하기 전에 Directory Server 에 대해 디렉토리 준비 스크립트 를 실행해야 합니다 .

Server-Root: Directory Server 의 설치 위치

관리자 아이디 : admin( 기본값 ) 또는 cn=Directory Manager

관리자 비밀번호 : adminuser( 기본값 )

원격 Directory Server 의 도메인 이름 및 호스트 이름

### ➤ 설치 후에 **Calendar Server** 를 수동 구성하려면

*1* 단계 *:* 디렉토리 준비 스크립트 실행

- **1.** 디렉토리 준비 스크립트 (comm\_dssetup.pl) 를 실행하여 통신 서비스 (Calendar Server, Messaging Server 및 Delegated Administrator 유틸리티 ) 에 대해 Directory Server 를 구성합니다 .
- 주 다른 통신 구성 요소의 구성 중에 동일한 Directory Server에서 디렉토 리 준비 스크립트를 이미 실행한 경우에는 이 단계를 건너뛰십시오 .
	- **a.** Directory Server 가 실행되고 있는지 확인합니다 . 필요하면 161 [페이지](#page-160-0) 의 ["Directory Server](#page-160-0) 시작 및 중지 " 를 참조하십시오 .
	- **b.** Directory Server가 설치된 시스템에서 디렉토리 준비 스크립트를 실행해야 합니다 .

perl comm\_dssetup.pl

**c.** 명령 프롬프트에서 경로를 <INSTALLDIR>\DSSetup 으로 변경합니다 .

주 Detected DS version 응답을 받은 경우 Root로 이 도구를 실행한 후 시스템이 사용 중인 perl 을 확인해야 합니다 . 스크립트를 다시 실행 하기 전에 Directory Server 와 함께 제공된 Active perl 또는 nsperl 이 PATH 변수에 설정되어야 합니다 .

**d.** dssetup.bat 를 실행하여 구성을 완료합니다 .

### *2* 단계 *: Calendar Server* 구성

Calendar Server 에는 GUI 기반 구성자가 있으며 다음 단계에 따라 호출할 수 있습 니다 .

- **2.** 명령 경로를 <INSTALLDIR>\Calendar Server\bin\config 로 변경합니다 .
- **3.** CSConfig.bat 를 실행하여 구성을 완료합니다 .
- **4.** 패널을 사용하여 진행합니다 .
- **5.** 구성을 확인하려면 160페이지의 ["Calendar Server](#page-159-0) 시작 및 중지"로 넘어갑니다.

## <span id="page-137-0"></span>Communications Express 사후 설치 구성

Communications Express 의 설치 디렉토리는 <INSTALLDIR>\CommsExpress 입니다 . 다음과 같은 파일이 Communications Express 구성에 사용됩니다 .

config-uwc.class

UwcCfgDefaults.properties

installer.properties

### ➤ 설치 후 **Communications Express** 를 수동 구성하려면

- **1.** Directory Server 및 Web Server 항목의 <INSTALLDIR>\CommsExpress\lib 에 위 치한 Comms Express 등록 정보 파일을 수동으로 채웁니다 ..
- **2.** 명령 경로를 <INSTALLDIR>\CommsExpress\lib 로 변경합니다 .
- **3.** CEConfig.bat 를 실행하여 구성을 완료합니다 .

주 Communications Express 구성자를 실행하기 전에 디렉토리 준비 스 크립트를 성공적으로 구성했는지 확인합니다 .

### 사후 구성 단계 *:*

Communications Express 에 로그인하기 전에 몇 가지 사후 구성 단계를 수행해야 합 니다 .

- **a.** Calendar Server 를 다시 시작합니다 .
- **b.** Web Server 또는 Application Server 중 웹 컨테이너로 선택한 서버를 다시 시작합니다 .

## <span id="page-137-1"></span>Delegated Administrator 사후 설치 구성

Delegated Administrator 의 설치 디렉토리는 <INSTALLDIR>\DelegatedAdmin 입 니다 .

주 Delegated Administrator 를 구성하기 전에 commdssetup 이 Schema-2 에서 실행되어야 합니다 .

- ➤ 설치 후 **Delegated Administrator** 를 수동 구성하려면
	- **1.** 명령 경로를 <INSTALLDIR>\DeligatedAdmin\lib 로 변경합니다 .
- **2.** DAConfig.bat 를 실행하여 구성을 완료합니다 .
- **3.** Access Manager, Web Server 및 Directory Server 에 대한 정보를 입력해야 하는 일련의 패널이 표시됩니다 . 세부 사항을 입력하고 구성을 완료합니다 .
- **4.** 구성을 확인하려면 172 페이지의 ["Web Server](#page-171-0) 시작 및 중지 " 로 넘어갑니다 .
- 주 Delegated Administrator 구성자를 실행하기 전에 Access Manger 및 Directory Server 를 성공적으로 구성했는지 확인합니다 .

## <span id="page-138-0"></span>Directory Proxy Server 사후 설치 구성

설치 후 , 구성 요소가 설치되면 Directory Proxy Server 에 대한 구성 작업을 수행할 준비가 된 것입니다 . Directory Proxy Server 의 설치 디렉토리는 <INSTALLDIR>\Server-Root 입니다 . 다음과 같은 파일이 Directory Proxy Server 구 성에 사용됩니다 .

Sun Java TM System Directory Proxy\_Server\_v5\_2.class

#### ➤ 설치 후 **Directory Proxy Server** 를 수동 구성하려면

- **1.** 명령 경로를 <INSTALLDIR>\Server-Root\setup 으로 변경합니다 .
- **2.** 위에서 언급한 위치에서 다음 명령을 입력합니다 .

DPSConfig.bat

- ❍ <INSTALLDIR> 은 제품이 설치되는 디렉토리입니다 .
- Administration Server에 있는 대로 관리자 이름 및 비밀번호를 입력합니다.
- 유효한 포트 번호를 입력합니다. 기본 포트는 489 입니다.
- <INSTALL DIR> 값을 바꿀 때는 위에 표시된 것과 같은 방법으로 슬래시와 백슬래시를 사용합니다 .
- ❍ 인스턴스 선택 패널에 올바른 인스턴스 이름을 입력합니다 .
- **3.** 구성을 확인하려면 165 페이지의 ["Directory Proxy Server](#page-164-0) 시작 및 중지 " 로 넘어 갑니다 .

## <span id="page-139-0"></span>Directory Server 사후 설치 구성

설치 후 , 구성 요소가 설치되면 Directory Server 구성 작업을 수행할 준비가 된 것입 니다 . 이러한 제품의 설치 디렉토리는 <INSTALLDIR>\Server-Root 입니다 . 다음과 같은 파일이 Directory Server 구성에 사용됩니다 .

configure-ad.class

DSConfig.bat

### ➤ 설치 후 **Directory Server** 를 수동 구성하려면

- **1.** 명령 경로를 <INSTALLDIR>\Server-Root\setup 으로 변경합니다 .
- **2.** DSConfig.bat 를 실행하여 구성을 완료합니다 .
- **3.** 패널에 필요한 정보를 입력합니다 .
- **4.** 구성을 확인하려면 161페이지의 ["Directory Server](#page-160-0) 시작 및 중지"로 넘어갑니다.

### <span id="page-139-1"></span>HADB 사후 설치 구성

- **1.** <installdir>\Hadb\4.4.1-2\lib 아래의 mgt.cfg 및 hadb.properties 에 모든 등록 정보가 채워졌는지 확인합니다 .
- **2.** 명령 경로를 <INSTALLDIR> \Hadb\4.4.1-2\lib 로 변경합니다 .
- **3.** HADBConfig.bat 를 실행하여 HADB 관리 에이전트를 구성합니다 .
- **4.** 구성을 확인하려면 167[페이지의](#page-166-0) "HADB 관리 에이전트 시작 및 중지"로 넘어갑 니다 .

### <span id="page-139-2"></span>Instant Messaging 사후 설치 구성

Instant Messaging 의 설치 디렉토리는 <INSTALLDIR>\Instant Messaging 입니다 . 다음과 같은 파일이 Instant Messaging 구성에 사용됩니다 .

IMConfig.bat

Config.class

설치 후 수동 구성 옵션을 선택한 경우 이러한 파일이 복사되고 등록 정보 파일이 기 본값으로 채워집니다 .

주 Web Server 인스턴스는 Instant Messaging 을 구성하기 전에 시작해 야 합니다 .

### ➤ 설치 후 **Instant Messaging** 을 수동 구성하려면

- **1.** 명령 경로를 <INSTALLDIR>\Instant Messaging 으로 변경합니다 .
- **2.** IMConfig.bat를 실행하여 Instant Messaging 구성자를 GUI 모드로 호출합니다.
- **3.** 패널에 필요한 정보를 입력합니다 .
- **4.** 구성을 확인하려면 167페이지의 ["Instant Messaging](#page-166-1) 시작 및 중지"로 넘어갑 니다 .

### <span id="page-140-0"></span>Message Queue 사후 설치 구성

Message Queue 구성 요소에는 추가 구성이 필요하지 않습니다 . 설치의 일부로 구성 되며 설치 후 수동 구성 옵션을 지원하지 않습니다 . 서비스 항목 Message Queue Broker(MQ\_broker) 가 만들어집니다 .Message Queue 의 설치 디렉토리는 <INSTALLDIR>\MessageQueue 입니다 .

주 Message Queue가 설치 후 수동 구성 모드를 지원하지 않아도 여전히 이 모드로 Message Queue 를 설치할 수 있습니다 . 그러나 설치 후 수 동 구성 모드에서는 서비스 패널에서 Message Queue Broker 서비스 를 수동으로 시작해야 합니다 .

구성을 확인하려면 168 페이지의 ["Message Queue](#page-167-0) 시작 및 중지 " 로 넘어갑니다 .

## <span id="page-140-1"></span>Messaging Server 사후 설치 구성

Messaging Server 의 설치 디렉토리는 <INSTALLDIR>\Server-Root 입니다 . 다음과 같은 파일이 Messaging Server 구성에 사용됩니다 .

Msconfig.bat

Configure.class

Messaging Server 를 구성하려면 Directory Server 의 세부 정보를 지정해야 합니다 . 구성 중에 comm\_dssetup.pl perl 스크립트를 실행하도록 선택한 경우 아래와 같은 세부 정보가 필요합니다 . 이 디렉토리 준비 스크립트가 아직 실행되지 않은 경우 Messaging Server 를 구성하기 전에 Directory Server 에 대해 디렉토리 준비 스크립 트를 실행해야 합니다 .

Server-Root: Directory Server 의 설치 위치

관리자 아이디 : admin( 기본값 ) 또는 cn=Directory Manager

관리자 비밀번호 : adminuser( 기본값 )

원격 Directory Server 의 도메인 이름 및 호스트 이름

#### ➤ 설치 후 **Messaging Server** 를 수동 구성하려면

- *1* 단계 *:* 디렉토리 준비 스크립트 실행
- **1.** 디렉토리 준비 스크립트 (comm\_dssetup.pl) 를 실행하여 통신 서비스 (Calendar Server, Messaging Server 및 Delegated Administrator 유틸리티 ) 에 대해 Directory Server 를 구성합니다 .

주 다른 통신 구성 요소를 구성하는 중에 동일한 Directory Server 에서 디렉토리 준비 스크립트를 이미 실행한 경우에는 이 단계를 건너뛰십 시오 .

- **a.** Directory Server 가 실행되고 있는지 확인합니다 . 필요하면 161 [페이지](#page-160-0) 의 ["Directory Server](#page-160-0) 시작 및 중지 " 를 참조하십시오 .
- **b.** Directory Server가 설치된 시스템에서 디렉토리 준비 스크립트를 실행해야 합니다 .

perl comm\_dssetup.pl

- **c.** 명령 프롬프트에서 경로를 <INSTALLDIR>\DSSetup 으로 변경합니다 .
- **d.** dssetup.bat 를 실행하여 구성을 완료합니다 .

*2* 단계 *: Calendar Server* 구성

- **2.** 명령 경로를 <INSTALLDIR>\Server-Root\sbin 으로 변경합니다 .
- **3.** MSConfig.bat 를 실행하여 구성을 완료합니다 .

구성 중에 포트 충돌이 보고되면 아래와 같이 configutil 명령을 사용하여 포트 를 변경합니다 .

❍ 현재 디렉토리를 <INSTALLDIR>\Server-Root\lib 로 변경합니다 .

- cmd 에서 다음 명령을 실행합니다 : configutil -o <service.servicename.nsmsqport> -v <new port number> <new port number> 는 새 포트 번호의 값입니다 .
- **4.** 구성을 확인하려면 169페이지의 ["Messaging Server](#page-168-0) 시작 및 중지"로 넘어갑니다.

### <span id="page-142-0"></span>Portal Server 사후 설치 구성

Portal Server 의 마지막 구성 단계는 Sun 웹 컨테이너에 배포되는지 또는 타사 웹 컨 테이너에 배포되는지에 따라 다릅니다 . 다음과 같은 파일이 Portal Server Core 구성 에 사용된니다 .

psconfig.jar

#### ➤ 설치 후 **Portal Server** 를 수동 구성하려면

- **1.** 명령 경로를 <INSTALLDIR>\PortalServer\config 로 변경합니다 .
- **2.** PSConfig.bat 를 실행하여 Portal Server 구성자를 호출합니다 .
- **3.** 필요한 정보를 입력합니다 .
- **4.** 구성을 확인하려면 172 페이지의 ["Web Server](#page-171-0) 시작 및 중지 " 로 넘어갑니다 .

### Portal Server SRA 사후 설치 구성

#### <span id="page-142-1"></span>➤ 설치 후 **Portal Server SRA** 를 수동 구성하려면

- **1.** 명령 경로를 <INSTALLDIR>\PortalServer\config 로 변경합니다 .
- **2.** SRAConfig.bat 를 실행하여 Portal Server SRA 구성자를 호출합니다 .
- **3.** 필요한 정보를 입력합니다 .
- **4.** 구성을 확인하려면 172 페이지의 ["Web Server](#page-171-0) 시작 및 중지 " 로 넘어갑니다 .

### ▶ 설치 후 게이트웨이를 수동 구성하려면

- **1.** 명령 경로를 <INSTALLDIR>\PortalServer\config 로 변경합니다 .
- **2.** GWConfig.bat 를 실행하여 게이트웨이 구성자를 호출합니다 .
- **3.** 필요한 정보를 입력합니다 .
- **4.** 구성을 확인하려면 172 페이지의 ["Web Server](#page-171-0) 시작 및 중지 " 로 넘어갑니다 .

### ➤ 설치 후 **Netlet** 프록시를 수동 구성하려면

- **1.** 명령 경로를 <INSTALLDIR>\PortalServer\config 로 변경합니다 .
- **2.** NLPConfig.bat 를 실행하여 Netlet 프록시 구성자를 호출합니다 .
- **3.** 필요한 정보를 입력합니다 .
- **4.** 구성을 확인하려면 172 페이지의 ["Web Server](#page-171-0) 시작 및 중지 " 로 넘어갑니다 .

#### ➤ 설치 후 **Rewriter** 프록시를 수동 구성하려면

- **1.** 명령 경로를 <INSTALLDIR>\PortalServer\config 로 변경합니다 .
- **2.** RWPConfig.bat 를 실행하여 Rewriter 프록시 구성자를 호출합니다 .
- **3.** 필요한 정보를 입력합니다 .
- **4.** 구성을 확인하려면 172 페이지의 ["Web Server](#page-171-0) 시작 및 중지 " 로 넘어갑니다 .

### <span id="page-143-0"></span>서비스 레지스트리 사후 설치 구성

설치 후 , 구성 요소가 설치되면 서비스 레지스트리 구성 작업을 수행할 준비가 된 것 입니다 . 서비스 레지스트리 설치 디렉토리는 <INSTALLDIR>\ServiceRegistry 입 니다 .

#### ➤ 설치 후 서비스 레지스트리를 수동 구성하려면

- **1.** 명령 경로를 <INSTALL DIR>\ServiceRegistry\install 로 변경합니다 .
- **2.** 위에서 언급한 위치에서 SRConfig.bat 명령을 입력합니다 .
	- ❍ <INSTALLDIR> 은 제품이 설치되는 디렉토리입니다 .
	- ❍ install.properties 파일에 있는 대로 관리자 이름 및 비밀번호를 입력합 니다 .
- **3.** 구성을 확인하려면 171페이지의 "서비스 [레지스트리](#page-170-0) 시작 및 중지"로 넘어갑 니다 .

## Web Proxy Server 사후 설치 구성

#### <span id="page-143-1"></span>➤ 설치 후 **Web Proxy Server** 를 수동 구성하려면

**1.** [INSTALLDIR]\ProxyServer\bin\install\misc\WPSProp.properties 를 편집 합니다 .
- **2.** 명령 경로를 [INSTALLDIR]\ProxyServer 로 변경합니다 .
- **3.** WPSConfig.bat 를 실행하여 구성을 완료합니다 .

### Web Server 사후 설치 구성

설치 후, 구성 요소가 설치되면 Web Server 구성을 시작할 준비가 된 것입니다. Web Server 의 설치 디렉토리는 <INSTALLDIR>\WebServer 입니다 . 다음과 같은 파일이 Web Server 구성에 사용됩니다 .

config.jar WSConfigurator.exe WSprop.properties

### ➤ 설치 후 **Web Server** 를 수동 구성하려면

- **1.** WebServer\Setup\WSprop.properties 에 위치한 Web Server 의 등록 정보 파일 을 수동으로 채웁니다 .
- **2.** 명령 경로를 <INSTALLDIR>\WebServer\Setup 으로 변경합니다 .
- **3.** WSConfig.bat 를 실행하여 구성을 완료합니다 .
- **4.** 구성을 확인하려면 172 페이지의 ["Web Server](#page-171-0) 시작 및 중지 " 로 넘어갑니다 .

주 Web Server는 이름에 공백이 있는 폴더에 설치 및 구성할 수 없습니다.

### 다음 단계

이 장에 설명된 구성 작업을 모두 마친 후 155 [페이지의](#page-154-0) 9 장 , " 구성 요소 시작 및 중 [지](#page-154-0) " 의 구성 요소별 절차에 따라 사후 설치 구성을 확인합니다 .

다음 단계

# <span id="page-146-0"></span>자동 모드로 소프트웨어 설치

자동 설치는 비슷한 구성을 공유하는 여러 호스트에 Sun Java™ Enterprise System 을 설치하기 위해 사용하는 비대화식 설치 모드입니다 . 이 장에서는 자동 모드를 사 용하여 Sun Java Enterprise System 소프트웨어를 설치하는 방법을 설명합니다 .

Windows 설치 마법사를 사용하여 설치하는 경우 사용자로부터 대화 상자에 대한 응 답 형식으로 입력을 받습니다 . 그러나 자동 설치는 최종 사용자에게 입력하라는 메 시지를 표시하지 않습니다 . 그 대신 자동 설치는 Install Shield Silent 응답 파일 (.iss 파일 ) 에서 입력 값을 가져옵니다 . 이 파일을 응답 파일이라고 합니다 .

응답 파일에는 Windows 설치 마법사를 사용하여 레코드 설치를 실행할 때 사용자가 대화 상자에 대한 응답으로 입력하는 정보가 들어 있습니다 . 자동 설치 중에 Setup.bat 파일이 응답 파일에서 필요한 입력을 런타임에 읽어옵니다 .

이 장의 내용은 다음과 같습니다 .

- 148 [페이지의](#page-147-0) " 자동 설치 이벤트 "
- 148 [페이지의](#page-147-1) " 응답 파일 만들기 "
- 151 [페이지의](#page-150-0) " 자동 모드로 설치 프로그램 실행 "
- 154 [페이지의](#page-153-0) " 다음 단계 "

## <span id="page-147-0"></span>자동 설치 이벤트

자동 설치를 실행하려면 먼저 레코드 설치 세션을 실행하여 자동 설치 과정에서 사용 할 응답 파일을 만듭니다 . 이 대화식 설치 세션 중에 설치 프로그램에 대한 사용자의 응답은 응답 파일에 캡처됩니다 . 응답 파일에서 사용자의 응답은 단일 프롬프트나 필드를 나타내는 각 매개 변수들의 목록으로 유지됩니다 . 응답 파일을 입력으로 사 용하면 설치 프로그램을 많은 호스트에서 실행할 수 있습니다 . 이 과정을 사용하여 하나의 구성을 기업 내의 여러 호스트 전체로 전파할 수 있습니다 .

다음 표에는 Sun Java Enterprise System 자동 설치 이벤트가 나열되어 있습니다 . 왼 쪽 열에는 상위 수준 작업 및 하위 작업이 나열되어 있고 오른쪽 열에는 해당 작업의 수행 지침이 있는 위치가 나열되어 있습니다 .

표 **8-1** 자동 설치 이벤트

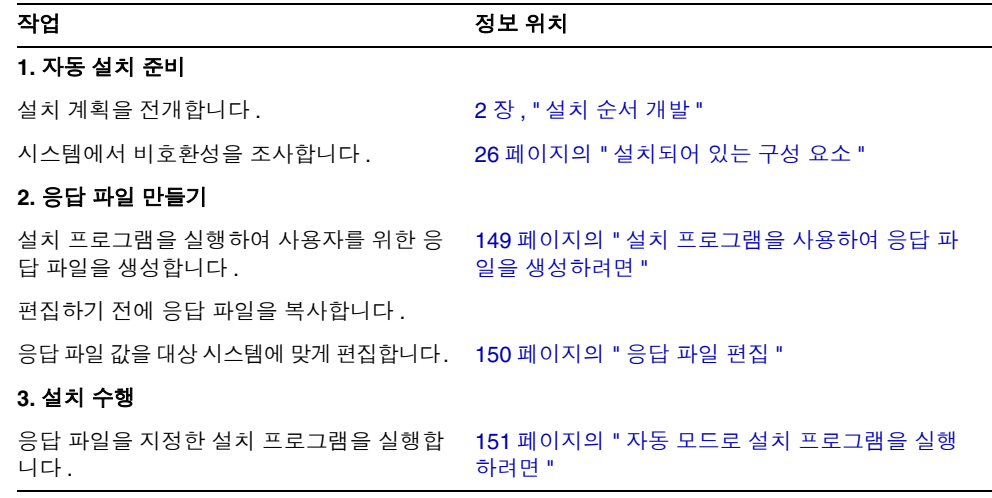

### <span id="page-147-1"></span>응답 파일 만들기

응답 파일을 만들려면 먼저 레코드 설치를 위한 설치 프로그램을 실행합니다 . 설치 프로그램이 생성한 응답 파일은 설치 프로그램의 실시간 종속성 검사 및 오류 보고를 활용합니다 .

응답 파일의 형식은 .ini 파일과 비슷하지만 응답 파일의 확장자는 .iss 입니다 응 답 파일은 데이터 항목을 포함하는 섹션들로 구성된 일반 텍스트 파일입니다 . 기본 적으로 응답 파일은 Setup.iss 로 지정되고 Windows System 디렉토리에 만들어집 니다 .

주의 설치 프로그램을 사용해 본 경험이 있는 사용자는 응답 파일을 직접 작성하는 데 익숙할 수도 있습니다 . 그러나 원본 응답 파일을 직접 만 들지는 마십시오 . 그렇게 할 경우 설치 시 , 구성 시 또는 서버 시작 시 문제가 발생할 수 있습니다 .

### <span id="page-148-0"></span>설치 프로그램을 사용하여 응답 파일을 생성하려 면

이 절차에서는 자동 설치를 수행하기 위해 Windows에서 설치 프로그램을 실행하여 응답 파일을 생성합니다 .

**1.** 명령 프롬프트에 로그인하여 설치 프로그램이 있는 디렉토리로 이동합니다 .

cd <INSTALLDIR>

주 \Windows\setup.exe가 아니라 \setup.bat를 실행하여 설치를 시작합니다 .

**2.** 명령 Setup.bat /r 옵션을 입력하여 시스템의 Windows 폴더 안에 응답 파일을 생성합니다.

Setup.bat /r 명령을 사용하여 설치를 실행하면 Setup.iss 라는 파일에 데이터 가 저장됩니다 . 기본적으로 .iss 파일이 Windows 시스템 폴더에 만들어지지만 /f1 옵션을 사용하여 대체 응답 파일 이름 및 위치를 지정할 수 있습니다 .

**3.** /f1 을 입력하여 응답 파일을 만들 위치를 지정하고 이름을 입력합니다 . .iss 확 장자를 가진 파일의 절대 경로를 지정합니다 .

예를 들어 Setup.bat /r /f1"C:\Temp\Setup.iss" 를 입력합니다 .

상대 경로를 사용하면 예기치 않은 결과가 발생하므로 절대 경로를 사용해야 합 니다 .

**4.** 자동 설치 프로그램을 사용하여 설치를 진행합니다 .

Sun Java Enterprise System Windows Installer 의 레코드 설정에 대해 입력한 데 이터 및 런타임에 선택한 옵션에 대한 모든 정보는 <filename>.iss 또는 기본 파일인 Setup.iss 에 기록됩니다 .

**5.** 응답 파일은 레코드 설치 중에 선택한 옵션으로 사용할 할 준비가 되어 있습니 다 . 응답 파일을 직접 편집하여 기록된 옵션을 수정할 수 있습니다 .

### <span id="page-149-0"></span>응답 파일 편집

응답 파일을 생성한 후 편집하여 로컬 매개 변수를 수정할 수도 있습니다 . 이러한 매 개 변수에는 관리자 아이디 , 관리자 비밀번호 및 비밀번호 다시 입력이 있습니다 .

응답 파일을 편집할 때 다음 지침을 따르십시오 .

- 매개 변수 값을 편집하는 경우를 제외하고는 매개 변수를 수정하지 마십시오 .
- 매개 변수에 값이 없더라도 매개 변수를 제거하지 마십시오 .
- 매개 변수를 추가하지 마십시오 .
- 매개 변수가 나타나는 순서를 변경하지 마십시오 .
- 원래 유형과 형식을 기억했다가 새 값을 입력할 때 이 유형과 형식을 유지합니다.
- 삭제하는 모든 값을 다른 값으로 대체해야 합니다 . 필요한 매개 변수가 삭제된 경우 설치 또는 구성에 실패할 수 있습니다 .
- 구성 요소를 추가하려면 SunJavaES-count= (*total*) 및 SunJavaES-( 카운트  $\hat{\tau}$ ) =SunJavaES\... 를 모두 변경합니다. 예를 들어 다음과 같이 변경합니다.

원본

SunJavaES-count=2

SunJavaES-0=SunJavaES\MessageQueue

SunJavaES-1=SunJavaES\DirectoryServer

수정

SunJavaES-count=3

SunJavaES-0=SunJavaES\MessageQueue

SunJavaES-1=SunJavaES\DirectoryServer

SunJavaES-2=SunJavaES\WebServer

• 하위 구성 요소를 추가하려면 총 카운트와 카운트 수를 모두 변경합니다 . 하위 구성 요소는 기본 구성 요소 뒤에 추가됩니다 . 예를 들면 다음과 같습니다 .

SunJavaES-3=SunJavaES\AccessManager\AMAdministrationConsole

• 응답 파일에는 SdWelcome 대화 상자에 해당하는 섹션이 포함되어 있습니다 . 예 를 들면 다음과 같습니다 .

[{311E6252-893E-4445-B865-94DAFF5C500C}-SdWelcome-0]

Result=1

섹션 헤더 [{311E6252-893E-4445-B865-94DAFF5C500C}-SdWelcome-0] 은 해당 데 이터가 ProductCode( 및 PRODUCT\_GUID) 값이

{311E6252-893E-4445-B865-94DAFF5C500C } 인 제품의 SdWelcome 대화 상자에 대 한 것임을 나타냅니다 .

헤더 끝에 있는 -0 은 SdWelcome 에 대한 첫 번째 호출임을 나타냅니다 . 설치 중 두 번째 SdWelcome 대화 상자가 표시된 경우 헤더는 -1 로 끝납니다 .

Result=1 은 SdWelcome 함수의 반환 값을 나타냅니다 . 반환 값 1 은 사용자가 다음 버튼을 눌렀음을 나타냅니다 .

• SdSetupType 대화 상자에서 Ouick Configure 는 설치 중 자동 구성 옵션을 지 정하고  $\overline{Coh}$  configure Later 는 설치 후 수동 구성을 지정합니다.

### <span id="page-150-0"></span>자동 모드로 설치 프로그램 실행

응답 파일을 생성한 시스템과 동일한 운영 체제가 있는 시스템에서 설치 프로그램을 실행합니다 .

응답 파일의 내용을 기반으로 설치를 자동으로 실행하려면 /s 인수를 사용하여 Setup.bat를 실행합니다. 기본적으로 Setup.bat는 Setup.bat와 같은 디렉토리에서 Setup.iss 라는 파일을 찾습니다 . /f1 인수를 사용하여 응답 파일의 대체 이름 및 위 치를 지정할 수 있습니다 .

자동 설치 프로그램은 오류가 발생하는 경우 대화 상자를 표시하지 않습니다 . 이 프 로그램은 Setup.log 라는 파일에 상태 정보를 기록하며 기본적으로 이 파일은 응답 파일이 사용되는 디렉토리와 같은 디렉토리에 만들어집니다 . Setup.bat 에 대해 /f2 인수를 사용하여 로그 파일의 다른 이름 및 위치를 지정할 수 있습니다 .

#### <span id="page-150-1"></span>▶ 자동 모드로 설치 프로그램을 실행하려면

**1.** 명령 프롬프트에 로그인하여 설치 프로그램이 있는 디렉토리로 이동합니다 .

cd <INSTALLDIR>

- **2.** 명령 Setup.bat /s 옵션을 입력하여 자동 모드 설치 과정을 시작합니다 .
- 주 기본적으로 setup.iss 파일은 Windows 시스템 폴더에 만들어집니 다 . setup.bat /s 로 자동 설치를 시작하기 전에 이 파일을 Windows 시스템 폴더에서 setup.bat 가 있는 폴더로 복사해야 합니다 . 이렇게 하지 않으면 설치할 때 -3 오류를 반환합니다 .

자동 모드로 설치를 실행할 때 로그 파일은 기본적으로 setup.bat 가 있는 디렉토리 와 같은 디렉토리에 Setup.log 라는 이름으로 만들어집니다 . /f2 옵션이 사용된 경 우 응답 파일과 같은 이름의 로그 파일이 .log 확장자로 만들어집니다 .

**3.** /f2 를 입력하여 대체 로그 파일의 위치와 파일 이름을 지정합니다 . 파일의 절대 경로를 지정합니다 .

예를 들어 Setup.bat /s /f2"C:\Setup.log" 를 입력합니다 .

절대 경로를 지정하십시오 . 상대 경로를 사용하면 예기치 않은 결과가 발생합니다 .

자동 설치는 설치할 구성 요소의 수와 유형에 따라 실행 시간이 길어질 수 있습니다 . 설치 프로그램이 실행되는 동안 설치 로그의 변경 내용을 조사하여 진행 상황을 모니 터링할 수 있습니다 .

### Setup.log 파일에 대한 이해

Setup.log 는 Setup.bat 를 /s 인수와 함께 실행할 때 생성된 자동 설치 로그 파일의 기본 이름입니다 . 이 파일은 기본적으로 응답 파일 Setup.iss 가 있는 디렉토리에 만들어집니다 . /f2 옵션을 사용하여 Setup.log 의 다른 이름 및 위치를 지정할 수 있습니다 .

Setup.log 파일에는 세 개의 섹션이 있습니다. 첫 번째 섹션은 Install Shield Silent라 고 합니다 . 파일 자체를 로그 파일로 식별하고 자동 설치에 사용한 Install Shield Silent 의 버전을 제공합니다 .

두 번째 섹션은 Application 이라고 합니다 . 회사 이름뿐만 아니라 설치한 응용 프로 그램의 이름 및 버전을 식별합니다 .

세 번째 섹션은 Response Result 라고 합니다 . 여기에는 자동 설치의 성공 여부를 나 타내는 결과 코드가 있습니다 . Response Result 섹션에 있는 ResultCode 키 이름에 정수 값이 할당됩니다 . Install Shield 는 다음 반환 값 중 하나를 ResultCode 키에 지 정합니다 .

표 **8-2** 로그 파일 응답 ResultCode 키

| <b>ResultCode</b> | ResultCode 설명                             |
|-------------------|-------------------------------------------|
| $\Omega$          | 성공                                        |
| $-1$              | 일반 오류                                     |
| $-2$              | 잘못된 모드                                    |
| -3                | 필수 데이터가 Setup.iss 파일에 없음                  |
| $-4$              | 사용 가능한 메모리가 충분하지 않음                       |
| -5                | 파일이 없음                                    |
| -6                | 응답 파일에 쓸 수 없음                             |
| $-7$              | 로그 파일에 쓸 수 없음                             |
| -8                | 잘못된 Install Shield Silent 응답 파일 (.iss) 경로 |
| -9                | 유효한 목록 유형 ( 문자열 또는 숫자 ) 이 아님              |
| $-10$             | 데이터 유형이 잘못됨                               |
| $-11$             | 설치 중에 알 수 없는 오류 발생                        |
| $-12$             | 대화 상자 순서가 잘못됨                             |
| $-51$             | 지정한 폴더를 만들 수 없음                           |
| $-52$             | 지정한 파일 또는 폴더에 액세스할 수 없음                   |
| -53               | 잘못된 옵션을 선택함                               |

자동 설치에 성공한 경우 Setup.log 파일은 다음과 같이 표시됩니다 .

[ResponseResult]

ResultCode=0

# <span id="page-153-0"></span>다음 단계

자동 설치를 완료한 후 구성 요소의 구성에 대한 마지막 지침을 보려면 131 [페이지](#page-130-0) 의 " [설치](#page-130-0) 후 구성 요소 구성 " 으로 이동하십시오 . 설치 중에 여러 방면에 걸쳐 구성 을 완료했더라도 대부분의 구성 요소에는 약간의 추가 구성이 필요합니다 .

주 다른 작업으로 넘어가기 전에 사후 설치 구성 요구 사항을 자세히 검 토하십시오 .

# <span id="page-154-0"></span>구성 요소 시작 및 중지

이 장에서는 설치 및 구성된 Sun Java™ Enterprise System(Java ES) 구성 요소의 시 작 및 중지에 대해 설명합니다 . 이 장에 제공된 절차를 사용하여 구성 요소가 작동되 는지 확인할 수 있습니다 .

이 장의 내용은 다음과 같습니다 .

- 156 [페이지의](#page-155-0) " 필수 요구 조건 "
- 156 페이지의 ["Access Manager](#page-155-1) 시작 및 중지 "
- 156 페이지의 ["Administration Server](#page-155-2) 시작 및 중지 "
- 158 페이지의 ["Application Server](#page-157-0) 시작 및 중지 "
- 160 페이지의 ["Calendar Server](#page-159-0) 시작 및 중지 "
- 161 페이지의 ["Directory Server](#page-160-0) 시작 및 중지 "
- 165 페이지의 ["Directory Proxy Server](#page-164-0) 시작 및 중지 "
- 167 [페이지의](#page-166-0) "HADB 관리 에이전트 시작 및 중지 "
- 167 페이지의 ["Instant Messaging](#page-166-1) 시작 및 중지 "
- 168 페이지의 ["Message Queue](#page-167-0) 시작 및 중지 "
- 169 페이지의 ["Messaging Server](#page-168-0) 시작 및 중지 "
- 171 페이지의 ["Portal Server](#page-170-0) 시작 및 중지 "
- 171 페이지의 " 서비스 [레지스트리](#page-170-1) 시작 및 중지 "
- 171 페이지의 ["Web Proxy Server](#page-170-2) 시작 및 중지 "
- 172 페이지의 ["Web Server](#page-171-1) 시작 및 중지 "
- 178 [페이지의](#page-177-0) " 다음 단계 "

## <span id="page-155-0"></span>필수 요구 조건

이 장의 절차를 수행하기 전에 131 [페이지의](#page-130-0) 7 장 , " 설치 후 구성 요소 구성 " 에서 지 정하는 사후 설치 구성 작업을 모두 완료해야 합니다 .

주 설치 중 자동 구성 옵션을 사용한 경우 각 제품에 대한 정보를 보려면 설치 루트 위치에 있는 summary.txt 파일을 참조하십시오 .

## Java Enterprise System 시작 순서

다른 서비스를 시작하려면 먼저 Directory Server 및 웹 컨테이너 (Web Server 또는 Application Server) 를 시작해야 합니다 . Sun Java Enterprise System 에서는 설치하 는 동안 이러한 서비스의 인스턴스를 생성합니다 . Portal Server 및 Access Manager 는 웹 컨테이너 내에서 실행되므로 웹 컨테이너를 시작해야 액세스할 수 있습니다 .

## <span id="page-155-1"></span>Access Manager 시작 및 중지

Directory Server 와 웹 컨테이너가 제대로 작동하기 위해서는 Access Manager 가 필 요합니다 . Access Manager 는 다음 웹 컨테이너로 배포할 수 있습니다 .

- Web Server
- Application Server

기본적으로 웹 컨테이너는 설치를 완료하면 시작됩니다 . Access Manager 가 제대로 작동하려면 Directory Server 가 실행되고 있어야 합니다 .

Access Manager 에는 서비스 패널에 시작 또는 중지 항목이 없습니다 . 또한 스크립 트나 .exe, .bat 파일도 없습니다 .

### <span id="page-155-2"></span>Administration Server 시작 및 중지

Administration Server 가 제대로 작동하기 위해서는 Directory Server 가 필요합니 다 . 기본적으로 Administration Server 는 설치를 완료하면 시작됩니다 .

또한 설치 디렉토리의 bin 폴더에 있는 .bat 파일을 액세스하여 Administration Server 를 시작 및 중지할 수 있습니다 . 다른 방법은 서비스에서 시작하는 것입니다 .

### ➤ 시작 메뉴에서 **Administration Server** 를 시작하려면

**1.** 시작 > Sun Microsystems > Administration Server > 서버 시작을 선택합니다 .

### ➤ 서비스에서 **Administration Server** 를 시작하려면

- **1.** 시작 > 설정 > 제어판을 선택합니다 .
- **2.** 관리 도구를 선택합니다 .
- **3.** 서비스 목록에서 Sun Java System Administration Server를 선택하고 다음 중 하 나를 수행한니다 .
	- 마우스 오른쪽 버튼을 누르고 시작을 선택합니다.
	- 서비스 시작 아이콘을 누릅니다 .
	- 동작 메뉴에서 시작을 선택합니다.

### ➤ start-admin.bat 를 사용하여 **Administration Server** 를 시작하려면

- **1.** [INSTALLDIR]\Server-Root 로 이동합니다 .
- **2.** start-admin.bat 를 눌러 Administration Server 프로세스를 시작합니다 .

주 Administration Server 를 다시 시작하려면 [INSTALLDIR]\Server-Root\restart-admin.bat 를 누릅니다 .

#### ➤ 콘솔에서 **Administration Server** 를 중지하려면

- **1.** 왼쪽에 있는 시스템 서버 콘솔 트리 보기 창에서 [DOMAINNAME] > [HOSTNAME] > 서버 그룹을 눌러 모든 노드를 확장합니다 .
- **2.** Administration Server 를 누릅니다 .

Administration Server 콘솔이 왼쪽에 표시됩니다 .

- **3.** 열기를 눌러 작업 탭을 표시합니다 .
- **4.** 작업 탭에서 서버 중지를 눌러 Administration Server 를 종료합니다 .

#### ➤ 서비스에서 **Administration Server** 를 중지하려면

- **1.** 시작 > 설정 > 제어판을 선택합니다 .
- **2.** 관리 도구를 선택합니다 .
- **3.** 서비스를 선택합니다 .
- **4.** 서비스 목록에서 Sun Java System Administration Server를 선택하고 다음 중 하 나를 수행한니다
- 마우스 오른쪽 버튼을 누르고 중지를 선택합니다 .
- 서비스 중지 아이콘을 누릅니다 .
- 동작 메뉴에서 중지를 선택합니다.
- ➤ stop-admin.bat 를 사용하여 **Administration Server** 를 중지하려면
	- **1.** [INSTALLDIR]\Server-Root 로 이동합니다 .
	- **2.** stop-admin.bat 를 눌러 Administration Server 프로세스를 중지합니다 .

## <span id="page-157-0"></span>Application Server 시작 및 중지

Application Server 가 제대로 작동하기 위해서는 Message Queue 가 필요합니다 . 기본적으로 Application Server 는 설치를 완료하면 시작됩니다 .

또한 설치 디렉토리의 bin 폴더에 있는 .bat 파일을 액세스하여 Application Server 를 시작 및 중지할 수 있습니다 . 서비스 목록에서는 시작 또는 중지할 수 없습니다 .

### ➤ **Application Server** 도메인을 시작하려면

- **1.** [INSTALLDIR]\ApplicationServer\bin 으로 이동합니다 .
- **2.** 다음 명령을 실행하여 Application Server 도메인을 시작합니다 .

asadmin start-domain --user <AdminUserID> --password <AdminPassword> <domainName>

예를 들어 다음 명령을 실행하여 AdminUserID admin 과 AdminPassword admin123 으로 domain1 을 시작합니다 .

asadmin start-domain --user admin --password admin123 domain1

### ➤ **Application Server** 도메인을 중지하려면

- **1.** [INSTALLDIR]\ApplicationServer\bin 으로 이동합니다 .
- **2.** 다음 명령을 실행하여 Application Server 도메인을 중지합니다 .

asadmin stop-domain <domainName>

예를 들어 다음 명령을 실행하여 domain1 을 중지합니다 .

asadmin stop-domain domain1

### ➤ **Application Server** 인스턴스를 시작하려면

**1.** [INSTALLDIR]\ApplicationServer\bin 으로 이동합니다 .

**2.** 다음 명령을 실행하여 Application Server 인스턴스를 시작합니다 .

asadmin start-instance --port <AdminPort> --user <AdminUserID> --password <AdminPassword> <instanceName>

예를 들어 다음 명령을 실행하여 AdminPort 4850 에서 AdminUserID admin 과 AdminPassword admin123 으로 instance1 을 시작합니다 .

asadmin start-instance --port 4850 --user admin --password admin123 instance1

#### ➤ **Application Server** 인스턴스를 중지하려면

- **1.** [INSTALLDIR]\ApplicationServer\bin 으로 이동합니다 .
- **2.** 다음 명령을 실행하여 Application Server 인스턴스를 중지합니다 .

asadmin stop-instance --port <AdminPort> --user <AdminUserID> --password <AdminPassword> <instanceName>

예를 들어 다음 명령을 실행하여 AdminPort 4850 에서 AdminUserID admin 과 AdminPassword admin123 으로 instance1 을 중지합니다 .

asadmin stop-instance --port 4850 --user admin --password admin123 instance1

#### ➤ **Application Server** 에이전트를 시작하려면

- **1.** [INSTALLDIR]\ApplicationServer\bin 으로 이동합니다 .
- **2.** 다음 명령을 실행하여 Application Server 에이전트를 시작합니다 .

asadmin start-node-agent --port <AdminPort> --user <AdminUserID> --password <AdminPassword> <nodeAgentName>

예를 들어 다음 명령을 실행하여 AdminPort 4850 에서 AdminUserID admin 과 AdminPassword admin123 으로 [HOSTNAME] 을 시작합니다 .

asadmin start-node-agent --port 4850 --user admin --password admin123 [HOSTNAME]

#### ➤ **Application Server** 에이전트를 중지하려면

- **1.** [INSTALLDIR]\ApplicationServer\bin 으로 이동합니다 .
- **2.** 다음 명령을 실행하여 Application Server 에이전트를 중지합니다 .

asadmin stop-node-agent <nodeAgentName>

예를 들어 다음 명령을 실행하여 [HOSTNAME] 을 중지합니다 .

asadmin stop-node-agent [HOSTNAME]

## <span id="page-159-0"></span>Calendar Server 시작 및 중지

Calendar Server 가 제대로 작동하기 위해서는 Directory Server 가 필요합니다 . 기 본적으로 Calendar Server 는 설치를 완료하면 시작됩니다 .

Calender Server 에는 다음과 같은 서비스가 있습니다 . 이러한 서비스는 제어판 서 비스 항목에서 시작 및 중지할 수 있습니다 .

- Calendar Server Admin Service 6.0
- Calendar Server CSStored service
- Calendar Server DWP Service 6.0
- Calendar Server ENS Service 6.0
- Calendar Server HTTP Service 6.0
- Calendar Server Notification Service 6.0
- ➤ 시작 메뉴에서 **Calendar Server** 를 시작하려면
	- **1.** 시작 > Sun Microsystems > Calendar Server > 서버 시작을 선택합니다 .

### ➤ 서비스에서 **Calendar Server** 를 시작하려면

- **1.** 시작 > 설정 > 제어판을 선택합니다 .
- **2.** 관리 도구를 선택합니다 .
- **3.** 서비스를 선택합니다 .
- **4.** 서비스 목록에서 시작할 Calendar Server 서비스를 선택하고 다음 중 하나를 수 행합니다 .
	- 마우스 오른쪽 버튼을 누르고 시작을 선택합니다 .
	- 서비스 시작 아이콘을 누릅니다.
	- 동작 메뉴에서 시작을 선택합니다.
- ➤ start-cal.bat 를 사용하여 **Calendar Server** 를 시작하려면
	- **1.** [INSTALLDIR]\Calendar Server\bin 으로 이동합니다 .
	- **2.** start-cal.bat 를 눌러 Calendar Server 프로세스를 시작합니다 .

### ➤ 서비스에서 **Calendar Server** 를 중지하려면

- **1.** 시작 > 설정 > 제어판을 선택합니다 .
- **2.** 관리 도구를 선택합니다 .
- **3.** 서비스를 선택합니다 .
- **4.** 서비스 목록에서 중지할 Calendar Server 서비스를 선택하고 다음 중 하나를 수 행합니다 .
	- 마우스 오른쪽 버튼을 누르고 중지를 선택합니다 .
	- ❍ 서비스 중지 아이콘을 누릅니다 .
	- 동작 메뉴에서 중지를 선택합니다 .

### <span id="page-160-0"></span>Directory Server 시작 및 중지

기본적으로 Directory Server 는 설치를 완료하면 시작됩니다 .

또한 설치 디렉토리의 bin 폴더에 있는 .bat 파일을 액세스하여 Directory Server 를 시작 및 중지할 수 있습니다 . 다른 방법은 서비스 목록에서 시작하는 것입니다 .

### Directory Server 시작

### ➤ 시작 메뉴에서 **Directory Server** 를 시작하려면

**1.** 시작 > Sun Microsystems > Administration Server > 서버 시작을 선택합니다 .

### ➤ **Administration Server** 콘솔에서 **Directory Sever** 를 시작하려면

**1.** 시작 > Sun Microsystems > Administration Server > Administration Server Console 5.2 를 선택합니다 .

시스템 서버 로그인 화면이 표시됩니다 .

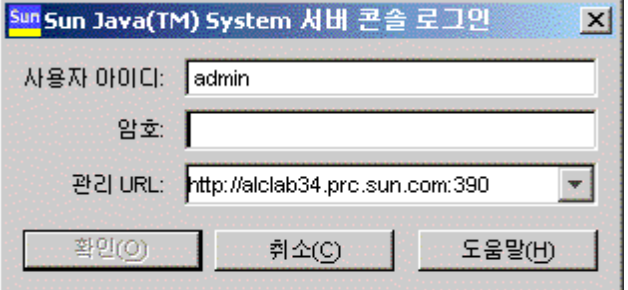

**2.** 사용자 아이디 및 비밀번호를 입력합니다. 관리 URL을 선택한 다음 확인을 누릅 니다 .

시스템 서버 콘솔이 표시됩니다 .

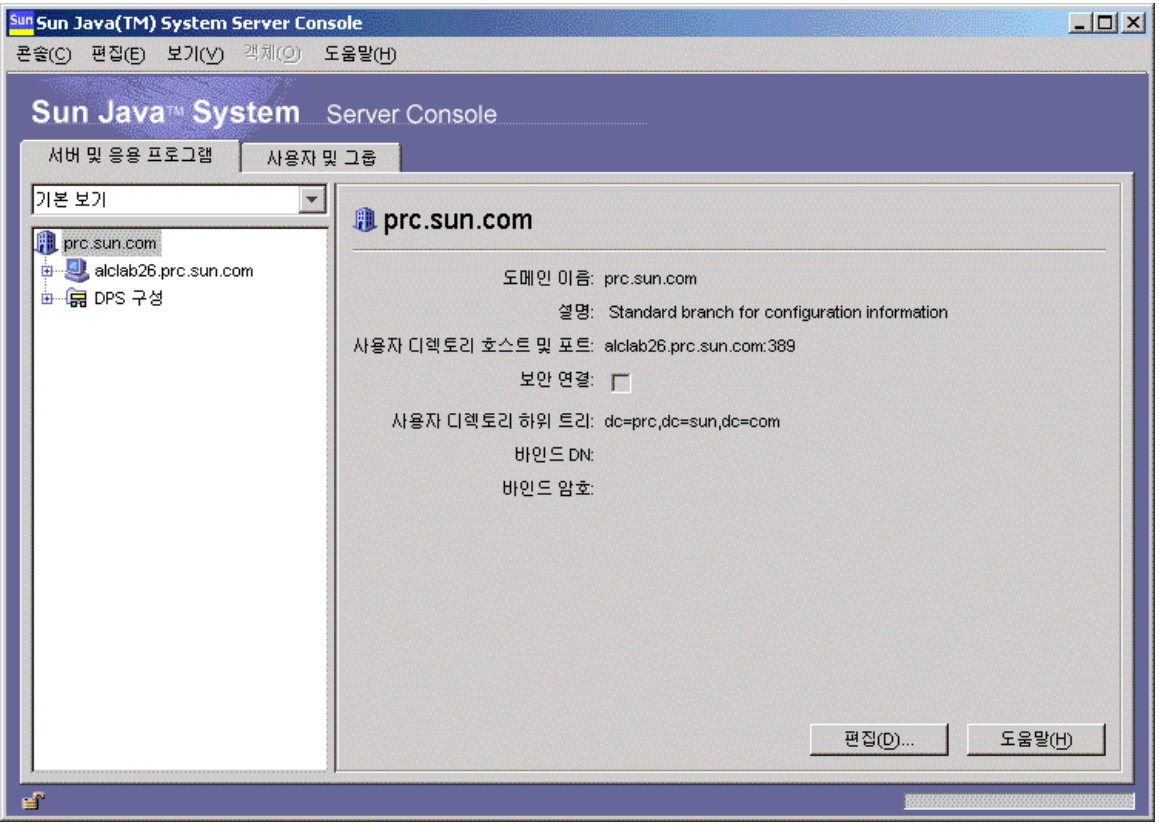

- **3.** 왼쪽에 있는 시스템 서버 콘솔 트리 보기 창에서 [DOMAINNAME] > [HOSTNAME] > 서버 그룹을 눌러 모든 노드를 확장합니다 .
- **4.** Directory Server 를 누릅니다 .

Directory Server 콘솔이 왼쪽 창에 표시됩니다 .

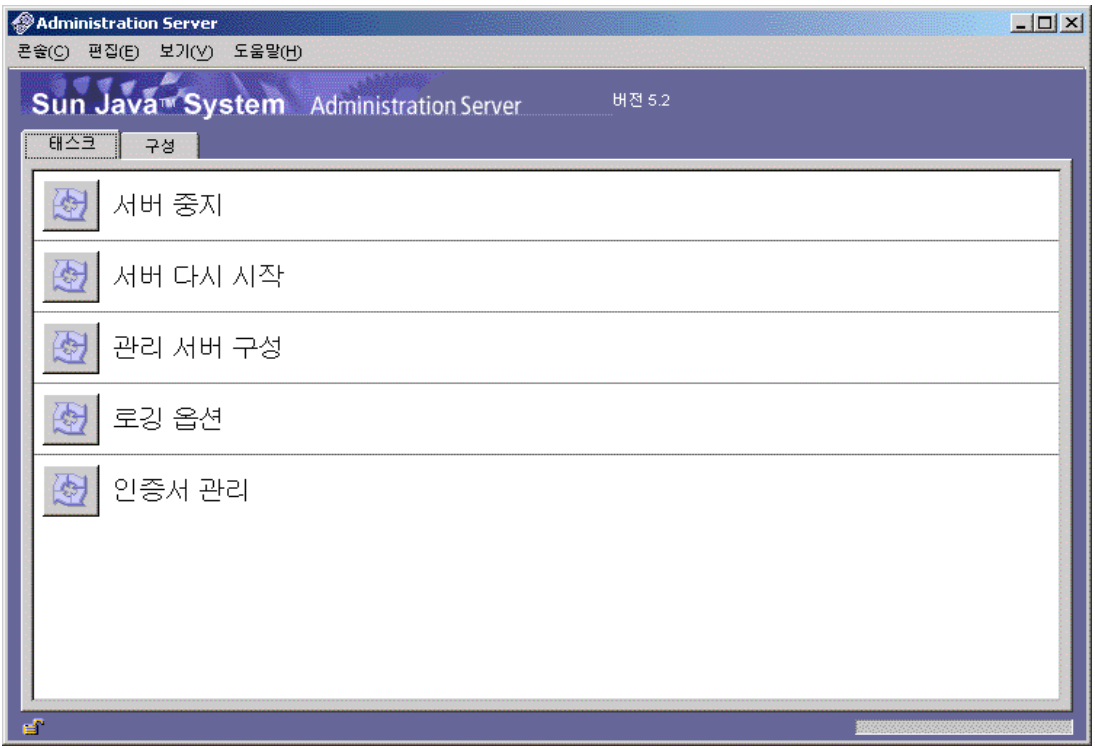

- **5.** 열기를 눌러 작업 탭을 표시합니다. 서버가 정상적으로 실행되고 있어야 합니다.
- **6.** 서버가 중지된 경우 Directory Server 시작 버튼을 눌러 시작할 수 있습니다. 상태 로그가 표시됩니다 .

### ➤ 서비스에서 **Directory Server** 를 시작하려면

- **1.** 시작 > 설정 > 제어판을 선택합니다 .
- **2.** 관리 도구를 선택합니다 .
- **3.** 서비스를 선택합니다 .
- **4.** 서비스 목록에서 Directory Server 를 선택하고 다음 중 하나를 수행합니다 .
	- 마우스 오른쪽 버튼을 누르고 시작을 선택합니다.
	- 서비스 시작 아이콘을 누릅니다.
	- ❍ 동작 메뉴에서 시작을 선택합니다 .

### ➤ start-slapd.bat 를 사용하여 **Directory Server** 를 시작하려면

- **1.** [INSTALLDIR]\Server-Root\< 인스턴스 폴더 > 로 이동합니다 .
- **2.** start-slapd.bat 를 눌러 Directory Server 프로세스를 시작합니다 .

### Directory Server 중지

### ➤ 콘솔에서 **Directory Server** 를 중지하려면

- **1.** 왼쪽에 있는 시스템 서버 콘솔 트리 보기 창에서 [DOMAINNAME] > [HOSTNAME] > 서버 그룹을 눌러 모든 노드를 확장합니다 .
- **2.** Directory Server 를 누릅니다 .

Directory Server 콘솔이 나타나고 작업 탭이 표시됩니다 .

- **3.** 열기를 눌러 작업 탭을 표시합니다 .
- **4.** 작업 탭에서 Directory Server 중지를 눌러 서버를 종료합니다 . 상태 로그가 표시 됩니다 .

### ➤ 서비스에서 **Directory Server** 를 중지하려면

- **1.** 시작 > 설정 > 제어판을 선택합니다 .
- **2.** 관리 도구를 선택합니다 .
- **3.** 서비스를 선택합니다 .
- **4.** 서비스 목록에서 Directory Server 를 선택하고 다음 중 하나를 수행합니다 .
	- 마우스 오른쪽 버튼을 누르고 중지를 선택합니다 .
	- 서비스 중지 아이콘을 누릅니다.
	- ❍ 동작 메뉴에서 중지를 선택합니다 .

### ➤ stop-slapd.bat 를 사용하여 **Directory Server** 를 중지하려면

- **1.** [INSTALLDIR]\Server-Root\< 인스턴스 폴더 > 로 이동합니다 .
- **2.** stop-slapd.bat 를 눌러 Directory Server 프로세스를 중지합니다 .

주 Directory Server 를 다시 시작하려면 [INSTALLDIR]\Server-Root\< 인 스턴스 폴더 >\restart-slapd.bat 를 누릅니다 .

## <span id="page-164-0"></span>Directory Proxy Server 시작 및 중지

Directory Proxy Server 가 제대로 작동하기 위해서는 Administration Server 가 필 요합니다 . 기본적으로 Directory Proxy Server 는 설치를 완료하면 시작됩니다 .

또한 Administration Server 콘솔을 통해 Directory Proxy Server 를 시작 및 중지할 수 있습니다 . 다른 방법은 서비스 목록에서 시작하는 것입니다 .

### ➤ 시작 메뉴에서 **Directory Proxy Server** 를 시작하려면

**1.** 시작 > Sun Microsystems > Directory Proxy Server > 서버 시작을 선택합니다 .

### ➤ 관리 서버에서 **Directory Proxy Server** 를 시작하려면

**1.** 시작 > Sun Microsystems > Administration Server > Administration Server Console 5.2 를 선택합니다 .

시스템 서버 로그인 화면이 나타납니다 .

**2.** 사용자 아이디 및 비밀번호를 입력합니다. 관리 URL을 선택한 다음 확인을 누릅 니다 .

시스템 서버 콘솔이 표시됩니다 .

- **3.** 왼쪽에 있는 시스템 서버 콘솔 트리 보기 창에서 [DOMAINNAME] > [HOSTNAME] > 서버 그룹을 눌러 모든 노드를 확장합니다 .
- **4.** Directory Proxy Server 를 누릅니다 .

Directory Proxy Server 콘솔이 왼쪽 창에 표시됩니다 .

- **5.** 열기를 눌러 작업 탭을 표시합니다. 서버가 정상적으로 실행되고 있어야 합니다.
- **6.** 서버가 중지된 경우 Directory Server 시작 버튼을 눌러 시작할 수 있습니다 .

#### ➤ 서비스에서 **Directory Proxy Server** 를 시작하려면

- **1.** 시작 > 설정 > 제어판을 선택합니다 .
- **2.** 관리 도구를 선택합니다 .
- **3.** 서비스를 선택합니다 .
- **4.** 서비스 목록에서 Directory Proxy Server 를 선택하고 다음 중 하나를 수행합니다 .
	- 마우스 오른쪽 버튼을 누르고 시작을 선택합니다 .
	- ❍ 서비스 시작 아이콘을 누릅니다 .

○ 동작 메뉴에서 시작을 선택합니다 .

주 Directory Proxy Server 상태를 확인하려면 [INSTALLDIR]\Server-Root\dps-[INSTANCE\_NAME]\status-dps.exe를 누릅니다 .

### ➤ start-dps.exe 를 사용하여 **Directory Proxy Server** 인스턴스를 시작하려면

- **1.** [INSTALLDIR]\Server-Root\dps-[INSTANCE\_NAME] 으로 이동합니다 .
- **2.** start-dps.exe 를 눌러 Directory Proxy Server 프로세스를 시작합니다 .

주 Directory Proxy Server 를 다시 시작하려면 [INSTALLDIR]\Server-Root\dps-[INSTANCE\_NAME]\restart-dps.exe 를 누릅니다 .

### ➤ 콘솔에서 **Directory Proxy Server** 를 중지하려면

- **1.** 왼쪽에 있는 시스템 서버 콘솔 트리 보기 창에서 [DOMAINNAME] > [HOSTNAME] > 서버 그룹을 눌러 모든 노드를 확장합니다 .
- **2.** Directory Proxy Server 를 선택합니다 .

Directory Proxy Server 콘솔이 왼쪽 창에 표시됩니다 .

- **3.** 열기를 눌러 작업 탭을 표시합니다 .
- **4.** 작업 탭에서 Directory Proxy Server 중지를 눌러 서버를 종료합니다 .

### ➤ 서비스에서 **Directory Proxy Server** 를 중지하려면

- **1.** 시작 > 설정 > 제어판을 선택합니다 .
- **2.** 관리 도구를 선택합니다 .
- **3.** 서비스를 선택합니다 .
- **4.** 서비스 목록에서 Directory Proxy Server 를 선택하고 다음 중 하나를 수행합니다 .
	- 마우스 오른쪽 버튼을 누르고 중지를 선택합니다.
	- ❍ 서비스 중지 아이콘을 누릅니다 .
	- 동작 메뉴에서 중지를 선택합니다.
- ➤ stop-dps.exe 를 사용하여 **Directory Proxy Server** 인스턴스를 중지하려면
	- **1.** [INSTALLDIR]\Server-Root\dps-[INSTANCE\_NAME] 으로 이동합니다 .

**2.** stop-dps.exe 를 눌러 Directory Proxy Server 프로세스를 중지합니다 .

### <span id="page-166-0"></span>HADB 관리 에이전트 시작 및 중지

Sun Java Enterprise System 이 구성 및 실행되고 있는 경우 HADB 는 기본적으로 시 작됩니다 .

HADB 를 구성하면 HADBMgmtAgent 서비스가 서비스 패널에 등록되고 실행됩니다 . HADB 를 중지하려면 아래 절차를 따릅니다 .

#### ➤ 서비스에서 **HADB** 를 중지하려면

- **1.** 시작 > 설정 > 제어판을 선택합니다 .
- **2.** 관리 도구를 선택합니다 .
- **3.** 서비스를 선택합니다 .
- **4.** 서비스 목록에서 중지할 HADBMgmtAgent 서비스를 선택하고 다음 중 하나를 수 행합니다 .
	- 마우스 오른쪽 버튼을 누르고 중지를 선택합니다.
	- 서비스 중지 아이콘을 누릅니다 .
	- 동작 메뉴에서 중지를 선택합니다.

### <span id="page-166-1"></span>Instant Messaging 시작 및 중지

Instant Messaging 이 제대로 작동하기 위해서는 Directory Server 및 Web Server 가 필요합니다 . 기본적으로 Instant Messaging 은 설치를 완료하면 시작됩니다 .

또한 설치 디렉토리의 bin 폴더에 있는 .bat 파일을 액세스하여 Instant Messaging 을 시작 및 중지할 수 있습니다 . 다른 방법은 서비스 목록에서 시작하는 것입니다 .

### ➤ 시작 메뉴에서 **Instant Messaging** 을 시작하려면

**1.** 시작 > Sun Microsystems > Instant Messaging > 서버 시작을 선택합니다 .

### ➤ 서비스에서 **Instant Messaging** 을 시작하려면

- **1.** 시작 > 설정 > 제어판을 선택합니다 .
- **2.** 관리 도구를 선택합니다 .
- **3.** 서비스를 선택합니다 .
- **4.** 서비스 목록에서 Instant Messaging 을 선택하고 다음 중 하나를 수행합니다 .
	- **a.** 마우스 오른쪽 버튼을 누르고 시작을 선택합니다 .
	- **b.** 서비스 시작 아이콘을 누릅니다 .
	- **c.** 동작 메뉴에서 시작을 선택합니다 .

➤ imadmin.bat 를 사용하여 **Instant Messaging** 을 시작하려면

- **1.** [INSTALLDIR]\Instant Messaging\bin 으로 이동합니다 .
- **2.** imadmin.bat start 를 실행하여 Instant Messaging 서버를 시작합니다 .

이 일괄 처리 파일은 Sun Java System Instant Messaging 인스턴스를 시작합니다 .

### ➤ **Instant Messaging** 을 중지하려면

- **1.** 시작 > 설정 > 제어판을 선택합니다 .
- **2.** 관리 도구를 선택합니다 .
- **3.** 서비스를 선택합니다 .
- **4.** 서비스 목록에서 Instant Messaging 을 선택하고 다음 중 하나를 수행합니다 .
	- **a.** 마우스 오른쪽 버튼을 누르고 중지를 선택합니다 .
	- **b.** 서비스 중지 아이콘을 누릅니다 .
	- **c.** 동작 메뉴에서 중지를 선택합니다 .

➤ imadmin.bat 를 사용하여 **Instant Messaging** 을 중지하려면

- **1.** [INSTALLDIR]\Instant Messaging\bin 으로 이동합니다 .
- **2.** imadmin.bat stop 을 실행하여 Instant Messaging 서버를 중지합니다 .

이 일괄 처리 파일은 Sun Java System Instant Messaging 인스턴스를 중지합니다 .

### <span id="page-167-0"></span>Message Queue 시작 및 중지

Message Queue 에는 종속성이 없습니다 . 기본적으로 Java Enterprise System 설치 프로그램은 Message Queue 를 설치할 때 Windows 시동 시 자동으로 시작되도록 설 정합니다 . 필요한 경우 Windows 에서 Message Queue 서비스를 시작 또는 중지할 수 있습니다 .

### ➤ **Windows** 시작 메뉴에서 **Message Queue** 를 시작하려면

**1.** 시작 > Sun Microsystems > Java ES > Message Queue > Message Broker를 선택 합니다.

### ➤ **Windows** 서비스를 사용하여 **Message Queue** 를 시작하려면

- **1.** 시작 > 설정 > 제어판을 선택합니다 .
- **2.** 관리 도구를 선택합니다 .
- **3.** 서비스를 선택합니다 .
- **4.** 서비스 목록에서 Message Queue Broker를 선택하고 다음 중 하나를 수행합니다.
	- 마우스 오른쪽 버튼을 누르고 시작을 선택합니다 .
	- 서비스 시작 아이콘을 누릅니다.
	- 동작 메뉴에서 시작을 선택합니다 .

### ➤ **Windows** 서비스를 사용하여 **Message Queue** 를 중지하려면

- **1.** 시작 > 설정 > 제어판을 선택합니다 .
- **2.** 관리 도구를 선택합니다 .
- **3.** 서비스를 선택합니다 .
- **4.** 서비스 목록에서 Message Queue Broker를 선택하고 다음 중 하나를 수행합니다.
	- 마우스 오른쪽 버튼을 누르고 중지를 선택합니다 .
	- ❍ 서비스 중지 아이콘을 누릅니다 .
	- ❍ 서비스 목록에서 Message Queue 를 선택합니다 .

### <span id="page-168-0"></span>Messaging Server 시작 및 중지

Messaging Server 는 Directory Server 및 Administration Server 에 종속됩니다 . 기 본적으로 Messaging Server 의 모든 서비스는 설치 중 자동 구성 모드로 설치를 완료 하면 시작됩니다 .

또한 [INSTALLDIR]\[Server-Root]\sbin 폴더에 있는 start-msg.bat 또는 stop-msg.bat 파일을 사용하여 Messaging Server에서 해당 옵션을 선택하는 방법으 로 모든 서비스를 시작 및 중지하거나 필요한 서비스를 선택할 수 있습니다 . 옵션을 선택하지 않으면 기본적으로 모든 서비스가 시작됩니다 . 다른 방법은 서비스에서 시 작하는 것입니다 .

### ➤ 서비스에서 **Messaging Server** 를 시작하려면

- **1.** 시작 > 설정 > 제어판을 선택합니다 .
- **2.** 관리 도구를 선택합니다 .
- **3.** 서비스를 선택합니다 .
- **4.** 서비스 목록에서 Messaging Server 를 선택합니다 .
- **5.** 서비스의 속성을 선택하고 로그온한 사용자로 로그온을 변경한 다음 다음 중 하 나를 수행합니다 .
	- 마우스 오른쪽 버튼을 누르고 시작을 선택합니다.
	- 서비스 시작 아이콘을 누릅니다.
	- ❍ 동작 메뉴에서 시작을 선택합니다 .

#### ➤ start-msg.bat 를 사용하여 **Messaging Server** 를 시작하려면

- **1.** [INSTALLDIR]\[server-root]\sbin 으로 이동합니다 .
- **2.** start-msg.bat 를 눌러 Messaging Server 프로세스를 시작합니다 .

#### ➤ **Messaging Server** 를 중지하려면

- **1.** 시작 > 설정 > 제어판을 선택합니다 .
- **2.** 관리 도구를 선택합니다 .
- **3.** 서비스를 선택합니다 .
- **4.** 서비스 목록에서 Messaging Server 를 선택하고 다음 중 하나를 수행합니다 .
	- 마우스 오른쪽 버튼을 누르고 중지를 선택합니다 .
	- 서비스 중지 아이콘을 누릅니다.
	- ❍ 동작 메뉴에서 중지를 선택합니다 .

### ➤ stop-msg.bat 를 사용하여 **Messaging Server** 를 중지하려면

- **1.** [INSTALLDIR]\[server-root]\sbin 으로 이동합니다 .
- **2.** stop-msg.bat 를 눌러 Messaging Server 프로세스를 중지합니다 .

### <span id="page-170-0"></span>Portal Server 시작 및 중지

Portal Server 시작 및 종료 기법은 웹 컨테이너 (Web Server 또는 Application Server) 의 시작 및 종료 기법의 일부입니다 . Portal Server 는 Directory Server, Access Manager 또는 Access Manager SDK 및 웹 컨테이너에 종속됩니다 .

기본적으로 Portal Server 는 설치를 완료하면 시작됩니다 .

주 Mobile Access 는 Portal Server 의 일부로서 별도로 중지되거나 시작 되지 않습니다 . Portal Server 또는 Access Manager 를 시작하면 Mobile Access 는 자동으로 시작됩니다 .

### <span id="page-170-1"></span>서비스 레지스트리 시작 및 중지

서비스 레지스트리가 제대로 작동하기 위해서는 Application Server 가 필요합니다 . 기본적으로 서비스 레지스트리는 설치를 완료하면 시작됩니다 .

또한 명령 프롬프트를 통해 서비스 레지스트리를 시작 및 중지할 수 있습니다 .

#### ➤ 명령 프롬프트에서 서비스 레지스트리를 시작하려면

<INSTALLDIR>\ServiceRegistry\domains\registry\bin에 있는 startserv.bat를 실행합니다 .

#### ➤ 명령 프롬프트에서 서비스 레지스트리를 중지하려면

<INSTALLDIR>\ServiceRegistry\domains\registry\bin 에 있는 stopserv.bat 를 실행합니다 .

### <span id="page-170-2"></span>Web Proxy Server 시작 및 중지

### ➤ 명령 프롬프트에서 프록시 관리 서버 서비스를 시작하려면

<INSTALLDIR>\ < admin-service id>\ 에 있는 startsvr.bat 를 실행합니다 .

기본 admin-service id 는 proxy-admserv 입니다 .

### ➤ 명령 프롬프트에서 프록시 관리 서버 서비스를 중지하려면

<INSTALLDIR>\ < admin-service id>\ 에 있는 stopsvr.bat 를 실행합니다 .

기본 admin-service id 는 proxy-admserv 입니다 .

### ➤ 명령 프롬프트에서 프록시 서버 서비스를 시작하려면

<INSTALLDIR>\ < proxy-service id>\ 에 있는 startsvr.bat 를 실행합니다 . 기본 proxy-service id 는 proxy-server1 입니다 .

### ➤ 명령 프롬프트에서 프록시 서버 서비스를 중지하려면

<INSTALLDIR>\ < proxy-service id>\ 에 있는 stopsvr.bat 를 실행합니다 .

기본 proxy-service id 는 proxy-server1 입니다 .

#### ➤ 명령 프롬프트에서 **Sock Server** 서비스를 시작하려면

<INSTALLDIR>\ < proxy-service id>\ 에 있는 startsockd.bat 를 실행합니다 . 기본 proxy-service id 는 proxy-server1 입니다 .

### ➤ 명령 프롬프트에서 **Sock Server** 서비스를 중지하려면

<INSTALLDIR>\ < proxy-service id>\ 에 있는 stopsockd.bat 를 실행합니다 .

기본 proxy-service id 는 proxy-server1 입니다 .

#### ➤ 시작 메뉴에서 프록시 관리 서버 서비스를 시작하려면

시작 > 프로그램 > Sun Microsystems > Web Proxy Server > 관리 서버 시작

#### ➤ 시작 메뉴에서 프록시 서버 서비스를 시작하려면

시작 > 프로그램 > Sun Microsystems > Web Proxy Server > 프록시 서버 시작

#### ➤ 시작 메뉴에서 프록시 서버 서비스를 중지하려면

시작 > 프로그램 > Sun Microsystems > Web Proxy Server > 프록시 서버 중지

### <span id="page-171-1"></span><span id="page-171-0"></span>Web Server 시작 및 중지

Web Server 에는 종속성이 없습니다 .

### ➤ **Windows** 시작 메뉴 콘솔에서 **Web Server** 를 시작하려면

**1.** 시작 > Sun Microsystems > Web Server > Web Server Administrator Server 시 작을 선택합니다 .

cmd 화면이 나타납니다 .

### ➤ **Web Server Administration Server** 를 사용하여 **Web Server** 를 시작 및 중지하려면

**1.** 시작 > Sun Microsystems > Web Server > Administration Web Server를 선택합 니다 .

Web Server 6.1 Administration Server 로그인 화면이 표시됩니다 .

**2.** 사용자 이름 및 비밀번호를 입력한 다음 확인을 누릅니다 .

Web Server 6.1 Administration Server 화면이 나타납니다 .

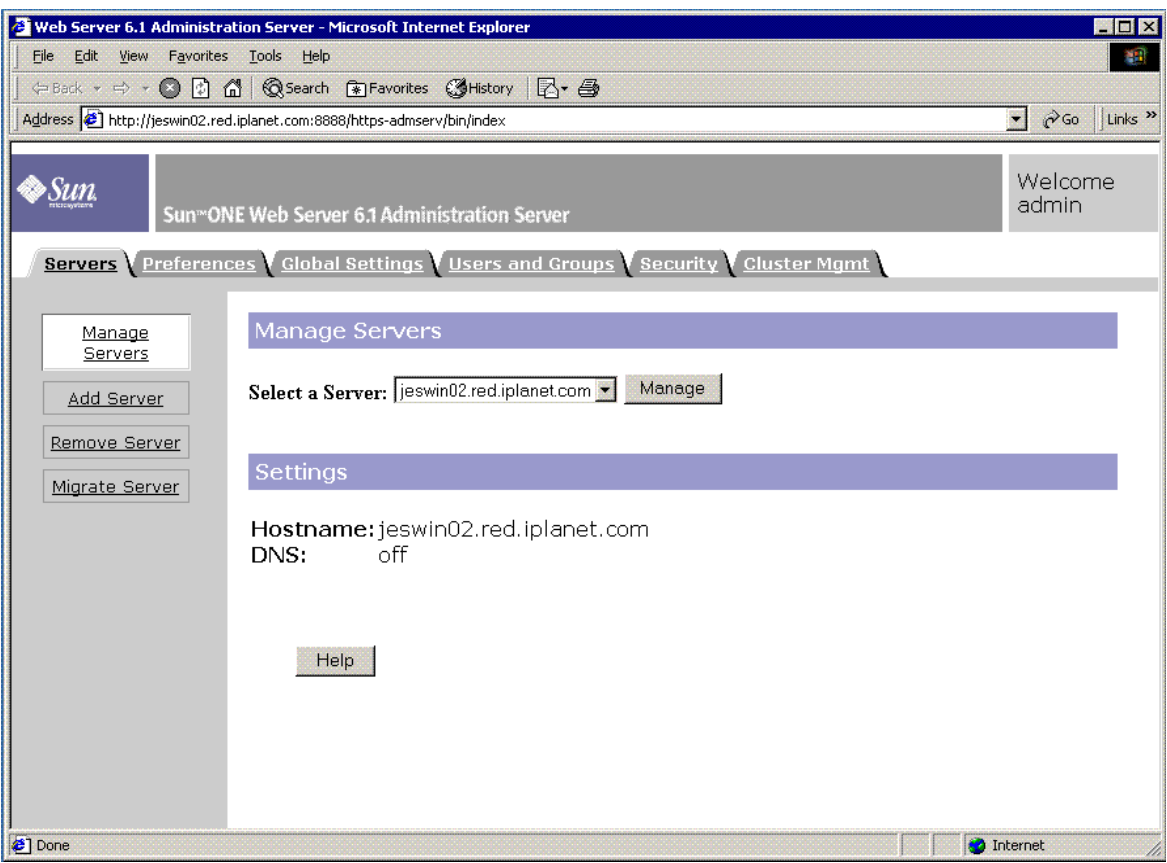

### **3.** 드롭다운 목록에서 서버를 선택하고 관리를 누릅니다 .

서버 관리자 화면이 나타납니다 .

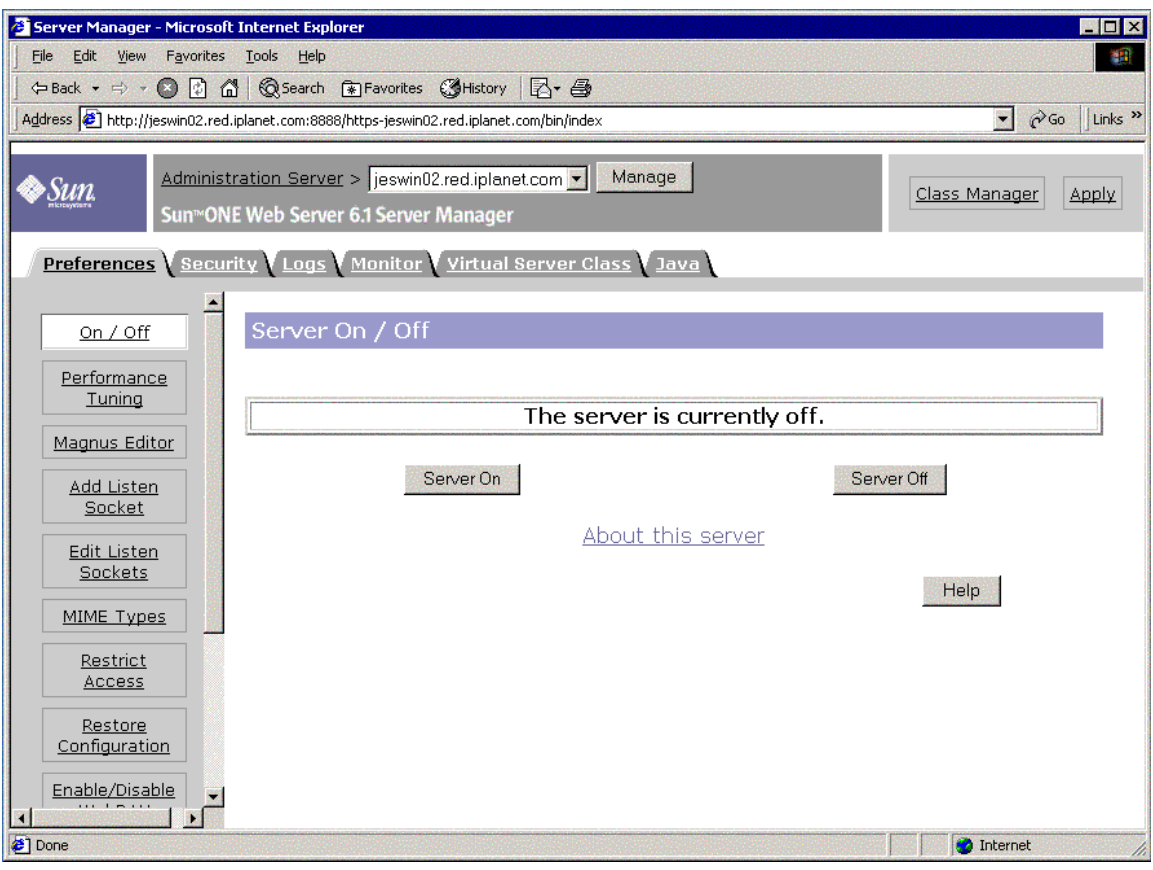

**4.** 서버 활성화를 누릅니다 .

Web Server 가 시작되며 " 성공 ! 서버가 시작되었습니다 ." 로 시작되는 확인 대 화 상자가 나타납니다 .

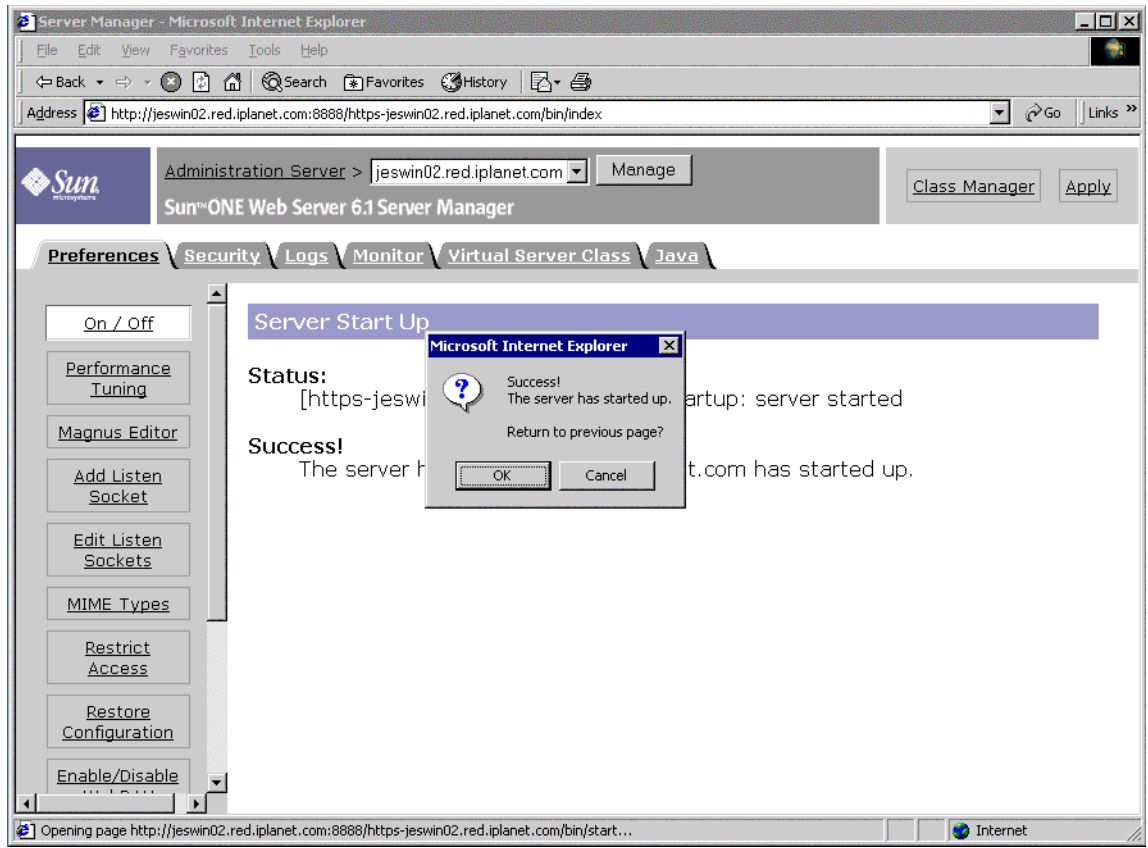

**5.** Web Server 를 중지하려면 서버 비활성화를 누릅니다 .

Web Server 가 중지되며 " 성공 ! 서버가 종료되었습니다 " 로 시작되는 확인 대 화 상자가 나타납니다 .

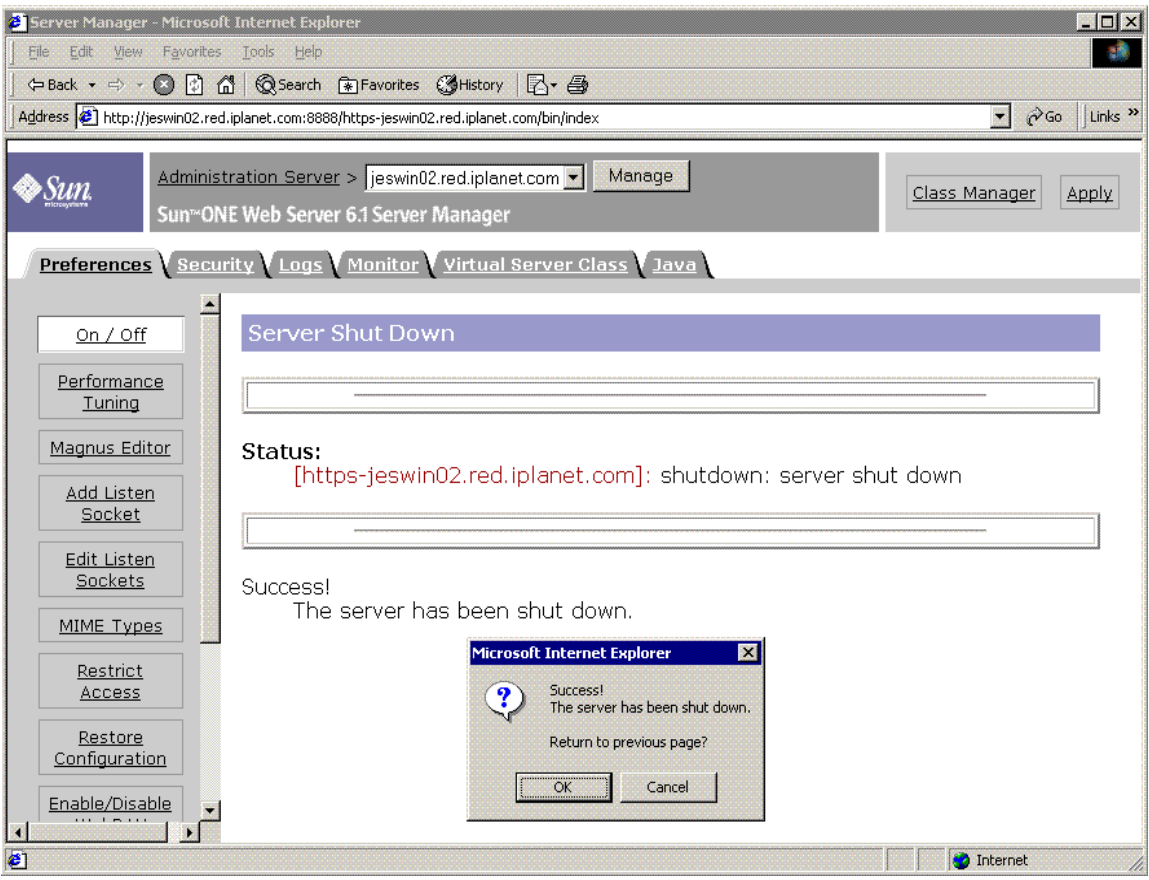

### ➤ 서비스에서 **Web Server** 를 시작하려면

- **1.** 시작 > 설정 > 제어판을 선택합니다 .
- **2.** 관리 도구를 선택합니다 .
- **3.** 서비스를 선택합니다 .
- **4.** 서비스 목록에서 Web Server 6.1 을 선택하고 다음 중 하나를 수행합니다 .
	- 마우스 오른쪽 버튼을 누르고 시작을 선택합니다.
	- 서비스 시작 아이콘을 누릅니다.
	- 동작 메뉴를 누르고 시작 옵션을 누릅니다.

**5.** Sun Java System Web Server 6.1 Administration Server 를 선택하고 4 단계 반복 하여 Web Server 를 시작합니다 .

### ➤ startsvr.bat 를 사용하여 **Web Server** 를 시작하려면

- **1.** [INSTALLDIR]\WebServer\https-admserv 로 이동합니다 .
- **2.** startsvr.bat 를 눌러 Web Server 프로세스를 시작합니다 .

### ➤ startsvr.bat 를 사용하여 **Web Server** 인스턴스를 시작하려면

- **1.** [INSTALLDIR]\WebServer\https-[INSTANCE\_NAME] 으로 이동합니다 .
- **2.** startserv.bat 를 눌러 Web Server 프로세스를 시작합니다 .

#### ➤ **Web Server** 를 중지하려면

- **1.** 시작 > 설정 > 제어판을 선택합니다 .
- **2.** 관리 도구를 선택합니다 .
- **3.** 서비스를 선택합니다 .
- **4.** 서비스 목록에서 Web Server 6.1 을 선택하고 다음 중 하나를 수행합니다 .
	- 마우스 오른쪽 버튼을 누르고 중지를 선택합니다.
	- ❍ 서비스 중지 아이콘을 누릅니다 .
	- 동작 메뉴에서 중지를 선택합니다 .
- **5.** Sun Java System Web Server 6.1 Administration Server 를 선택하고 4 단계를 반 복하여 Web Server 를 중지합니다 .

#### ➤ stopsvr.bat 를 사용하여 **Web Server** 를 중지하려면

- **1.** [INSTALLDIR]\WebServer\https-admserv\stopsvr.bat 로 이동합니다 .
- **2.** stopsvr.bat 를 눌러 Web Server 프로세스를 중지합니다 .

#### ➤ stopsvr.bat 를 사용하여 **Web Server** 인스턴스를 중지하려면

- **1.** [INSTALLDIR]\WebServer\ https-[INSTANCE\_NAME]\stopsvr.bat 로 이동합 니다 .
- **2.** stopsvr.bat 를 눌러 Web Server 프로세스를 중지합니다 .

# <span id="page-177-0"></span>다음 단계

이 장에서 설명한 작업을 끝냈을 때는 설치 및 구성한 Sun Java Enterprise System 구 성 요소가 모두 작동하는지 확인이 끝난 상태여야 합니다 .

이제 구성 요소 관리를 시작할 수 있습니다 . 다음은 해당 작업을 시작하는 데 도움이 되는 설명서입니다 .

- *Java Enterprise System* 설명서 로드맵 (<http://docs.sun.com/app/docs/doc/819-3417>)
- *Java ES* 구성 요소 설명서 :

<http://docs.sun.com/db/prod/entsys.05q4> 및 [http://docs.sun.com/db/prod/entsys.](http://docs.sun.com/db/prod/entsys.05q4?l=ko)05q4?l=ko

## 소프트웨어 제거

이 장에서는 Sun Java Enterprise System 설치 프로그램을 사용하여 설치된 Sun Java™ Enterprise System(Java ES) 구성 요소 제거에 대해 설명합니다 .

이 장의 내용은 다음과 같습니다 .

- 179 [페이지의](#page-178-0) " 필수 요구 조건 "
- 179 [페이지의](#page-178-1) " 사전 제거 작업 "
- 180 [페이지의](#page-179-0) " 그래픽 모드로 제거 프로그램 실행 "
- 184 [페이지의](#page-183-0) " 자동 모드로 제거 프로그램 실행 "

## <span id="page-178-0"></span>필수 요구 조건

이 장에서 작업을 수행하기 전에 전체 제거 과정 및 특정 제거 상황과 관련된 문제에 대해 잘 알고 있어야 합니다 .

자동 제거를 계획하는 경우 자동 설치 과정에 대해 잘 알고 있어야 합니다 . 147 [페이](#page-146-0) 지의 8 장 , " 자동 모드로 [소프트웨어](#page-146-0) 설치 " 를 참조하십시오 .

### <span id="page-178-1"></span>사전 제거 작업

다음 표에는 제거를 시작하기 전에 수행해야 하는 작업이 나열되어 있습니다 . 일부 작업은 특정 제거 상황에 적용되지 않을 수도 있습니다 .

왼쪽 열은 작업 수행 순서 , 가운데 열은 수행할 작업 , 오른쪽 열은 유용한 정보와 지 침이 있는 위치를 나타냅니다 .

표 **10-1** 사전 제거 확인 목록

| 순서             | 작업                                                                                                    | 지침 및 유용한 정보                                                                           |
|----------------|----------------------------------------------------------------------------------------------------|---------------------------------------------------------------------------------------|
| $\mathbf{1}$   | 제거할 각 구성 요소의 필요 여부와 동작을 검토<br>합니다.                                                                               |                                                                                       |
| $\overline{2}$ | 스트 시스템에 설치한 소프트웨어를 검토합니다 .                                                                                       | Sun Java Enterprise System 설치 프로그램이 각 호 180 페이지의 " 그래픽 모드로 제거 프로그램 실행 "               |
| 3              | 후속 설치 시 이 데이터를 다시 사용하려면 제거<br>하려는 구성 요소에 대한 구성이나 사용자 데이<br>터를 백업 또는 아카이브합니다.                                     |                                                                                       |
| 4              | 구성 디렉토리를 호스팅하는 Directory Server 인<br>스턴스가 실행되고 있는지 확인합니다.                                                        | 제거 프로그램이 제거되는 구성 요소를 올바로 구성 해<br>제할 수 있으려면 이 Directory Server 인스턴스가 실행<br>되고 있어야 합니다. |
| 5              | 필요한 경우 Administration Server, Directory<br>Server 및 Access Manager 에 대한 관리자 액세<br>스 정보를 수집합니다 .                  |                                                                                       |
| 6              | 구성으로 인한 구성 요소 종속성을 식별하고 데<br>이터 백업, 지원하는 구성 요소로부터 종속 구성<br>요소의 구성 해제 및 적절한 순서로 구성 요소 제<br>거 등과 같은 적절한 조치를 취합니다 . | 47 페이지의 " 구성으로 인한 구성 요소 종속성 "                                                         |
| 7              | 자체 시스템에 설치된 Messaging Server 를 제거<br>하기 전에 Administration Server 의 구성을 해제<br>합니다.                                |                                                                                       |

### <span id="page-179-0"></span>그래픽 모드로 제거 프로그램 실행

179 [페이지의](#page-178-1) " 사전 제거 작업 " 의 관련 작업을 완료하고 나면 제거 프로그램을 실행 할 수 있습니다.

### ➤ **Windows** 마법사 **/** 그래픽 제거 프로그램을 시작하려면

- **1.** 시작 > 설정 > 제어판을 선택합니다 .
- **2.** 프로그램 추가 / 제거를 두 번 누릅니다 .
- **3.** Sun Java Enterprise Systems 를 선택합니다 .
- **4.** 변경 / 제거를 누릅니다 .

```
프로그램을 수정 또는 제거할 수 있는 시작 화면이 나타납니다 .
```
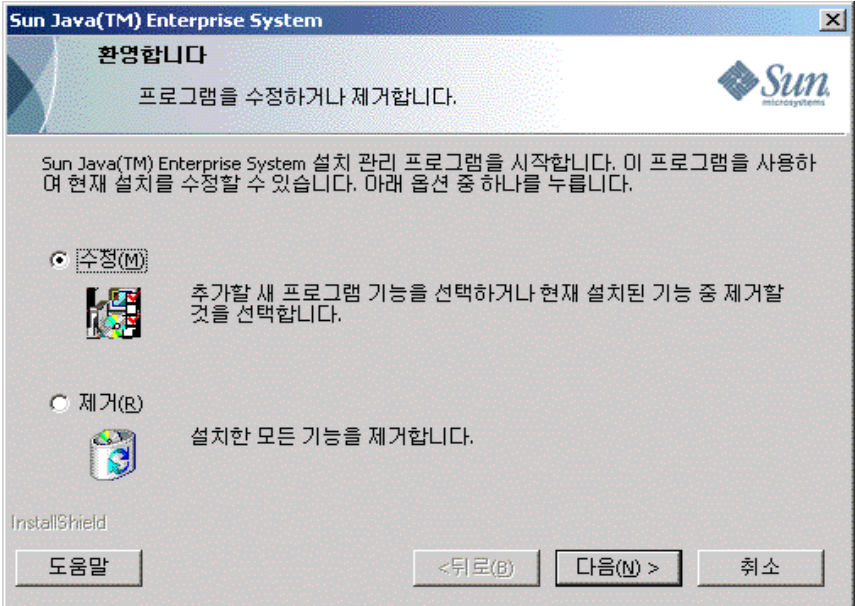

#### ➤ 현재 설치를 수정하려면

- **1.** Install Shield 마법사에서 수정을 선택하여 새 프로그램 기능을 추가하거나 현재 설치된 기능을 제거합니다 .
- **2.** 다음을 누릅니다 .

구성 요소 선택 패널이 나타납니다 .

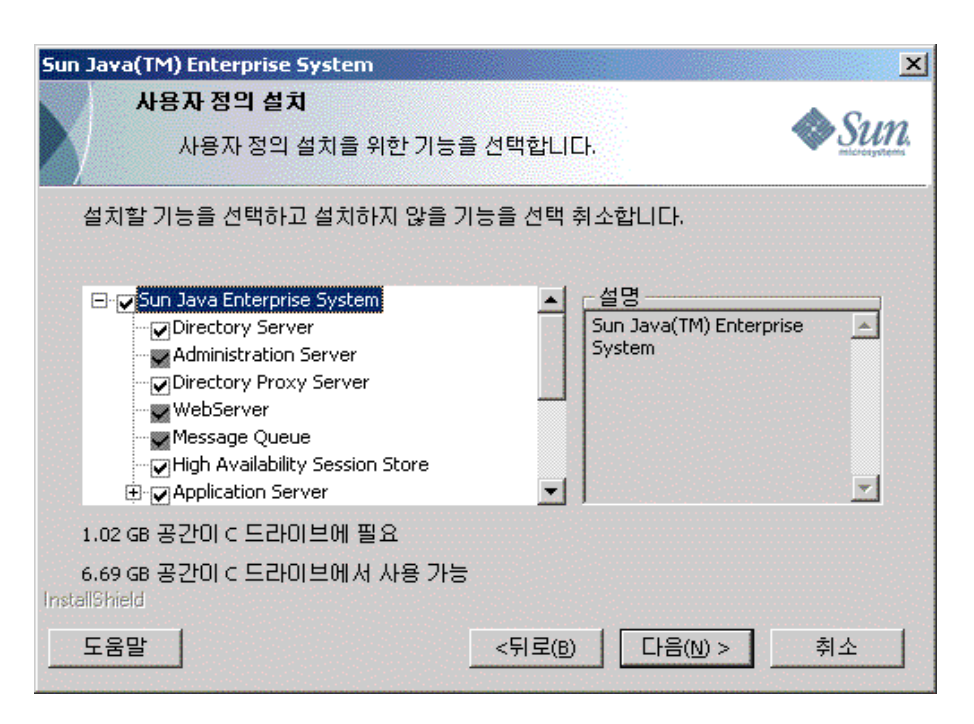

- **3.** 구성 요소를 검사합니다 .
	- 시스템에 설치된 구성 요소는 사용할 수 있으므로 선택할 수 있습니다 .시 스템에 설치되지 않은 구성 요소 제품은 사용할 수 없으므로 선택할 수 없 습니다 .
	- 일부 구성 요소에는 하위 구성 요소가 포함되어 있습니다 . 구성 요소를 확장 하여 하위 구성 요소를 확인합니다 .
	- 하위 구성 요소를 포함하는 구성 요소를 선택 취소하는 경우 구성 요소를 확 장하여 하위 구성 요소 목록을 확인합니다 .
- **4.** 설치할 구성 요소를 선택하고 제거할 구성 요소는 선택 취소합니다 . 다음을 누릅 니다 .

제거 프로그램이 소프트웨어를 수정합니다 .

#### ▶ 설치된 모든 구성 요소를 제거하려면

**1.** Install Shield 마법사에서 제거를 선택합니다 .

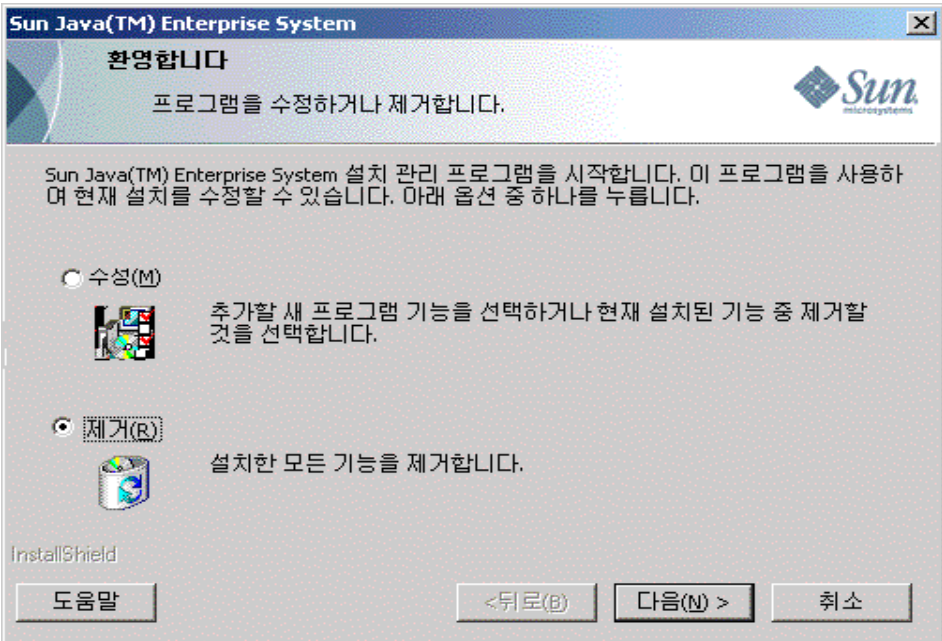

**2.** 다음을 누릅니다 .

제거 확인 대화 상자가 나타납니다 .

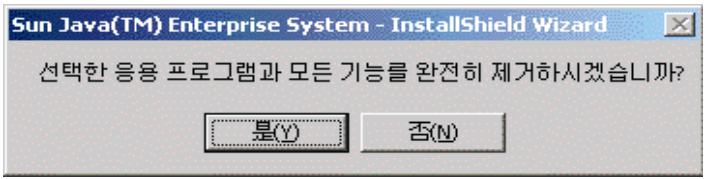

**3.** 예를 눌러 제거를 확인합니다 .

설치 상태 화면이 나타난 다음 구성 해제 대화 상자가 나타납니다 . 제품이 구성 해제되고 서버가 중지 및 제거됩니다 .

**4.** 마법사의 마침 화면이 나타납니다 . 요약 보기 버튼을 눌러 설치 또는 제거 세부 정보의 요약을 볼 수 있습니다 . 마침을 눌러 제거를 위한 설치 프로그램을 종료 합니다 .

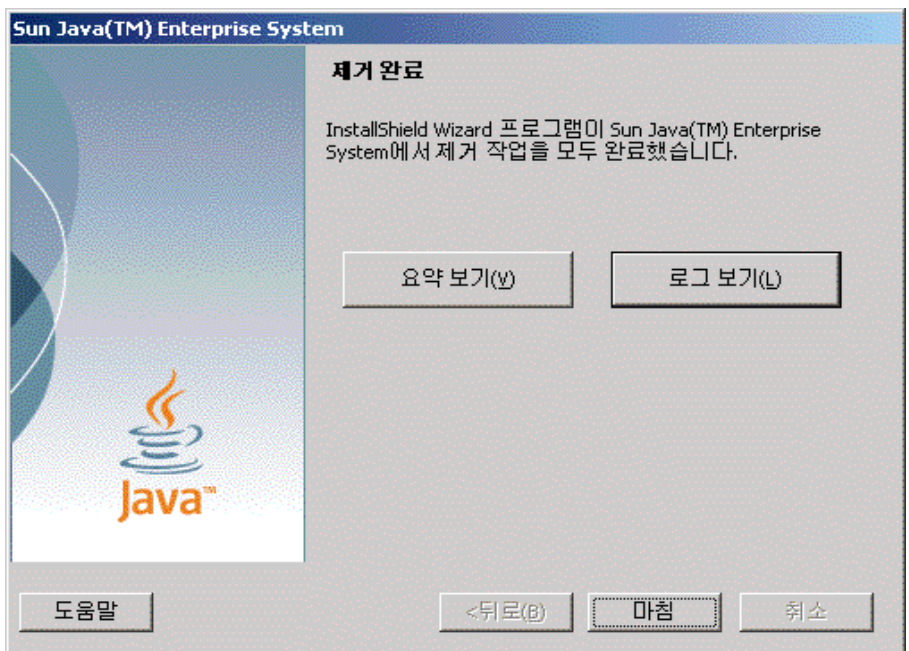

## 자동 모드로 제거 프로그램 실행

자동 제거는 비슷한 구성을 공유하는 여러 호스트에서 Sun Java Enterprise System 구성 요소를 제거하는 데 유용합니다 . 자동 모드로 제거하는 절차는 147 [페이지의](#page-146-0) 8 장 , " 자동 모드로 [소프트웨어](#page-146-0) 설치 " 에서 설명한 것처럼 자동 모드로 설치하는 절차 와 비슷합니다 .

#### $\triangleright$  응답 파일을 생성하려면

자동 제거를 위한 응답 파일을 만들려면 먼저 그래픽 모드로 레코드 제거를 실행하여 파일을 생성해야 합니다 . 자세한 내용은 148 [페이지의](#page-147-0) " 응답 파일 만들기 " 를 참조 하십시오 .

**1.** 명령 프롬프트에 로그인하여 설치 프로그램이 있는 디렉토리로 이동합니다 . cd <INSTALLDIR>

**2.** 명령 Setup.bat /r 옵션을 입력하여 시스템의 Windows 폴더 안에 응답 파일을 생성합니다 .

Setup.bat /r 명령을 사용하여 제거를 실행하면 Setup.iss 라는 파일에 데이터 가 저장됩니다 . 기본적으로 .iss 파일은 Windows System 디렉토리에 만들어집 니다 . /f1 옵션을 사용하여 대체 응답 파일 이름 및 위치를 지정할 수 있습니다 .

**3.** /f1 를 입력하여 응답 파일을 만들 위치를 지정하고 이름을 입력합니다 . 확장자 가 .iss 인 파일의 절대 경로를 지정합니다 .

예를 들어 Setup.bat /r /f1"C:\Temp\Setup.iss" 를 입력합니다 .

주 상대 경로를 사용하면 예기치 않은 결과가 발생하므로 절대 경로를 사용해야 합니다 .

Sun Java Enterprise System Windows Installer 의 레코드 설정에 대해 입력한 데 이터 및 런타임에 선택한 옵션에 대한 모든 정보는 <filename>.iss 또는 기본 파일인 Setup.iss 에 기록됩니다 .

**4.** 응답 파일은 레코드 제거 중에 선택한 옵션으로 사용할 할 준비가 되어 있습니다 . 응답 파일을 직접 편집하여 기록된 옵션을 수정할 수 있습니다 .

이제 응답 파일을 사용하여 자동 제거를 시작할 수 있습니다 .

**5.** 명령 프롬프트에 로그인하여 설치 프로그램이 있는 디렉토리로 이동합니다 .

cd <INSTALLDIR>

- **6.** 명령 Setup.bat /s 옵션을 입력하여 자동 모드 제거 과정을 시작합니다 .
- 주 기본적으로 setup.iss 파일은 Windows System 디렉토리에 만들어 집니다 . setup.bat /s 로 자동 제거를 시작하기 전에 이 파일을 Windows System 디렉토리 폴더에서 setup.bat 가 있는 폴더로 복사 해야 합니다 . 이렇게 하지 않으면 설치할 때 -3 오류가 반환됩니다 .

자동 모드로 제거를 실행할 때 Setup.log 라는 로그 파일이 기본적으로 setup.bat 가 있는 디렉토리에 만들어집니다 . /f2 옵션이 사용된 경우 응답 파일과 같은 이름의 로 그 파일이 .log 확장자를 사용하여 만들어집니다 .

**7.** /f2 를 입력하여 대체 로그 파일의 위치와 파일 이름을 지정합니다 . 파일의 절대 경로를 지정합니다 .

예를 들어 Setup.bat /s /f2"C:\Setup.log" 를 입력합니다 .

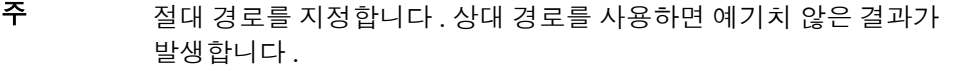

설치 프로그램이 실행되는 동안 설치 로그의 변경 내용을 조사하여 진행 상황을 모니 터링할 수 있습니다 .

11 장

# 문제 해결

이 장에서는 Sun Java™ Enterprise System(Java ES) 의 설치 및 제거 문제를 해결하 는 방법에 대한 제안 사항을 제공합니다 .

이 장의 내용은 다음과 같습니다 .

- 187 [페이지의](#page-186-0) " 일반 문제 해결 방법 "
- 192 [페이지의](#page-191-0) " 설치 문제 "
- 195 [페이지의](#page-194-0) " 제거 문제 "
- 196 [페이지의](#page-195-0) " 구성 요소 문제 해결 정보 "
- 205 [페이지의](#page-204-0) " 추가 문제 해결 정보 "

## <span id="page-186-0"></span>일반 문제 해결 방법

이 절에서는 문제의 원인을 추적하는 일반적인 지침에 대해 설명합니다 . 설명하는 항목은 다음과 같습니다 .

- 188 페이지의 ["Directory Server](#page-187-0) 연결 검사 "
- 188 [페이지의](#page-187-1) " 사후 설치 구성 확인 "
- 188 [페이지의](#page-187-2) " 자원 및 설정 검사 "
- 189 [페이지의](#page-188-0) " 배포 매체 검사 "
- 189 [페이지의](#page-188-1) " 구성 로그 파일 검사 "
- 189 [페이지의](#page-188-2) " 설치 로그 파일 검사 "
- 190 페이지의 ["Web Server](#page-189-0) 파일 및 디렉토리 제거 "
- 190 페이지의 " [비밀번호](#page-189-1) 확인 "
- 190 [페이지의](#page-189-2) " 제품 종속성 확인 "
- 191 [페이지의](#page-190-0) "DNS 접미어 확인 "

#### <span id="page-187-0"></span>Directory Server 연결 검사

Directory Server 에 의존하는 구성 요소를 설치하는 경우 다음 원인 중 하나로 인해 문제가 발생할 수 있습니다 .

- Directory Server 에 대한 잘못된 사용자 아이디와 비밀번호를 지정했습니다 .
- 잘못된 LDAP 포트를 지정했습니다 .
- Directory Server 에 도달할 수 없습니다 .

설치 후 수동 구성 모드에서는 Directory Server 에 종속된 제품을 구성하기 전에 Directory Server 가 실행 중인지 확인해야 합니다 .

#### <span id="page-187-1"></span>사후 설치 구성 확인

구성 요소 시작에 문제가 있을 경우 7 장 , " 설치 후 [구성](#page-130-0) 요소 구성 " 의 절차가 올바 르게 수행되었는지 확인하십시오 .

#### <span id="page-187-2"></span>자원 및 설정 검사

다음 호스트 수준 문제로 인해 설치 문제가 발생할 수 있습니다 .

- 업데이트 **.** 권장 서비스 팩을 설치했습니까 ?
- 디스크 공간 **.** 디스크가 어떻게 분할되었으며 설치 디렉토리가 가리키는 분할 영역은 무엇입니까 ?

설치를 진행하기 전에 모든 요구 사항이 충족되었는지 확인하려면 28 [페이지의](#page-27-0) " 시 스템 [준비](#page-27-0) " 를 참조하십시오 .

- 네트워크 포트 **.** 구성하는 동안에 Sun Java Enterprise System 구성 요소에 대 한 포트 번호를 제공합니다 . 다음을 수행합니다 .
	- 파일에서 표준 포트 번호를 확인합니다.
- 요약 로그 파일을 확인하여 설정을 표준과 비교합니다 . 포트 번호를 잘못 입 력했거나 일반적으로 다른 서버에 사용되는 포트를 특정 서버의 포트로 설 정했습니까 ?
- netstat -a 명령을 사용하여 시스템에서 사용 중인 포트를 확인합니다 . 이 미 사용 중인 포트 번호를 할당했습니까 ?

구성 중에 정확한 호스트 이름 및 도메인 이름을 입력했는지 확인합니다 .

#### <span id="page-188-0"></span>배포 매체 검사

DVD 에서 설치하는 경우 이러한 매체가 더럽혀지거나 손상되지 않았는지 확인합니 다 . 지저분한 디스크는 설치 문제를 일으킬 수 있습니다 .

#### <span id="page-188-1"></span>구성 로그 파일 검사

구성 요소 시작 시 문제가 발생하면 구성 요소 로그 파일을 검사하십시오. 대부분의 구 성 요소 로그 파일은 196 [페이지의](#page-195-0) " 구성 요소 문제 해결 정보 " 에 나열되어 있습니다 .

#### <span id="page-188-2"></span>설치 로그 파일 검사

설치 또는 제거하는 동안 문제가 발생할 경우 로그 디렉토리에서 해당 로그 파일을 검사합니다 .

%TEMP%/SunJavaES.log

여기서 %TEMP% 는 해당 시스템에서 사용자가 정의한 폴더입니다 .

제거 프로그램 및 설치 프로그램 로그 파일과 Java ES 구성 로그를 함께 검사하면 문 제의 원인을 쉽게 찾을 수 있습니다 .

문제 해결을 위해 로그 파일을 사용하려면 발생한 첫 번째 문제를 따로 검토해 봅니 다 . 흔히 첫 번째 문제가 연속적인 문제로 이어집니다 . 이렇게 하려면 다음 순서를 따릅니다.

- **1.** 설치 및 구성된 구성 요소에 대한 자세한 내용을 제공하는 설치 요약 파일을 검토 합니다 . 이 파일의 위치는 <InstallDir>\Summary.txt 입니다 . 문제가 발생한 경우 문제를 일으킨 구성 요소를 확인합니다 . 여러 문제가 발생한 경우 첫 번째 문제를 따로 검토합니다 .
- **2.** 자세한 로그 파일을 검토합니다 .
- **a.** 처음 발생한 오류나 경고를 확인하고 해결을 시도합니다 . 경우에 따라 하나 의 오류를 해결하면 관련이 없어 보이는 이후의 오류가 해결될 수 있습니다 .
- **b.** 문제를 일으킨 구성 요소의 이름을 확인합니다 .
- **c.** 구성 로그를 검토합니다 . 구성 로그는 제품의 <installdir>s 에 있으며 정 확한 위치는 Summary.txt 에 있습니다 .
- **d.** 설치 / 제거 문제는 설치 프로그램 로그 파일을 참조하고 구성 관련 문제는 구성자 로그 파일을 참조하십시오 .

#### <span id="page-189-0"></span>Web Server 파일 및 디렉토리 제거

편집된 구성 파일과 같은 사용자 정의 파일의 덮어쓰기를 방지하기 위해 파일이 포함 된 디렉토리에 Web Server 를 설치할 수 없습니다.

Web Server 를 다시 설치하는 경우 설치 디렉토리가 비어 있는지 확인합니다 . 설치 디렉토리가 비어 있지 않은 경우 다른 장소에서 파일을 아카이브하고 설치를 다시 시 도합니다 .

#### <span id="page-189-1"></span>비밀번호 확인

설치 프로그램에서 구성 요소에 대해 몇 번의 비밀번호 입력을 요구합니다 . 서로 다 른 호스트에 서로 다른 구성 요소를 설치하는 경우 각 호스트에 일치하는 비밀번호를 입력해야 합니다 .

비밀번호 문제를 해결하려면 제거를 수행한 후 다시 설치해야 할 수 있습니다 . 제거 에 실패할 경우 192 [페이지의](#page-191-1) " 제거 중에 남은 파일로 인한 설치 실패 " 를 참조하십 시오 .

#### <span id="page-189-2"></span>제품 종속성 확인

많은 구성 요소가 설치 시 상호 종속성을 갖고 있습니다 . 특정 구성 요소에 영향을 주 는 문제는 다른 구성 요소에도 영향을 미칠 수 있습니다 . 상호 종속성을 검사하려면 33 [페이지의](#page-32-0) " 구성 요소 상호 종속성이 설치에 미치는 영향 " 에 설명된 내용에 익숙 해져야 합니다 . 그런 다음 다음을 수행합니다 .

• 요약 파일과 로그 파일을 검토하여 관련 구성 요소가 실패했는지 확인합니다 . 이 러한 확인을 통해 우선적으로 수정할 사항에 대한 단서를 얻을 수 있습니다 .

- 올바른 연결 정보를 지정했는지 검사합니다 . 예를 들면 다음과 같습니다 .
	- ❍ Directory Server 를 구성할 때 제공한 정보가 Directory Server 를 사용하는 구성 요소에 대해 제공한 디렉토리 정보와 일치합니까 ?
	- ❍ Portal Server 또는 Portal Server SRA 에 제공한 Access Manager 정보가 Access Manager 에 제공한 정보와 일치합니까 ?

#### <span id="page-190-0"></span>DNS 접미어 확인

Directory Server, Access Manager, Portal Server 및 Web Server의 설치 및 구성에는 유효한 도메인 이름이 필요합니다 . Microsoft Windows 시스템에서 DNS 접미어 등 록 정보는 유효한 값으로 설정되어야 합니다 .

다음 절차를 사용하여 시스템에서 DNS 접미어가 제대로 설정되어 있는지 확인합니 다 . 시스템에서 사용하는 올바른 DNS 접미어 또는 도메인 이름에 대한 의문 사항이 있으면 네트워크 관리자에게 문의하십시오 .

- ➤ **DNS** 접미어를 확인하려면 **(Microsoft Windows XP Professional** 시스템 **)**
	- **1.** 내 컴퓨터를 마우스 오른쪽 버튼으로 누르고 속성을 선택합니다 .

시스템 속성 대화 상자가 표시됩니다 .

**2.** 컴퓨터 이름 탭을 선택합니다 .

전체 컴퓨터 이름 필드의 값을 검토합니다 . 컴퓨터의 정규화된 도메인 이름 ( 예 : machinename.my.company.com) 이 있으면 올바른 설정입니다 . 필 드가 비어 있거나 잘못된 경우 다음 단계를 계속 수행합니다 .

**3.** 변경 ( 표시된 탭의 아래에 있는 버튼 ) 을 누릅니다 .

컴퓨터 이름 변경 대화 상자가 표시됩니다 .

**4.** 자세히를 누릅니다 .

DNS 접미사 및 NetBIOS 컴퓨터 이름 대화 상자가 표시됩니다 .

- **5.** 이 컴퓨터의 주 DNS 접미사 필드에 올바른 DNS 접미사를 입력하고 도메인 구성 원 자격이 변경되면 주 DNS 접미사 변경 확인란이 선택되어 있는지 확인합니다 .
- **6.** 시스템을 다시 시작하고 1-3 단계를 수행하여 변경 내용을 확인합니다 .

#### ➤ **DNS** 접미어를 확인하려면 **(Microsoft Windows 2000 Professional** 시스템 **)**

- **1.** 바탕 화면에서 내 컴퓨터를 마우스 오른쪽 버튼으로 누릅니다 .
- **2.** 상황에 맞는 메뉴에서 등록 정보를 선택합니다 .
- **3.** 네트워크 식별 탭을 선택하고 등록 정보를 누릅니다 . ID 변경 대화 상자가 표시됩니다 .
- **4.** 자세히를 누릅니다 .

DNS 접미사 및 NetBios 컴퓨터 이름 대화 상자가 표시됩니다 .

- **5.** 이 컴퓨터의 주 DNS 접미사 필드에 올바른 DNS 접미사를 입력하고 도메인 구성 원 자격이 변경되면 주 DNS 접미사 변경 확인란이 선택되어 있는지 확인합니다 .
- **6.** 시스템을 다시 시작하고 1-3 단계를 수행하여 변경 내용을 확인합니다 .

# <span id="page-191-0"></span>설치 문제

이 절에서는 설치 중에 발생할 수 있는 다음 문제에 대해 설명합니다 .

- 192 [페이지의](#page-191-1) " 제거 중에 남은 파일로 인한 설치 실패 "
- 194 [페이지의](#page-193-0) " 설치 실패 "
- 194 [페이지의](#page-193-1) " 자동 설치에 실패함 "
- 195 [페이지의](#page-194-1) " 자동 설치에 실패함 : " 응답 파일이 호환되지 않거나 손상됨 ""
- 195 [페이지의](#page-194-2) " 예기치 않은 외부 오류 "

#### <span id="page-191-1"></span>제거 중에 남은 파일로 인한 설치 실패

제거에 실패할 경우 구성 요소의 일부가 남아 있을 수 있습니다 . 이러한 경우 Java ES 를 다시 설치하기 전에 구성 요소를 수동으로 제거해야 합니다 .

#### <span id="page-191-2"></span> $\blacktriangleright$  파일을 정리하려면

설치에 실패했거나 이전에 구성 해제에 실패한 경우 Sun Java Enterprise System 을 설치하기 전에 다음의 정리 단계를 수행해야 합니다 .

- **1.** 제어판 > 관리 도구 > 서비스에서 모든 Sun Java Enterprise System 서비스가 중 지 및 제거되었는지 확인합니다 .
- **2.** 이전에 설치한 모든 Sun 폴더를 삭제합니다 . 폴더를 삭제할 수 없는 경우 시스템 을 다시 시작한 다음 폴더를 삭제합니다 .
- **3.** 서비스 항목이 남아 있는지 확인합니다 . 서비스에 남아 있는 서비스 항목이 있 으면 레지스트리를 정리해야 합니다 . 서비스 항목의 목록은 표 [11-1](#page-192-0) 을 참조하 십시오 .
- **4.** 레지스트리 정리 :
	- **a.** HKLM\Software\Sun Microsystems\Entsys\Installer 를 삭제합니다 .
	- **b.** HLKM\System\CurrentControlSet\Services 아래에 있는 모든 Sun Java ES 서비스 항목을 삭제합니다 .
- **5.** 위의 단계 중 하나라도 수행한 경우 설치를 시작하기 전에 시스템을 다시 시작합 니다 .

표 **11-1** 다시 설치하기 전에 삭제할 구성 요소의 서비스 항목

<span id="page-192-0"></span>

| 제품 이름                         | 서비스 항목                                                 |
|-------------------------------|--------------------------------------------------------|
| Directory Server              | slapd-< 호스트 이름 >                                       |
| <b>Administration Server</b>  | admin52-serv                                           |
| <b>Calendar Server</b>        | csadmind                                               |
|                               | csstored<br>٠                                          |
|                               | csdwpd                                                 |
|                               | csenpd<br>٠                                            |
|                               | cshttpd<br>٠                                           |
|                               | csnotifyd<br>٠                                         |
| <b>HADB</b>                   | <b>HADBMgmtAgent</b>                                   |
| WebAdminServer                | https-admserv61                                        |
| Web Proxy Server              | sockd-server1<br>٠                                     |
|                               | proxy-adserv40<br>٠                                    |
|                               | proxy-server1<br>٠                                     |
| <b>Web Server</b>             | https- <hostname>.<domainname></domainname></hostname> |
| Instant Messaging             | xmppd<br>٠                                             |
|                               | calagent<br>٠                                          |
|                               | imwatchdog<br>٠                                        |
|                               | iimmux                                                 |
| <b>Message Queue</b>          | MQ_Broker                                              |
| <b>Directory Proxy Server</b> | <b>SunONEDPS</b>                                       |
| <b>Messaging Server</b>       | <b>Messaging Bootstrap</b>                             |

## <span id="page-193-0"></span>설치 실패

Windows Installer 오류로 인해 설치에 실패할 수 있습니다 .

• Error 1603 - Fatal error during installation: 이 오류는 다음 Microsoft 웹 사이트에서 언급한 원인으로 인해 발생할 수 있습니다 : <http://support.microsoft.com/default.aspx?scid=kb;en-us;834484>

대상 시스템에 Windows 2003 Enterprise Server SP1 이 설치되어 있는 경우 다 음 오류가 발생할 수 있습니다 .

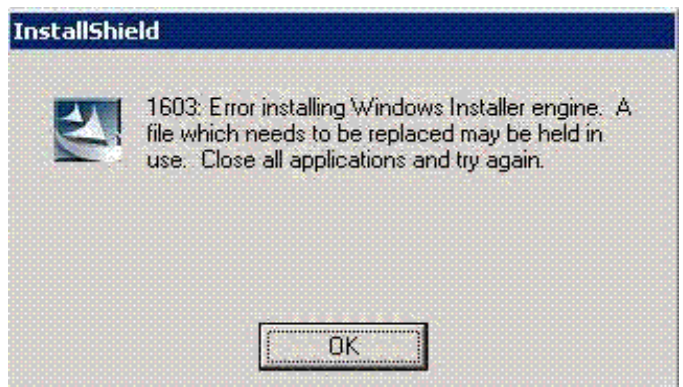

이러한 경우 다음 링크에서 Windows 2003 Enterprise Server SP1 의 업데이트를 설치해야 합니다 .

<http://support.microsoft.com/kb/898715>

• Error 1628 - Failed to complete script based install: 이 오류는 런타임 중에 발생합니다 . 이 오류가 처음 설치하는 동안 발생한 경우 설치 위치의 문자 수 때문에 오류가 발생한 것일 수 있습니다 .

이러한 오류를 해결하려면 <http://support.installshield.com/kb/view.asp?articleid=Q107319> 를 참조하십 시오 .

## <span id="page-193-1"></span>자동 설치에 실패함

응답 파일을 편집한 경우 오류가 발생했을 수 있습니다 . 예를 들어 다음을 검사합 니다 .

• 모든 로컬 호스트 매개 변수가 설정되어 있고 일관된 값으로 설정되어 있습니까?

- 매개 변수 값의 대소문자가 정확합니까 ?
- 대체 값을 입력하지 않고 필수 매개 변수를 삭제했습니까 ?
- 모든 포트 번호가 유효하며 할당되지 않았습니까 ?

제안 **.** 문제를 해결하고 148 [페이지의](#page-147-0) " 응답 파일 만들기 " 에 설명된 대로 응답 파 일을 다시 작성하십시오 .

#### <span id="page-194-1"></span>자동 설치에 실패함 : " 응답 파일이 호환되지 않 거나 손상됨 "

응답 파일을 만든 플랫폼에서 응답 파일을 사용하는 경우 알 수 없는 파일 손상 오류 로 인해 문제가 발생한 것일 수 있습니다 .

제안 **.** 새 응답 파일을 만들고 다시 설치합니다 .

이에 대한 지침은 148 [페이지의](#page-147-0) " 응답 파일 만들기 " 를 참조하십시오 .

#### <span id="page-194-2"></span>예기치 않은 외부 오류

정전 또는 시스템 오류가 발생했거나 CTRL/C 를 입력하거나 작업 관리자에서 설치 프로그램을 종료하여 설치 프로그램 프로세스를 중지했을 수 있습니다 .

제안 **.** 설치 또는 구성 프로세스 도중에 실패가 발생한 경우 설치가 부분적으로 수 행되었을 것이므로 제거 프로그램을 실행합니다 . 제거 프로그램이 실패할 경우에는 192 [페이지의](#page-191-1) " 제거 중에 남은 파일로 인한 설치 실패 " 에 설명된 지침을 따릅니다 .

## <span id="page-194-0"></span>제거 문제

이 절에서는 제거하는 동안에 발생할 수 있는 다음 문제에 대해 설명합니다 .

• 195 [페이지의](#page-194-3) " 제거 실패 , 파일 남음 "

#### <span id="page-194-3"></span>제거 실패 , 파일 남음

제거에 실패하여 파일 또는 서비스 항목이 남아 있기 때문에 수동으로 정리해야 하는 경우 192 페이지의 " 파일을 [정리하려면](#page-191-2) " 을 참조하십시오 .

# <span id="page-195-0"></span>구성 요소 문제 해결 정보

이 절에서는 유용한 설명서에 대한 참조와 함께 구성 요소에 대한 다양한 빠른 팁을 제공합니다 .

이 절은 다음 내용으로 구성되어 있습니다 .

- 196 페이지의 ["Access Manager](#page-195-1) 문제 해결 도구 "
- 197 페이지의 ["Application Server](#page-196-0) 문제 해결 도구 "
- 198 페이지의 ["Administration Server](#page-197-0) 문제 해결 도구 "
- 198 페이지의 ["Calendar Server](#page-197-1) 문제 해결 도구 "
- 199 페이지의 ["Communications Express](#page-198-0) 문제 해결 도구 "
- 199 페이지의 ["Delegated Administrator](#page-198-1) 문제 해결 도구 "
- 199 페이지의 ["Directory Proxy Server](#page-198-2) 문제 해결 도구 "
- 200 페이지의 ["Directory Server](#page-199-0) 문제 해결 도구 "
- 200 [페이지의](#page-199-1) "HADB( 고가용성 세션 저장소 ) 문제 해결 도구 "
- 201 페이지의 ["Instant Messaging](#page-200-0) 문제 해결 도구 "
- 201 페이지의 ["Message Queue](#page-200-1) 문제 해결 도구 "
- 202 페이지의 ["Messaging Server](#page-201-0) 문제 해결 도구 "
- 202 페이지의 ["Portal Server Secure Remote Access](#page-201-1) 문제 해결 도구 "
- 203 페이지의 ["Portal Server](#page-202-0) 문제 해결 도구 "
- 203 페이지의 " 서비스 [레지스트리](#page-202-1) 문제 해결 도구 "
- 204 페이지의 ["Web Proxy Server](#page-203-0) 문제 해결 도구 "
- 204 페이지의 ["Web Server](#page-203-1) 문제 해결 도구 "

## <span id="page-195-1"></span>Access Manager 문제 해결 도구

#### 표 **11-2** Access Manager 문제 해결 도구

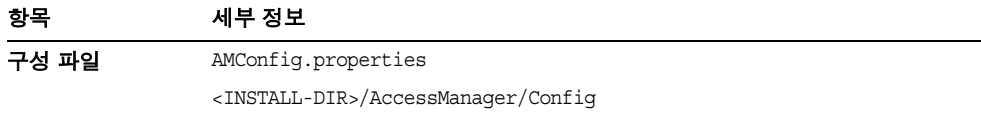

| $\frac{1}{2}$ . The contract contract contract is the contract of $\frac{1}{2}$ of $\frac{1}{2}$ . The contract of $\frac{1}{2}$ of $\frac{1}{2}$ is the contract of $\frac{1}{2}$ of $\frac{1}{2}$ is the contract of $\frac{1}{2}$ is the contract of $\frac{1$ |                                                                                                    |
|----------------------------------------------------------------------------------------------------|----------------------------------------------------------------------------------------------------|
| 항목                                                                                                    | 세부 정보                                                                                                    |
| 로그 및 디버그                                                                                                    | 로그 파일 디렉토리 :                                                                                             |
| 파일                                                                                                    | <install-dir>/AccessManager/Logs</install-dir>                                                           |
|                                                                                                    | 디버그 파일 디렉토리 :                                                                                            |
|                                                                                                    | <install-dir>/AccessManager/Debug</install-dir>                                                          |
| 디버그 모드                                                                                                    | Sun Java System Access Manager Developer's<br>Guide(http://docs.sun.com/app/docs/doc/819-2139) 를 참조하십시오. |

표 **11-2** Access Manager 문제 해결 도구 *(* 계속 *)*

# <span id="page-196-0"></span>Application Server 문제 해결 도구

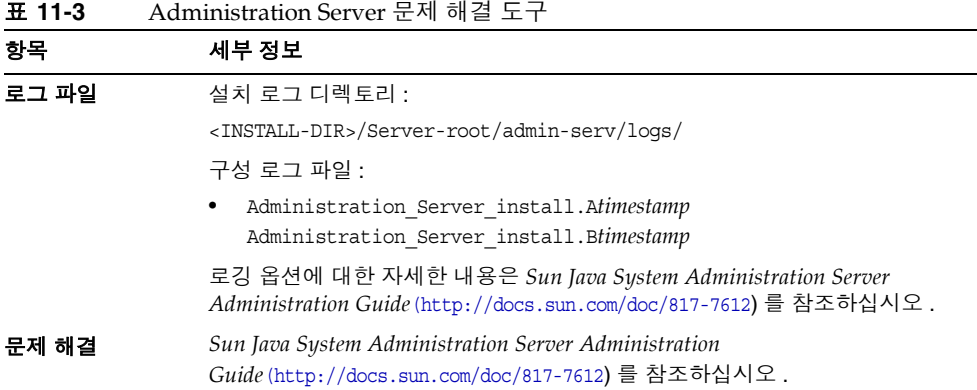

# <span id="page-197-0"></span>Administration Server 문제 해결 도구

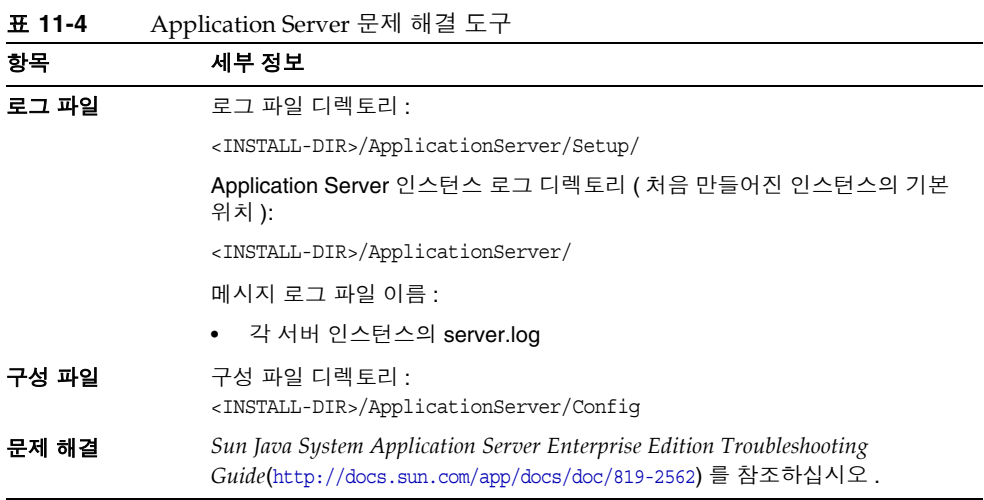

#### <span id="page-197-1"></span>Calendar Server 문제 해결 도구

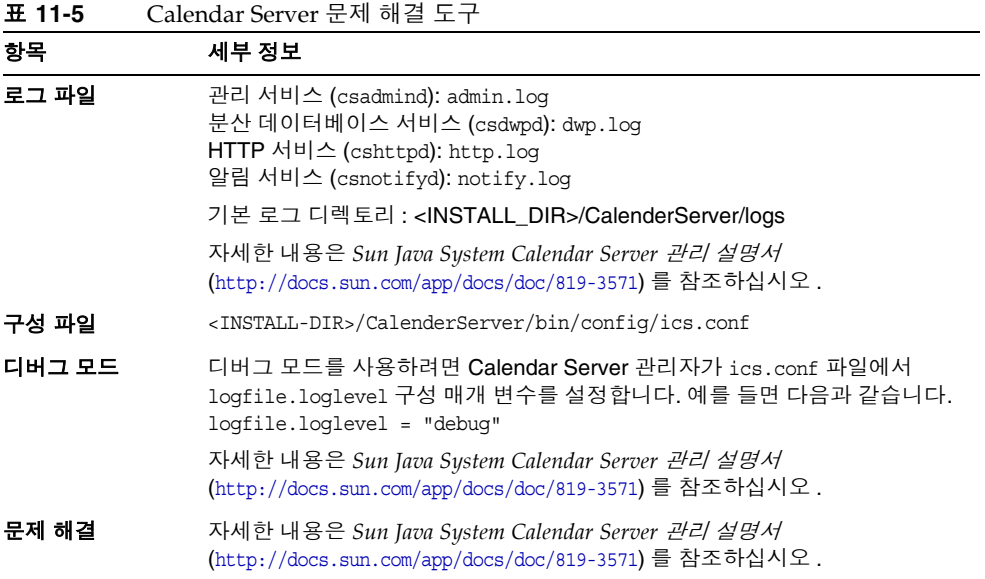

# <span id="page-198-0"></span>Communications Express 문제 해결 도구

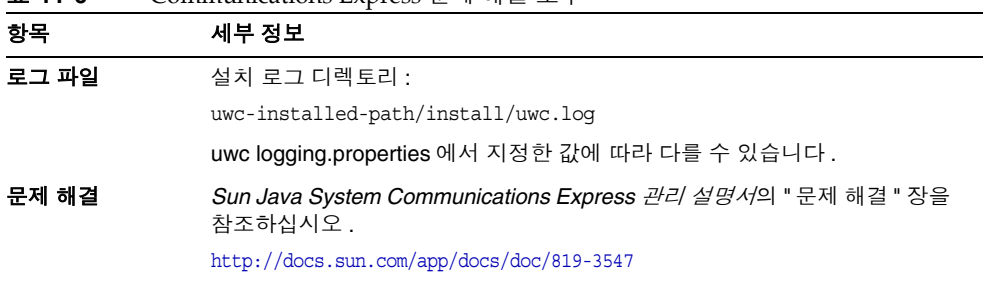

# <span id="page-198-1"></span>Delegated Administrator 문제 해결 도구

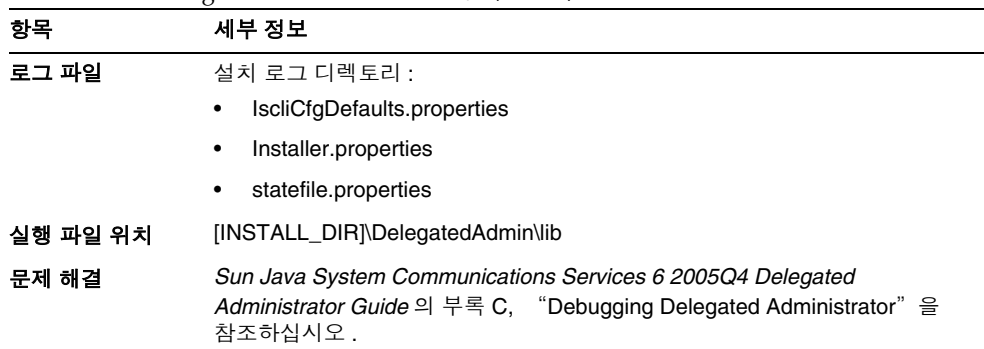

#### 표 **11-7** Delegated Administrator 문제 해결 도구

표 **11-6** Communications Express 문제 해결 도구

## <span id="page-198-2"></span>Directory Proxy Server 문제 해결 도구

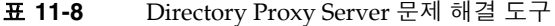

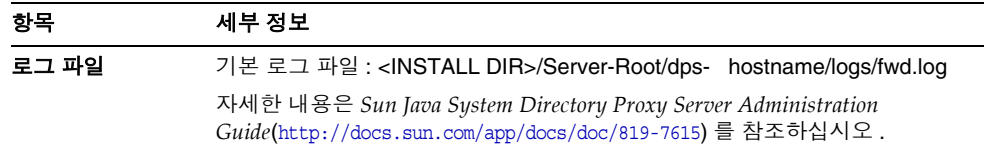

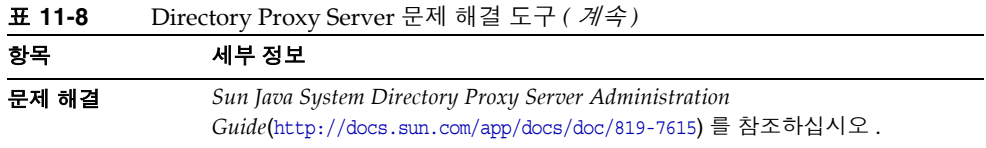

# <span id="page-199-0"></span>Directory Server 문제 해결 도구

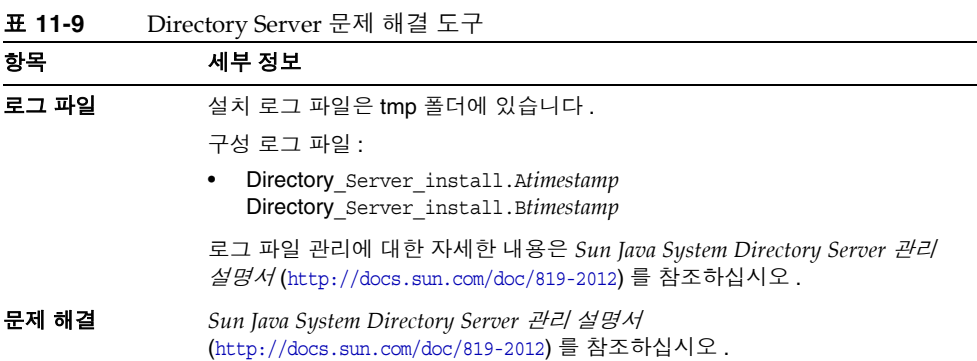

# <span id="page-199-1"></span>HADB( 고가용성 세션 저장소 ) 문제 해결 도구

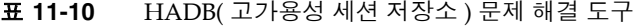

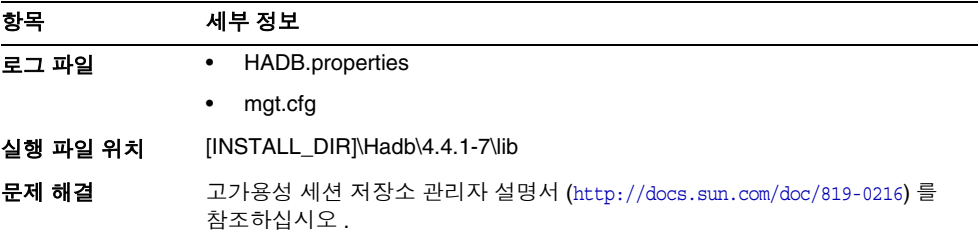

# <span id="page-200-0"></span>Instant Messaging 문제 해결 도구

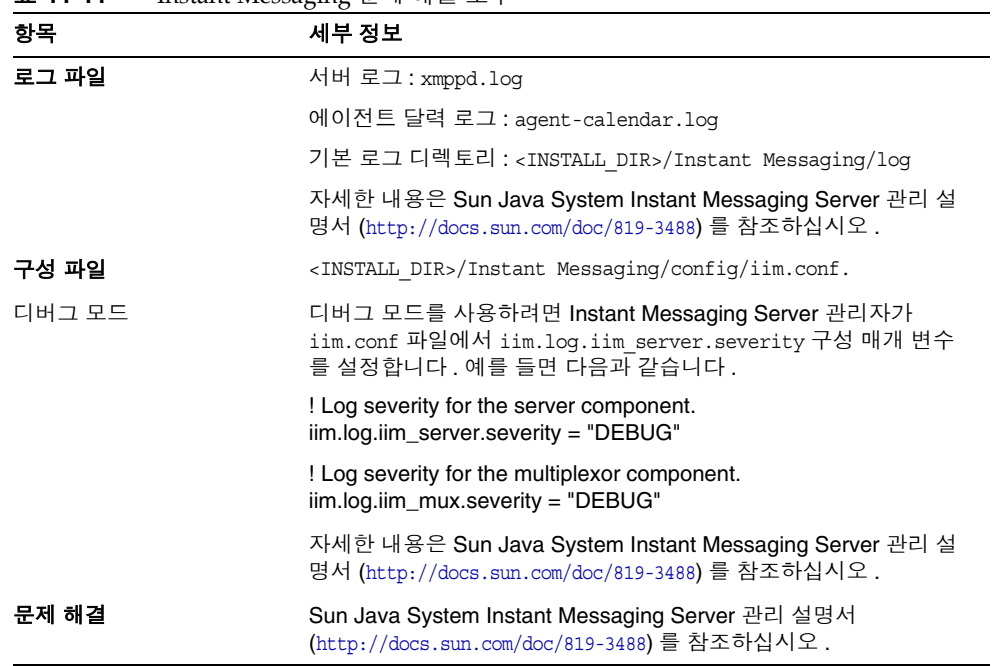

#### 표 **11-11** Instant Messaging 문제 해결 도구

# <span id="page-200-1"></span>Message Queue 문제 해결 도구

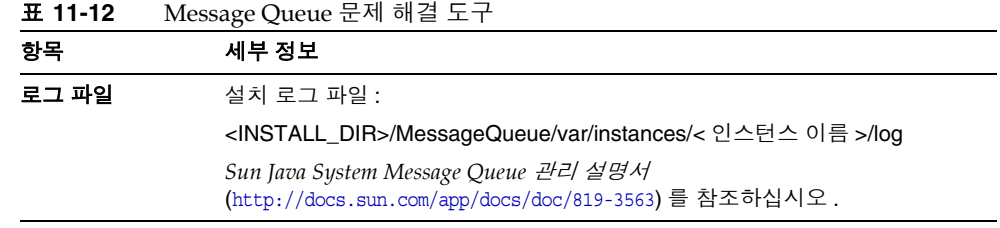

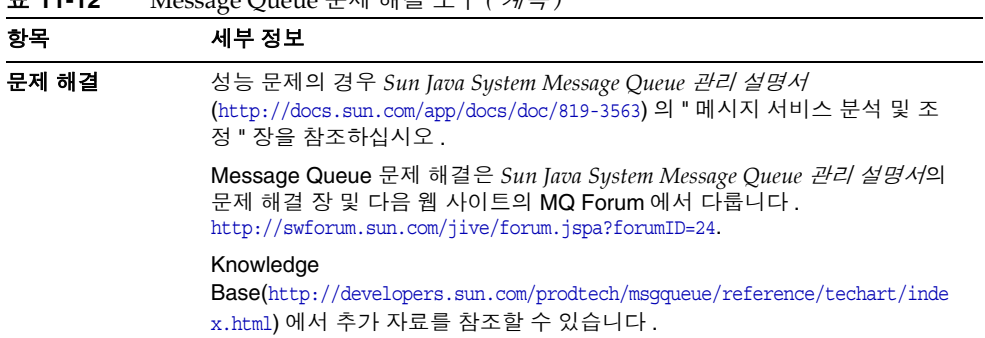

#### 표 **11-12** Message Queue 문제 해결 도구 *(* 계속 *)*

# <span id="page-201-0"></span>Messaging Server 문제 해결 도구

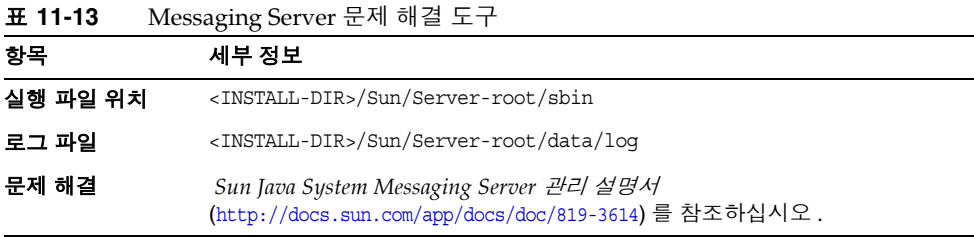

## <span id="page-201-1"></span>Portal Server Secure Remote Access 문제 해결 도구

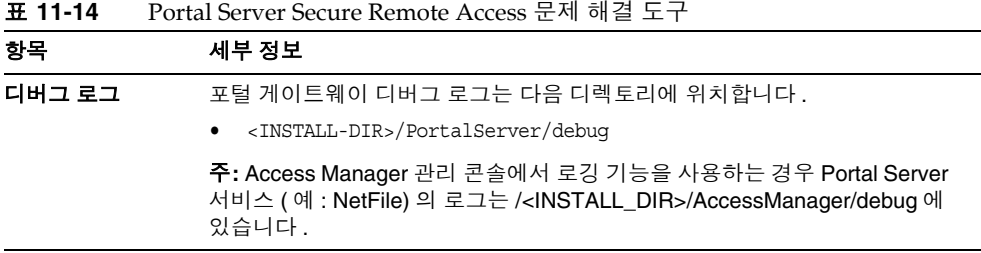

## <span id="page-202-0"></span>Portal Server 문제 해결 도구

표 **11-15** Portal Server 문제 해결 도구

| 항목                | 세부 정보                                                                                                    |
|-------------------|----------------------------------------------------------------------------------------------------|
| 로그 파일 및<br>디버그 파일 | Portal Server 에서는 Access Manager 와 동일한 로그 파일 및 디버그 파일을<br>사용합니다. 이러한 파일의 디렉토리는 다음과 같습니다.                                                      |
|                   | 로그 파일 : <install-dir>/AccessManager/Logs</install-dir>                                                                                        |
|                   | 디버그 파일 : <install-dir>/AccessManager/debug</install-dir>                                                                                      |
|                   | Portal Server 로그 파일 및 디버그 파일 관리에 대한 자세한 내용은 Sun Java<br>System Portal Server 관리 설명서<br>(http://docs.sun.com/app/docs/doc/819-4154) 를 참조하십시오 . |
|                   | Portal Server Desktop 의 경우 디버그 파일은 다음과 같습니다.                                                                                                  |
|                   | "desktop.debug                                                                                                    |
|                   | "desktop.dpadmin.debug                                                                                                    |
|                   | 이러한 파일 관리에 대한 자세한 내용은 Sun Java System Portal Server <i>관리 설</i><br><i>명서</i> (http://docs.sun.com/app/docs/doc/819-4154) 를 참조하십시오 .           |
|                   | dpadmin, par, rdmgr 및 sendrdm Portal Server 명령줄 유틸리티에는 디버깅<br>메시지를 만드는 옵션이 있습니다 . 이러한 옵션은 Portal Server <i>관리자 설명</i><br>∦에서 설명합니다.           |

## <span id="page-202-1"></span>서비스 레지스트리 문제 해결 도구

표 **11-16** 서비스 레지스트리 문제 해결 도구

| 항목    | 세부 정보                                                                                               |
|-------|----------------------------------------------------------------------------------------------------|
| 로그 파일 | 기본 로그 파일 :<br><install<br>DIR&gt;/ServiceReqistry/domains/reqistry/loqs/server.loq</install<br>     |
|       | 자세한 내용은<br>Service Registry 3 2005Q4 관리 설명서<br>(http://docs.sun.com/app/docs/doc/819-3575)를 참조하십시오. |
| 문제 해결 | Service Registry 3 2005Q4 관리 설명서<br>(http://docs.sun.com/app/docs/doc/819-3575) 를 참조하십시오.           |

# Web Proxy Server 문제 해결 도구

<span id="page-203-0"></span>표 **11-17** Web Proxy Server 문제 해결 도구

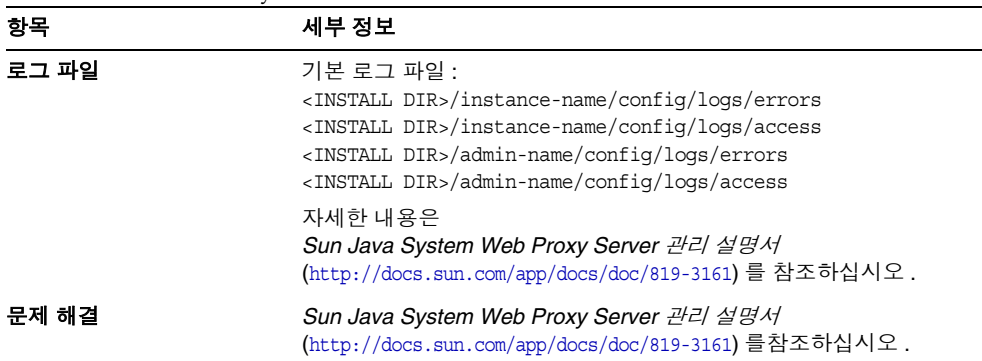

## <span id="page-203-1"></span>Web Server 문제 해결 도구

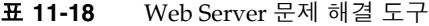

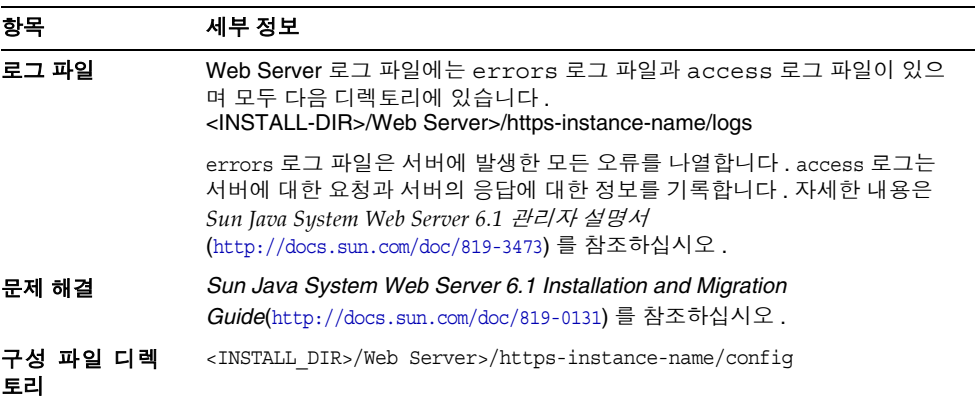

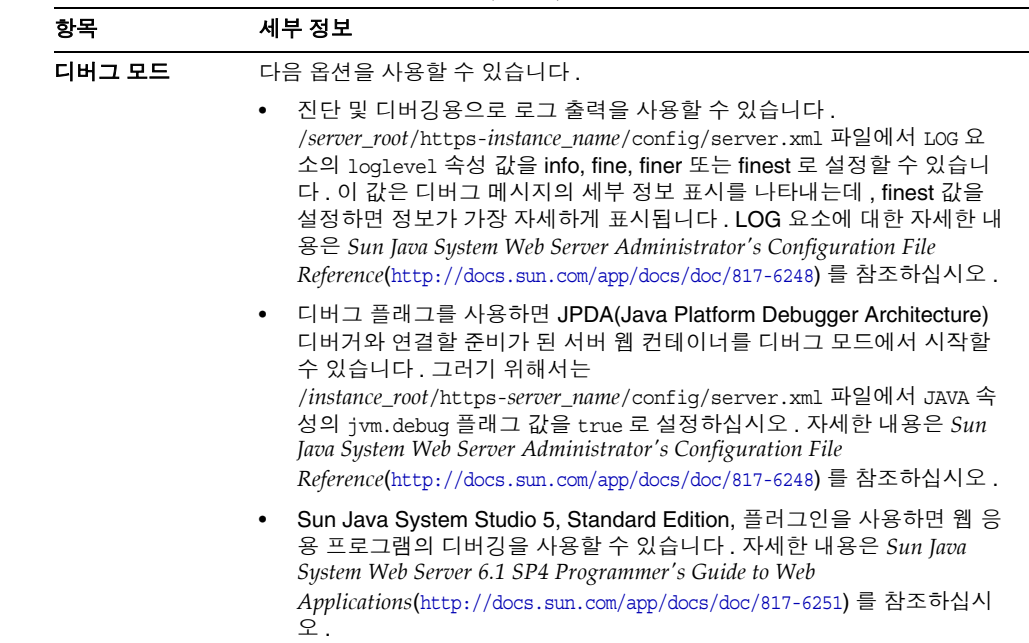

#### 표 **11-18** Web Server 문제 해결 도구 *(* 계속 *)*

# <span id="page-204-0"></span>추가 문제 해결 정보

이 설명서의 다음 추가 정보는 문제 해결에 유용합니다 .

- 31 [페이지의](#page-30-0) 2 장 , " 설치 순서 개발 " 에는 구성 요소 상호 종속성에 대한 정보가 포함되어 있습니다 . 자세한 내용은 표 [2-2 , 34](#page-33-0) 페이지를 참조하십시오 .
- 131 [페이지의](#page-130-0) 7 장 , " 설치 후 구성 요소 구성 ".
- 155 [페이지의](#page-154-0) 9 장 , " 구성 요소 시작 및 중지 ".

추가 문제 해결 정보

부록 A

# Java ES 구성 요소

이 부록에는 Sun Java™ Enterprise System(Java ES) 소프트웨어의 일부인 선택 가능 한 공유 구성 요소가 나열되어 있습니다 .

#### 선택 가능한 구성 요소

Java ES 설치 프로그램의 구성 요소 선택 페이지에 선택 가능한 구성 요소가 제공되 는 서비스별로 그룹화되어 있습니다 . 각 구성 요소와 함께 설치되는 하위 구성 요소 는 다음과 같습니다 .

- Sun Java System Directory Server 5 2005Q4
- Sun Java System Administration Server 5 2005Q4
- Sun Java System Directory Proxy Server 5 2005Q4
- Sun Java System Web Server 6 2005Q4 Update 1 Service Pack 5
- Sun Java System Message Queue 3.6 2005Q4
- Sun Java System Application Server Enterprise Edition 8.1 2004Q4
	- ❍ Application Server 관리 클라이언트
	- ❍ Domain Administration Server
	- ❍ Load Balancing Plugin
	- 샘플 응용 프로그램
	- ❍ PointBase
- Sun Java System Access Manager 7 2005Q4
	- ❍ Identity Management 및 Policy Services Core
- ❍ Access Manager 관리 콘솔
- 연합 관리를 위한 공통 도메인 서비스
- ❍ Access Manager SDK
- Sun Java System Messaging Server 6 2005Q4
- Sun Java System Calendar Server 6 2005Q4
- Sun Java System Instant Messaging 7 2005Q4
	- ❍ Instant Messaging Server Core
	- ❍ Instant Messaging 자원
	- ❍ Access Manager Instant Messaging 서비스
- Sun Java System Portal Server 6 2005Q4
- Sun Java System Portal Server Secure Remote Access 6 2005Q4
	- ❍ Secure Remote Access Core
	- ❍ 게이트웨이
	- ❍ Netlet 프록시
	- ❍ Rewriter 프록시
- Sun Java System Communications Express 6 2005Q4
- Service Registry 3.0 2005Q4
- Sun Java System Web Proxy Server 4.0 2005Q4
- Sun Java System Communication Services Delegated Administrator 6 2005Q4
	- ❍ Delegated Administrator 콘솔 및 유틸리티
	- ❍ Delegated Administrator Server
- HADB( 고가용성 세션 저장소 )

#### 공유 구성 요소

공유 구성 요소는 선택 가능한 구성 요소에 대한 로컬 서비스 및 기술 지원을 제공합 니다 . Sun Java Enterprise System 구성 요소를 설치하면 설치 프로그램이 아직 설치 되지 않은 필수 공유 구성 요소를 자동으로 설치합니다 .

이 릴리스의 Sun Java Enterprise System 에는 다음과 같은 공유 구성 요소가 포함되 어 있습니다 .

- Ant(Jakarta ANT Java/XML 기반 빌드 도구 )
- Apache Common Logging
- Apache SOAP(Simple Object Access Protocol) 런타임
- 공통 에이전트 컨테이너
- 웹 서비스 컨테이너용 공통 라이브러리
- Derby 데이터베이스
- ICU(International Components for Unicode)
- J2SE™ 플랫폼 1.5.0(Java 2 플랫폼 , Standard Edition)
- JAF(JavaBeans™ Activation Framework)
- JATO(Java Application Framework)
- JavaHelp™ 런타임
- JavaMail ™ 런타임
- JAXB(Java Architecture for XML Binding) 런타임
- JAXP(Java API for XML Processing)
- JAXR(Java API for XML Registries) 런타임
- JAX-RPC(Java APIs for XML-based Remote Procedure Call) 런타임
- JCAPI(Java Calendar API)
- JDMK(Java Dynamic Management™ Kit) 런타임 라이브러리
- **JSS(Java Security Services)**
- KTSE(KT Search Engine)
- LDAP C SDK
- LDAP Java SDK
- NSPR(Netscape Portable Runtime)
- NSS(Network Security Services)
- SAML(Security Assertions Markup Language)
- SASL(Simple Authentication and Security Layer)
- SNMP(Simple Network Management Protocol) Peer
- Sun Java Web Console
- Tomcat Servlet JSP 컨테이너
- XML C 라이브러리 (libxml)
- ZLIB(Zip 압축 라이브러리 )

부록 B

# 기본 포트 번호

Sun Java™ Enterprise System (Java ES) 설치 프로그램이 포트 번호 입력을 요청하면 설치 프로그램이 사용 중인 포트에서 런타임 검사를 수행하여 적절한 기본값을 표시 합니다 . 기본 포트 번호를 다른 구성 요소나 동일한 구성 요소의 다른 인스턴스가 사 용하고 있으면 설치 프로그램이 다른 값을 제공합니다 . 예를 들어 Web Server 와 Application Server 는 모두 기본 포트 8080 을 사용합니다 . 두 구성 요소를 동일한 호 스트에 설치하면 처음 구성되는 제품에 기본 포트 8080 이 할당됩니다 . 두 번째로 구 성되는 제품에는 8081 이나 8082 와 같은 다른 기본 포트가 지정됩니다 .

다음 표에는 Java ES 구성 요소에 대한 포트 번호와 각 포트의 용도가 나열되어 있습 니다 .

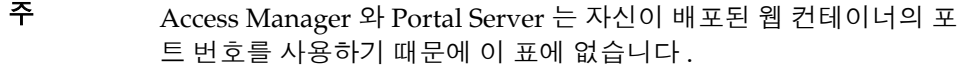

표 **B-1** 구성 요소 기본 포트 번호

| 구성 요소                        | 포트  | 용도         |
|------------------------------|-----|------------|
| <b>Administration Server</b> | 390 | 표준 HTTP 포트 |

| 구성 요소                     | 포트    | 용도                           |
|---------------------------|-------|------------------------------|
| <b>Application Server</b> | 8080  | 표준 HTTP 포트                   |
|                           | 443   | <b>HTTP over SSL</b>         |
|                           | 3700  | 표준 IIOP 포트                   |
|                           | 4849  | Administration Server 포트     |
|                           | 7676  | 표준 Message Queue 포트          |
|                           | 8686  | JMX 포트                       |
|                           | 8181  | <b>HTTPS over SSL</b>        |
| Calendar Server           | 80    | 표준 HTTP 포트                   |
|                           | 389   | $LDAP \nsubseteq$            |
|                           | 443   | HTTP over SSL                |
|                           | 57997 | <b>ENS</b>                   |
|                           | 59779 | <b>DWP</b>                   |
| 공통 에이전트 컨테이너              | 10162 | $JMX \ncong E(TCP)$          |
|                           | 10161 | SNMP 어댑터 포트 (UDP)            |
|                           | 10162 | 트랩용 SNMP 어댑터 포트 (UDP)        |
|                           | 10163 | Commandstream 어댑터 포트 (TCP)   |
| Directory Proxy Server    | 489   | LDAP 수신기                     |
| <b>Directory Server</b>   | 389   | 표준 LDAP 수신기                  |
|                           | 636   | LDAPS over SSL               |
| Instant Messaging         | 49909 | 멀티플렉서 포트                     |
|                           | 49916 | 보안 모드, Netlet 나가는 포트         |
|                           | 49917 | 보안 모드, Netlet 들어오는 포트        |
|                           | 49919 | Instant Messaging 서버 대 서버 포트 |
|                           | 49999 | Instant Messaging 포트         |
| Message Queue             | 80    | 표준 HTTP 포트                   |
|                           | 443   | <b>HTTP Over SSL</b>         |
|                           | 7676  | 포트 매퍼                        |
|                           | 7677  | HTTP Tunnelling Servlet 포트   |

표 **B-1** 구성 요소 기본 포트 번호 *(* 계속 *)*

| 구성 요소                       | 포트    | 용도                                         |
|-----------------------------|-------|--------------------------------------------|
| <b>Messaging Server</b>     | 25    | 표준 SMTP 포트                                 |
|                             | 80    | Messaging Express(HTTP) 포트                 |
|                             | 110   | 표준 POP3 포트 /MMP POP3 프록시                   |
|                             | 143   | 표준 IMAP4 포트 /MMP IMAP 프록시                  |
|                             | 443   | HTTP over SSL                              |
|                             | 992   | POP3 over SSL                              |
|                             | 993   | IMAP over SS 또는 MMP IMAP Proxy over<br>SSL |
|                             | 7997  | 이벤트 알림 서비스 포트                              |
|                             | 27442 | 제품 내부 통신을 위해 작업 제어기에서 사용                   |
|                             | 49994 | 내부 제품 통신을 위해 감시자가 사용                       |
| Portal Server Secure Remote | 8080  | 표준 HTTP 포트                                 |
| Access                      | 443   | <b>HTTP over SSL</b>                       |
|                             | 10443 | Rewriter 프록시 포트                            |
|                             | 10555 | Netlet 프록시 포트                              |
|                             | 49916 | 보안 모드 , Netlet 나가는 포트                      |
|                             | 49917 | 보안 모드, Netlet 들어오는 포트                      |
| 서비스 레지스트리                   | 6060  | ServerInstancePort                         |
|                             | 6443  | ServerInstanceSecurePort                   |
|                             | 6484  | ServerJMSPort                              |
|                             | 6485  | ServerIIOPPort                             |
|                             | 6486  | ServerIIOPSecurePort                       |
|                             | 6487  | ServerIIOPMutualAuthPort                   |
|                             | 6488  | AdministrationJMXPort                      |
|                             | 6489  | AdministrationPort                         |
| Web Proxy Server            | 8081  | WPS_ADMIN_PORT                             |
|                             | 8080  | WPS_SERVER_PORT                            |
| Web Server                  | 80    | 표준 HTTP 포트                                 |
|                             | 443   | <b>HTTP over SSL</b>                       |
|                             | 8888  | 표준 관리 포트                                   |

표 **B-1** 구성 요소 기본 포트 번호 *(* 계속 *)*

#### 부록 C

# 응답 파일 예

이 부록에는 자동 설치를 위해 준비된 응답 파일의 예가 들어있습니다 . [{47B851DE-00FF-4356-B988-05EC63092344}-DlgOrder] Dlg0={47B851DE-00FF-4356-B988-05EC63092344}-SdWelcome-0 Count=11 Dlg1={47B851DE-00FF-4356-B988-05EC63092344}-SdLicense2-0 Dlg2={47B851DE-00FF-4356-B988-05EC63092344}-LanguageSelection-0 Dlg3={47B851DE-00FF-4356-B988-05EC63092344}-SdAskDestPath-0 Dlg4={47B851DE-00FF-4356-B988-05EC63092344}-SdSetupType2-0 Dlg5={47B851DE-00FF-4356-B988-05EC63092344}-SdSetupType-0 Dlg6={47B851DE-00FF-4356-B988-05EC63092344}-SdComponentTree-0 Dlg7={47B851DE-00FF-4356-B988-05EC63092344}-SdStartCopy-0 Dlg8={47B851DE-00FF-4356-B988-05EC63092344}-SdStartCopy2-0 Dlg9={47B851DE-00FF-4356-B988-05EC63092344}-SdShowInfoList-0 Dlg10={47B851DE-00FF-4356-B988-05EC63092344}-SdFinish-0 [{47B851DE-00FF-4356-B988-05EC63092344}-SdWelcome-0] Result=1 [{47B851DE-00FF-4356-B988-05EC63092344}-SdLicense2-0] Result=1 [{47B851DE-00FF-4356-B988-05EC63092344}-LanguageSelection-0]

```
French=DISABLED
```

```
Japanese=DISABLED
```

```
Simplified Chinese=DISABLED
```

```
German=DISABLED
```

```
Korean=DISABLED
```
Traditional Chinense=DISABLED

Spanish=DISABLED

Result=1

```
[{47B851DE-00FF-4356-B988-05EC63092344}-SdAskDestPath-0]
```
InstallDir=D:\Sun\

Result=1

```
[{47B851DE-00FF-4356-B988-05EC63092344}-SdSetupType2-0]
```
Installation\_Type=CUSTOM

Result=303

```
[{47B851DE-00FF-4356-B988-05EC63092344}-SdSetupType-0]
```
Result=302

```
CONFIG_TYPE=Configure_Later
```

```
[{47B851DE-00FF-4356-B988-05EC63092344}-SdComponentTree-0]
```

```
SunJavaES\ApplicationServer-type=string
```
SunJavaES\ApplicationServer-count=7

SunJavaES\ApplicationServer-0=SunJavaES\ApplicationServer\WSCommon

```
SunJavaES\ApplicationServer-1=SunJavaES\ApplicationServer\ASCommon
```
SunJavaES\ApplicationServer-2=SunJavaES\ApplicationServer\AppServerAdminCl ient

SunJavaES\ApplicationServer-3=SunJavaES\ApplicationServer\DomainAdminServe r

```
SunJavaES\ApplicationServer-4=SunJavaES\ApplicationServer\LoadBalPlugin
SunJavaES\ApplicationServer-5=SunJavaES\ApplicationServer\Samples
SunJavaES\ApplicationServer-6=SunJavaES\ApplicationServer\PointBase
SunJavaES\AccessManager-type=string
```
SunJavaES\AccessManager-count=7

SunJavaES\AccessManager-0=SunJavaES\AccessManager\MAPplugin

SunJavaES\AccessManager-1=SunJavaES\AccessManager\AMMiscPackages

SunJavaES\AccessManager-2=SunJavaES\AccessManager\AMExternalJARs

SunJavaES\AccessManager-3=SunJavaES\AccessManager\AMAdministrationConsole SunJavaES\AccessManager-4=SunJavaES\AccessManager\IdentityManagementandPol icyServices

SunJavaES\AccessManager-5=SunJavaES\AccessManager\AMCommonDomainDeployment

SunJavaES\AccessManager-6=SunJavaES\AccessManager\AccessManagerSDK

SunJavaES\DelegatedAdmin-type=string

SunJavaES\DelegatedAdmin-count=2

SunJavaES\DelegatedAdmin-0=SunJavaES\DelegatedAdmin\DelegatedAdminConsole

SunJavaES\DelegatedAdmin-1=SunJavaES\DelegatedAdmin\DelegatedAdminServer

SunJavaES\PortalServer-type=string

SunJavaES\PortalServer-count=1

SunJavaES\PortalServer-0=SunJavaES\PortalServer\PortalServerCore

SunJavaES\PortalServerSRA-type=string

SunJavaES\PortalServerSRA-count=4

SunJavaES\PortalServerSRA-0=SunJavaES\PortalServerSRA\SecureRemoteAccessCo re

SunJavaES\PortalServerSRA-1=SunJavaES\PortalServerSRA\Gateway

SunJavaES\PortalServerSRA-2=SunJavaES\PortalServerSRA\NetletProxy

SunJavaES\PortalServerSRA-3=SunJavaES\PortalServerSRA\RewriterProxy

SunJavaES\InstantMessaging-type=string

SunJavaES\InstantMessaging-count=3

SunJavaES\InstantMessaging-0=SunJavaES\InstantMessaging\InstantMessaging\_S erverCore

SunJavaES\InstantMessaging-1=SunJavaES\InstantMessaging\AccessManager\_Inst antMessaging\_Service

SunJavaES\InstantMessaging-2=SunJavaES\InstantMessaging\InstantMessaging\_R esources

SunJavaES-type=string

SunJavaES-count=50

SunJavaES-0=SunJavaES\DSSetup

SunJavaES-1=SunJavaES\JSS

SunJavaES-2=SunJavaES\MFWK

SunJavaES-3=SunJavaES\NSPR

SunJavaES-4=SunJavaES\SASL

SunJavaES-5=SunJavaES\JaxRPC

SunJavaES-6=SunJavaES\JavaMail

SunJavaES-7=SunJavaES\JavaHelpRuntime

SunJavaES-8=SunJavaES\JavaActivationFramework

SunJavaES-9=SunJavaES\JDMK

SunJavaES-10=SunJavaES\JDK

SunJavaES-11=SunJavaES\JCE

SunJavaES-12=SunJavaES\JCAPI

SunJavaES-13=SunJavaES\JAXP

SunJavaES-14=SunJavaES\JAXB

SunJavaES-15=SunJavaES\JATO

SunJavaES-16=SunJavaES\IMAPI

SunJavaES-17=SunJavaES\ICU

SunJavaES-18=SunJavaES\DerbyDB

SunJavaES-19=SunJavaES\Common

SunJavaES-20=SunJavaES\XERCES\_c

SunJavaES-21=SunJavaES\WebConsole

SunJavaES-22=SunJavaES\SOAPRuntime

SunJavaES-23=SunJavaES\Perl

SunJavaES-24=SunJavaES\NSS

SunJavaES-25=SunJavaES\LDAPCSDK

SunJavaES-26=SunJavaES\KTSE

SunJavaES-27=SunJavaES\Cacao

SunJavaES-28=SunJavaES\BerkleyDatabase

SunJavaES-29=SunJavaES\ApacheeXMLSecurity

SunJavaES-30=SunJavaES\ApacheCommonLogging

SunJavaES-31=SunJavaES\AdminConsole

SunJavaES-32=SunJavaES\LDAPJDK

SunJavaES-33=SunJavaES\DirectoryServer

SunJavaES-34=SunJavaES\AdministrationServer

SunJavaES-35=SunJavaES\DirectoryProxyServer

SunJavaES-36=SunJavaES\WebServer

SunJavaES-37=SunJavaES\ProxyServer

SunJavaES-38=SunJavaES\MessageQueue

SunJavaES-39=SunJavaES\HADB

SunJavaES-40=SunJavaES\ApplicationServer

SunJavaES-41=SunJavaES\ServiceRegistry

SunJavaES-42=SunJavaES\AccessManager

SunJavaES-43=SunJavaES\DelegatedAdmin

SunJavaES-44=SunJavaES\CalendarServer

SunJavaES-45=SunJavaES\PortalServer

SunJavaES-46=SunJavaES\PortalServerSRA

SunJavaES-47=SunJavaES\InstantMessaging

SunJavaES-48=SunJavaES\MessagingServer

SunJavaES-49=SunJavaES\CommsExpress

Component-type=string

Component-count=1

Component-0=SunJavaES

Result=1

[{47B851DE-00FF-4356-B988-05EC63092344}-SdStartCopy-0]

Result=1

[{47B851DE-00FF-4356-B988-05EC63092344}-SdStartCopy2-0]

Result=1

[{47B851DE-00FF-4356-B988-05EC63092344}-SdShowInfoList-0]

#### Result=1

[{47B851DE-00FF-4356-B988-05EC63092344}-SdFinish-0]

Result=1

# 용어집

이 설명서 세트에서 사용된 용어 목록에 대한 자세한 내용은 *Sun Java Enterprise System* 용어집 *(*<http://docs.sun.com/app/docs/doc/819-4630>) 을 참조하십시오 .

색인

### **A**

Access Manager Directory Server 를 사용한 예 ( 단일 세션 ) [83](#page-82-0) Portal Server 를 사용한 예 ( 단일 세션 ) [86](#page-85-0) 구성 정보 [103](#page-102-0) 문제 해결 도구 [196](#page-195-0) 사후 설치 구성 [133](#page-132-0) 시작 및 중지 [156](#page-155-0) 하위 구성 요소 [207](#page-206-0) Access Manager SDK [64](#page-63-0) 구성 요소 간 종속성 [34](#page-33-0) ADMIN\_PASSWD 등록 정보 파일 매개 변수 [103](#page-102-1) Administration Server 문제 해결 [197](#page-196-0) 사후 설치 구성 [135](#page-134-0) 시작 및 중지 [156](#page-155-1) AM\_ENC\_PWD 등록 정보 파일 매개 변수 [103](#page-102-2) AMConfigurator.properties 파일 [103](#page-102-3) AMLDAPUSERPASSWD 등록 정보 파일 매개 변수 [103](#page-102-4) Ant [209](#page-208-0) Apache Common Logging [209](#page-208-1) Apache SOAP 런타임 [209](#page-208-2) Application Server 구성 정보 [109](#page-108-0) 문제 해결 [198](#page-197-0)

사후 설치 구성 [135](#page-134-1) 시작 및 중지 [158](#page-157-0) 예 ( 단일 세션 ) [58](#page-57-0) 하위 구성 요소 [207](#page-206-1) AS\_ACC\_CONFIG 등록 정보 파일 매개 변수 [111](#page-110-0) AS\_ADMIN 등록 정보 파일 매개 변수 [109](#page-108-1) AS\_ADMINHOST 등록 정보 파일 매개 변수 [110](#page-109-0) AS\_ADMINPASSWD 등록 정보 파일 매개 변수 [109](#page-108-2) AS\_ADMINPORT 등록 정보 파일 매개 변수 [109](#page-108-3) AS\_ADMINPROTOCOL 등록 정보 파일 매개 변수 [110](#page-109-1) AS\_ANT 등록 정보 파일 매개 변수 [112](#page-111-0) AS\_ANT\_LIB 등록 정보 파일 매개 변수 [112](#page-111-1) AS\_CONFIG 등록 정보 파일 매개 변수 [111](#page-110-1) AS\_CONFIG\_MODEL 등록 정보 파일 매개 변수 [111](#page-110-2) AS\_DEF\_DOMAINS\_PATH 등록 정보 파일 매개 변수 [111](#page-110-3) AS\_DEPLOY\_LOCATION 등록 정보 파일 매개 변수 [111](#page-110-4) AS\_DOMAIN\_NAME 등록 정보 파일 매개 변수 [110](#page-109-2) AS\_HADB 등록 정보 파일 매개 변수 [112](#page-111-2) AS\_HTTPPORT 등록 정보 파일 매개 변수 [110](#page-109-3) AS\_HTTPSPORT 등록 정보 파일 매개 변수 [110](#page-109-4) AS\_ICU\_LIB 등록 정보 파일 매개 변수 [112](#page-111-3)

- AS\_INSTANCE\_NAME 등록 정보 파일 매개 변수 [112](#page-111-5) AS\_JATO\_LIB 등록 정보 파일 매개 변수 [112](#page-111-6) AS JAVA 등록 정보 파일 매개 변수 [111](#page-110-5) AS\_JDMK\_HOME 등록 정보 파일 매개 변수 [111](#page-110-6) AS\_JHELP 등록 정보 파일 매개 변수 [111](#page-110-7) AS IMS ADMIN 등록 정보 파일 매개 변수 [111](#page-110-8) AS\_JMS\_PASSWORD 등록 정보 파일 매개 변수 [111](#page-110-9) AS\_LB\_PLUGIN\_TYPE [113](#page-112-0) AS\_NATIVE\_LAUNCHER 등록 정보 파일 매개 변수 [111](#page-110-10) AS\_NATIVE\_LAUNCHER\_LIB\_PREFIX 등록 정보 파일 매개 변수 [111](#page-110-11) AS NODE AGENT 등록 정보 파일 매개 변수 [110](#page-109-5) AS\_NODEAGENT\_DIR 등록 정보 파일 매개 변수 [110](#page-109-6) AS NSS 등록 정보 파일 매개 변수 [112](#page-111-7) AS\_NSS\_BIN 등록 정보 파일 매개 변수 [112](#page-111-8) AS\_ORB\_PORT 등록 정보 파일 매개 변수 [110](#page-109-7) AS PERL 등록 정보 파일 매개 변수 [112](#page-111-9) AS\_POINTBASE 등록 정보 파일 매개 변수 [110](#page-109-8) AS\_POINTBASE\_SAMPLESDB 등록 정보 파일 매개 변수 [110](#page-109-9) AS\_WEBCONSOLE\_LIB 등록 정보 파일 매개 변수 [111](#page-110-12) AS\_WEBSERVICES\_LIB 등록 정보 파일 매개 변수 [110](#page-109-10) AS\_WSINSTALLDIR 등록 정보 파일 매개 변수 [113](#page-112-1) AS\_WSINSTANCEDIR 등록 정보 파일 매개 변수 [113](#page-112-2) AS\_WSINSTANCENAME [113](#page-112-3) AS81\_ADMIN 등록 정보 파일 매개 변수 [108](#page-107-0) AS81\_ADMIN\_IS\_SECURE 등록 정보 파일 매개 변수 [109](#page-108-4) AS81\_ADMINPASSWD 등록 정보 파일 매개 변수 [108](#page-107-1) AS81\_ADMINPORT 등록 정보 파일 매개 변수 [108](#page-107-2) AS81\_DOCS\_DIR 등록 정보 파일 매개 변수 [109](#page-108-5) AS81\_DOMAIN 등록 정보 파일 매개 변수 [109](#page-108-6) AS81 HOST 등록 정보 파일 매개 변수 [108](#page-107-3)
- AS81\_INSTANCE 등록 정보 파일 매개 변수 [109](#page-108-7) AS81\_INSTANCE\_DIR 등록 정보 파일 매개 변수 [109](#page-108-8) AS81\_PORT 등록 정보 파일 매개 변수 [108](#page-107-4) ASIIOP\_MUTUALAUTHPort 등록 정보 파일 매개 변수 [110](#page-109-11) ASIIOP\_SSLPort 등록 정보 파일 매개 변수 [110](#page-109-12) ASJMSPort 등록 정보 파일 매개 변수 [109](#page-108-9) ASJMX\_ADMINPort 등록 정보 파일 매개 변수 [110](#page-109-13)

#### **B**

BASEDIR 등록 정보 파일 매개 변수 [120](#page-119-0)

### **C**

Calendar Server Messaging Server 를 사용한 예 [75](#page-74-0) 문제 해결 [198](#page-197-1) 사후 설치 구성 [136](#page-135-0) 시작 및 중지 [160](#page-159-0) Communications Express 구성 정보 [113](#page-112-4) 문제 해결 [199](#page-198-0) 사후 설치 구성 [138](#page-137-0) 예 ( 단일 세션 ) [59](#page-58-0)

#### **D**

DEFAULT\_ORG\_DN 등록 정보 파일 매개 변수 [122](#page-121-0) Delegated Administrator 문제 해결 [205](#page-204-0) 사후 설치 구성 [138](#page-137-1) Delegated Administrator Server 구성 정보 [113](#page-112-5) DEPLOY\_ADMIN 등록 정보 파일 매개 변수 [121](#page-120-0)

DEPLOY\_ADMIN\_HOST 등록 정보 파일 매개 변수 [121](#page-120-1) DEPLOY\_ADMIN\_PASSWORD 등록 정보 파일 매개 변수 [122](#page-121-1) DEPLOY\_ADMIN\_PORT 등록 정보 파일 매개 변수 [120](#page-119-1) DEPLOY\_ADMIN\_PROTOCOL 등록 정보 파일 매개 변수 [120](#page-119-2) DEPLOY\_CELL 등록 정보 파일 매개 변수 [121](#page-120-2) DEPLOY\_DIR 등록 정보 파일 매개 변수 [122](#page-121-2) DEPLOY\_DOCROOT 등록 정보 파일 매개 변수 [121](#page-120-3) DEPLOY\_INSTANCE 등록 정보 파일 매개 변수 [120](#page-119-3) DEPLOY\_INSTANCE\_DIR 등록 정보 파일 매개 변수 [120](#page-119-4) DEPLOY\_JDK\_DIR 등록 정보 파일 매개 변수 [120](#page-119-5) DEPLOY\_NODE 등록 정보 파일 매개 변수 [121](#page-120-4) DEPLOY\_NOW 등록 정보 파일 매개 변수 [120](#page-119-6) DEPLOY\_PRODUCT\_DIR 등록 정보 파일 매개 변수 [121](#page-120-5) DEPLOY\_PROJECT\_DIR 등록 정보 파일 매개 변수 [121](#page-120-6) DEPLOY\_TYPE 등록 정보 파일 매개 변수 [122](#page-121-3) DEPLOY\_URI 등록 정보 파일 매개 변수 [121](#page-120-7) DEPLOY\_VIRTUAL\_HOST 등록 정보 파일 매개 변수 [121](#page-120-8) Directory Proxy Server 문제 해결 [199](#page-198-1) 사후 설치 구성 [139](#page-138-0) 시작 및 중지 [165](#page-164-0) 예 ( 단일 세션 ) [61](#page-60-0) Directory Server 문제 해결 [200](#page-199-0) 사후 설치 구성 [140](#page-139-0) 시작 및 중지 [161](#page-160-0) DNS 접미어 [191](#page-190-0) 확인 [191](#page-190-1) DS\_DIRMGR\_DN 등록 정보 파일 매개 변수 [120](#page-119-7) DS\_DIRMGR\_PASSWORD 등록 정보 파일 매개 변수 [122](#page-121-4) DS\_DIRMGRDN 등록 정보 파일 매개 변수 [106](#page-105-0)

DS\_DIRMGRPWD 등록 정보 파일 매개 변수 [106](#page-105-1) DS\_HOST 등록 정보 파일 매개 변수 [106,](#page-105-2) [120](#page-119-8) DS\_PORT 등록 정보 파일 매개 변수 [106](#page-105-3)

#### **H**

HADB 사후 설치 구성 [136](#page-135-0) 시작 및 중지 [167](#page-166-0)

# **I**

ICU [209](#page-208-3) IDSAME\_ADMIN\_PASSWORD 등록 정보 파일 매개 변수 [122](#page-121-5) IDSAME\_AMCONSOLE 등록 정보 파일 매개 변수 [121](#page-120-9) IDSAME\_AMSERVER 등록 정보 파일 매개 변수 [120](#page-119-9) IDSAME\_BASEDIR 등록 정보 파일 매개 변수 [120](#page-119-10) IDSAME\_LDAPUSER\_PASSWORD 등록 정보 파일 매개 변수 [122](#page-121-6) INSTALLDIR 등록 정보 파일 매개 변수 [117](#page-116-0) installer.properties [115](#page-114-0) Instant Messaging 구성 정보 [117](#page-116-1) 문제 해결 [201](#page-200-0) 사후 설치 구성 [140](#page-139-1) 시작 및 중지 [167](#page-166-1) 하위 구성 요소 [208](#page-207-0) IS.HostName 등록 정보 파일 매개 변수 [115](#page-114-1) IS.HostNamePortNumber 등록 정보 파일 매개 변수 [116](#page-115-0) IS\_BASEDIR 등록 정보 파일 매개 변수 [122](#page-121-7) IsAmadmin.Password 등록 정보 파일 매개 변수 [115](#page-114-2) IsAmadmin.User 등록 정보 파일 매개 변수 [115](#page-114-3) IscliCfgDefaults.properties [115](#page-114-4)

# **J**

JAF [209](#page-208-4) JATO [209](#page-208-5) Java ES 소프트웨어 구하기 [41](#page-40-0) JavaHelp 런타임 [209](#page-208-6) JavaMail 런타임 [209](#page-208-7) JAXB [209](#page-208-8) JAXP [209](#page-208-9) JAXR [209](#page-208-10) JAX-RPC [209](#page-208-11) JCAPI [209](#page-208-12) JDK\_DIR 등록 정보 파일 매개 변수 [120](#page-119-11) JDK\_PATH 등록 정보 파일 매개 변수 [120](#page-119-12) JDMK [209](#page-208-13) JES\_DIR 등록 정보 파일 매개 변수 [120](#page-119-13) JSS [209](#page-208-14)

### **K**

KTSE [209](#page-208-15)

# **L**

LAUserPassword.Password 등록 정보 파일 매개 변 수 [116](#page-115-1) LDAP C SDK [209](#page-208-16) LDAP Java SDK [209](#page-208-17) LOAD\_BALANCER\_URL 등록 정보 파일 매개 변수 [121](#page-120-10)

#### Messaging Server 구성 정보 [119](#page-118-0) 문제 해결 [202](#page-201-0) 사후 설치 구성 [141](#page-140-1) 시작 및 중지 [169](#page-168-0)

### **N**

NLP\_BASEDIR 등록 정보 파일 매개 변수 [127](#page-126-0) NLP\_GATEWAY\_PROFILE 등록 정보 파일 매개 변수 [127](#page-126-1) NSPR [209](#page-208-18) NSS [209](#page-208-19)

### **P**

Portal Server 구성 정보 [119](#page-118-1) 문제 해결 [203](#page-202-0) 사후 설치 구성 [143](#page-142-0) 시작 및 중지 [171](#page-170-0) Portal Server SRA 구성 정보 [123](#page-122-0) 문제 해결 [202](#page-201-1) 사후 설치 구성 [143](#page-142-1) 하위 구성 요소 [208](#page-207-1) PS\_BASEDIR 등록 정보 파일 매개 변수 [122](#page-121-8) PS\_HOST 등록 정보 파일 매개 변수 [122](#page-121-9) PS\_PORT 등록 정보 파일 매개 변수 [121](#page-120-11) PS\_PROTOCOL 등록 정보 파일 매개 변수 [122](#page-121-10)

### **M**

Message Queue 문제 해결 [201](#page-200-1) 사후 설치 구성 [141](#page-140-0) 시작 및 중지 [168](#page-167-0)

### **R**

ROOT\_SUFFIX\_DN 등록 정보 파일 매개 변수 [122](#page-121-11)

# **S**

SAML [209](#page-208-20) SASL [209](#page-208-21) SERVER\_HOST 등록 정보 파일 매개 변수 [121](#page-120-12) SERVER\_PORT 등록 정보 파일 매개 변수 [121](#page-120-13) SERVER\_PROTOCOL 등록 정보 파일 매개 변수 [121](#page-120-14) SNMP [210](#page-209-0) Sun Java Web Console [210](#page-209-1)

### **T**

TLAUserPassword.User 등록 정보 파일 매개 변수 [115](#page-114-5) Tomcat Servlet JSP 컨테이너 [210](#page-209-2)

## **U**

UGDIR\_BINDDN 등록 정보 파일 매개 변수 [113](#page-112-6) UGDIR\_BINDPW 등록 정보 파일 매개 변수 [113](#page-112-7) UGDIR\_URL 등록 정보 파일 매개 변수 [113](#page-112-8)

### **W**

Web Proxy Server 구성 정보 [128](#page-127-0) 나중에 구성 옵션 [144](#page-143-0) 문제 해결 도구 [204](#page-203-0) 사후 설치 구성 [144](#page-143-0) 시작 및 중지 [171](#page-170-1) Web Server 구성 정보 [117](#page-116-2) 문제 해결 [204](#page-203-1) 사후 설치 구성 [145](#page-144-0) 시작 및 중지 [172](#page-171-0) WS61\_ADMIN 등록 정보 파일 매개 변수 [107](#page-106-0) WS61\_HOST 등록 정보 파일 매개 변수 [107](#page-106-1)

WS61\_INSTANCE 등록 정보 파일 매개 변수 [107](#page-106-2) WS61\_IS\_SECURE 등록 정보 파일 매개 변수 [108](#page-107-5) WS61\_PORT 등록 정보 파일 매개 변수 [107](#page-106-3)

### **X**

XML C 라이브러리 [210](#page-209-3)

### **Z**

ZLIB [210](#page-209-4)

#### ㄱ

고가용성 세션 저장소 구성 정보 [116](#page-115-2) 문제 해결 [199](#page-198-1) 공통 에이전트 컨테이너 [209](#page-208-22) 관리자 서버 설정 [102](#page-101-0) 구성 정보 수집 [101](#page-100-0) 그래픽 인터페이스 설치 [91](#page-90-0) 제거 [180](#page-179-0)

#### ㅂ

배포 아키텍처 예 [32](#page-31-0)

#### ㅅ

서비스 레지스트리 구성 정보 [128](#page-127-1) 매개 변수 정보 [128](#page-127-2)

문제 해결 도구 [203](#page-202-1) 사후 설치 구성 [144](#page-143-1) 시작 및 중지 [171](#page-170-2) 설명서 [19](#page-18-0) 설치 과정 [42](#page-41-0) 구성 옵션 [44](#page-43-0) 그래픽 인터페이스 [91](#page-90-1) 모드 [42](#page-41-1) 사전 설치 확인 목록 [48](#page-47-0) 언어 개요 [43](#page-42-0) 종속성 검사 [43](#page-42-1) 주요 문제 [33](#page-32-0) 취소 [100](#page-99-0) 포트 번호 [211](#page-210-0) 필수 요구 조건 [48](#page-47-1) 설치 취소 [100](#page-99-1) 설치된 소프트웨어 검색 [43](#page-42-1)

#### $\circ$

예 Calendar Server 와 Messaging Server [75](#page-74-1) Identity 관리 [83](#page-82-1) Schema 1 Calendar-Messaging [77](#page-76-0) 단일 세션 설치 [52](#page-51-0) 배포 아키텍처 [32](#page-31-1) 원격 Access Manager 를 사용하는 Portal Server [86](#page-85-0) 응답 파일 [215](#page-214-0) 통신 및 공동 작업 서비스 [79](#page-78-0) 웹 서비스용 공통 라이브러리 [209](#page-208-23) 웹 컨테이너 [103](#page-102-5)

#### ㅈ

제거 과정 [45](#page-44-0) 사전 제거 확인 목록 [180](#page-179-1)

일반 동작 [45](#page-44-1) 자동 모드 [184](#page-183-0) 종속성 구성 요소 [33](#page-32-1) 원격 [36](#page-35-0) 종속성 검사 [43](#page-42-2)

#### $\overline{u}$

평가 설치 예 [52](#page-51-1)